# **Pacific Research Solutions RI-300e and RI-310e REPEATER and TELEPHONE INTERCONNECT USER MANUAL**

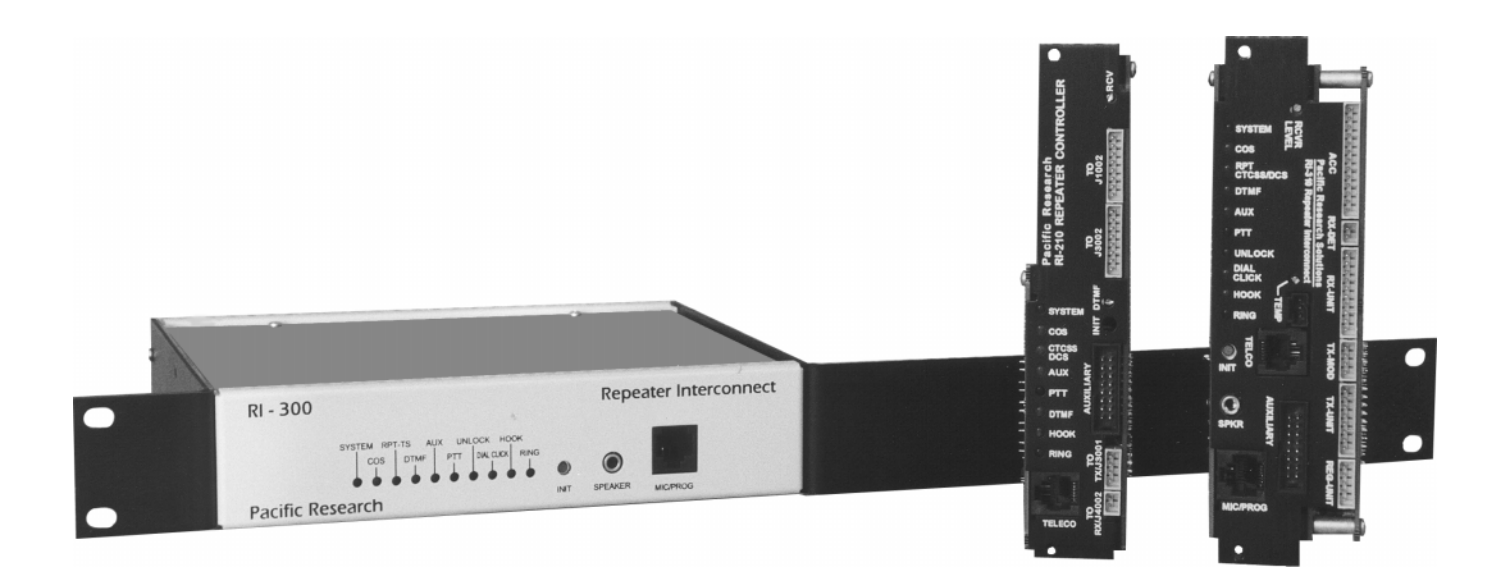

This manual contains information proprietary to **Pacific Research Solutions**. All information is provided solely for the operation and maintenance of the equipment described. This manual is not to be reproduced or used for any other purpose without written authorization.

Revised 02.28.02 – RI-300 Version 2.11 and RI-300e Version 3.11 User Manual

# **TABLE OF CONTENTS**

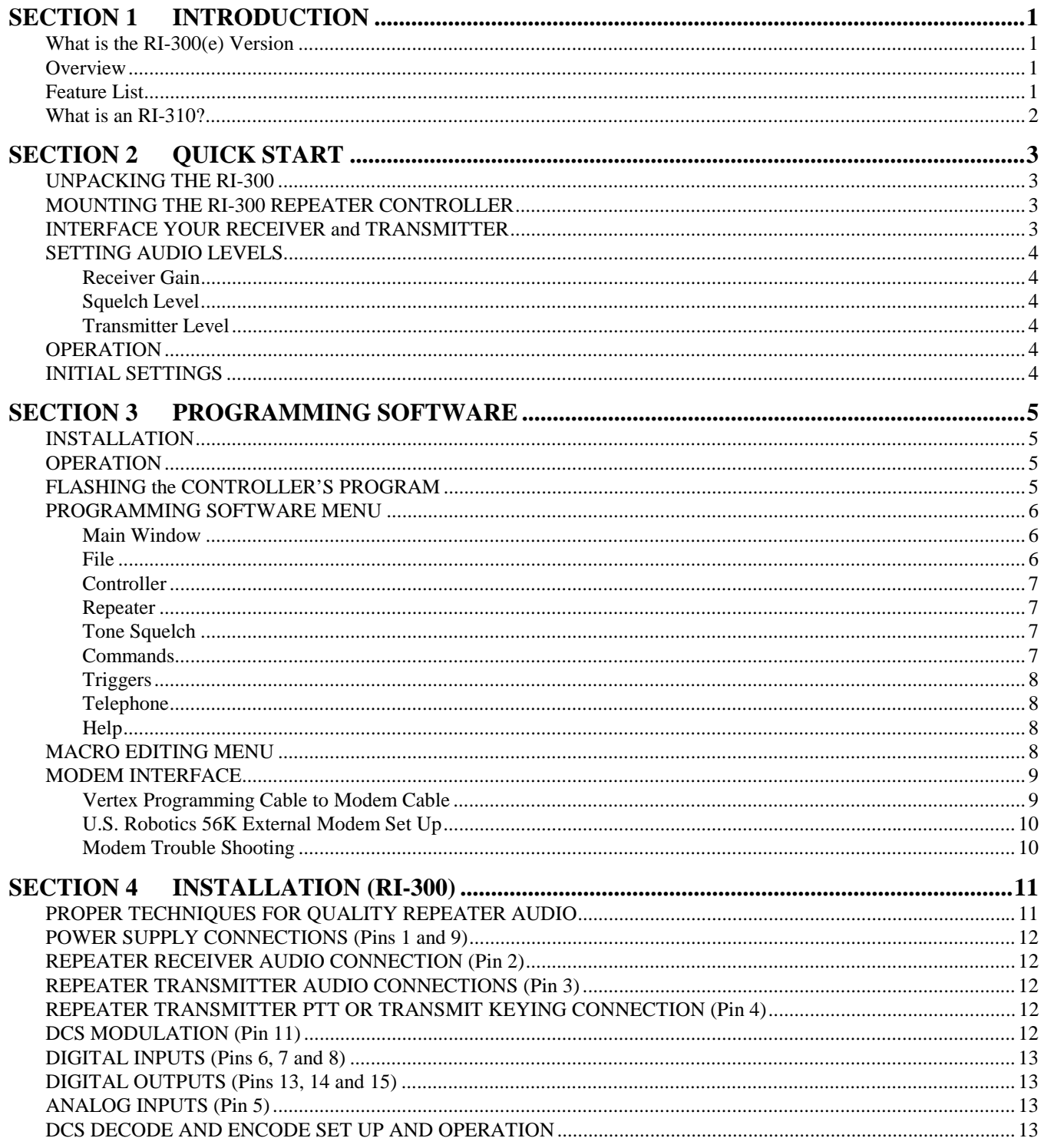

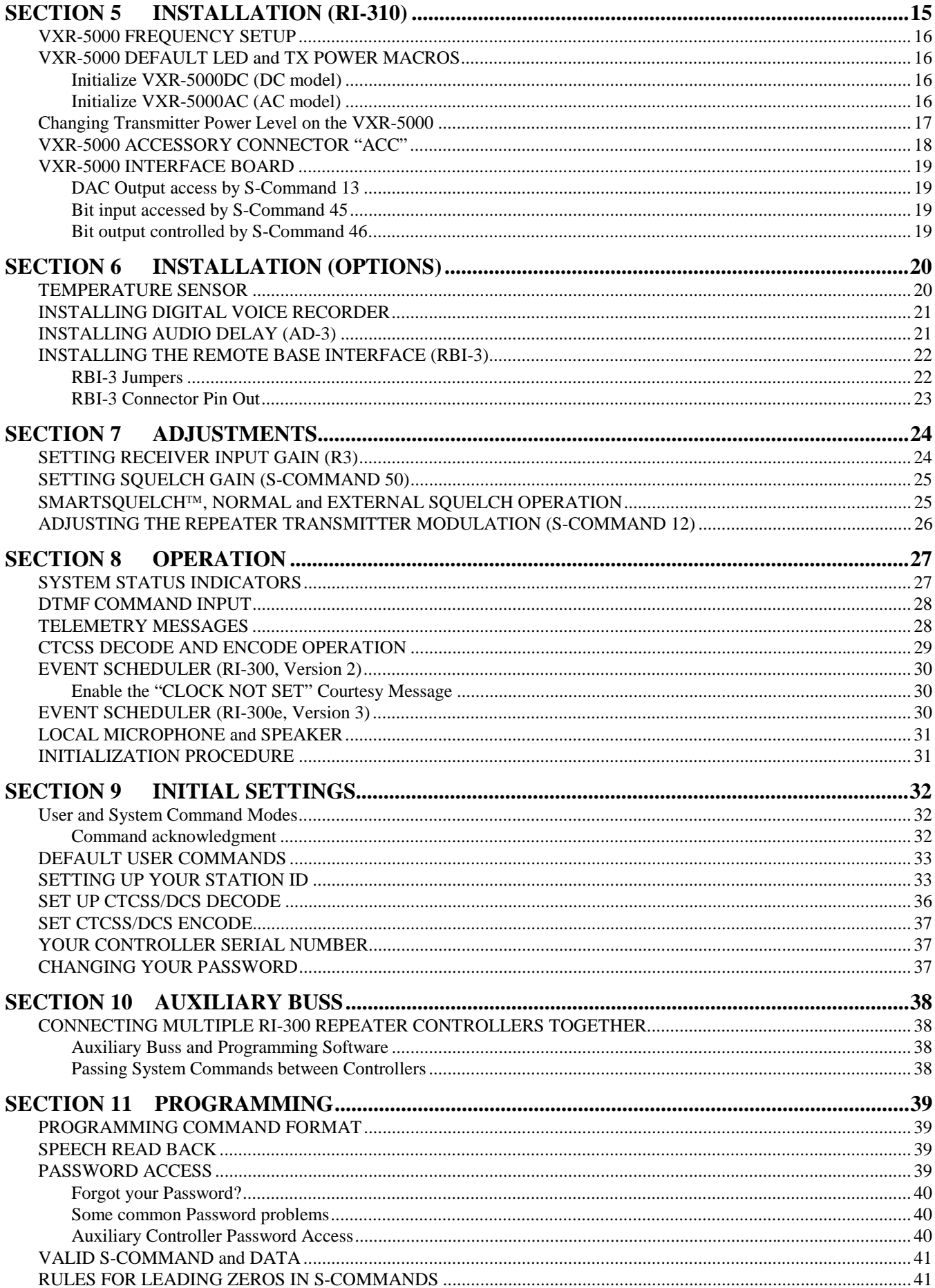

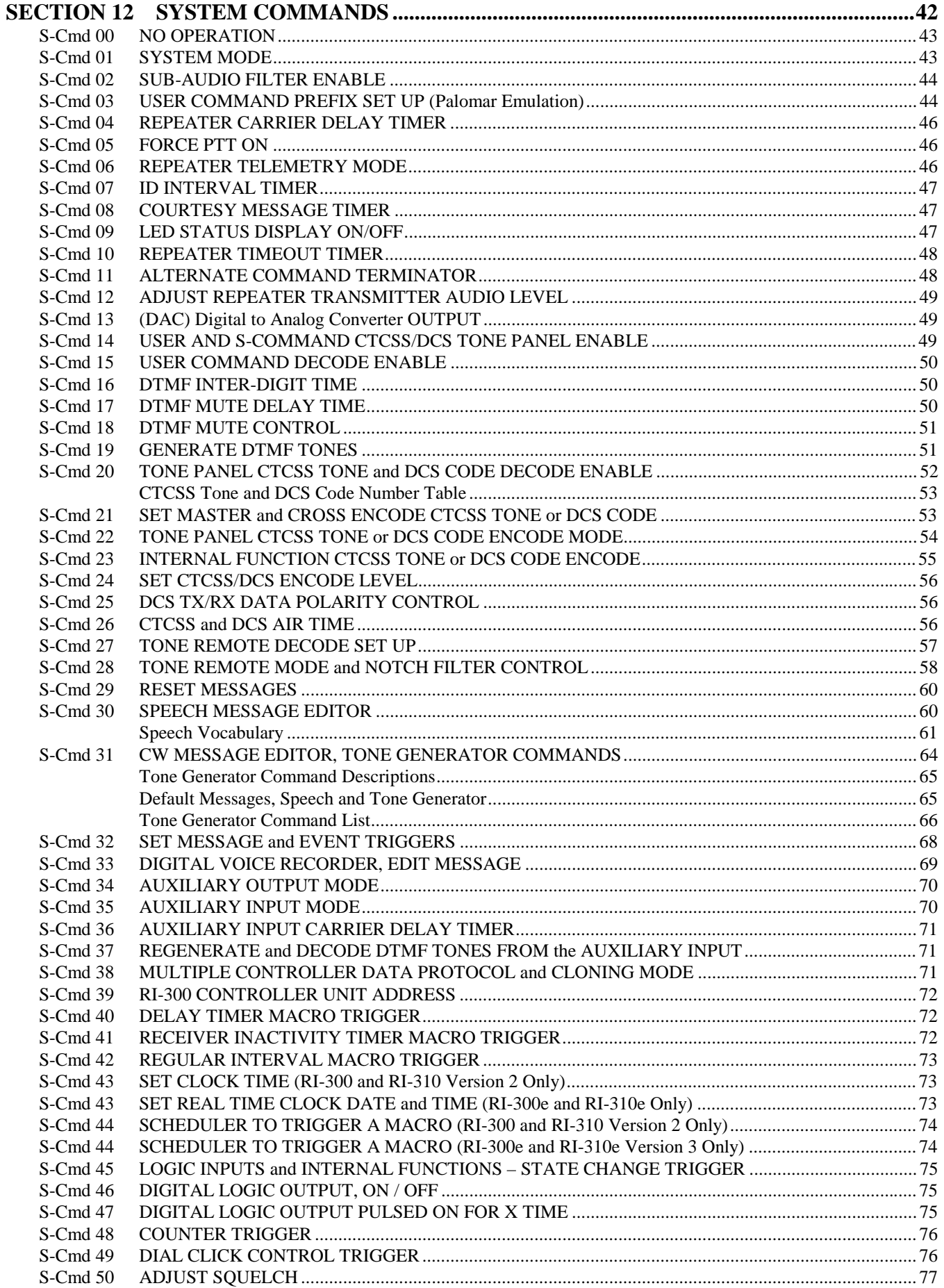

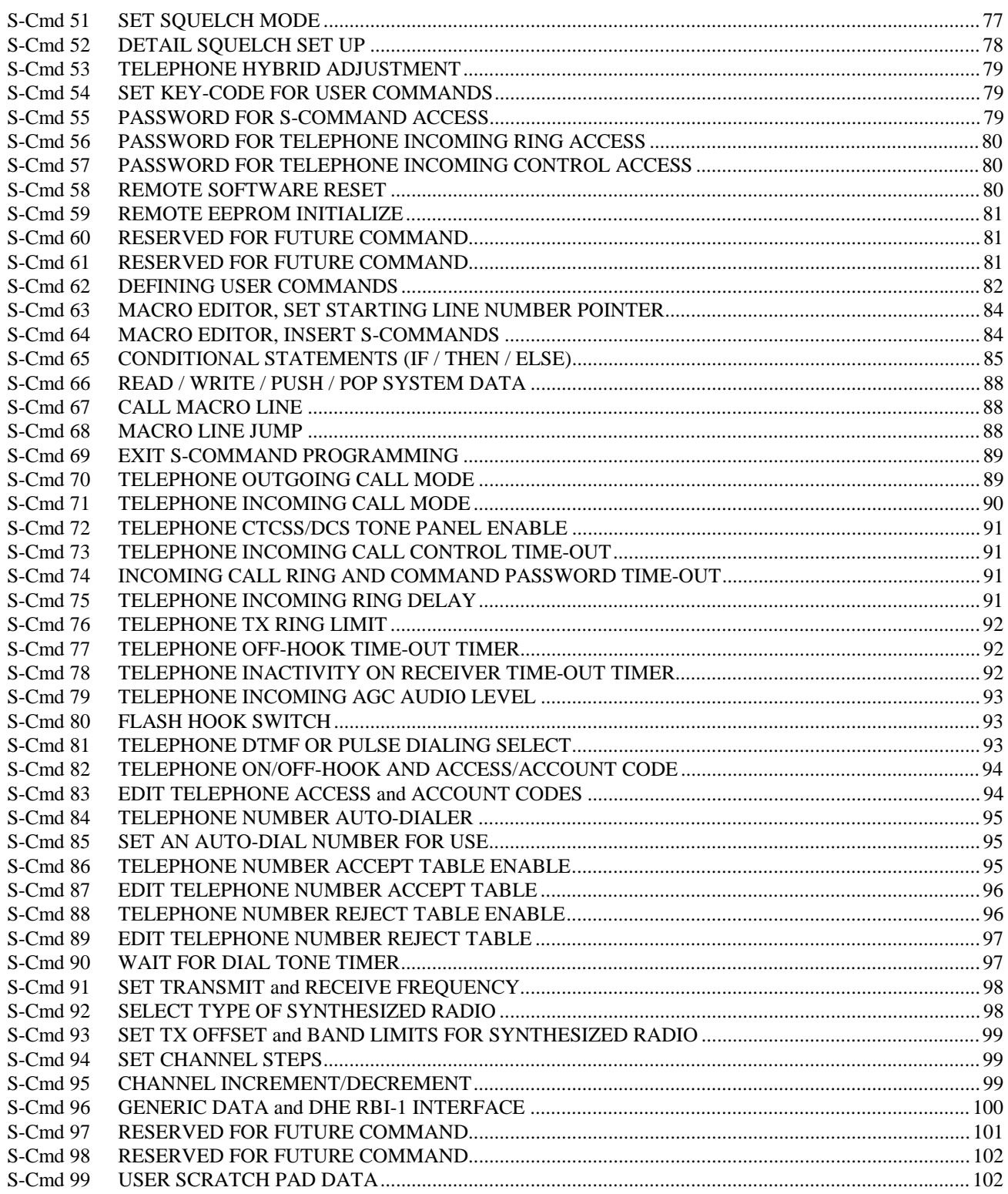

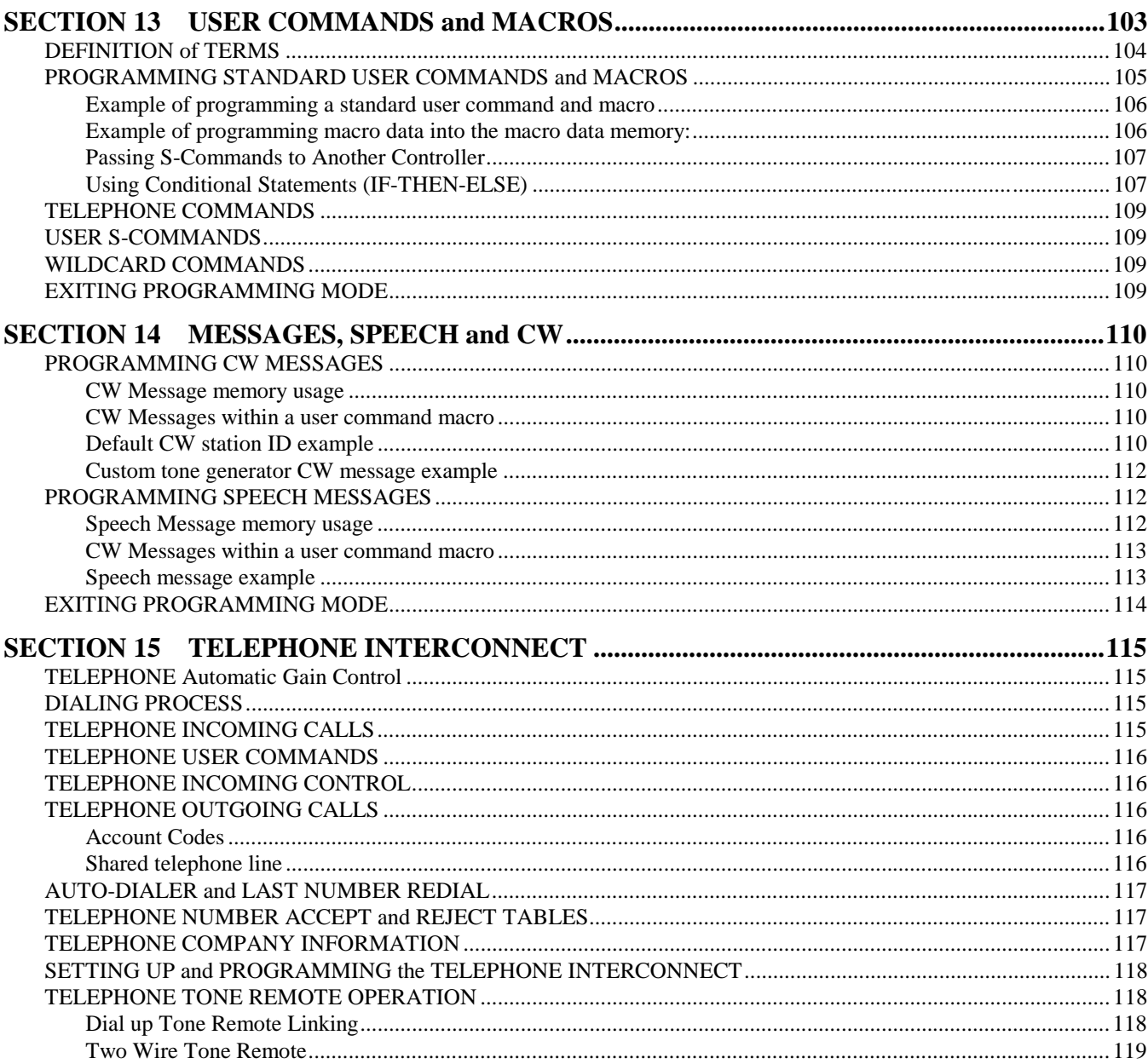

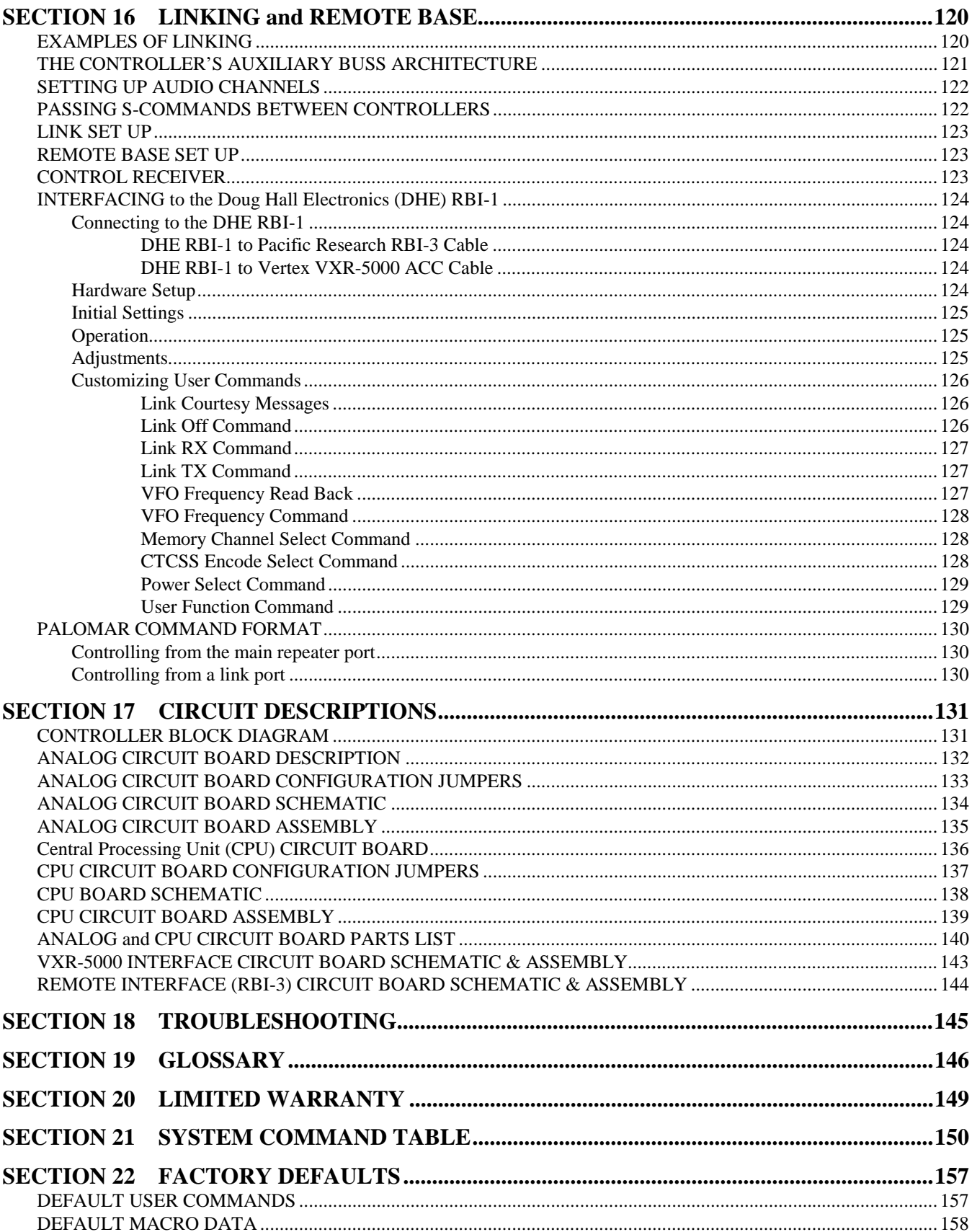

# **SECTION 1 INTRODUCTION**

## **What is the RI-300(e) Version**

The RI-300e and RI-310e are revised versions of the RI-300 and RI-310. The RI-300e has some enhanced performance features, including a battery backed real time clock (RTC). This manual will cover both controllers. Areas where there are differences between the controllers will be clearly pointed out. However, when this manual talks about the controller as "RI-300" or "RI-310" it is also including the "e" version.

#### **Overview**

Your controller represents the latest technological advances in repeater control systems. The RI-300 utilizes a microprocessor design, which provides all the control functions for a single repeater on two printed circuit boards, each 3½ by 6 inches. One board provides all audio processing and the second board provides for digital processing. With this two-board design, the digital data is isolated from the audio to produce superior audio quality. The RI-300 does not require memory backup batteries; all program configurations are stored in a NON-VOLATILE EEPROM (Electrically Erasable Programmable Read Only Memory), which maintains its data even with the power disconnected. This EEPROM may be re-programmed by the user in order to change the system characteristics. A "WATCHDOG TIMER" and "POWER SUPPLY SUPERVISORY CIRCUIT" constantly monitor the microprocessor and power supply, maintaining the operational integrity of the system. The RI-300 is easy to set up and use. Only five interconnect wires are required to interface to your repeater. With three simple audio level adjustments, your repeater will be operational with the default user commands. The telephone is connected with the provided RJ-11 telephone jack.

Once you are familiar with the macro command system, you can customize your user commands, messages, and schedulers. We recommend that you read sections 1 through 3, 8 and 9 of this manual first, to get familiar with the system and its basic operation. The other sections of this manual provide a more thorough explanation of the RI-300's many features.

#### **Feature List**

The following features of the RI-300 repeater interconnect are not available together in any other repeater controller in the industry:

- On board CTCSS and DCS decoder and encoder. You do not have to add an external decoder. The decoder and encoder are remotely programmable. Multiple CTCSS and DCS tone panel features are provided.
- Full duplex telephone interface with a self-balancing hybrid.
- Speech synthesizer. Read back system configuration and create your own speech messages. Includes a 661-word vocabulary and 32 command words (example Time, Temperature, etc.).
- Optional digital voice recorder. Create your own messages or station identification in your own voice.
- Flash program memory. You can make firmware updates without changing any components.
- Local microphone and speaker connections.
- Auxiliary audio buss. Connect as many as 8 controllers for links, remotes and multiple repeater connections.
- The Transmit audio level, squelch level, tone generator level, CTCSS level, DCS level and telephone level potentiometer adjustments may be remotely adjusted by radio.
- On board squelch circuit. You do not have to add someone else's circuit. This is SmartSquelch<sup>™</sup>, an intelligent microprocessor-controlled squelch already installed on board, and it's fast.
- A selectable sub audio reject filter is provided to remove the received CTCSS sub-audio tone from being repeated.
- DTMF tones may be passed, muted, or regenerated.
- Dual tone generator with level and frequency control is available.
- In-band frequency counter.
- Temperature sensor input
- Analog input for S-Meter or other analog devices.
- User programmable inputs and outputs.
- User programmable event scheduler. Commands can be programmed to execute automatically at user-selected times.
- Built-in receiver audio level meter. You do not need a voltmeter or scope to set up the receiver audio level.
- NON-VOLATILE EEPROM data storage. You never have to be concerned with replacement of the memory backup battery.
- User command macro editor. All user commands are completely programmable.
- All the repeater owner has to do is interface the repeater audio and remotely program the functions and features desired.

The RI-300 provides excellent audio quality. With proper consideration when interfacing the controller to the receiver and transmitter, your repeater will provide excellent audio to the users. Interfacing information is provided in numerous sections of this manual and support is available from the factory. The receiver discriminator output must be connected to the RI-300 audio input in order for the squelch circuit to function properly and to provide excellent audio. **Do not connect the RI-300 audio input to the receiver speaker connection, as the squelch will not operate properly.** The RI-300 provides for easy programming of customized user features or user commands by giving you the ability to write and name simple macros. All messages and telemetry are also programmable.

For the latest product documentation updates and information, visit our web site at "http://www.pacres.com".

### **What is an RI-310?**

The RI-310 is one model in a series of RI-300 repeater controllers designed specifically as a "Plug-N-Play" component for the Yaesu/Vertex VXR-5000 repeaters. This manual was written around the RI-300 repeater controller, which is a generic version that is designed to interface with any repeater. The RI-310 has some additional features that allow you to remotely control the frequency and transmit power level of the repeater.

# **SECTION 2** QUICK STA

This section will cover the basics of installation and programming of your RI-300. You may also need to review section 4 or 5 for more details on connecting your RI-300 to your repeater. Once you have covered these basics, we recommend that you thoroughly review the complete manual in order to get the most out of your controller.

### **UNPACKING THE RI-300**

Inspect the carton for the following contents and if any of the items that you have ordered are missing or damaged, notify your RI-300 dealer or the factory that shipped the unit to you.

- 1. RI-300 Repeater controller board with mating DB15S connector. RI-310 does not come with the DB15S connector.
- 2. UM-300 Printed user manual.
- 3. Optional accessories that may be included with your RI-300.

# **MOUNTING THE RI-300 REPEATER CONTROLLER**

Skip to section 5 if you are installing a RI-310

- 1. An optional single controller desktop chassis or a standard 19-inch wide 1-3/4 inch high rack mounted enclosure is available. Mounting holes are provided for the repeater controller boards within the enclosure.
- 2. The repeater builder can mount the RI-300 repeater controller in any enclosure of his choice. The enclosure that you select should be strong enough to mechanically protect the contents. The enclosure should be made of metal with good shielding properties. We do not recommend the use of a plastic enclosure in a RF environment. Mount the RI-300 unit with #4-40 standoffs on the mounting surface.
	- 3. Avoid installing the RI-300 in the following places:
	- Directly above a transmitter or power amplifier because of heat and RF considerations.
	- Directly above any power supplies because of heat and 60 Hz coupling into the audio circuits.

# **INTERFACE YOUR RECEIVER and TRANSMITTER**

The RI-300 repeater controller is very easy to interface with your repeater. Before you continue, you need to make the following connections. All connections are covered with greater details in section 4 of this manual. If you are installing the RI-310, you should go directly to section 5.

- 1. +12 Volts DC power source, J1 Pin 1.
- 2. DC power ground, J1 Pin 9
- 3. Receiver Discriminator audio, J1 Pin 2.
- 4. Audio return and/or shield, J1 Pin 10.
- 5. Transmitter audio, J1 Pin3
- 6. Transmitter DCS audio (if required), J1 Pin 11.
- 7. Transmitter keying circuit (PTT) active low, J1 Pin 4.

See section 4 for more complete details on proper interfacing to your repeater transmitter and receiver.

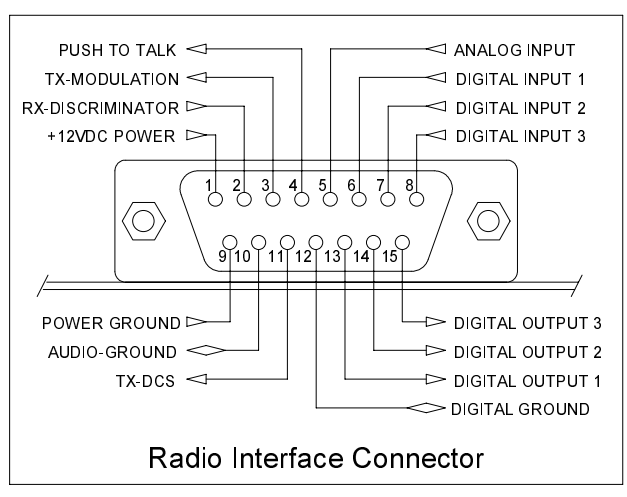

# **SETTING AUDIO LEVELS**

Adjusting the levels in your controller is very important, in order to achieve proper decoder operation and avoid clipping and distortion. See section 7 of this manual for more complete details on correct adjustment of the audio levels.

#### **Receiver Gain**

- 1. Setting the receiver input gain maybe the most important adjustment in the controller.
- 2. Transmit a carrier on the repeater's input channel.
- 3. Generate a 1000 Hz tone at 1.5 kHz of deviation on the repeater input.
- 4. While you are sending your test tone, press and hold the button labeled "INIT". The system LEDs will operate as a level meter, the first LEDs through "AUX" will indicate 1.5 kHz of deviation.
- 5. The receiver input level is adjusted by the multi turn pot VR1 labeled "RCVR" located right of the radio interface connector.

#### **Squelch Level**

The RI-300 uses a digital potentiometer for the squelch level setting. Unlock the controller and use S-Command 50 to set the squelch potentiometer to specific steps or allow up and down control of the potentiometer. You can also use the programming software to adjust this potentiometer. Set the squelch level until the COS LED goes out, and then add about 4 to 5 counts to the setting.

#### **Transmitter Level**

The best method is to use a service monitor to measure the transmitter deviation. If a service monitor is not available, use any receiver that can be easily flipped back and forth between the repeater input and output channel while listening to the levels. Ideally, you will have the same transmit deviation going out of the repeater transmitter as coming in the receiver. Transmit a 3kHz deviation tone on the repeater input channel. As you flip back and forth between the repeater input and output frequencies, then by listening, adjust the repeater transmitter audio level or deviation. This level is remotely adjusted with a digital pot, S-Command 12. You can also use the programming software to set the transmitter level potentiometer.

# **OPERATION**

Once you have connected your controller to a receiver / transmitter and adjusted the audio, you should then confirm its basic repeater operation. This can be done by transmitting a carrier in the input of the repeater and observing the "COS" LED turning on and off when you key and un-key. You should next see the "PTT" LED turn on while the repeater transmitter is on. Next, you can confirm the repeater audio path by listening to your self on the output of the repeater. Finally, if you transmit a carrier with a 100Hz CTCSS tone on the input of the repeater, you should see the "RPT-TSQ" LED go on and some other LED's flashing. The flashing LEDs will be described later in this section. See section 8 of this manual for more details on the controller's operation and default user commands.

### **INITIAL SETTINGS**

You are now ready to set the Station ID and Tone Squelch (CTCSS) decode. This subject is not easily covered in a single paragraph. Therefore, we recommend that you go to section 9 of this user manual for this procedure.

# **SECTION 3 RECTION 3** PROGRAMMING SOFTWARE

An optional programming software and cable package is available. This software is designed to run in Windows 95/98, ME, NT, 2000 and XP. The software will allow you to read, change and save all parameters within your RI-300 controller. You can even load controller firmware update (FLASH) to the controller over the programming port. For software installation, follow the instructions included with the software disk. The supplied programming cable is a special cable and has interface electronics built in. Do not try to build your own cable. You can plug this cable into the controller at any time with or without the controller powered on. Use the connector labeled "MIC/PROG". Do not try to plug this cable into the connector labeled "TELCO". The end of the cable with the D-Sub connector, plugs directly into your computer's COMM port. Make sure the power to the repeater and controller is turned on. The auxiliary buss will be disabled during the data transfer process when you are sending or receiving data using the programming software.

You may us the Pacific Research *Program*Link or the Vertex VX-VLP-1 cable with the programming software to program you controller.

### **INSTALLATION**

- 1. Install this program in a Windows 95, 98, ME, NT, 2000 and XP based environment.
- 2. From your floppy disk or CD ROM, run the setup program.
- 3. Follow the instructions from the setup program.
- 4. You can now click the RI-300 icon to start the programming software.

# **OPERATION**

- 1. After you have installed your repeater controller, attach the programming cable to the programming port on the controller. Connect the other end of the cable to your PC serial communication port.
- 2. Start the programming software.
- 3. Select the "Serial Comm. Port" you are using.
- 4. You should notice that the "Active Controller" LED is lit. This means that the programming software is communicating with your controller. You may select an active controller for viewing or communicating at any time. Do this by clicking on an active controller LED or via the "View Controller" combo list. If none of the Active Controller LEDs show indication of a controller, check your Comm. Port number and the programming cable.
- 5. Before you send any data to your controller the first time, you need to make a template of your controller.
- 6. Go to "Controller" and "Get data from…" pick the "Start Button". This upload process will take about 90 seconds. You should notice the progress bar moving during this process.
- 7. Once this process is complete, select "File" and "Save As". Select the file or type "RI300.rdf", this is the startup template file. When the program asks if you want to replace this file, pick yes.
- 8. Each time you start the programming software, the program will automatically load and start with the RI300.rdf file. Now each time you start the programming software, it will start with the defaults from your controller.
- 9. At any time, you can save your working data to a new file name.

When making changes to your controllers data, it is good practice to save the repeater data file (rdf) with a dash number each time you make a change. This way, you can return to an older file that you know works if you make an error in your current file.

# **FLASHING the CONTROLLER'S PROGRAM**

As new features are added and revisions are made to the RI-300e, program updates are made available on our web site www.pacres.com. You can locate these changes under the RI-300e firmware and software page. Do not attempt to flash a RI-300e controller with RI-300 version 1.xx or 2.xx firmware. Only flash using version 3.00 or higher. With the same note, do not attempt to flash a RI-300 controller with a version 3 or higher. Download these files from the web site and follow the install instructions. It is important to closely follow the instructions as you may otherwise damage your current installation. Once you have down loaded these updates, use the following procedure to flash the controllers program memory.

- 1. Connect your computer to the controller using the programming cable. Run the RI-300 Programming.
- 2. In the programming software, pick "Controller" then pick "Flash Program".
- 3. In the file list, select the new flash file you want to send to the controller. The last three digits of the file name indicate the file version.
- 4. Pick the "Open" button then the "Start" button. The flash process is automatic and will take 90 to 120 seconds to complete.

# **PROGRAMMING SOFTWARE MENU**

The basic startup window contains the status items shown. Use the "View Controller" or pick the "Active Controller" light to select which controller on the auxiliary buss you want to monitor. Whenever you leave the cursor on a window item, the program will show a hint as to the associated System Command that is adjusted by that item. The following is a quick overview of menus and their functions.

#### **Main Window**

The main window shows the current activity of a selected controller on the buss. The "Active Controller" group displays all active controllers attached to the auxiliary buss. The "Controller x Status" group shows the status of the selected controller. The "Auxiliary Buss" group shows the auxiliary buss status of the selected controller. All System Commands sent over the auxiliary buss are also logged within this group. The "RX Deviation" group is used to set up the controller's receivers input level. This gauge is only active when you press the "INIT" button on the controller after the power is turned on. The "DTMF Decode String" shows and records the last 50 user and system commands. Each command has a date and time stamp with the tone squelch that was used during the command. The "Macro Error Log" will display errors in macros as reported from the controller. If an error is encountered when the controller executes a macro, the controller will report the location of the error to the programming software. You can select an error and pick the "Show Me" button to see the location of the error in your rdf file.

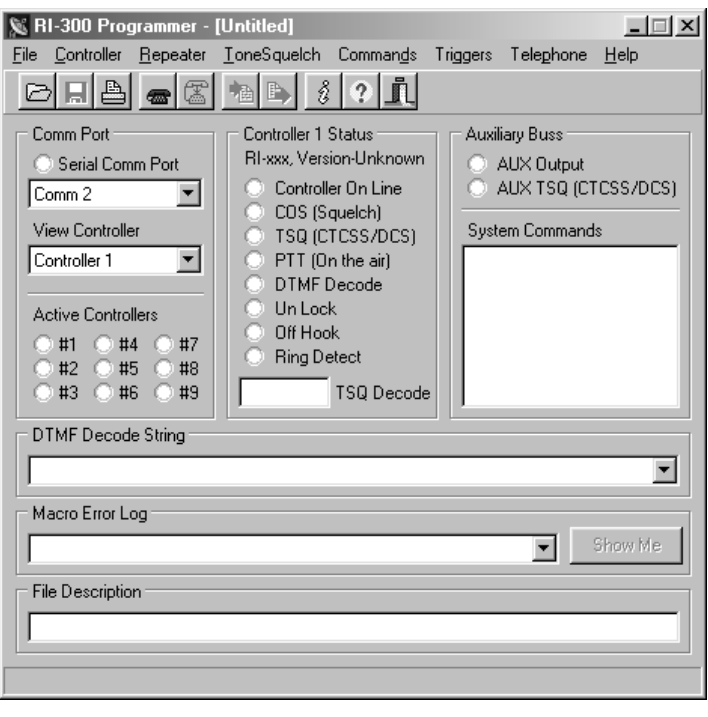

#### **File**

Used to both save and open repeater data files (rdf). The programming software uses the RI300.rdf file as a template file. Any changes you make to this file will be recalled each time that you run the program. Report printing is also available from this menu. In the report printing, you can select various items that you want to print. If you select all items for printing on a factory default set up, up to a 20 page report will be generated.

You can use the "Project Manager" to set up multiple files for applications where you have multiple controllers connected to the auxiliary buss. In this window, you select each rdf file for each controller that will be included in the system. In the future, you can open this System Project File (spf) and the software will load all rdf files used in you system. You can now select which rdf file you want to edit using the "View Controller" or "Active Controller" method.

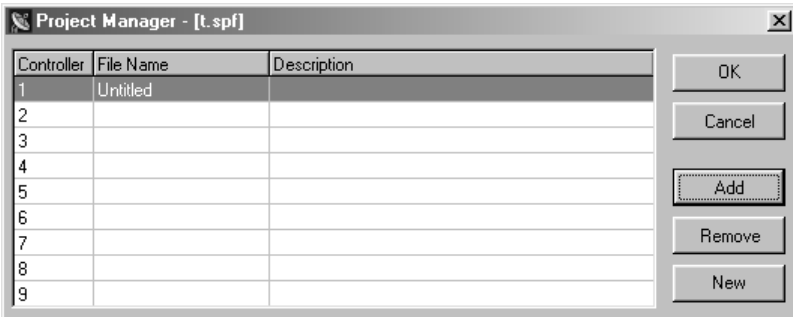

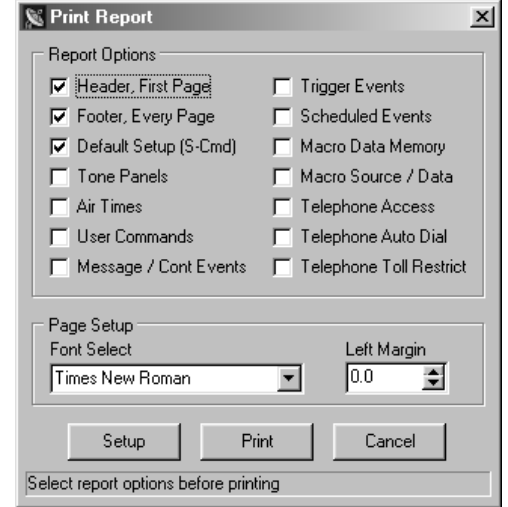

#### Pacific Research Solutions RI-300e User Manual

#### **Controller**

This menu is used to send data to and get data from the controller. You may also flash the program firmware to the controller. Any one of these functions may take as long as 3 minutes to complete. Do not interrupt the process once it is started. The repeater controller is allowed to be in use during the time that you are sending data to or getting data from the repeater. These data functions can be performed while the repeater is in use. You will also find a modem connect sub window here. This connection may be used to communicate to your controller via a modem.

#### **Repeater**

This menu is used to adjust the repeater, squelch, auxiliary and frequency functions. Each sub windows will have a "SEND" button you can use to send only that window's data to the controller.

#### **Tone Squelch**

This menu is used to set up the CTCSS/DCS decode and encode function.

You can also find a CTCSS/DCS Air Time sub window. This window will display the airtime for each CTCSS/DCS decode, including ones that you are not using. You must do a "Get Data From Controller" before air times will be correctly shown.

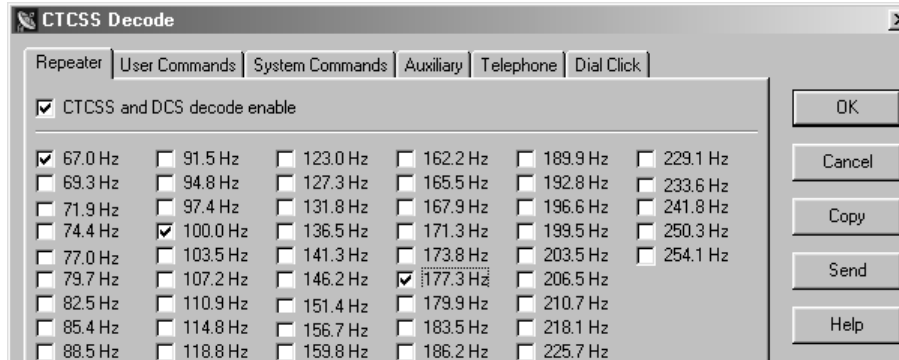

#### **Commands**

This menu is used to set up all types of user commands and allow the editing of macro data. See the following section for details on macro editing.

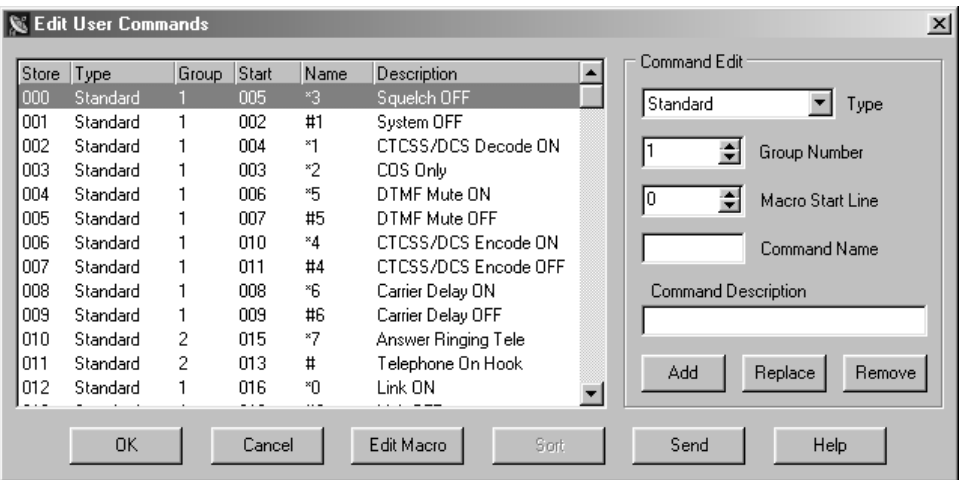

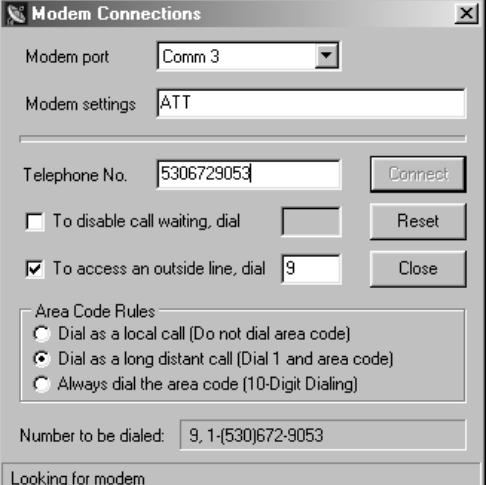

#### **Triggers**

This menu is used to set up messages, various internal event triggers and the scheduler.

#### **Telephone**

This menu is used to set up the telephone operation, access/account codes, auto dial numbers and toll restriction.

#### **Help**

Use this menu to get help on any of the programming software items.

# **MACRO EDITING MENU**

You can edit the macros associated with commands by clicking the "Edit Macro" button in any of the user command menus. In the "Edit Macro Data" sub window, you can pick various macro lines and display the decoded macro data. You can also pick the "Macro Source" tab to display all user commands, event triggers, calls and jumps that reference that macro.

When editing the macro data, you can right click the "Edit System Commands" box to get a System Command from a list. You can also right click the "Line No" box to get a view of the macro data when looking for an empty line to build your macro. On the left side of the macro decode window, you can drag and drop any System Command to change the order of the System Commands in the macro. Finally, you can add a description to your macro. It should be noted that the description data is only saved to the .rdf file only and not saved to the controller.

The structure and syntax used to build any macro or message is the same structure you would use over the air with DTMF. Just as in building a macro over the air, you must include a "64" at the end of all macros to terminate the macro. Similar to building a macro over the air, the software will keep track of the total number of digits and lines used in a macro. Various errors are also displayed in this window.

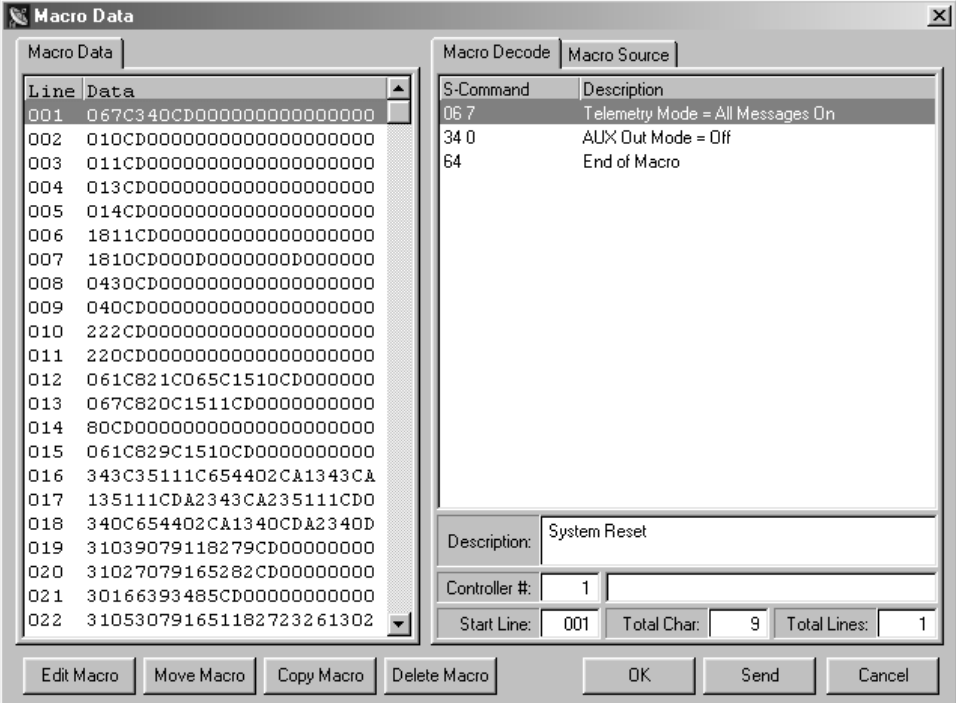

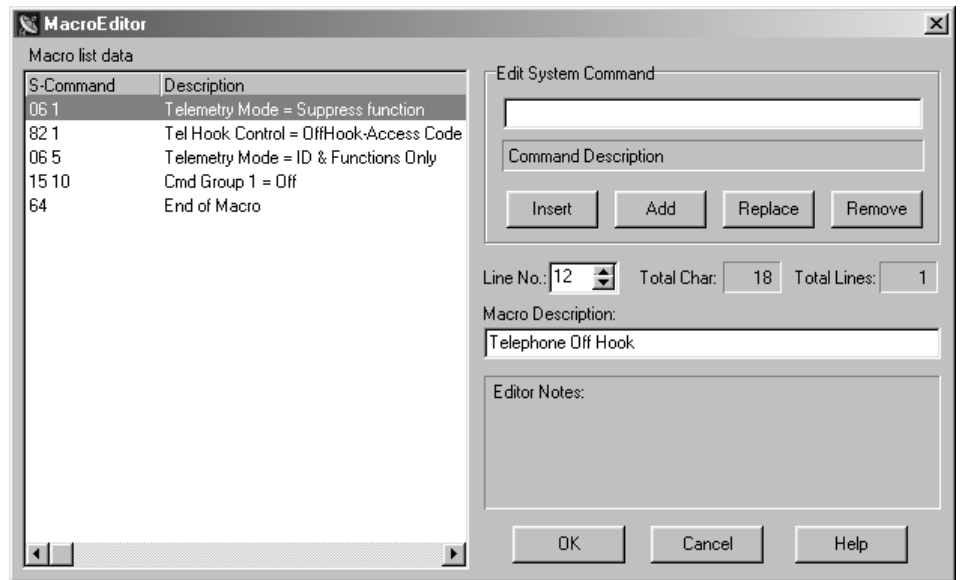

# **MODEM INTERFACE**

You should be able to use about any external modem that operates at 9600 baud or higher, can auto answer and operate in a dumb terminal mode. In this application, we used a US Robotics external modem to connect to the controller. On the back of the USR modem, you will find a configuration dipswitch. Set all of the dipswitches in the up position, except for switch 4, which will be down. When using other modems, consider the following settings:

- Data Terminal Ready (DTR) normal
- Suppress result code
- No echo, off line commands (Echo Off)
- Auto answer on first ring or higher, depending on shared telephone line
- Carrier detect normal
- Dumb terminal mode, **disable command recognition**

For people who want to share the telephone line between the modem and the controller, we have three different methods available:

- 1. **Ring Delay:** With this method, you connect the telephone line to the modem and then connect the phone jack output from the modem to the controller. Set up the modem to answer on 2 more rings then the controller. Example: set the controller to answer after 2 rings and set the modem to answer after 4 rings. Then create a user command that sets S-Command 71 to mode 0, disabling incoming calls. When you want to establish a connection with the controller's modem, execute the user command and then call the modem, the controller will not answer the call. Once you are finished or during the modem connection, reset the incoming call mode to 2 or higher. Now, the controller will answer calls before the modem answers.
- 2. **Call switch box:** This method uses a modem/voice switch box. This is a box that into which the telephone line plugs. The box modem port is connected to the modem and the box voice telephone port is connected to the controller. When a call comes in, the box will direct the call to the modem or controller.
- 3. **Power control:** With this method, you connect the telephone line to the modem and then connect the phone jack output to the controller. Connect a relay so that it will switch the power supply line of the modem. Use one of the controller's digital outputs to control the relay. Create two user commands to turn the relay on and off. Set the modem to answer on the first ring and the controller to answer on 2 or more rings. When you want to call the modem, execute the user command to power the modem and then call the modem. Once you are finished, send the user command to power down the modem. Now the controller will answer the calls and the modem will not.

#### **Vertex Programming Cable to Modem Cable**

If you are using the PL-3 ProgramLink, you can use a standard modem cable to connect your modem to the PL-3. If you are using the Vertex programming cable, you need to build a modem-to-modem cable because the Vertex cable works in the same manner as a modem. The following schematic shows how to build a modem-to-modem cable for a modem equipped with DB-25 connector or DB-09 connector.

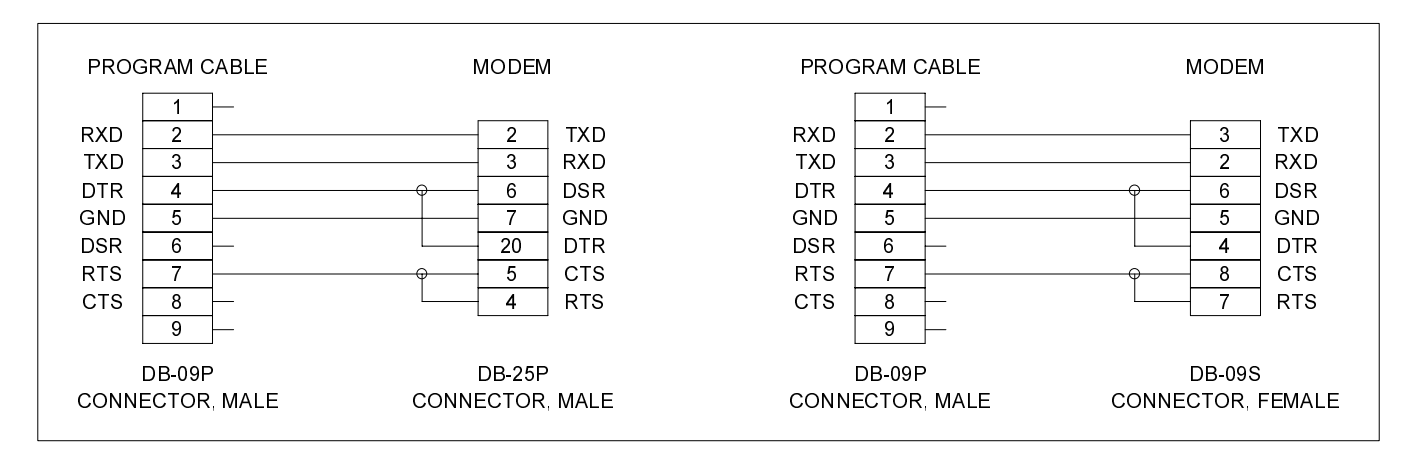

#### **U.S. Robotics 56K External Modem Set Up**

- 1. Set the dipswitch on the modem. Set switch 3 and 8 down all others up.
- 2. Connect the modem to your computer using a standard computer-to-modem cable.
- 3. Run the Hyper Terminal program.
- 4. Set up Hyper Terminal to communicate to the comm. port to which the external modem is connected, 9600 baud, no parity, 8 data bits, 1 stop bit. The baud rate used must be 9600 and cannot be changed.
- 5. Power the modem.
- 6. Type "AT", the modem should respond with "OK" if you do not get a response, do not proceed. You need to get the modem to respond before you continue. Check the cable, comm. port and switch settings.
- 7. Type "AT&F1&W0" (last digit is zero, not oh). This restores the factory defaults and saves these defaults to the EPROM. The modem will respond with "OK"
- 8. Type "ATI4" the modem should respond with the following information. Confirm that everything is set correctly set.

```
U.S. Robotics 56K FAX EXT Settings...
```

```
BO EO F1 M1 Q1 V1 X1 YO
BAUD=9600 PARITY=N WORDLEN=8
DIAL=TONE ON HOOK CID=0
&A1 &B0 &C1 &D2 &G0 &H0 &I0 &K1	0 	1 	3 	5 	6 	7 	8 	<
SO0 = 001 SO1 = 000 SO2 = 043 SO3 = 013 SO4 = 010 SO5 = 008 SO6 = 002S07=060  S08=002  S09=006  S10=014  S11=070  S12=050  S13=000
S15=000 S16=000 S18=000 S19=000 S21=010 S22=017 S23=019
S25=005  S27=000  S28=008  S29=020  S30=000  S31=128  S32=002
S33=000 S34=000 S35=000 S36=014 S38=000 S39=000 S40=001
S41=000 S42=000
```

```
LAST DIALED #:
```
- 9. If you plan to use the Ring Delay method to connect to your modem, do the following
	- a. To change the number of rings on which to auto answer, to 4 rings, type "ATS0=4&W0" and the modem should respond with "OK". You can replace the "4" value with any value that will work for you application.
	- b. Turn the power to your external modem off and then on
	- c. Type "ATI4" to confirm that your new settings are now permanently saved.
- 10. Turn off the modem and disconnect it from your computer.
- 11. Change the modem dipswitch settings: (switch 4 down all others up).
- 12. Attach the modem to the controller using the appropriate cable as discussed early in this section.
- 13. Apply power to the modem. You are now ready to use the programming software to connect to your controller.

#### **Modem Trouble Shooting**

If you are still having problems connecting to your modem, try the following:

- 1. Restart Hyper Terminal, but set it to communicate to the comm. port that is attached to your internal mode.
- 2. Set Hyper Terminal to connect at 9600 baud, no parity, 8 data bits, 1 stop bit.
- 3. Type "AT" and the internal modem should respond with "OK".
- 4. Type "ATD[telephone number]", replace [telephone number] with the telephone number to which the controller is connected.
- After the modem connects, you should see the following message:

CONNECT 9600/ARQ/V32/LAPM

>10CG00GJ >10CG00GJ

- 6. The ">10CG00GJ" is a message from the controller and should repeat every 2 seconds.
- 7. If the modem will not answer, check your dipswitch settings and cables.
- 8. When the modem is idle (not connected) you should see the following LED status:
- AA = ON CD=OFF RD=OFF SD=Flash every 2 seconds TR=ON CS=ON ARQ=OFF 9. When the modem is connected you should see the following LED status: AA = ON CD=ON RD=OFF SD=Flash every 2 seconds TR=ON CS=ON ARQ=ON
- 10. If you do not see the controller message, check all cables.

# **SECTION 4 INSTALLATION (RI-300**

If you are installing the RI-310 into the Vertex repeater, you can skip to the next section.

This section will cover connecting your RI-300 to your repeater in detail. To ensure a successful installation, please follow these few simple steps.

- 1. Review this section completely and plan you repeater interface before you start making connections.
- 2. Review section 7 of this manual for detailed information on making audio level adjustments.

The diagram on the right is an end view of the radio interface connector on your RI-300. Use the supplied DB-15S female connector for making all connections to the controller.

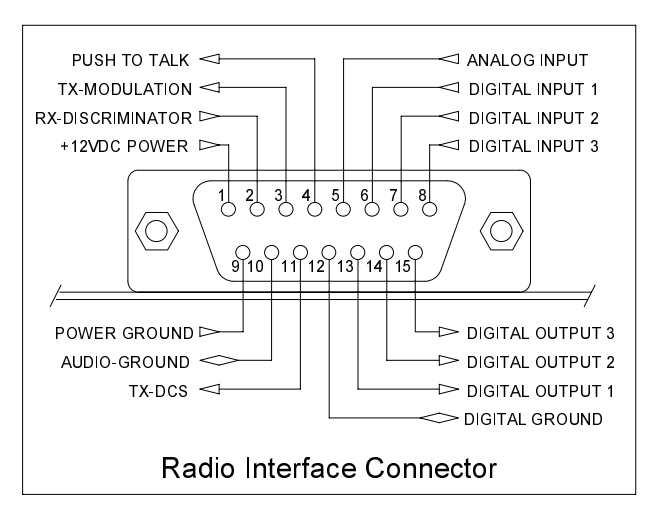

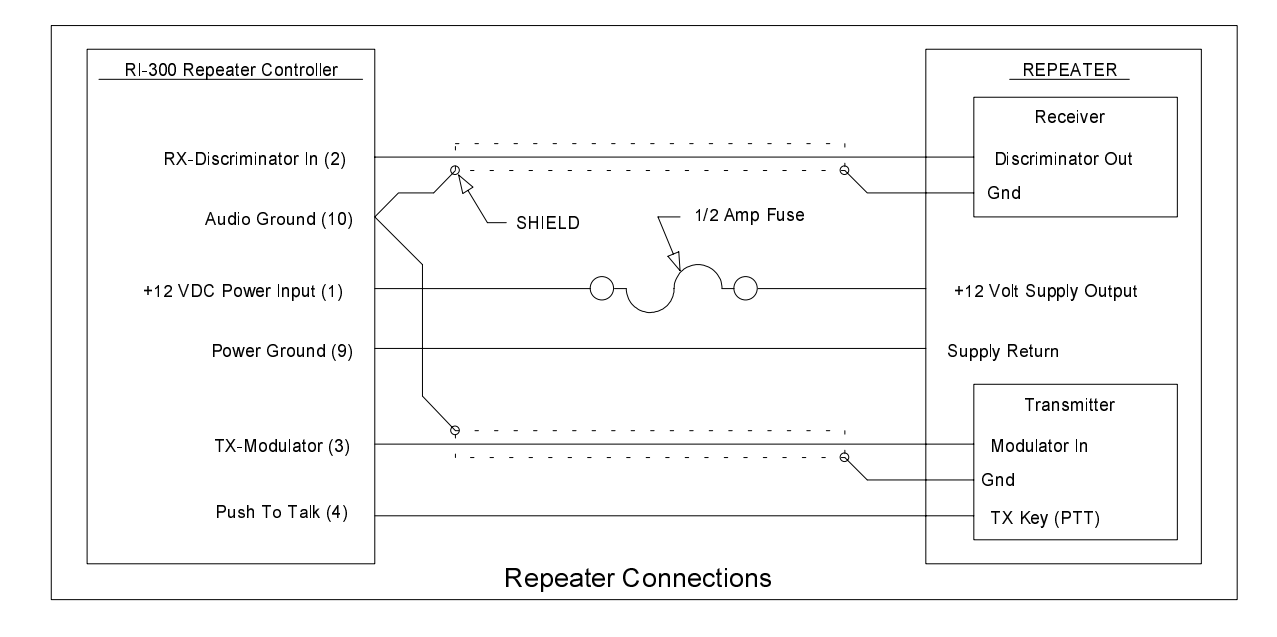

# **PROPER TECHNIQUES FOR QUALITY REPEATER AUDIO**

Obtaining good audio in any repeater is based on understanding the design of the equipment. The audio in all frequency modulation (FM) transmitters or phase modulation (PM) transmitters has what is known as audio pre-emphasis. Pre-emphasis means that with increasing audio frequency the amount of the modulation will increase. The reverse is performed in all FM receivers and is called de-emphasis. The RI-300 was designed to operate with flat audio response from the repeater receiver and transmitter. This means that neither de-emphasis nor pre-emphasis of the audio is performed on the repeat audio path. This leaves all of the emphasis filtering in the user's radio. The RI-300 controller does include a low pass filter that rolls off the very high audio frequency content to prevent adjacent channel splatter. The ideal interface between the RI-300 and a FM modulator is one in which a varactor diode is directly driven. However, the RI-300 does have a de-emphasis filter that can be turned on for those applications where you may need to interface to a modulator with pre-emphasis. It is not advisable to drive the microphone input on the transmitters. Most transmitters have significant audio shaping, compensating for the microphone response and other characteristics. The input connections to the RI-300 must be connected directly to the receiver's discriminator for the squelch to work properly. On some receivers, this connection can be made to the squelch circuit input.

Besides audio frequency response, you should consider the audio amplitude levels to and from the controller. If the levels to and from the repeater are small, it may be valuable to use shielded cable. We recommend shielded cables at all times. Use large signal levels whenever possible. On the other hand, do not let the audio signal get large enough where clipping occurs in any stage of the controller, the receiver, or the transmitter. The RI-300 repeater controller has a built in audio level meter for setting the RX input level. See section 7 for more details on adjusting the audio levels in the controller. Consider and practice the above and you will have repeater audio that you and your repeater users will be proud of.

### **POWER SUPPLY CONNECTIONS (Pins 1 and 9)**

The RI-300 operates on 12 volts DC nominal. The DC source voltage must be between 10 and 15 VDC. The controller typically draws 140 ma. without the status LEDs turned on. Connect the +12v to J1 pin 1. Connect J1 pin 9 to ground or the 12 V return side of the power supply. The repeater builder may elect to incorporate an on/off power switch on the +DC side. Most repeater owners switch the AC primary side of the power supply. **The RI-300 repeater controller connection to the power supply must be over-current protected**. Use of a one-ampere fuse should be the largest capacity considered in your installation. A  $\frac{1}{2}$  amp fuse is best. When connected properly, the green LED on the status LED display will light when the power is applied and the system enable command is on.

# **REPEATER RECEIVER AUDIO CONNECTION (Pin 2)**

Since the RI-300 controller has the squelch (COR/COS) circuit incorporated on board, the audio input **MUST BE** connected directly to the receiver discriminator output. Connect the receiver discriminator audio to the RI-300 J1 pin 2 and the receiver ground or audio return to J1 pin 10. **Do not connect to the speaker leads**. If you are not familiar with the repeater receiver, get assistance from someone knowledgeable on the subject or contact our factory for support. If your discriminator does not have adequate filtering for 455 kHz, you will have to provide for this filtering between the radio and controller. A 10mH inductor in line with a 1000pF capacitor to ground should work. You may need to adjust these values according to the output impedance of your discriminator. For best performance all audio connections should be made with a shielded cable. The controller's audio path has a flat frequency response from 30 Hz through 4500 Hz except for the CTCSS high pass filter that cuts off at 300 Hz. When interfaced properly to the repeater receiver and transmitter, the controller will provide superb audio characteristics.

### **REPEATER TRANSMITTER AUDIO CONNECTIONS (Pin 3)**

Use a direct FM type modulator whenever possible. The RI-300 does have a de-emphasis filter that can be turned on for those applications in which you need to interface to a modulator with pre-emphasis. It is not advisable to drive the microphone input on the transmitters. Most microphone inputs have significant audio shaping, compensating for the microphone response and other characteristics. Always use a shielded cable. Connect the controller transmit audio output J1 pin 3 to the input of the modulator. Connect the modulator ground or audio return to J1 pin 10. If a FM modulator without pre-emphasis is not available, the RI-300 can be jumped to drive a phase modulator or modulator with pre-emphasis. Do this by installing jumpers on JP5 pins 1-2 and JP1 pins 1-2. For FM modulation, install a jumper on JP5 pins 2-3 and no jumper on JP1. See section 17 for more information on this subject.

# **REPEATER TRANSMITTER PTT OR TRANSMIT KEYING CONNECTION (Pin 4)**

The RI-300 repeater controller keys the transmitter at the required times. **WARNING** - As with all repeater controllers, this controller will key the transmitter at times you may not think of, such as when the ID is due. It never fails when you disconnect the antenna to connect an in-line wattmeter, the ID goes off or a repeater user arrives on the receiver input. Therefore, disconnect power to the repeater and controller before performing these operations. The controller PTT keying transistor sinks current, that is, the transistor pulls to ground the relay or keying stage in the repeater transmitter. This is by far the most common interface. Should you need to source a voltage to PTT then contact Pacific Research Solutions for application notes. The keying transistor can sink or pull down (active low) a maximum of 120 ma of current. Connect J1 pin 4 to the repeater transmitter PTT.

# **DCS MODULATION (Pin 11)**

Some transmitters will not accept DCS modulation with the voice audio. In these applications, the RI-300 will output the DCS modulation on this pin so that it can be directly connected to the DCS input on your transmitter. Please review section 7 for additional information on this subject.

# **DIGITAL INPUTS (Pins 6, 7 and 8)**

The RI-300 has three digital inputs on board and is currently expandable up to ten, that can be used to trigger macros. These inputs are C-MOS gates with a voltage swing of 0 to 5 VDC, TTL level. All digital inputs have a 10K ohm pull up resistors. Your application must "pull down" or sink current with either a transistor or TTL gate or equivalent. Upon detecting either a rising or falling edge or change in the state of an input, the controller automatically executes a macro. See Section 12, S-Command 45 and 46 for additional information on programming these inputs. These inputs are located on J1 pins 6, 7 and 8. See the connector diagram on the previous page. Depending on the squelch mode, S-Command 51, input bit 1 can be used as an external squelch input.

## **DIGITAL OUTPUTS (Pins 13, 14 and 15)**

The RI-300 has three digital outputs on board and is currently expandable upto ten, whose states can be modified by S-Commands. Each of the three outputs can be individually commanded or forced into the high or low logic state or pulsed high for a desired duration of time. These outputs are open collector NPN transistors and can sink up to 120ma each. Each output has a 10K pull up resistor to 5 volts and can source enough current to drive a TTL or CMOS gate. However these outputs can sink current from a voltage sources as high as 24 volts. Using S-Commands (or macros that are composed of S-Commands), each output may be turned on or off or pulsed with the desired S-Commands. See Sections 12 S-Command 46 and 47 for additional information on programming these outputs. These outputs are located on J1 pins 13, 14 and 15. See the connector diagram on the previous page.

# **ANALOG INPUTS (Pin 5)**

The RI-300 has one analog input that can be directly read as a voltage in the range of 0 to 3.75 volts. This input can also be connected to your radio's limiter output for a Signal Meter function. In some S-Meter applications, you may need to provide a method for scaling the voltage connected to this input. When reading this signal over the air, use speech control word 014 for the analog voltage and speech control word 013 for S-Meter.

# **DCS DECODE AND ENCODE SET UP AND OPERATION**

With DCS (Digital Coded Squelch) decode and encode, you can also select any combination of DCS codes to operate your repeater. You have 104 standard DCS codes that can be used for decode or encode. The decode codes are selected with S-Command 20. The encode codes are selected with S-Command 21 and 22. Both CTCSS and DCS will operate together. The system set up for DCS is the same as CTCSS.

Depending on your repeater, you may have to change the polarity of the DCS TX/RX data. Once you have confirmed that your radio audio frequency response is correct, you can enable a DCS code for the repeater decode (S-Command 20). When you send that code to the repeater, check if the CTCSS/DCS LED goes on. If the controller does not decode DCS data, change the RX polarity (S-Command 25). If your radio will not decode the DCS data from the repeater, change the TX polarity (S-Command 25). You can also use the programming software to view the current DCS decode to verify the data polarity.

The DCS encode level is remotely adjusted with a digital pot in the same manner as the squelch, except with S-Command 24. The DCS encoder audio can be mixed with the voice audio or routed directly to the transmitter modulator via J1 pin 11. As some modulators require a separate input for DCS audio.

CTCSS (Continuous Tone Coded Squelch System) uses continuous tones below 300 Hz. A single tone is assigned for a group of users. When the tone has been decoded by the repeater, the repeater will pass the users audio. Sometimes two tones next to each other can become confused with each other. In contrast, DCS uses digital data or code words. Each code word is unique and all code words may be used on the same channel without interference. At the end of the repeater transmission and 1/2 second before the transmitter un-keys, the controller will encode a 134 Hz tone that serves as a turn off code. For correct operation, the DCS data should have a FM deviation of 500 to 800 Hz.

Your transmitter and receiver waveforms should closely resemble the waveform diagram, figure 1. If this is the condition, then the low frequency response of your repeater should be adequate. If your waveform resembles figure 2, your modulator or discriminator does not have enough low frequency response. Figure 2 was created with a high pass filter with a corner frequency at about 5 Hz. Even with a cutoff this low, the filter strips vital data from the digital code word. )LJXUH )LJXUH

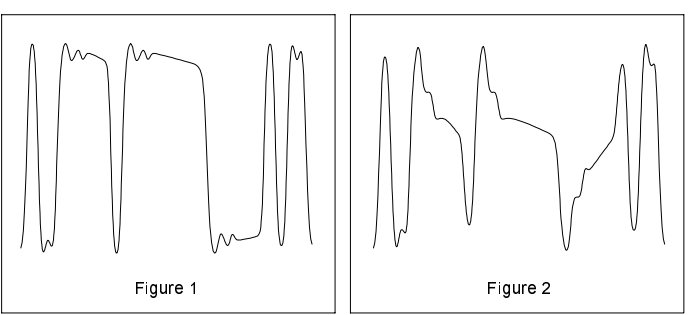

Because DCS may have extended periods of all ones and zeros, almost all components in the transmitter and receiver chain must be coupled down to at least 2 Hz or lower. This requirement means that certain transmitters and receivers must be modified before they are capable of DCS operation. Phase modulators, in particular, need special consideration because they theoretically are incapable of being directly modulated by DC, unlike direct FM modulation methods. Low frequency response is the primary requirement for DCS systems.

Unlike CTCSS, DCS the signal spectrum occupies considerable more bandwidth. A poor low frequency response in the transmitter or receiver may not seriously distort a single frequency tone signal but may seriously degrade a wide band signal containing multiple frequency components. The distortion risk is especially high if the frequency response delays the wide band frequency components.

The RI-300 does include data error correction. But if too many errors occur, you may experience some blocking out of the decoder. Errors can occur because of unwanted low frequency energy. The DCS decoders can be affected by voice energy that falls below 300 Hz. Some radios do not remove this energy before transmission and can cause voice blocking of the decoder. The RI-300 has a sub audio filter that removes this low frequency energy before the audio is re-transmitted. This feature will increase the performance of the receiving radios. You may need to confirm that the radios used to operate the repeater, have some type of sub audio filtering.

You will find that it is extremely important for the receiver and transmitter to be on frequency to achieve maximum performance of the DCS function. Errors in the transmitter and receiver frequencies show up at the discriminator output as a step function. Because of the long time constant required for the low frequency response, a step function can block the decoder momentarily.

Before you start modifying your radio to operate DCS, make sure your service monitor is DCS capable. Some older monitors require modifications to obtain the low frequency audio response needed for DCS operation. If in doubt, contact the manufacturer.

Because there are so many radios that may need modification for DCS operation, we may not be familiar with your radio. For this reason, we may not be able to provide technical support for some radio modifications. We want to hear constructive and useful feedback. We appreciate having details about your successful modification of a radio for DCS operation.

# **SECTION 5** INSTALLATION (RI-310)

After unpacking and inspecting your RI-310 repeater controller, use the following steps to install the controller into the Vertex VXR-5000 repeater.

- 1.  $\Box$  Before starting, locate the serial number of your controller on the backside of the PC Board. It is important to make note of this number in a safe place. This number can be used with S-Command 58 or 59 to remotely reset or reinitialize the program.
- 2.  $\Box$  Start by removing the four screws holding the top cover on the Vertex repeater.
- 3.  $\Box$  Position the repeater with the antenna connector toward you and the heat sink to your right. The receiver unit is the box closest to the "RX ANT" connector. The transmit unit is the box on the other left side far end of the chassis.
- 4.  $\Box$  The RI-310 controller will replace the Vertex controller. Completely disconnect all cables going to the Vertex controller. You may need to remove the Vertex controller from the chassis to get at some of the cables. When you are finished with installing the RI-310 controller, you may leave the Vertex controller mounted in the rack, as there is enough room for both controllers.
- 5.  $\Box$  You will find some cables routed on the right side going toward the "ACC" and "LINE" connectors. Remove the cable tie wraps from these cables.
- 6.  $\Box$  In this bundle of cables, you will find a 13-conductor cable. Re-route this cable past the left side of the receiver.
- 7.  $\Box$  You will not be using the "LINE" connector cables on the right side of the receiver unit. You can pull these cables back to the "LINE" connector. We will also not be using the 12-conductor cable that is routed on the left side of the receiver unit. You can also pull this cable back, bundle and tie these cables together and stow them.
- 8.  $\Box$  Locate the 6-conductor LED cable. This cable has multi-colored wire. Plug this cable into the connector (J1013) on the bottom of the RI-310 interface board. This cable has 6 conductors but the connector housing has 7 positions.
- 9.  $\Box$  Find the 5-conductor cable that comes from the power supply unit. This cable has two red wires, two black wires, one white wire and a 6-pin housing. Plug this cable into the connector (J1004) on the bottom of the RI-310 interface board.
- 10.  $\Box$  Place the RI-310 in the slot between the receiver and the vertex controller. The MIC/PROG jack should be located on the side closest to the power supply or RF power amp.
- 11.  $\Box$  The mounting holes in the RI-310 should line up with the mounting tabs in the Vertex repeater. The RI-310 is held in place by the two screws that are supplied. The bottom of the RI-310 circuit board should line up with a card edge bracket in the bottom of the Vertex repeater.
- 12.  $\Box$  Locate two cables that exit the right side of the transmitter unit. Plug the 8-conductor cable with one yellow wire into the RI-310 controller connector labeled "TX-UNIT". Then plug the 4-conductor cable with one shielded gray wire into the RI-310 connector labeled "TX-MOD".
- 13.  $\Box$  You should find one last 5-conductor cable with one black wire on the right side of the transmit unit. Plug this cable into the RI-310 connector labeled "REG-UNIT".
- 14.  $\Box$  From the left side of the receiver unit, you will find two cables. Locate the 10-conductor cable with one violet wire and plug this cable into the RI-310 connector labeled "RX-UNIT". Then plug the 2-conductor shielded cable into the RI-310 connector labeled "RX-DET".
- 15.  $\Box$  Last, from the left side of the receiver unit, you will find a 13-conductor cable with one green wire coming from the "ACC" connector. Plug this cable into the RI-310 connector labeled "ACC".
- 16.  $\Box$  Re-inspect all cables very carefully. Make sure that you do not have any incorrect connections. You should have three cables that are not connected to anything.
- $17. \Box$  All input and output audio levels have been preset for the Vertex repeater. However, the receiver and transmitter audio levels will need some final adjustments before you are completely finished. See Section 7 for details on this procedure.
- 18.  $\Box$  Adjust the potentiometer on the top of the VXR-5000 "TX UNIT" to mid position. This is the rough modulation level for the DCS encode data.
- 19.  $\Box$  Because the RI-310 controller may key up the repeater at any time. Make sure that you install a dummy load on the "TX ANT" connector before you reconnect power to the repeater for testing.
- 20.  $\Box$  If your repeater frequency was not programmed into the RI-310 at the factory, you will need to install the programming cable into the RI-310's "MIC/PROG" jack. Connect the other end to your PC.
- 21.  $\Box$  Connect power the repeater and use your RI-300 programming software to set the RX and TX frequency of the repeater, see VXR-5000 FREQUENCY SETUP later in this section.
- 22.  $\Box$  Once you have the repeater on the air, you can follow the rest of the Vertex initialization procedure in this section. This will enable the LEDs on the front panel of the repeater.
- 23.  $\Box$  Before you are done, continue with the rest of this section set up the transmitter high and low power levels.
- 24.  $\Box$  Although the audio levels are preset at the factory, you will need to make some final adjustments before installing your repeater. See section 7 for detailed information on this subject

 $\Box$ 

The repeater controller and telephone interconnect is now functional with the factory default commands, features, and messages. This allows operation of your new repeater within minutes of installation. All the features, macros, and messages, can be customized in your RI-310 by sending commands over the air or telephone. This manual should be completely understood to fully enjoy all of the RI-310's power and features.

**S** Frequency Setup

Radio Type

# **VXR-5000 FREQUENCY SETUP**

Use the following procedure to set the VXR-5000 receive and transmit frequencies.

- 1. Connect your computer to the controller using the programming cable and run the RI-300 Programming Software.
- 2. In the programming software, pick "Repeater" then pick "Frequency Setup".
- 3. Make sure that the "Radio Type" is set to "0-Vertex VXR-5000 Duplex".
- 4. In the receive frequency box, enter the repeaters receive (input) frequency.
- 5. In the transmit frequency box, enter the repeaters transmit (output) frequency.
- 6. You can set the "Transmit Offset", but the box is not required if you set the "TX Offset" button to "Split".
- 7. Make sure that both "High Band Limit" and "Low Band Limit" are set to zero. This will help to assure that the repeater frequency is not changed accidentally over the air.
- 8. You are now ready to update the controller. Pick the "Send" button, than pick the "Start" button. The software will send these modifications to the controller.
- 9. Do not forget to save these changes to your data file.

#### 0-Vertex VXR-5000 Duplex न **OK** TX Offset Frequency Cancel  $C$  Minus Receive Send  $C$  Simplex 146.34000 MHz Plus Transmit Help  $\epsilon$  Split 146.94000 MHz Transmit Offset 0.600 MHz Force Transmitter On: High Band Limit  $G$  Off 000.00000 MHz C 30 Seconds Low Band Limit C 60 Seconds 000.00000 MHz C: 5 Minutes Channel Steps  $C$  10 Minutes 5.0 KHz ≖ C 30 Minutes Transmit power level (DAC #1)<sup>.</sup> 回  $\blacksquare$ □ Level setting: 128

# **VXR-5000 DEFAULT LED and TX POWER MACROS**

The RI-310 uses macros to control the high/low power settings during battery and over temperature operation. These macros also update the repeater's front panel LEDs. Once you have installed the controller and have the repeater on the air, you can initialize these macros by using the following format.

These initialize macros can also be run from the programming software. Pick "Controller" then pick "Send S-Cmd", type only "6861" or "6859" depending on the type of repeater, and then pick the send button.

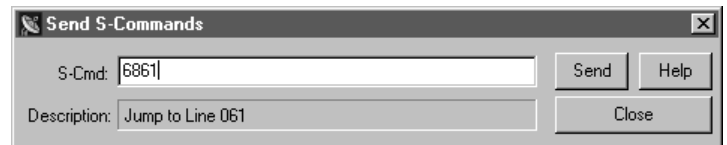

#### **Initialize VXR-5000DC (DC model)**

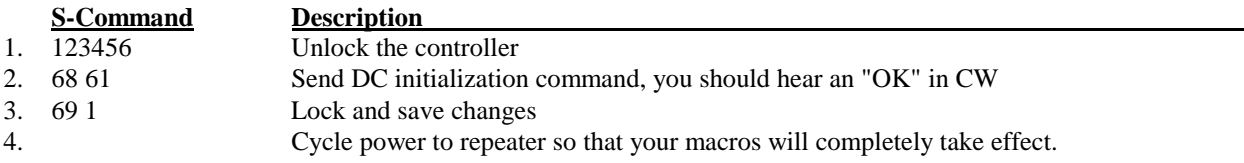

#### **Initialize VXR-5000AC (AC model)**

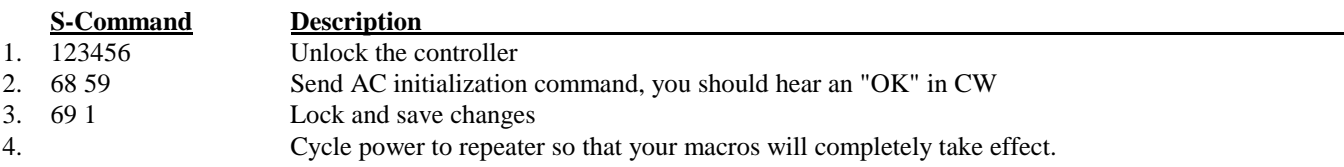

After you have initialized these macros, open you repeater data file and perform a get data from controller, using the Programming Software. Save this data as your new default repeater data file.

The following shows the default data for the above macros. If you want to change the repeater's transmit power, you will need to modify macros at line 50 and 53, see the following page for more information on this subject.

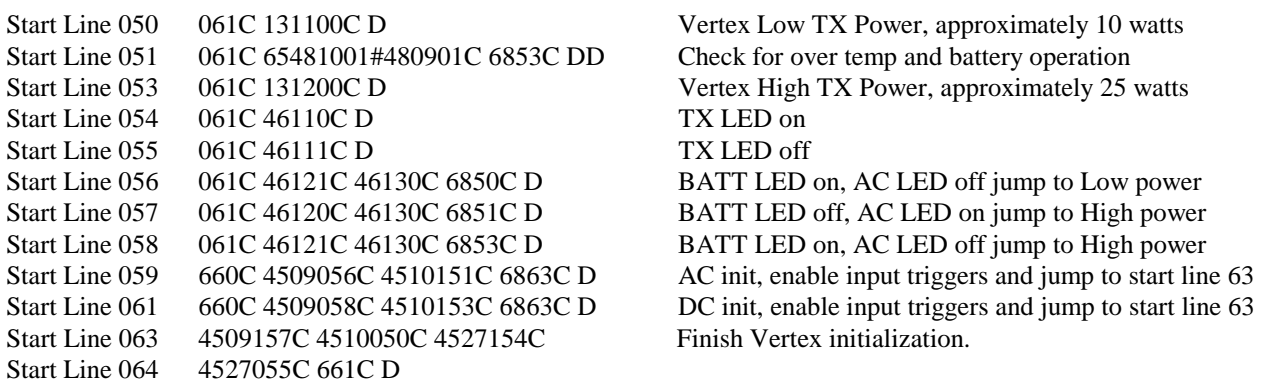

## **Changing Transmitter Power Level on the VXR-5000**

If you have enabled the above macros in your VXR-5000 and need to adjust the transmitter power level, use the following procedure:

- 1. Connect a wattmeter and dummy load to the VXR-5000 transmitter.
- 2. Connect your computer to the controller using the programming cable. Run the RI-300 Programming Software and open your controller's data file. If you do not have a data file for your controller, do a get data from the controller and save this data as your controller's data file.
- 3. In the programming software, pick "Repeater" then pick "Frequency Setup".
- 4. Pick the "Force Transmitter On, 30 Seconds" button. Then adjust the "Transmit Power Level" slide bar while reading the wattmeter for your high power setting (equal to or greater then 10 watts) and record this DAC value below.
- 5. Now adjust the "Transmit Power Level" slide bar while reading the wattmeter for a 10-watt low power setting and record this DAC value below.
- 6. Return the "Transmit Power Level" slide bar to your high power setting, pick the "Send" button and then the "Start" button. This will update the controller with your new high power setting.
- 7. Close the "Frequency Setup" window. Next, you will need to modify the transmitter power level macros.

TX High Power DAC Setting \_\_\_\_\_\_\_\_\_\_ at \_\_\_\_\_\_\_\_\_\_ watts (equal to or greater then 10 watts).

TX Low Power DAC Setting at 10 watts.

Note: Vertex recommends NOT setting the transmitter power below 10 watts output or above 25 watts.

- 8. In the programming software, pick "Commands" then pick "Macro Data". In the "Macro Data" scroll box, select line "050", this is the VXR-5000 low power macro. Then pick the "Edit Macro" button.
- 9. In the "Macro list data" scroll box, double click the line with "DAC Output  $1 = 100$ ". You will now see this information in the "Edit System Command" box. Change the DAC value from 100 to the low power value you recorded above, "131n", where "n" equals the low power DAC value.

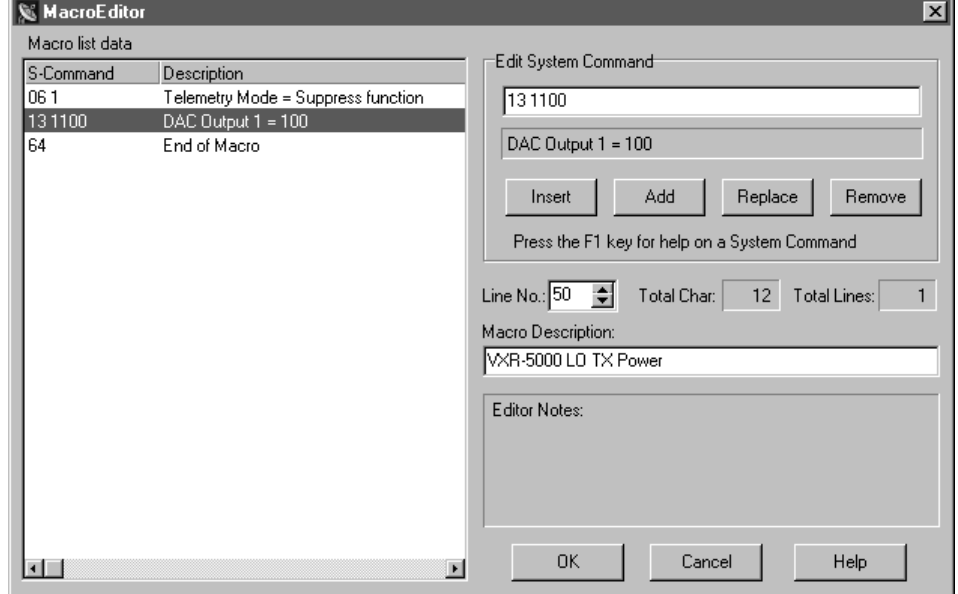

- 10. Pick the "Replace" button. This should replace the old DAC S-Command with this new one.
- 11. Now pick the "OK" button.
- 12. In the "Macro Data" scroll box again, select line "053", this is the VXR-5000 high power macro. Then pick the "Edit Macro" button.
- 13. Repeat steps 8, 9 and 10 for the high power setting.
- 14. You are now ready to update the controller. Pick the "Send" button, than pick the "Start" button. The software will send these macro modifications to the controller.

You are done. You have just modified two macros. You can use this same process to create user commands along with may other features in the controller.

# **VXR-5000 ACCESSORY CONNECTOR "ACC"**

The RI-310 used the 25-pin "ACC" connector to provide various inputs and outputs. Only pins 1 through 13 of the 25 pin connector are used. The following is a list of the connector pins and functions.

1. **Digital Ground** ………... Chassis ground for all digital inputs and outputs. 2. **+12 Volts Output** ……... This is a ½ amp output from the regulated supply. Please

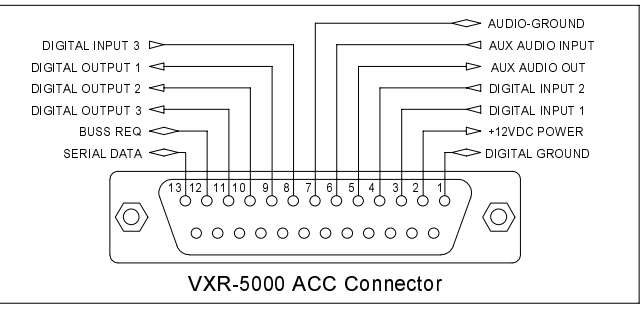

- use fuse protection. 3. **Digital Input Bit 1** …….. This is a user programmable digital input. See S-Command 45 for additional information.
- 4. **Digital Input Bit 2** ….…. This is a user programmable digital input. See S-Command 45 for additional information.
- 5. **Audio Output** …………. This is a receiver audio output and is programmable with S-Command 34. This output can be set for either discriminator or de-emphasis audio. The audio on this output is 0dbm or
	- 0.774Vrms for 5KHz Deviation. See section 16, "Setting Up Audio Channels" for audio selection. You can also use this output to connect to another RI-310 audio input for a link or remote.
- 6. **Audio Input** …………… This is audio input that can be routed to the transmitter and is programmed with S-Command 35. The audio on this input should not exceed 0dbm or 0.774Vrms for 5KHz Deviation. Normally with the RI-310's Auxiliary buss, you can select input channels to use. But, with this input, audio in is enabled when any of the auxiliary buss channels are enabled. This input can be set for either flat FM modulation to the transmitter or with pre-emphasis. See section 16, "Setting Up Audio Channels" for audio selection. You can also use this input to connect to another RI-310 audio output for a link or remote.
- 7. **Audio Ground** ………… Use this to connect to the shields of your audio cable.
- 8. **Digital Input Bit 3** ….…. This is a user programmable digital input. See S-Command 45 for additional information. This input will also support an active low COS input for the above audio input. See S-Command 92, mode 7 for more information on this feature.
- 9. **Dig. Out Bit 1 / DAC 2** .. This is a user programmable digital output. See S-Command 46 & 47 for additional information. When the VXR-5000 is operated as a simplex remote base, this output bit is used to operate a TX/RX relay. This pin can also be jumped to output the DAC #2 signal. See S-Command 13 for information on controlling this output. To make the jumper changes, you must
- remove the interface board from the controller and locate the jumper marked "DIG/DAC" 10. **Digital Output Bit 2** ….. This is a user programmable digital output. See S-Command 46 & 47 for additional information.
- 11. **Digital Output Bit 3** ….. This is a user programmable digital output. See S-Command 46 & 47 for additional information. This output will also support an active low PTT output for the above audio output. See S-Command 92, mode 7 for more information on this feature. 12. **Buss Req** ….…………… This signal is used to tell other controllers when data is ready.
- 13. **S-DATA** ………...……... This signal is used to send serial data to other controllers when multiple controllers are connected together.

#### Pacific Research Solutions RI-300e User Manual

When operating the VXR-5000 as a simplex remote base, the RI-310 is designed to use digital output bit #1 on pin 9 of the "ACC" connector to operate the transmit/receive relay. This output is open collector and will pull low during the transmit cycle. Use a relay with a 12-volt coil that draws less then 80mA. Use the following diagram for hooking up the TX/RX relay. To set up the controller to operate in this mode, you will need to change System Command 92, mode 1.

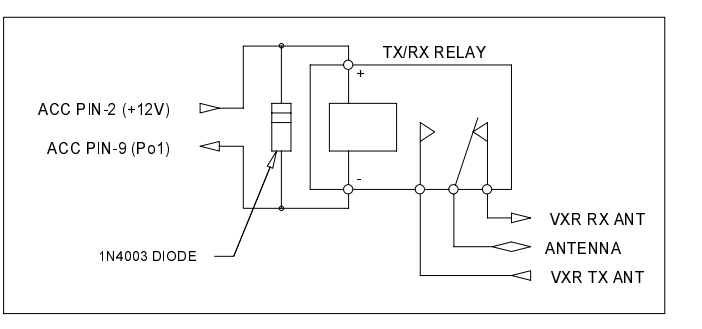

Two or more RI-310 controllers can be connected together via the auxiliary connectors. You can also connect two RI-310 controllers together via this 25-pin "ACC" connector, for linking or remote base operation. Use the following connections.

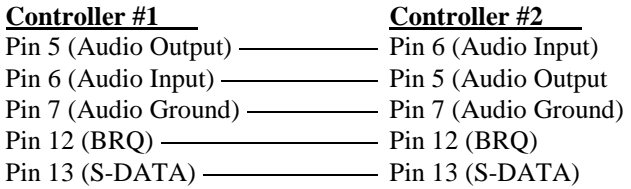

## **VXR-5000 INTERFACE BOARD**

The RI-310 has an interface board used to make connections from the RI-300 and the VXR-5000 repeater. On this board is a DAC and some additional inputs and outputs already connected to some of the repeater's internal functions. The following is a list of these functions. See section 17 for a detailed schematic on this interface board.

#### **DAC Output access by S-Command 13**

DAC  $#1 =$  Controls TX output power. DAC #2 = Available, see "ACC" connector pin 9 on previous page.

#### **Bit input accessed by S-Command 45**

Input bit  $09 =$  Battery detect signal from repeater's power supply.  $1 = AC$  and  $0 =$  Battery Input bit  $10 = TX$  Over temperature signal from repeater's power amp.  $0 =$  Over temp Input bit  $11 = TX$  Unit PLL unlocked. Used by controller. Input bit  $12 = RX$  Unit PLL unlocked. Used by controller. Input bit  $13 =$  Noise squelch detect signal from RX Unit.  $0 =$  Open squelch and  $1 =$  Closed squelch. Input bit  $14 =$  Available on board but not connected to anything (U1001 Pin 4). Input bit  $15 =$  Available on board but not connected to anything (U1001 Pin 5). Input bit  $16 = Not available$ .

#### **Bit output controlled by S-Command 46**

Output bit 09 = Used to disable RX Unit squelch. Used by controller, do not modify.

Output bit  $10 = RX$  Off, used to pad the RX antenna input. Used by controller, do not modify.

Output bit  $11 =$  Vertex TX LED. This signal is inverted, set high to turn off the LED.

Output bit  $12 =$  Vertex AC LED. This signal is inverted, set high to turn off the LED.

Output bit  $13 =$  Vertex BATT LED. This signal is inverted, set high to turn off the LED.

Output bit  $14 =$  Available on board but not connected to anything (U1002 Pin 11).

Output bit  $15 =$  Available on board but not connected to anything (U1002 Pin 10).

Output bit  $16 =$  Available on board but not connected to anything (U1002 Pin 9).

# **SECTION 6 ACCEPTION 6 ACCEPTION 1NSTALLATION (OPTIONS)**

This section outlines the installation of various options for the RI-300 and RI-310.

### **TEMPERATURE SENSOR**

The RI-300 is designed to use a LM335 solid-state temperature sensor. This sensor has a range of -17°C to +85°C (+2°F to +185°F. You can purchase a sensor and cable assembly from Pacific Research or build one of your own. See the following diagram.

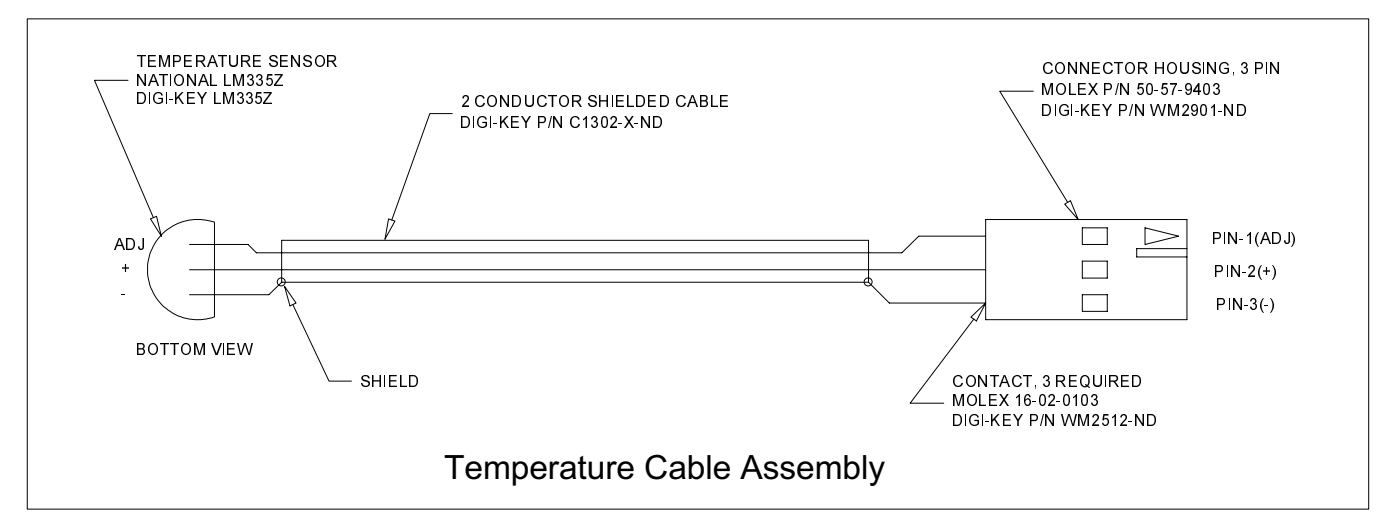

Plug the temperature sensor cable assembly into the connector labeled "Temp" on the RI-300 or RI-310. Next to the temp connector is an adjustment that can be used to calibrate the temperature. You will need a reference temperature for this calibration. Do not mount the sensor to the TX heat sink for calibration.

After the sensor's temperature has stabilized:

- 1. Unlock the controller.
- 2. Send S-Command 30\*12 and the controller will read back the temperature.
- 3. If an error in the temperature is detected adjust the calibration potentiometer up or down, about 1/4 turn per 1°F
- 4. Repeat step 2 and 3 until the controller reads the correct temperature.

# **INSTALLING DIGITAL VOICE RECORDER**

To install your DVR, use the following steps.

- 1. Turn off power to the repeater and controller.
- 2. When working on your controller, use procedures to assure no static discharge occurs through the controller or DVR.
- 3. Remove the cover of the RI-300.
	- a. On the RI-310, you will need to remove the 2 screws that hold the controller in the VXR-5000.
	- b. Remove the 4 screws that hold the CPU circuit board. This is the board that has the LEDs.
- 4. The analog circuit board is the board that has a small transformer. Just below the transformer, locate two 5-pin headers. One is a male and the other is a female. These headers are spaced 1.1" apart from each other.
- 5. You will notice similar headers on the DVR. Plug the DVR into the analog circuit boards, matching up the headers.
- 6. Carefully re-inspect your installation, making sure that you have all pins correctly aligned, and no board parts interfere.
- 7. Assemble the controller and re-install as required.
- 8. Turn on power to the controller and repeater.
- 9. Unlock the controller.
- 10. Send S-Command "33 9 x" where "x" equals the DVR size.  $(1 = 120$  Seconds,  $2 = 240$  Seconds,  $3 = 480$  Seconds).
- 11. Lock and save the DVR configuration using 691.
- 12. You are now ready to use your DVR. See section 12, S-Command 33 for more details on its operation.

# **INSTALLING AUDIO DELAY (AD-3)**

The audio delay board delays the audio between the receiver and transmitter. This feature allows the controller time to terminate the repeat audio path before a DTMF tone or squelch burst is retransmitted over the air. To install your Audio Delay board (AD-3), use the following steps.

- 1. Turn off power to the repeater and controller.
- 2. When working on your controller, use procedures to assure no static discharge occurs through the controller or Audio Delay board.
- 3. Remove the cover of the RI-300, the radio interface connector mounting studs, and 2 screws that hold the analog board to the chassis.
	- a. On the RI-310, you will need to remove the 2 screws that hold the controller in the VXR-5000.
	- b. Remove the 4 screws that hold the CPU circuit board. This is the board that has the LEDs.
- 4. The analog circuit board is the board that has a small transformer. In one corner of the circuit board you will find a double row 18-pin header with jumpers.
- 5. Remove all five jumpers installed in this header.
- 6. Plug the Audio Delay board into the header. Make sure that the standoff aligns with the mounting hole on the RI-300 analog circuit board.
- 7. Install the #4-40 x ¼" screw supplied to hold the AD-3 board to the RI-300 analog board.
- 8. Carefully re-inspect your installation, making sure that you have all pins correctly aligned.
- 9. Notice 3 jumpers marked JP1 through JP3 on the AD-3 board. Use the following table to select the delay you need.

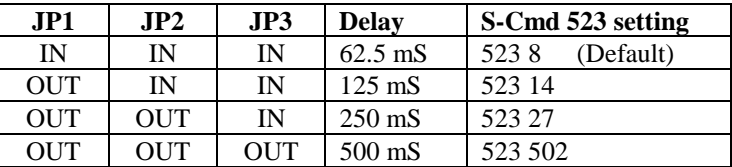

- 10. Assemble the controller and re-install as required.
- 11. Turn on the power to the controller and repeater.
- 12. If you have changed the delay as listed in step 9
	- a. Unlock the controller with your password.
	- b. Send S-Command "523 x" where "x" equals the squelch acquisition time as shown in the above table.
	- c. Lock the controller and save the changes, S-Command 691.
- 13. You are now ready to use your Audio Delay.

# **INSTALLING THE REMOTE BASE INTERFACE (RBI-3)**

The RBI-3 cannot be installed into the RI-310 as some of its features are already included on the RI-310. The Remote Base Interface board adds various features to the RI-300 controller. For additional details, see the schematic in section 17. These features include:

- 1 non-repeating audio port (input and output) with level adjustments.
- 7 digital inputs (5V logic). These bits are accessed via S-Command 45, bits 09 through 15
- 7 digital outputs (Open collector). These bits are accessed via S-Command 46, bits 10 through 16.
- 2 8-bit DAC outputs (0-5V). These DAC outputs are accessed via S-Command 13.
- 1 PLL serial data channel. S-Command 91 and 92 are used to set up this PLL channel.
- 1 Analog input (S-Meter). See section 4, "Analog Input (Pin5)" for more information.

To install your Remote Base Interface board (RBI-3), use the following steps.

- 1. Turn off power to the repeater and controller.
- 2. When working on your controller, use procedures to assure no static discharge occurs through the controller or Audio Delay board.
- 3. Remove the cover of the RI-300 then remove the radio interface connector mounting studs and 2 screws that hold the analog board to the chassis.
- 4. The analog circuit board is the board that has a small transformer. Just behind the radio interface connector, you will find a black 26-pin socket header. Plug the RBI-3 into this header, making sure all pins align. The DB-25 connector on the RBI-3 should align in the same direction as the radio interface connector.
- 5. Carefully re-inspect your installation, making sure that you have all pins correctly aligned.
- 6. Re-install the analog board and RBI-3 into the chassis, installing the 4 mounting studs on the 2 connectors.
- 7. You are now ready to use your RBI-3.

#### **RBI-3 Jumpers**

On the RBI-3 you will notice 5 jumpers labeled JP301 to JP305. The following details the function of these jumpers.

#### **JP301 - PLL Clock Polarity:**

This jumper controls the polarity of the Clock signal. Installing this jumper to the left provides a positive polarity signal. This position is used for most applications.

#### **JP302 - PLL Latch Enable Polarity:**

This jumper controls the polarity of the Latch Enable signal. Installing this jumper to the left provides a positive polarity signal. This position is used for most applications.

#### **JP303 - PLL Clock Select Enable**

Installing this jumper enables the ECK signal to be turned on and off by the serial chip select (SCS) signal. Install this jumper for most all applications.

#### **JP304 - PLL Latch Enable Select Enable**

Installing this jumper enables the ECK signal to control the latch enable signal. Install this jumper for most all applications.

#### **JP305 - Bit-16 Output / DAC-2 Select**

Due to the lack of pins on the DB-25 connector, bit-16 output and DAC-2 output are shared on pin 13 of the connector. Use JP305 to select which of these outputs are routed to pin 13.

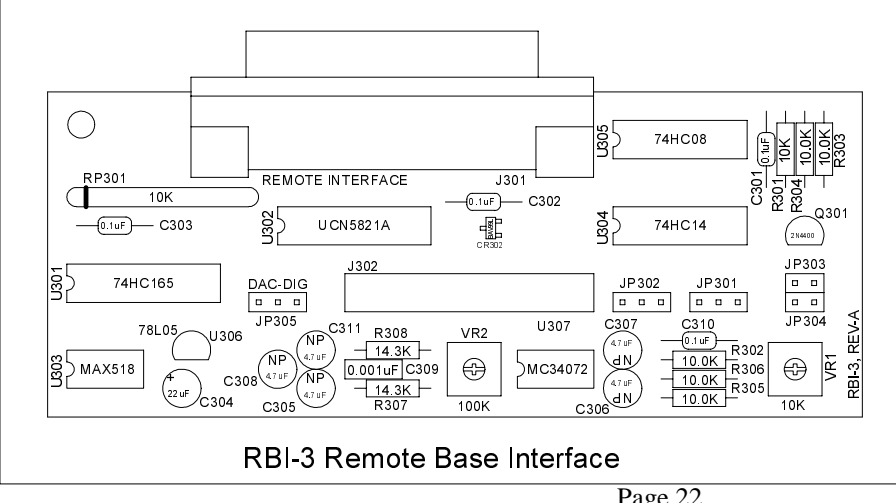

#### **RBI-3 Connector Pin Out**

The RBI-3 uses a 25-pin DB type connector to provide various signals as follows:

**DIGITAL INPUTS (Pins 6, 7, 17 and 22 through 25):** The RBI-3 has 7 digital inputs that can be used to trigger macros. These are C-MOS gates with a voltage swing of 0 to 5 VDC, TTL level. All digital inputs have 10K pull up resistors. Your application must "pull down" or sink current with either a transistor or TTL gate or equivalent. Upon detecting either a rising or falling edge or change in the state of an input, the controller can be programmed to automatically execute a macro. See S-Command 46 for additional information on programming these inputs. Input bit 12 on pin 6 doubles as a COS input when connected to a remote base radio, see S-Command 92.

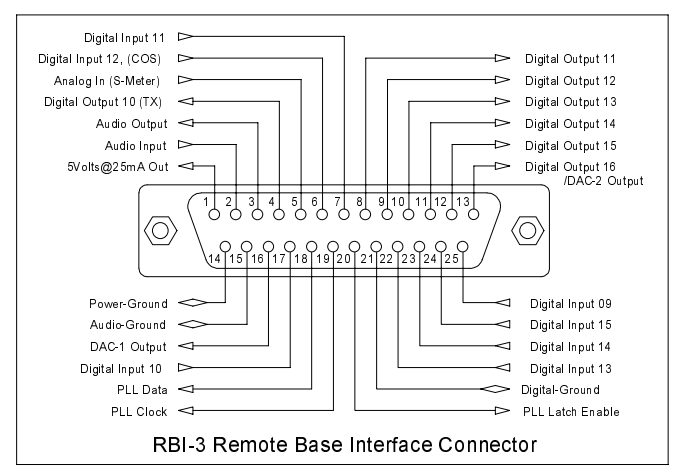

**DIGITAL OUTPUTS (Pins 4 and 8 through 13):** The RBI-3 has 7 digital outputs whose states can be modified by S-Command 45. Each of the 7 outputs can be individually commanded or forced into the high or low logic state. These are open collector NPN transistors and can sink up to 120ma each and can sink current from a voltage sources as high as 24 volts. Output bit 10 on pin 4 doubles as a TX or PTT signal when connecting to a remote base radio, see S-Command 92. Output bit 16 on pin 13 can be jumped to DAC 2 in place of the digital out. See jumper details on previous page.

**DIGITAL GROUND (Pin 21):** Use this as a common for the digital inputs and outputs.

**ANALOG INPUTS (Pin 5):** The RBI-3 has one analog input that can be directly read as a voltage in the range of 0 to 3.75 volts. This input can also be connected to your radio's limiter output for a Signal Meter function. In some S-Meter applications, you need to provide a method for scaling the voltage connected on this input. When reading this signal over the air, use speech control word 014 for the analog voltage and speech control word 013 for S-Meter.

**AUDIO OUTPUT (Pin 3):** This is a receiver audio output and is programmable with S-Command 34. This output can be set for either discriminator or de-emphasis audio. The audio on this output is 0dbm or 0.774Vrms for 5KHz Deviation. See section 16 "Setting Up Audio Channels" for setting up audio on this output.

**AUDIO INPUT (Pin 2):** This is audio input that can be routed to the transmitter and is programmed with S-Command 35. The audio on this input should not exceed 0dbm or 0.774Vrms for 5KHz Deviation. Normally with the RI-300's Auxiliary buss, you can select input channels to use. But with this input, audio in is enabled when any of the auxiliary buss input channels are enabled. This input can be set for either flat FM modulation to the transmitter or with pre-emphasis. See section 16 "Setting Up Audio Channels" for setting up audio on this input.

**AUDIO GROUND (Pin 15):** Use this to connect to the shields of your audio cable.

**DAC 1 OUTPUT (Pin 16):** This is an 8-Bit DAC that can output 0 to 5 volts at 10mA. S-Command 13 1 controls this DAC.

**+5 Volts (Pin 1):** This output can be used to supply +5 volts for your circuit. Do not draw more than 25mA.

**POWER GROUND (Pin 14):** Use this pin with the +5V and/or DAC outputs.

**PLL Data (Pin 18):** This output is used to supply frequency data to a synthesized remote base radio.

**PLL Clock (Pin 19):** This output is used to clock the frequency data to a synthesized remote base radio.

**PLL Latch Enable (Pin 20):** This output is used to latch or store the frequency data to a synthesized remote base radio.

# **SECTION 7 ADJUSTMENT**

Adjusting the audio levels in your controller is very important, in order to avoid clipping or distorted audio. In this section you will find various features in the controller to help you through is process.

The RI-310 is shipped with audio levels already set for the Vertex repeater, however final adjustments may be required. If you are installing a RI-300 or checking the RI-310 audio levels, use the following procedure.

**Warning**: Refer to section 8, Initialization procedure. When a full controller initialization is performed all digital pot settings are returned to their default settings. **Do not perform the initialization procedure at this time**. During full controller initialization, all system settings, user commands, macros, messages, and digital pot settings will be returned to their defaults. While holding down the initialization button, apply 12 VDC power. After all the LED's are turned on, you can release the initialization button and only the system data will be modified. If you continue holding the initialization button for more than fifteen seconds, the digital pots will be reset.

Note: If you are having startup problems, check the following items.

- 1. When entering your password for the first time, make sure the COS, CTCSS and DTMF status LED's are operating properly. Most of the startup problems will relate to discriminator audio level too low, too high, too much DTMF twist and/or audio distortion (or CTCSS level too high or low). If your discriminator does not have adequate filtering of the 455 kHz (second IF frequency), you will have to provide for this filtering between the radio and controller. The RI-300 design has a wide dynamic range for all of the decoders and should work in most conditions.
- 2. The un-key of your radio when sending a command is a normal command termination. If you are experiencing a problem when getting started or the COS is always on, you can send a command as normal and wait about 3.5 seconds from the last digit for the controller to try to process the command.
- 3. If you experience some problems decoding DTMF, the likely problem is that the tone levels are out of range. The DTMF decoder has a 30+ dB dynamic range, so that decoding DTMF should not be a problem with a reasonable discriminator input level. The DTMF status LED illuminates when a tone is first decoded and remains lit until after, either a function complete or at the completion of a DTMF Inter-digit time-out. If you experience problems where one row or column that did not decode properly. You may need to check the receiver level or frequency response. To test this, you send one digit at a time, checking all DTMF tone digits, letting the LED light go out after each one. Then test the next tone, confirming that all YOUR tones are being properly decoded.
- 4. If you send your password multiple times and receive an "ERROR" telemetry message, the controller may already be unlocked. You can identify this condition because the courtesy message will be different.

### **SETTING RECEIVER INPUT GAIN (R3)**

Setting the receiver input gain maybe the most important adjustment in the controller. For the squelch and internal decoders (DTMF, CTCSS and DCS) to work properly, you need to set up the receiver input audio level correctly. The receiver input audio level setting is a manual adjustment. Use the follow the procedure;

- 1. Apply the 12 VDC power source. Confirm the green system LED is on.
- 2. If the "System" or "COS" LED is not on, see the section on troubleshooting.
- 3. Transmit a carrier on the repeater's input channel. Did the yellow COS light come on? Do not be surprised if the COS LED did not come on or is already on, as we have two adjustments to make before the squelch circuit will work correctly.
- 4. Generate a 1000 Hz tone at 1.5 kHz deviation on the repeater input.
- 5. The RI-300 has a built in audio level meter. While you are sending your test tone, press and hold the button labeled "INIT". The system LEDs will operate as a level meter, the first LEDs through "AUX" will indicate 1.5 kHz deviation. If all LEDs are lit, this indicates more then 3.0 kHz deviation. (300 Hz of deviation per LED)
- 6. The receiver input level is adjusted by the multi turn pot VR1 labeled "RCVR" located right of the radio interface connector.
- 7. If a service monitor is not available, you can use the number "5" button on a DTMF equipped radio. Adjust the "RCVR" for the first LED through the "PTT" LED. This should get you close enough to make the controller operational, however you should make this adjustment with a service monitor before putting the repeater in service.

# **SETTING SQUELCH GAIN (S-COMMAND 50)**

The RI-300 uses digital pots for most of its audio level settings. The digital pots have electrical shaft positions called steps. Each pot has 64 steps, ranging from 0 to 63. S-Command 50 is used to set the squelch potentiometer to specific steps or allow up and down control of the potentiometer. Each digital pot in the RI-300 has a default setting. See Section 12 for details on each default setting. If the squelch is open (COS LED on all the time), it will be necessary to let the DTMF inter-digit timer to timeout to get the controller to accept any command, including the password. The following procedure will outline how to set up the digital squelch potentiometer.

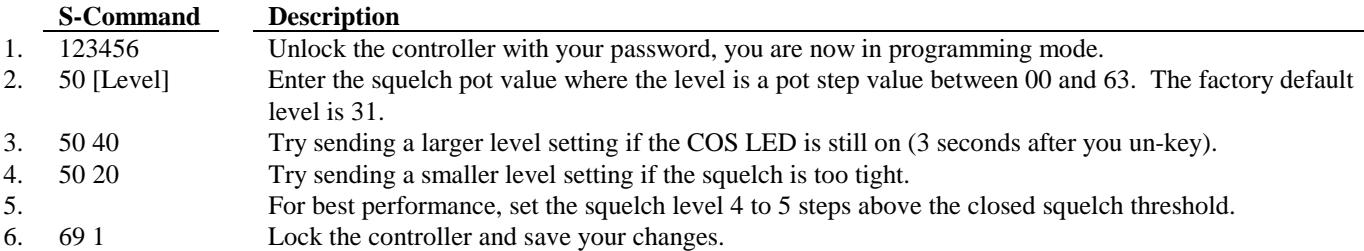

Do not attempt to set the squelch at the squelch close threshold. The SmartSquelch works best with a setting of 4 to 5 above the closed threshold.

You can also use the programming software to set the squelch level potentiometer.

- 1. Run the programming software and open your repeater data file.
- 2. Pick "Repeater" then pick "Squelch Setup".
- 3. Using the "Squelch Level" slide bar, decrease the squelch setting until the COS LED on the controller is lit.
- 4. Then increase the slide bar until the COS LED just goes out.
- 5. Increase the slide bar another 4 to 5 counts.
- 6. Pick the "Send" button then pick the "Start" Button. This will permanently save this setting to the controller.
- 7. Pick the OK and save your data file.

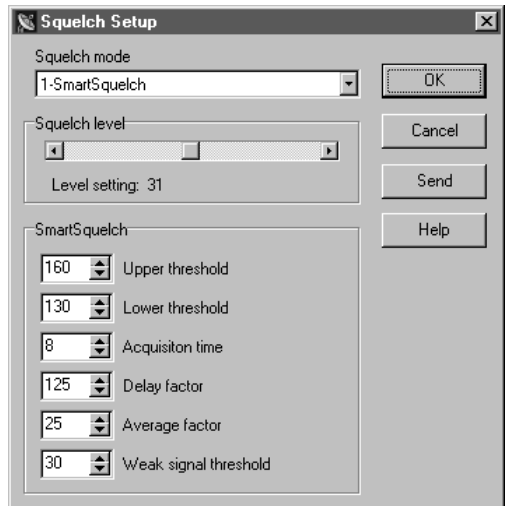

# **SMARTSQUELCH, NORMAL and EXTERNAL SQUELCH OPERATION**

One of the most powerful features of the RI-300 controller is its built-in squelch circuit (COS). The RI-300 squelch circuit uses a discriminator noise band-pass filter, an adjustable amplifier (adjustable gain), an AC to DC conversion stage, into an ADC (Analog to Digital Converter) and then into the micro-controller. By using the micro, all the significant parameters of a squelch circuit can be implemented in software and are remotely configurable. In the normal squelch mode, the squelch will operate similarly to that of a standard radio. You can change the squelch level and adjust the upper and lower squelch threshold if needed. In the SmartSquelch mode, the micro-controller performs math functions that are operated by an algorithm, resulting in a high performance squelch system. Many parameters of the SmartSquelch are remotely adjustable. The squelch starts with a fast 10 ms decay delay and extends this delay depending on the quality and type of the signal on the repeater's input. SmartSquelch also has another useful feature, the "weak signal message". If the RI-300 detects that a user is not full quieting on the repeater input, it will change the courtesy message to the "weak signal message", in place of the normal courtesy message.

A third squelch mode is provided for connecting to external squelch circuits. When using this mode, connect your external squelch circuit to the Pi-1 digital input. This signal should be a 5 volt logic or open collector, active low.

# **ADJUSTING THE REPEATER TRANSMITTER MODULATION (S-COMMAND 12)**

After hooking up the repeater transmitter audio and the repeater PTT keying circuit per Section 4, you will need to adjust the repeat TX audio level. The best method is to use a service monitor to measure the transmitter deviation. If a service monitor is not available, use any receiver that can be easily flipped back and forth between the repeater input and output channel while listening to the levels. Ideally, you will have the same transmit deviation going out of the repeater transmitter as coming in the receiver. Transmit a 3kHz deviation tone on the repeater input channel. As you flip back and forth between the repeater input and output frequencies, then by listening, adjust the repeater transmitter audio level or deviation. This level is remotely adjusted with a digital pot, S-Command 12. You can also use the programming software to set the transmitter level potentiometer.

- 1. Run the programming software and open your repeater data file.
- 2. Pick "Repeater" then pick "System Setup".
- 3. Using the "Transmit Modulation Level" slide bar, adjust for as described above.
- 4. Pick the "Send" button then pick the "Start" Button. This will permanently save this setting to the controller.
- 5. Pick the OK and save your data file.

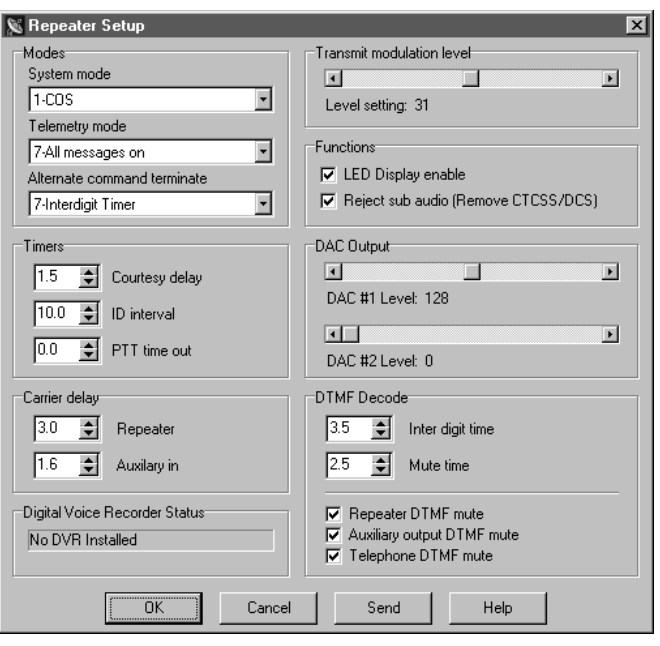

# **SECTION 8** OPERATION

Once you have connected your controller to a receiver / transmitter and adjusted the audio, you should then confirm its basic repeater operation. This can be done by transmitting a carrier in the input of the repeater and observing the "COS" LED turning on and off when you key and un-key. You should next see the "PTT" LED turn on while the repeater transmitter is on. Next, you can confirm the repeater audio path by listening to your self on the output of the repeater. Finally, if you transmit a carrier with a 100Hz CTCSS tone on the input of the repeater, you should see the "RPT-TSQ" LED go on and some other LED's flashing. The flashing LEDs will be described later in this section.

# **SYSTEM STATUS INDICATORS**

The system status LED indicators will display the current status of the controller. S-Command 09 is provided to enable or disable (turn on or off) all status LEDs. Turning off the display will lower the current drain of the controller and may be important in a solar powered or portable repeater configuration. With the status LEDs turned off, the controller will draw less

than 140 ma. During the controller power on self-test, the RI-300 will turn on all of the status LEDs for about 1 second.

The status display also acts as a receive-level audiometer. When you press and hold the "INIT" button after the power is on, the display will show receive deviation. Each LED shows 300Hz of deviation. When the LEDs labeled "SYSTEM" through the "AUX" are on, the input deviation is 1.5 KHz. When all LED's are on and the "RING" LED just comes on, the input deviation is 3.0 KHz.

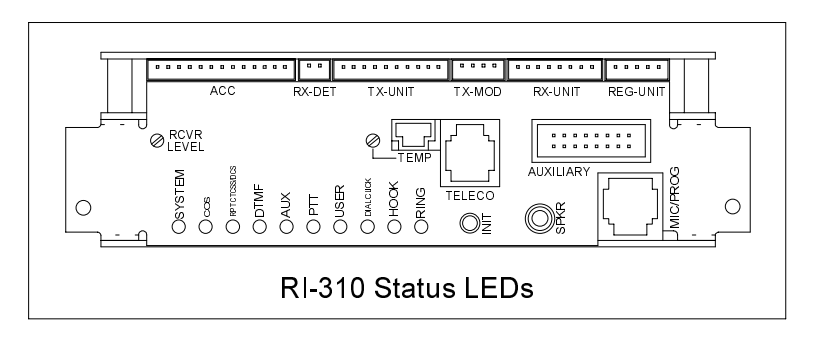

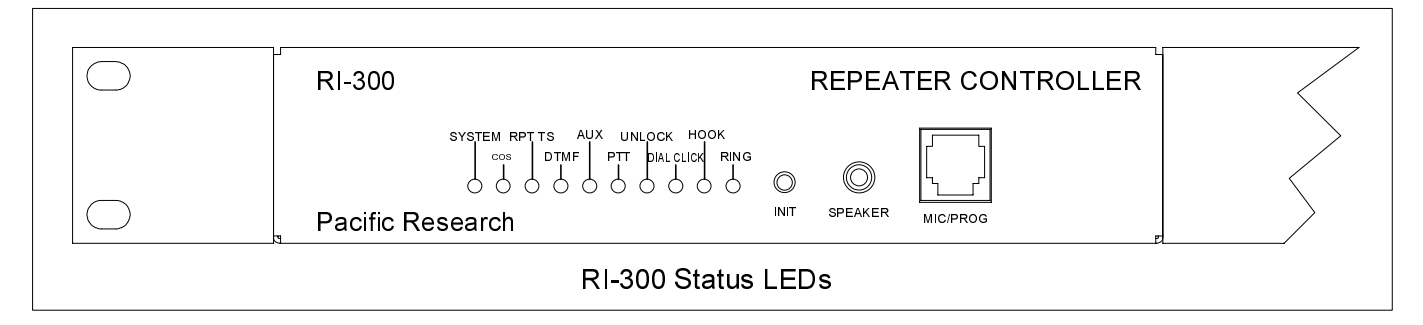

#### **INDICATOR DESCRIPTION / FUNCTION**

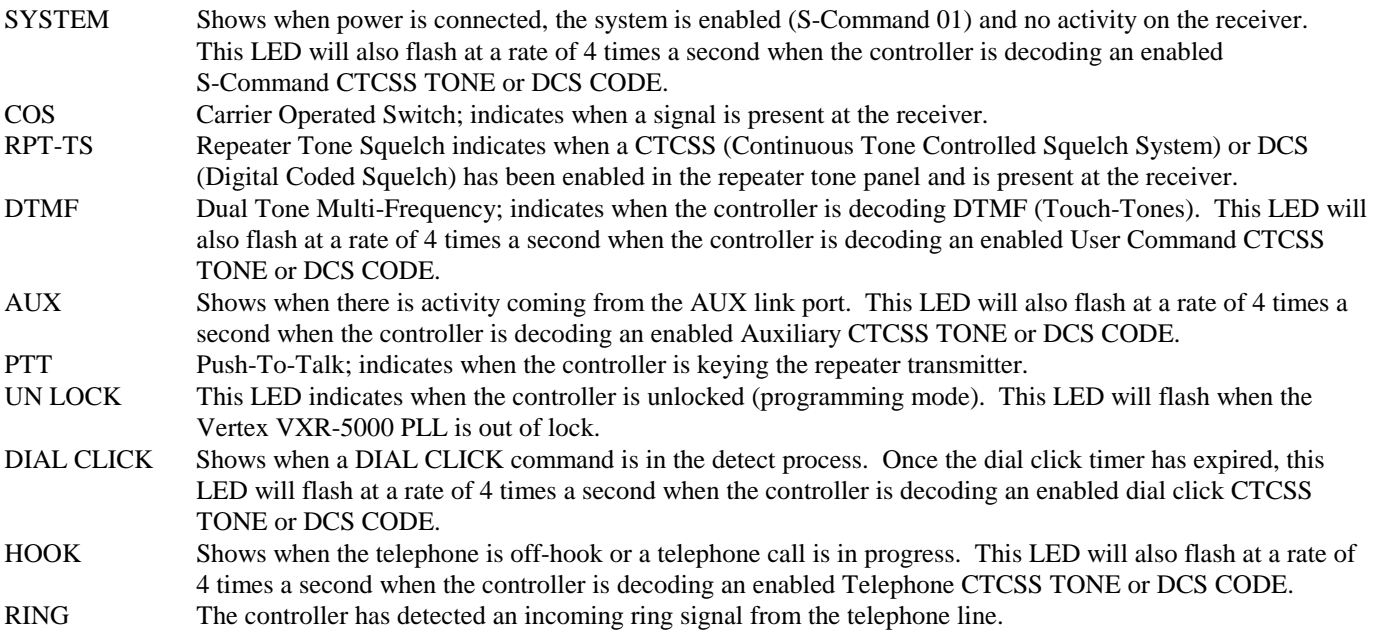

# **DTMF COMMAND INPUT**

Dual Tone Multi Frequency (DTMF) is typically used in the telephone system for dialing. The RI-300 uses DTMF as the primary means for the owner and users to control and communicate with the repeater. DTMF is made up of eight tones with two of the eight turned on in each of the sixteen keystrokes. DTMF is used because of the reliability and ease of use in the audio transmission range. When sending commands to the controller, you must send each DTMF digit with a delay of 3.5 seconds or less between digits. Then un-key the transmitter. This action is the same as the "enter" key on your computer keyboard. If the squelch is open or not properly set, the controller will not be able to detect the un-key action. In this case you can wait for the inter-digit timer to expire, at which time the controller will attempt to process the command. Once the command is sent, the controller will respond with one of three actions.

- 1. CW "OK" is a result of a successful command.
- 2. Speech "ERROR" is a result of an error in the data of a S-Command or macro.
- 3. No response, the controller did not receive the command or the command was not valid.

## **TELEMETRY MESSAGES**

Telemetry or messages are sent from the controller to you in response to a repeater status or function. There are primarily four types of messages.

- 1. The station ID. In either CW or Speech
- 2. Courtesy messages, which occur after you un-key.
- 3. System functions (OK, ERROR and system status) in CW and Speech.
- 4. Function data read back. This is a speech read back of the system parameters.
- 5. User programmable messages. These maybe CW or Speech messages that are created by the system operator.

Any of the controller's messages may be modified with S-Commands 30 and 31. Any message maybe either CW or speech. The controller comes pre-programmed with default messages in response to any one of the following events:

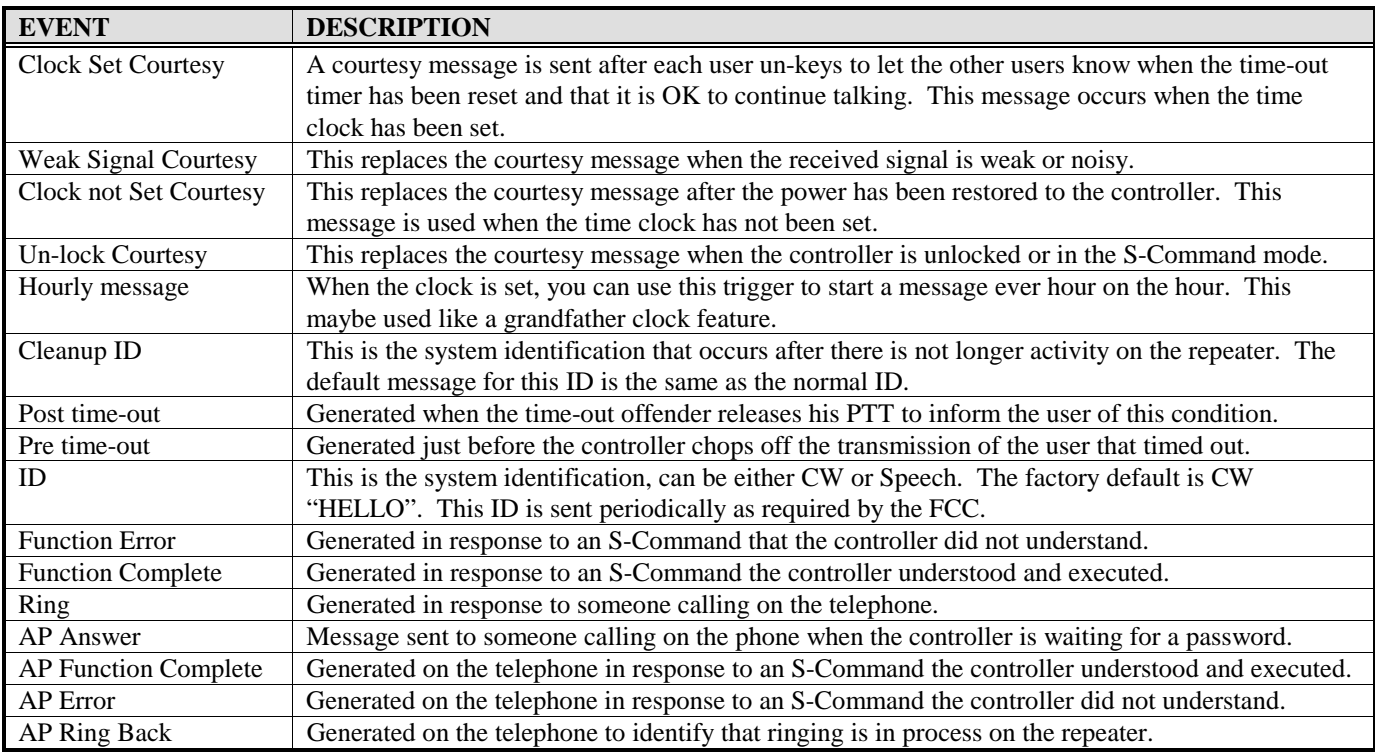

It should be noted that when the controller is executing a macro, the function complete or function error is in response to the S-Commands within the macro. If you get a function error when controlling your system with a user command, you have an S-Command with an error within the macro.
## **CTCSS DECODE AND ENCODE OPERATION**

CTCSS (Continuous Tone Controlled Squelch System) decode and encode is provided as a standard feature on the RI-300 using state of the art devices. All standard and non standard EIA CTCSS tones can be decoded or encoded. You may select 1, 2, 3 or up to all 50 CTCSS decode tones to operate the repeater. The controller has divided CTCSS decode into six independent tone panels. This allows you to assign a different group of tones for different functions. These tone panels have the following functions:

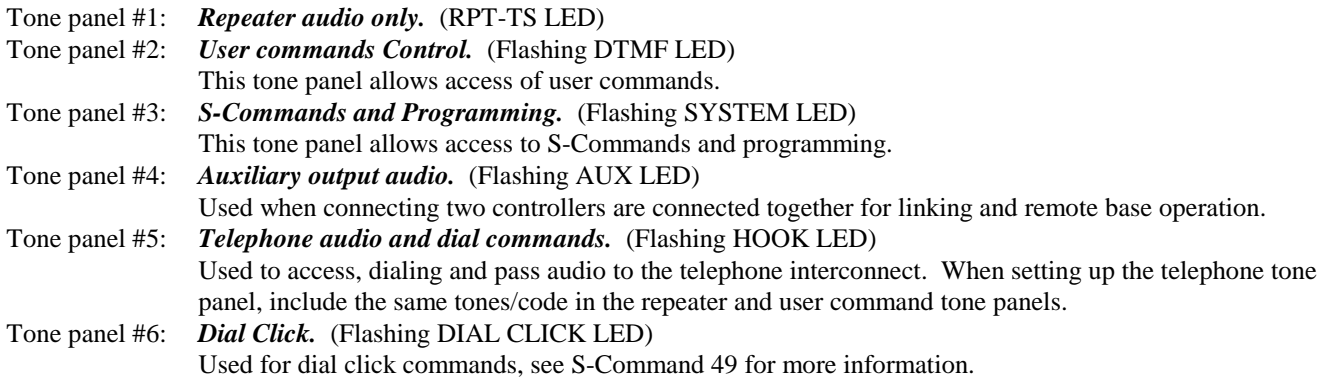

The controller comes programmed with 100 Hz CTCSS tone ready for use in all six tone panels. The default tone may be changed or additional tones added, see S-Command 20 or the programming software. Once you have selected the tones that you want to decode, you will need to enable each of the tone panels.

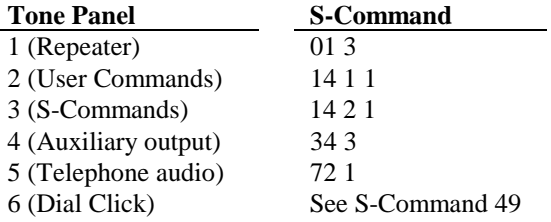

Each tone panel will display valid decode activity on the front panel of the controller by means of the LED display.

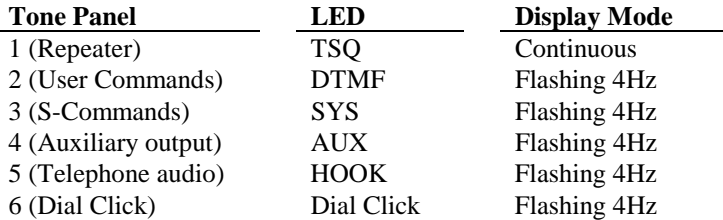

CTCSS encode tones may be any one or more of the 50 standard and non-standard tones (S-Command 21 and 22). The encode deviation level can be adjusted up and down from the default level (S-Command 23). The received or incoming CTCSS tones may be passed to the repeater transmitter, or filtered (removed with a high pass filter, with no tone going out to the repeater transmitter). Under normal conditions, you will filter out in incoming tone and re-encoding a new CTCSS tone either on the same or a selected different frequency. This CTCSS encode mode is set by S-Command 21.

The CTCSS encode level is remotely adjusted with a digital pot in the same manner as the transmitter modulation, except with S-Command 24. The CTCSS encoder generates tone on the voice audio path.

The following is a list of all S-Commands associated with the tone squelch decode and encode.

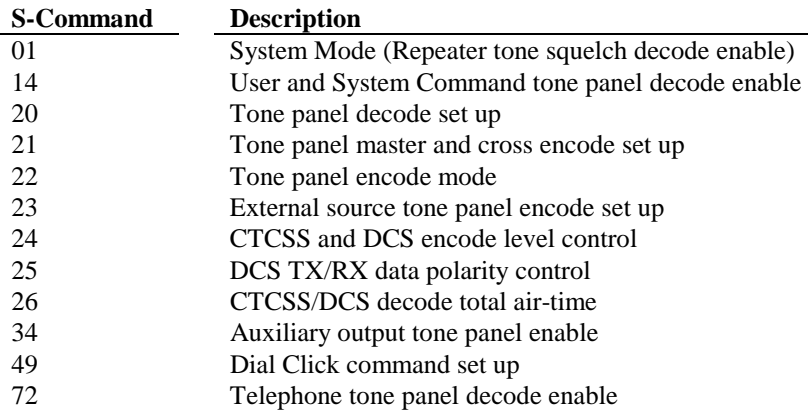

#### **EVENT SCHEDULER (RI-300, Version 2)**

The RI-300 has a time of day scheduler which can be used to automatically execute commands at pre-programmed times of the day. For the scheduler to work, the system time clock must be set, using S-Command 43. See the programming section for more details. The scheduler uses the system clock to determine when to execute a command. Because the system clock does not have a battery backup, it must be reset each time the power is restored to the repeater controller. You can also enable a courtesy message trigger that will let you know when the time clock needs to be reset.

#### **Enable the "CLOCK NOT SET" Courtesy Message**

- 1. Unlock the controller, send the password and un-key, you will hear a function complete.
- 2. Change the clock not set trigger from the standard courtesy message to the CW "RST" message, send "32 03 21" and unkey, you will hear a function complete.
- 3. When you are done, send "69 1" to lock the controller and save your changes. If needed, you can also send a "69 0" to lock the controller and exit S-Command mode without saving changes.
- 4. You will now notice a new courtesy message.

Once the system time clock has been set and the schedulers have been set up the command will be automatically executed. Sixteen individual schedulers are available. To set up the scheduler, use S-Command 44. See the programming section for more details.

The RI-300 can also execute commands based on many other timed and internal events. See S-Commands 40 through 48 for additional information on this subject.

#### **EVENT SCHEDULER (RI-300e, Version 3)**

The RI-300e has a time of day and date scheduler which can be used to automatically execute commands at pre-programmed times of the day, week or year. For the scheduler to work, the system time clock must be correctly set, using S-Command 43. See the programming section for more details. The scheduler uses the system clock to determine when to execute a command. This system clock is a battery backed real time clock and will continue to keep time even when power is removed form the controller.

Once the system time clock has been set and the schedulers have been set up the command will be automatically executed. Thirty-two individual schedulers are available. To set up the scheduler, use S-Command 44. See the programming section for more details.

The RI-300 can also execute commands based on many other timed and internal events. See S-Commands 40 through 48 for additional information on this subject.

## **LOCAL MICROPHONE and SPEAKER**

The RI-300 has a local microphone jack that supports all Vertex type microphones. You can use this input to directly talk on the repeater transmitter. The audio from the microphone will mix with the repeater audio. You can also set S-Command 23 to control which CTCSS/DCS tone is generated with local microphone activity. You can also use a DTMF equipped microphone for controlling.

The speaker jack will drive an 8-ohm speaker. This output is the same audio as routed to the repeater transmitter. There is no level adjustment available on this output.

There are two types of control operations, user commands and system commands.

- 1. The system commands (S-Commands) are the principal means for the repeater owner to configure and control the RI-300's basic operation. These commands typically change the characteristics of the system or turn on/off functions of the system.
- 2. The user commands are commands that the repeater owner builds to customize the repeater for the users.

#### **INITIALIZATION PROCEDURE**

There are two distinctive methods of re-initializing and returning to the factory default data. Default data for each of the S-Commands is listed in section 12 and the System Command Table at the end of this manual. To initialize the RI-300 data, use the following procedure:

- 1. Turn the power to the RI-300 off.
- 2. While depressing the initialization button, turn the power back on.
- 3. Wait until all the status LEDs turn on for two seconds and then release the initialization button.
- 4. During this initialization procedure, all default data except for the audio level digital pot positions, which were loaded into the repeater controller's "EEPROM" non-volatile memory. During the writing process to the EEPROM, all status LEDs will remain on (approximately 8 to 10 seconds).
- 5. If you need to initialize the digital pot audio levels, during the power on initialization, continue holding the initialization button for more than fifteen seconds. Then release the button. This initialization loads all default data including the audio level digital pot positions. Also during the pot initialization, you may hear the controller produce a CW "OK" when it has completed.

Pressing the initialization button while power is applied after the power on reset is complete will not change any data or be detrimental. After the power has been on for 2 to 3 seconds, the initialization button can be pressed to turn the LED display into a receiver audio level meter.

# **SECTION 9 INITIAL SETTINGS**

This section will cover some items that you will need to modify before you put your repeater on the air. But first, confirm the following items to make sure that your controller is operational.

- 1. Turn on the power to the repeater. The system LED should be the *only* LED on.
- 2. Apply a carrier without a CTCSS tone on the input of the repeater. The COS LED should come on.
- 3. Apply a carrier with a 100 Hz CTCSS tone on the input of the repeater. The COS and the CTCSS/DCS LED should come on. The SYS, AUX, DTMF, DIAL CLICK and HOOK LED's should be flashing 4 times per second.
- 4. Apply a carrier with a DTMF tone on the input of the repeater. The DTMF LED should be on continuously.

#### **User and System Command Modes**

The controller is always in one of two modes: (User Command mode or System Command mode) but never in both. Commands sent via DTMF will be interpreted depending upon the controller mode at the time that the command is received. When the power is first turned on, the controller is locked, and is in the User Command mode. When the controller is in this mode, you will hear a single tone courtesy each time you un-key with a full quieting signal. If your signal is not full quieting, the courtesy will change to a dual tone courtesy each time you un-key: (Weak signal). After receiving the programming password in the User command mode, the RI-300 unlocks and will switch to the programming (System Command) mode. When the controller is in this mode, you will hear a 2-tone courtesy each time you un-key with a full quieting signal. Be aware that even in this mode, the courtesy will change to the weak signal courtesy if your signal is not full quieting

#### **Command acknowledgment**

Each time you send commands to the RI-300, you will get one of 4 responses. First, if you send any valid command without errors, the RI-300 will respond with a CW acknowledgment message "OK", or a function complete message of your design. The "OK" message is of low pitch and has the rhythm of "dah dah dah dah di dah". Second, you may hear a speech read back of the data you had sent. Third, if you send an S-Command with an error or a user command that has an error in it's programming, the RI-300 will respond with a speech message: "ERROR. Fourth, if you send an invalid command, the RI-300 will not respond with any message.

When you are programming your RI-300 over the air, it is important to have a full quieting signal at the repeater. With a noisy signal, digits can be missed and the result of the command may not turn out the way you planned. The following is a list of some common problems people have encountered:

- If you key up and send the first digit of the command before the CTCSS or DCS decodes a valid tone, the first digit is missed and the remainder of the command received becomes invalid - worse yet, looks like some other valid command.
- If you move in and out of a RF null while sending a command such as when using a hand held, a digit may get missed. The received command then becomes invalid or worse yet, looks like some other valid command.
- If the RI-300 is in the User Command mode while you are trying to send S-Commands, or the controller is in the S-Command mode while you are sending User Commands, you will not get the results you are expecting. Note that if 5 minutes have past without sending a command while you are in the S-Command mode, the controller will lock itself. If the time-out should happen, you will hear an unexpected CW "OK", or a function complete of your design, automatically sent by the controller.
- Listen to the speech feedback from the controller when sending a system command. This telemetry will help you to determine that your command was correctly executed.

## **DEFAULT USER COMMANDS**

The controller comes programmed with some default User Commands. See section 13 for details on changing the command names or the commands themselves. You can use these commands only when the controller is locked in User Mode.

- #1 Repeater (system) OFF.
- \*1 Repeater (system) ON with CTCSS/DCS required to access repeater.
- This command does not effect tone squelch requirements for other tone panel features.
- \*2 Repeater (system) ON with only a carrier needed to access repeater.
- \*3 Repeater (system) ON and with squelch open.
- #4 Repeater CTCSS tone encode OFF.
- \*4 Repeater CTCSS tone encode ON.
- #5 DTMF mute OFF.
- \*5 DTMF mute ON.
- #6 Carrier delay OFF.
- \*6 Carrier delay ON.
- \*7 Answer Telephone only if ringing.
- \*8 Telephone off-hook. You can include the telephone number with this command.
- \*9 Telephone flash hook switch.
- # Telephone on-hook.
- #0 Link OFF.
- \*0 Full duplex link ON, used if you have 2 repeaters tied together.
- $A(x)$  Key transmitter on for X time.

## **SETTING UP YOUR STATION ID**

You are now ready to change or set up the station identification, **ID message**. The factory default CW ID is "Hello". The following will show you how this ID was programmed into the controller. Once you have reviewed this procedure, you may want to review section 14 for more details on programming messages before you start programming your own ID. You can also use this same technique to modify any of the system messages.

Each character of the ID message has a 3-digit command number. See the default CW data table in section 12,

S-Command 31 for a list of all CW commands. The data (CW commands) for all messages are stored in the same memory area as the macros. Take care when entering a new message or changing a message, to avoid damaging other data in the memory. The default "Hello" message uses the following CW commands:

- Character  $1 = 001$  Start Of Message
- Character  $2 = 036$  Set Tone Generator 1 to 400 Hz tone
- Character  $3 = 079$  Set Tone Generator 1 to output level 15
- Character  $4 = 118$  Turn Tone Generator 2 off
- Character  $5 = 212$  CW Speed, 16 WPM
- Character  $6 = 239$  CW "H"
- Character  $7 = 236$  CW "E"
- Character  $8 = 243$  CW "L"
- Character  $9 = 243$  CW "L"
- Character  $10 = 246$  CW "O"
- Character  $11 = 002$  End Of Message

As you can see in the above example, all CW commands have a start of message and a end of message. The body of the message is contained between the start and end.

#### Pacific Research Solutions **RI-300e User Manual**

Review the following procedure to understand how this "Hello" ID was entered into the controller. When you un-key your radio after each command, you should hear the character number in speech. This will tell you that you did everything correctly. If you hear an "ERROR", a mistake was made and the command was aborted.

You can also use the programming software to edit this message. Pick "Triggers" then pick "Messages", highlight "Station ID" item 11 then pick "Edit Msg.". You will see the message edit box as displayed on the right. Use the same message editing format to enter your message commands as shown below.

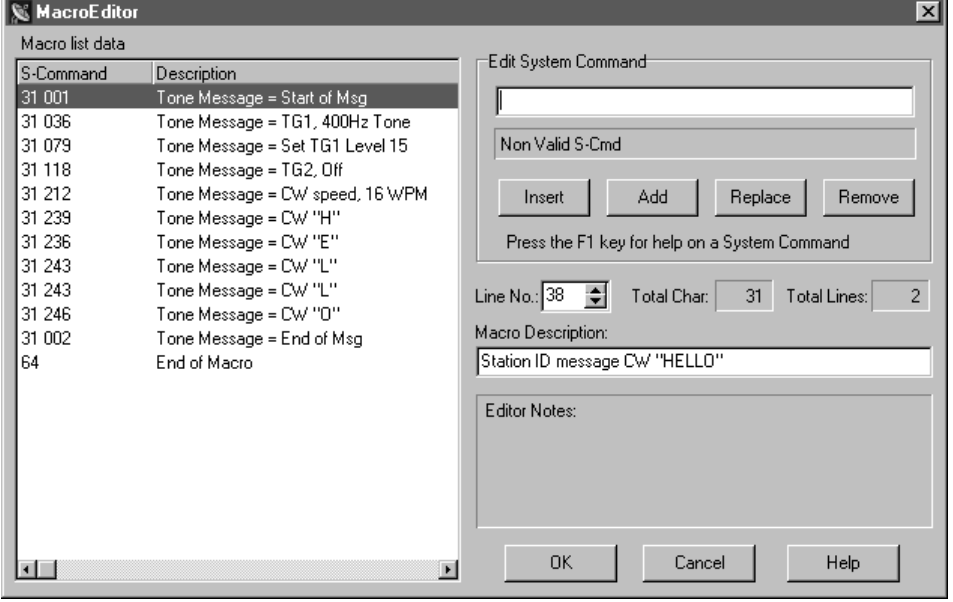

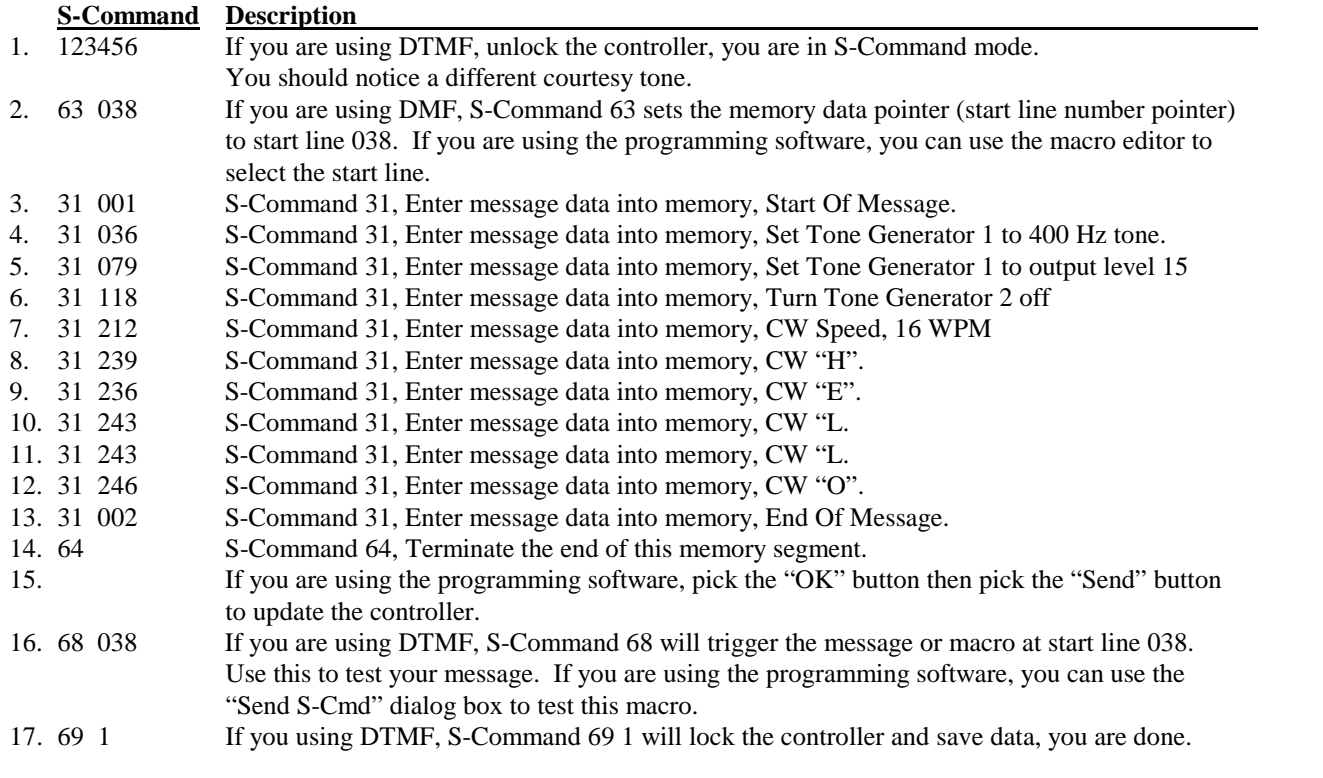

Now you are ready to enter YOUR ID message. Use the above example to organize your message. It is important to know how the memory is organized so that you will know what the next available start line will be. The table below shows the default ID and how the above data was stored into memory.

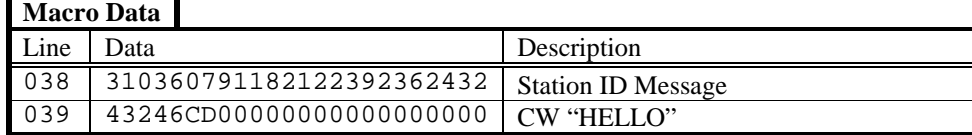

- 1. The first two digits "31" make up the start of message marker. This data is automatically entered into memory as a result of the S-Command "31 001".
- 2. Each of the next groups of three digits represents each of the CW commands.
- 3. The first of the CW commands "036", is the tone frequency for tone generator 1.
- 4. The next CW command "079" sets tone generator 1 output level to 1.5 KHz deviation.
- 5. The next CW command "118" turns off tone generator 2.
- 6. The next CW command "212" sets the CW speed to 16 words per minute.
- 7. After the CW speed command, enter each of the characters you wish to use.
- 8. The last two data items are the end of message "C" and end of memory segment "D" commands. These two digits are the result of S-Commands "31 002" and "64".

Because the ID is the last item stored in the data memory, you do not need to worry about damaging other data in the memory. Please keep track of the memory used by your ID so that you will know the number of the next available start line.

Rather than using Morse code in some of your messages, you can use tones of various pitch or lengths with pauses in any of your messages. See the CW commands list. You can also use the same method as above to store a speech ID message, see section 12, S-Command 31.

Review the following procedure to enter a speech "WXYZ REPEATER" ID into the controller. When you un-key your radio after each command, you should hear the character function or the actual word in speech. This will tell you that you did everything correctly. If you hear an "ERROR", a mistake was made and the command was aborted.

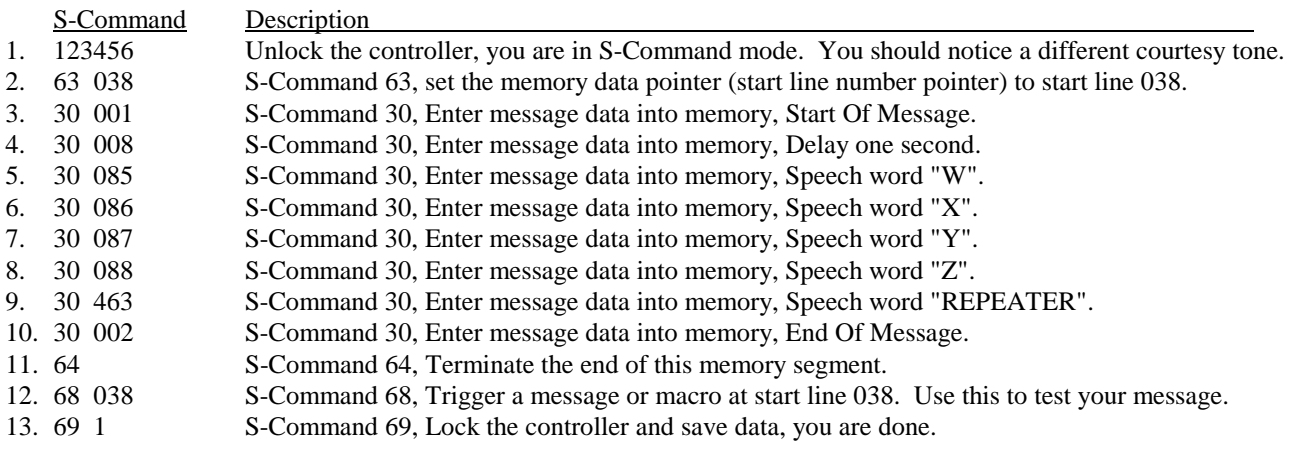

The table below shows the default ID and how the above data was stored into memory.

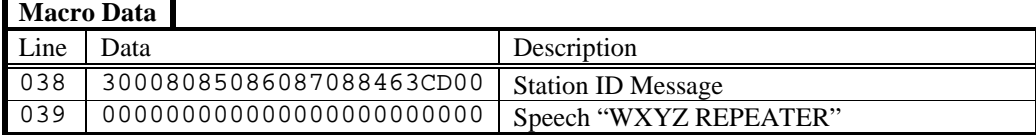

- 1. The first two digits "30" are the start of message marker. This data is automatically entered into memory as a result of the S-Command "30 001".
- 2. Each of the next groups of three digits represents each of either the speech commands or words.
- 3. The first of the speech commands "008" is a pause for 1 second. This is used to keep messages from running together.
- 4. The actual speech message "WXYZ REPEATER" is located after the delay.
- 5. The last two data items are the end of message "C" and end of segment "D" commands. These two digits are the result of S-Commands "30 002" and "64".

#### **SET UP CTCSS/DCS DECODE**

The RI-300 controller is equipped with six independent tone panels for six different internal functions. These tone panels will be discussed in detail, later in the manual. The RPT-TS (Repeater Tone Panel) LED will show when the controller is decoding a repeater CTCSS tone or DCS code, even though this current decode is not being used in the controller's operation. The SYS, AUX, DTMF, DIAL CLICK and HOOK LEDs will flash at a rate of 4 times per second when these tone panel functions are also decoding tones. These six tone panels have the following functions;

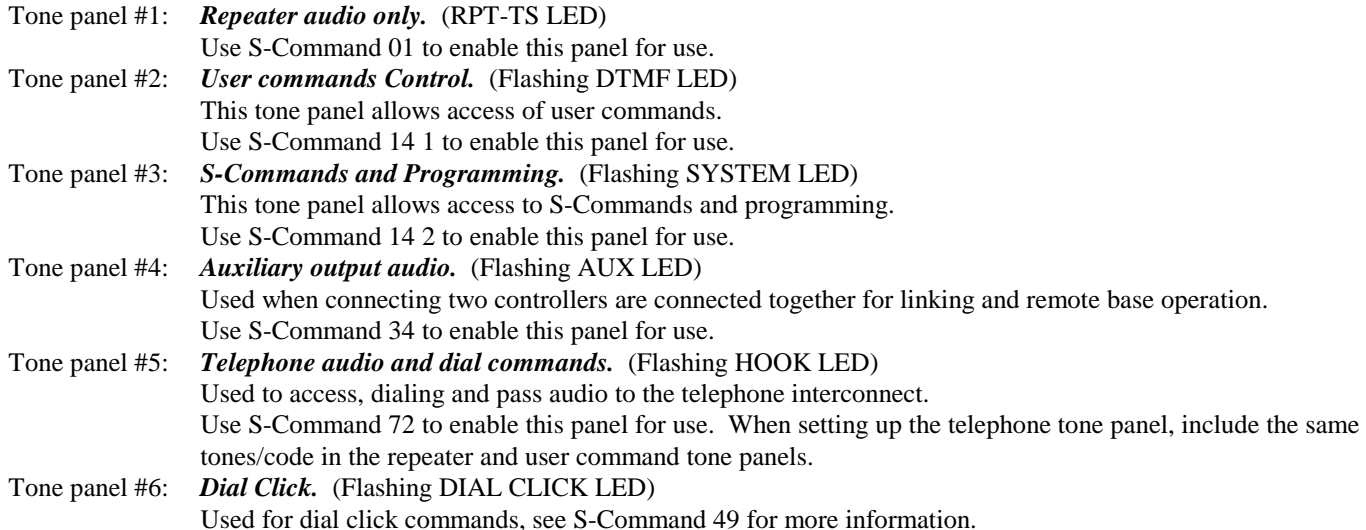

The controller comes programmed with 100 Hz CTCSS tone, ready for use in all 6-tone panels. Before the controller will use this tone for operation, you must enable each of the functions associated with each tone panel.

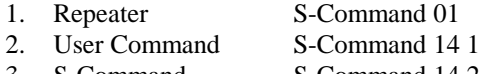

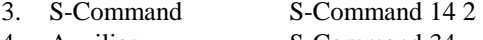

4. Auxiliary S-Command 34

- 5. Telephone S-Command 72
- 6. Dial Click S-Command 49

The following example assumes that you want to disable 100.0 Hz and enable 127.3 Hz for all tone panels. See section 12 S-Command 20 for more details and your specific tone number.

You can also use the programming software to edit this message. Pick "ToneSquelch" then pick "CTCSS Decode". You can adjust any of the tone panels from this dialog box.

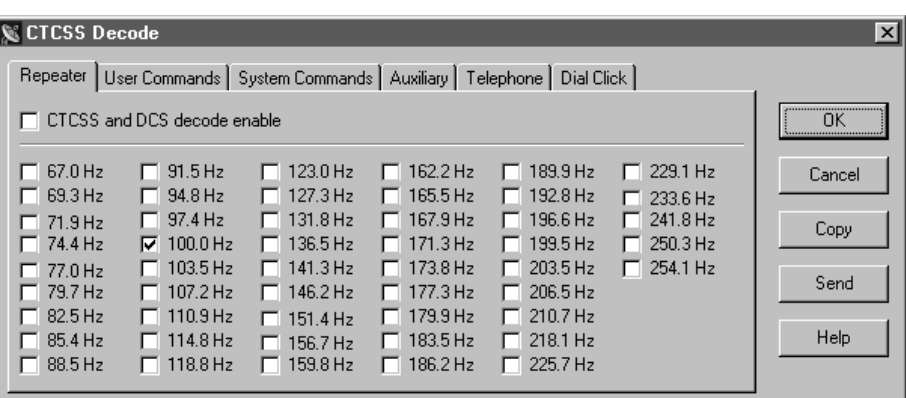

The following shows how to add and delete CTCSS tone from the controller using DTMF over the air.

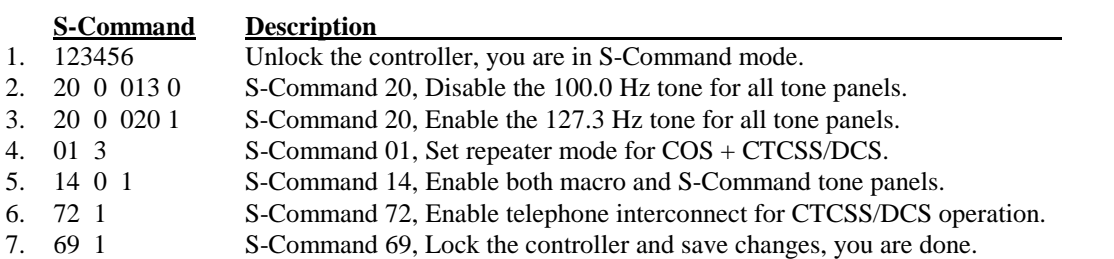

#### **SET CTCSS/DCS ENCODE**

The RI-300 controller comes pre-programmed with CTCSS/DCS regenerate mode on. This means that when an enabled repeater CTCSS tone or DCS code is decoded, the same tone or code is re-encoded on the repeater output. If you need to turn off the encoder, or if you want to encode only one tone at all times, you will need to change the mode of S-Command 22. See section 12 S-Command 22 for more details.

## **YOUR CONTROLLER SERIAL NUMBER**

On the backside of the PC Board or mounting panel, you will find a label with your controller serial number. It is important to make note of this number in a safe place. Use the space provided in this section to make note of the serial number. This number can be used with S-Command 58 to remotely reset the controller (same as cycling the power to the controller) or with S-Command 59 to remotely re-initialize the memory.

Controller serial number \_

## **CHANGING YOUR PASSWORD**

The controller comes pre-programmed with "123456" as the password to access the System Command (S-Command) mode. You can select a new 1 to 6-digit password. You can use any of the DTMF characters in your password except for "C". Do not

use "C" in your password. To reduce additional problems, compare your new password with the system commands to make sure it does not look like a system command. Example, do not use "010" as the password. If you are in the S-Command mode and accidentally send this password, you will turn off the system instead! Oops!!

You can also use the programming software to edit this message. Pick "Repeater" then pick "Passwords and Key code". You may then edit the "S-Command access" from this dialog box.

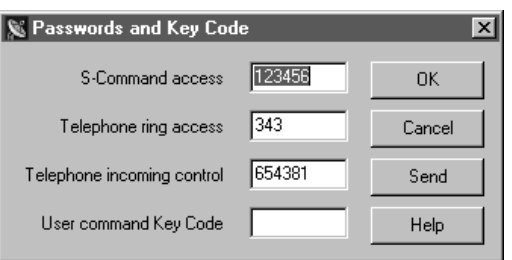

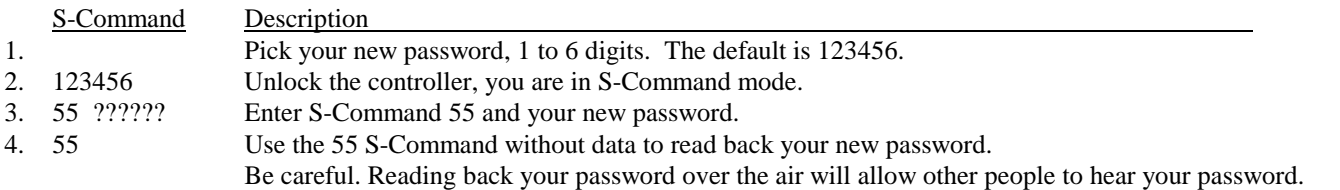

If you make any mistakes, re-enter your new password. If you lock the controller with a mistake in the password, you will have to reset to all the factory defaults to regain access to the S-Command mode again.

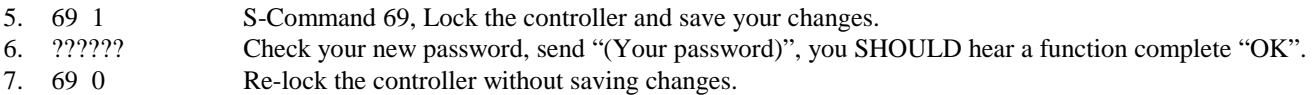

# **SECTION 10 AUXILIARY BUSS**

The RI-300 has auxiliary input and output capability for connecting as many as eight RI-300 repeater controllers together, or connecting to a single control receiver. Additional RI-300 controllers will allow interconnection of multiple repeaters, remotes, links or a repeater with links and remotes. The Aux buss has eight audio channels and a digital serial data path to provide all the communication that is required when connecting multiple controllers together. For added protection, the serial data communication protocol contains an error check routine. If a controller does not receive valid data within four seconds, that controller will return to a normal operating mode. This feature is designed to prevent a transmitter from staying keyed-down because of a serial data communication failure.

## **CONNECTING MULTIPLE RI-300 REPEATER CONTROLLERS TOGETHER**

You can connect multiple RI-300 repeater controllers together using the auxiliary buss connector and a standard 16 pin flat cable. The cable should be pin to pin. Up to eight controllers can exist on one cable and the cable should have an overall length of no more than 6 feet. The auxiliary port has 8 audio channels in a full cross point configuration. This means that any controller can be connected to any other controller without interrupting other controllers on the buss. All controllers will exchange audio, PTT and command information. The PTT and S-Command information is sent between the controllers as serial data. A fixed data time-out timer is included in this protocol to protect against accidentally keying a transmitter. If data is not received for four seconds, the controllers will return to a normal operating mode. Any RI-300 controller attached to the buss can operate as a repeater, remote or link. This architecture of an independent controller for each radio port ensures maximum flexibility and reliable operation of your system.

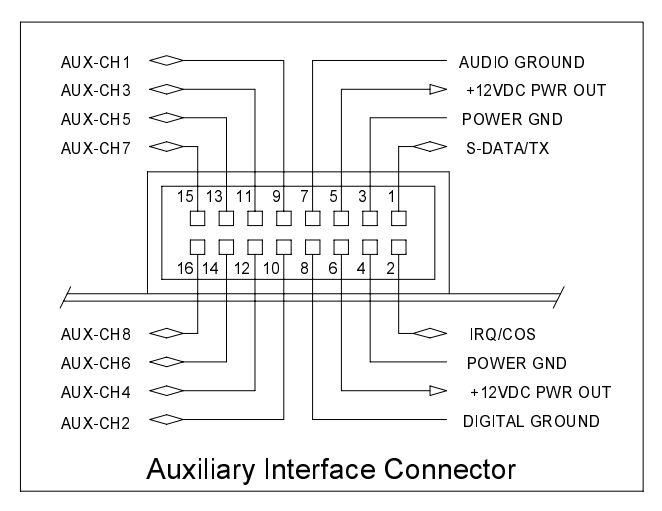

#### **Auxiliary Buss and Programming Software**

The auxiliary buss is disabled when using the programming port on any controller attached to the auxiliary buss, and during data transfer between the controller and your computer. The buss will be re-enabled when the data transfer is done.

#### **Passing System Commands between Controllers**

See section 13 and section 16 for more detailed information regarding this subject, passing systems commands between controllers.

Command information is sent from one controller to another by writing macros with data telling the controller to send S-Command information to another controller and not to process that S-Command within itself. To build a macro that will process S-Commands within the local controller, follow all the normal procedures in this manual and in the "Programming User Commands and Macros" section 13. To build a macro with S-Commands that will be processed by another RI-300 controller, you simply insert an "Ax" (where "x" is a numeral from 1 to 9) before the S-Command and its data within the macro. All data from the "Ax" through the "C" (S-Command separator) will be sent to the second controller. Each controller in the system will be assigned its own controller number. When sending a command to another controller, all controllers with the same controller number as the "A" number, will execute that S-Command. All "A1" controllers will respond to "A1" prefix macro data. All "A3" assigned controllers will respond to the "A3" prefixed macro table data.

The controller number is also used to determine which audio channel that controller will use to output audio. You can then select which controllers you want to interconnect by turning on the correct audio inputs.

Note: The "controller unit address" is set with S-Command 39 and can be any address 1 through 9. The default address is 1. Each controller on the buss will need to have its own unit address.

 To transfer serial data between controllers, S-Command 38 must be in the default state mode 1 (38 1) serial port data transfer mode.

# **SECTION 11 PROGRAMMING**

Customizing the RI-300 for your application is performed through programming. Programming is done with (System Commands) S-Commands and is performed over the air, over the telephone or with the programming software. Not only can you change any of the system perimeters, but you can also change or create your own user commands.

The RI-300 contains powerful tools in which to create User Commands and macros. User commands are commands that the user of the repeater will send to perform major functions, like making telephone calls. The user commands themselves will call macros that can contain many S-Commands. However, with the power to customize your repeater comes the responsibility of managing the memory where your custom commands will be stored. When creating new user commands, macros or messages, care should be taken to avoid damaging other data in the memory. See section 13 for additional information on this subject.

When controlling the RI-300, you are always in one of the two modes, never in both. To enter the programming mode the correct password (section 11) must be executed. To exit the programming mode and return back to the User Command mode the S-Command 69 0 or 69 1 is executed. Programming or S-Command mode is often referred to as the controller "unlocked mode" and the user command mode as the controller "locked mode".

**IMPORTANT NOTE:** At all times the controller is in one of two command modes:

- 1. **Normal operating mode** where User Commands are functional (Locked).
- 2. **Programming mode** where System Commands (S-Commands) are used to customize the controller (Unlocked).

#### **PROGRAMMING COMMAND FORMAT**

Syntax is a common computer term, which means the format of a statement, command, or data that must be organized and entered such that the computer can recognize or understand what you are telling the computer. The syntax of an S-Command consists of a two digit number ranging from 00 to 99, which identifies the S-Command itself. The S-Command is followed by data of various types and amounts. Each of the S-Commands listed in section 12 will detail its own syntax.

#### **SPEECH READ BACK**

Most all S-Command data can be read back in speech. This read back occurs when modifying non sensitive system data. Passwords and user commands do not automatically read back. Nearly all commands will read back system data without making modifications when the command is sent in the read back form.

#### **PASSWORD ACCESS**

Prior to the access of any System Command or S-Commands, you must enter the valid password. Upon receipt of the valid password the RI-300 controller will return an acknowledgment message (speech "U" "L"). At that time any system or S-Command may be issued. Any valid S-Command will also return the acknowledgment message (CW "OK") or sometimes called a "function complete" telemetry or speech of the modified S-Command data. If the controller did not understand the S-Command you will get a speech "ERROR" message.

The controller comes programmed with "123456" as the password to access the system command mode. You can change the password within the range of 1 to 6 digits. To reduce additional problems, check your new password with the system commands to make sure it does not look like a system command. Example, do not use "010" as the password. If you are in the system command mode and accidentally send the password "010", you will turn off the system instead.

- 1. Pick your password, 1 to 6 digits. The default is 123456.
- 2. Unlock the controller, send "123456" and un-key, you will hear a function complete "OK".
- 3. Enter your new password, send "55 (Your password)" and un-key, you will hear a function complete "OK" not speech read back as this is considered to be sensitive data.
- 4. You can check you password by sending "55" without data. Remember that the controller will read back your password over the air if the command was sent over the air.
- 5. If you make any mistakes, re-enter the new password. If you lock the controller with a mistake in the password, you will have to reset all the factory defaults to return to the default password. You can also use the programming software to fix the password.
- 6. When you are done, send "69 1" to lock the controller and save your new password.
- 7. Check your new password by sending "(Your password)" and un-key, you will hear "U" "L" in speech.
- 8. Re-lock the controller, send "69 0" this time, you do not need to save anything.

#### **Forgot your Password?**

Should you forget your password, you will have to turn off power to the RI-300 controller, then simultaneously hold down the initialize switch on the controller and apply power to the controller. The controller will restore all of the factory default data. The password will again be the default 123456 and you will have to change it to a new secure password. You will also have to change all the default data to the desired settings again. Keep good notes on all S-Commands, their data, user commands and macros.

#### **Some common Password problems**

If the receiver input level or squelch is not set up correctly, the COS LED on the front panel will not go out. You need to check the receiver input level (Section 7) and/or adjust the squelch (Section 7). Until the squelch is properly adjusted, you will have to wait for the inter-digit timer to expire before the controller will process a command.

Another problem is the different modes (Unlocked and Locked) that can be confusing. After you enter the correct password, you then hear a "U" "L" speech message. A moment later (by mistake) you enter your password again. During this and following attempts, you receive an "ERROR" message. What happened? When the first password was executed and the controller was unlocked, you moved into the S-Command (programming) mode. While in the S-Command mode, (and if your password does not look like an S-Command) you should, and will, get an "ERROR" message because the controller was expecting an S-Command and saw your input as an S-Command with bad data. If your password looks like a valid S-Command to the controller, you will have executed an unexpected S-Command instead of the password. For example, if the default password were 123456, the response to the first time you entered the password would be a "U" "L" message. If you were to send a 123456 again, the controller will think you are trying to send a "12 3456" (which tries to set the repeater TX level to an invalid level). The controller should, and will, respond with an "ERROR" message.

Make sure to always re-lock your controller by sending the S-Command 69 1 (to save your changes) when you are finished programming. If you make a mistake while programming, you can send S-command 69 0 to lock your controller and NOT save your changes. There is also a time-out timer on the controller. When the controller is unlocked, the timer will automatically relock the controller 5 minutes after the last valid S-Command. When this occurs, you will hear "L" "O" "C" "K" in speech. Note that the controller will NOT save your changes when this timeout occurs.

#### **Auxiliary Controller Password Access**

You can unlock and perform system commands on a controller attached to the auxiliary buss from any other controller when you have multiple RI-300 controllers attached on the auxiliary buss. You may unlock another controller on the buss by adding an Ax ("x" is the controller address number you want to unlock) to the end of the local controller's password. Once another controller on the auxiliary buss is unlocked, you can send S-Commands to that controller in the usual way. Use the following example:

- 1. Assume the local controller's address is #1 and its password is 123456.
- 2. Assume another controller on the auxiliary buss has an address #2 and its password is 987654.
- 3. From the local controller, send "123456A2" and un-key. You will hear the "U" "L" message.
- 4. The controller at address #2 is now un-locked and you can send S-Commands to that controller in the normal format.
	- 5. When you are done, send S-Command "69 0" or "69 1" to lock the controller at address #2.

## **VALID S-COMMAND and DATA**

All DTMF digits are valid either as data in an S-Command or as macro data. Sometimes the DTMF character "C" and "D" is not valid as S-Command data within macros. The "C" and "D" characters are used by the macro programming. The RI-300 will check all data within an S-Command. If any of data fields are out of range, have an incorrect number of digits or have missing digits, the RI-300 will ignore both the S-Command and its data and will return an error message.

#### **RULES FOR LEADING ZEROS IN S-COMMANDS**

Leading zeros means that if a command requires a 3-digit value, whether the value is 001 or 100, a total of three digits must be used. All S-Command codes are two digits long. If the first digit of the S-Command is a zero it must always be entered. For most S-Command data, use the following rules:

- 1. If the data is a single parameter, then leading zeros are not required for the data. Example: The controller will see 01 or 1 as the same value if used as the last parameter.
- 2. All commands that require multiple parameters require leading zeros for each parameter except for the last parameter. Example: Anytime an S-Command requires two data parameters (such as S-Command 40), the first data parameter must have leading zeros and the second data parameter does not require leading zeros.
- 3. If you are not sure, always use leading zeros especially when you are not yet familiar with the controller.

# **SECTION 12** SYSTEM COMMANDS

The following section will detail each of the S-Commands showing syntax, examples, and the default data values. To execute an S-Command, you must first "unlock" the controller with the current password. When "unlocked", user commands will not work. When you are done, "lock" the controller with S-Command 69 0 or 60 1. S-Command 69 0 will lock the controller without saving system changes, and 69 1 will lock the controller, saving the system changes. Some items are saved at the time you send the S-Command. The rest are saved on exiting the S-Command mode (S-Command 69 1). This difference is noted with each S-Command in the "SAVE" field as "RAM/EEPROM".

The controller is always in one of two modes, (User Command or System Command) and never in both. When the power is first turned on, the controller is locked and in the User command mode. In this User mode, you will hear a single tone courtesy each time you un-key with a full quieting signal. If your signal is not full quieting, the courtesy message will change to a dual tone (indicating a weak signal). After you send the programming password, the RI-300 unlocks and will switch to a programming or System Command (S-Command) mode. In this programming mode, you will hear a 2-tone courtesy each time you un-key with a full quieting signal. Remember that if your signal is not full quieting, the courtesy message will sound a dual (weak signal) tone – even in programming mode.

Each time you send commands to the RI-300, you will get one of four responses.

- 1. If you send any valid command without errors, the RI-300 will respond with a CW acknowledgment message "OK", or a function complete of your design. The "OK" message is of low pitch and has the rhythm of "dah dah dah dah dah".
- 2. You may hear the speech read-back of the data you sent.
- 3. If you send either an erroneous S-Command or a user command that has an error in its programming, the RI-300 will respond with the speech message "ERROR".
- 4. If you send an invalid command, the RI-300 will not respond with any message.

When you are programming your RI-300 over the air, it is important to have a full quieting signal to the repeater. With a noisy signal, digits can be missed and the result of the command may not turn out the way you planned. The following lists some common problems people have:

- If you key up and send the first digit of the command before the CTCSS or DCS decodes a valid tone, the first digit is missed, and the command becomes invalid or worse yet, looks like some other valid command.
- If you move in and out of an RF null while sending a command, a digit may get missed, and the command becomes invalid or looks like some other valid command.
- If the RI-300 is in the S-Command mode, you may get errors if you are trying to send User Commands. Note that if you are still in the S-Command mode after 5 minutes have past without a command being sent, the controller will automatically lock. When this happens, you will hear an unexpected CW "OK" without sending a command.

#### **S-Cmd 00 NO OPERATION**

This is a null command and does not perform an internal function. Primarily, a NOP is used to write over data in a macro that is no longer desired.

 SYNTAX: 00 READ BACK: N/A STORAGE: N/A DEFAULT: N/A EXAMPLE: 00

#### **S-Cmd 01 SYSTEM MODE**

System mode determines what conditions are required to key the repeater, link or remote as well as pass repeat audio from the receiver to transmitter. When the system is in mode 0 (Off), the repeater will appear dead to the users and all functions like telephone and auxiliary are disabled. User commands and S-Command are still available. When the system is off, the "SYSTEM" status LED will also be off. All other LED's like COS and CTCSS will still show their associated status.

Modes 1 and 3 are used in normal repeater operation. Mode 2 supports a user that has a weak signal or may be falling out of range. Also, if a user is "Talking-OFF" the CTCSS/DCS decoder.

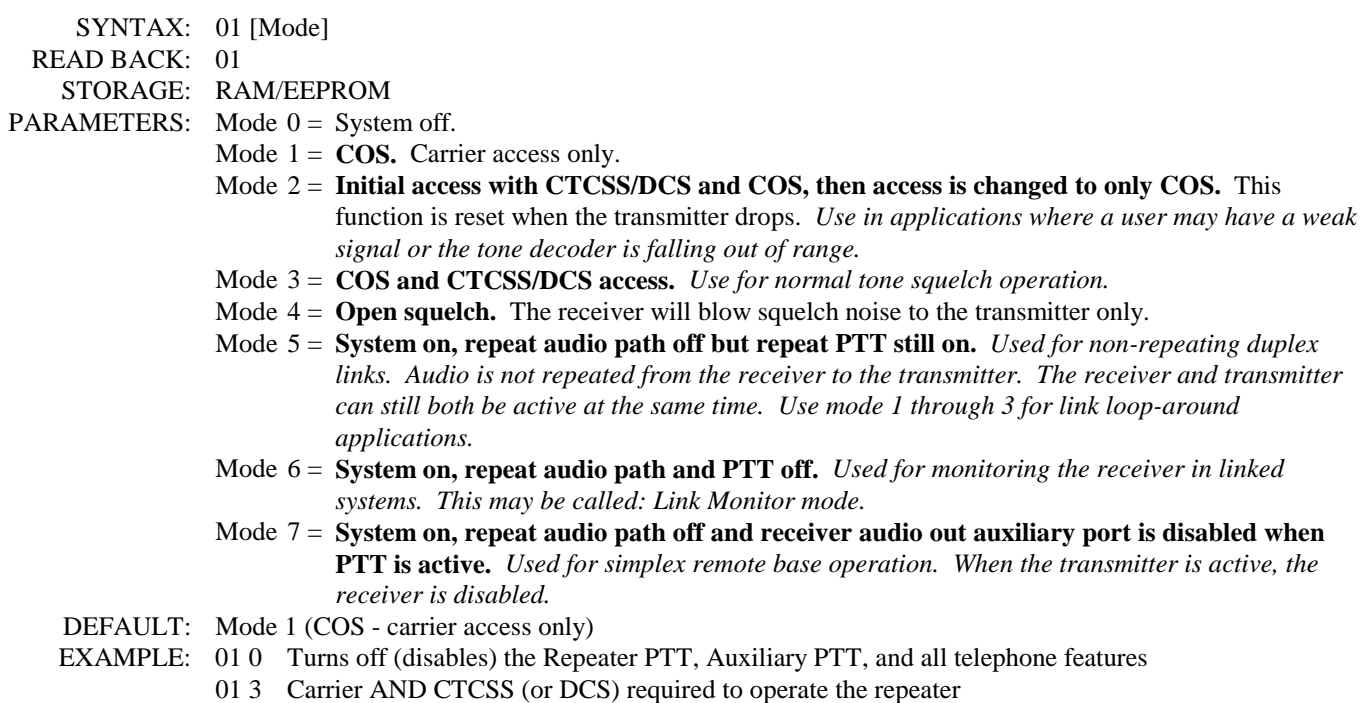

#### **S-Cmd 02 SUB-AUDIO FILTER ENABLE**

This command is used to enable or disable the sub-audio HPF (High Pass Filter). This filter removes the CTCSS/DCS so that it will not be passed to the repeater output.

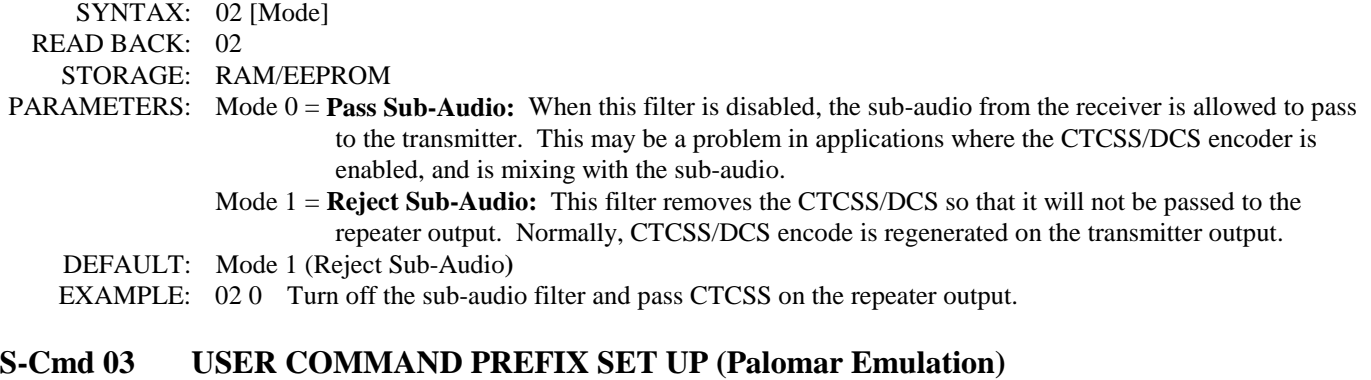

This feature is used to define a command prefix method that will control a local system and/or link system. This function was primarily designed to require a key sequence that will allow multiple user commands to be functioned without un-keying. This function can also act as the first character(s) of a single user command. If you chose to allow multiple commands to be processed, you will need to define a alternate command terminator (S-Command 11) that will help the controller determine when each command ends. In most applications, a minimum length command terminator is used.

When a command prefix is enabled, the command prefix defines the beginning of the command sequence. This mode is the same as the "**star timer**" or "**link prefix**" in the Palomar controller, and is used at the local control port. Once the star timer prefix is decoded on the local repeater port, the controller will start looking for valid commands. If the command arrives from the link port with the correct link prefix, the controller will respond with the pre-access tone. The user may only un-key once, after the prefix, to confirm the pre-access tone. Once keyed again, or after the first command is issued, the user need not un-key during the remaining command sequence. The command timer is restarted each time the controller decodes a valid user command. If the user un-keys, or if a user command reports an error, the command timer expires, or the inter-digit timer (S-Command 16) expires, the command timer is terminated. Additional commands are no longer allowed.

```
 SYNTAX: 03 [Parameter] [Data] 
  READ BACK: 03 [Parameter] 
   STOREAGE: RAM/EEPROM 
PARAMETERS: 
                 Parameter 0 = (Function mode) Controls the mode of this function. A 0 value will completely disable the
                                 function. Setting a 1 value will return a busy tone sequence when someone uses this prefix 
                                 (lockout). A 2 value enables this function to operate in the same manner as the star timer. 
                                 A 3 value enables this function to operate in the same manner as the link prefix. 
                                 Data 0 = Disable feature, 1 = Access Lockout - Force controller port busy and ignore
                                          commands, 2 = Command Prefix – Select local repeater port command prefix, 
                                          3 = Pre-Access Prefix - Select link port site prefix that enables, processing ofadditional commands. 
                  Parameter 1 = (Prefix) Defines a 1 to 4 digit prefix command that is required to start the command access 
                                 timer and access additional commands. Once this command prefix is decoded, a command 
                                 timer is started that will allow additional commands to follow. This command timer is 
                                 refreshed every time a command is completed. The command timer is terminated if at any 
                                 time a user command is reported to be in error or the user un-keys after the first command 
                                 is send. If the command timer or DTMF inter-digit timer times out the controller will 
                                 ignore any further digits or commands. Both link and local repeater port prefix are set with 
                                 this command. The only difference would be the actual controller that is attached to the 
                                 link or repeater would determine the prefix used. 
                                  Data = 1 to 4 DTMF Characters
```
- Parameter 2 = (*Aux Mute Prefix character*) This feature is used to define a DTMF prefix character that will mute the DTMF audio going out the auxiliary port. In other words, if the first character of a command matches, that character and all following characters will be muted from being sent out the auxiliary port. If the first character does not match, that character and all following characters will not be muted out the auxiliary. You may still use S-Command 18 as a master enable for any muting to the auxiliary port. This prefix function does not affect muting to any other ports. This feature is used to allow commands to a distant controller to pass over a link but still mute those commands on the local repeater. All distant site prefixes should start with this character; so all link commands are muted on the local repeater.
	- **Data**  $0 =$  Disable this function,  $1-9 =$  DTMF characters,  $10 =$  DTMF "A",  $11 = DTMF "B", 12 = DTMF "C", 13 = DTMF "D", 14 = DTMF "*",$  $15 = DTMF$  "#",  $16 = DTMF$  "0"
- Parameter 3 = (*Command Timer*) Used to define the command timer. Once a prefix command has been decoded, this timer is started. If this timer times out, then additional commands are not allowed. The timer is also reset if at any time a user command is reported to be in error, or the user un-keys after the first command is send.

**Data** =  $25(2.5 \text{ seconds})$  to  $255(25.5 \text{ seconds})$ 

- Parameter 4 = (*Pre-Access tone*) Once a valid prefix command is decoded, the controller will respond with a "Pre-access Tone". The pre-access tone informs the user that the selected controller is ready to accept user commands. The default access tone is configured to sound like a telephone dial tone. This tone is user programmable.
	- **Data** = Four sets of 3-digit numbers that define the tone, modulation and timing for the Pre-Access tone. These values are listed in this user manual under tone generator commands (S-Command 31). Valid range for each set of data  $= 010 - 028$ , 033 – 114 and 271 – 344.
- Parameter 5 = (*Busy Tone*) The controller will respond with a "Busy Tone" if the controller is in Lockout Mode (S-Command 03 mode 1) after a valid prefix command is decoded, the busy tone informs the user that the controller is not ready nor able to accept user commands. The default busy tone is configured to sound like a telephone busy tone. This tone is user programmable.
	- **Data** = Four sets of 3-digit numbers that define the tone, modulation and timing for the Busy Tone. These values are listed in this user manual under tone generator commands (S-Command 31). Valid range for each set of data  $= 000$ ,  $010 - 028$ ,  $033 - 114$  and  $272 - 344$ .
- DEFAULT: Parameter  $0 = 0$ , (Disable function)
	- Parameter  $1 = no prefix (Disable function)$ 
		- Parameter  $2 = 0$  (no mute character)
		- Parameter  $3 = 80 (8.0$  seconds)
		- Parameter  $4 = 026079272000$  (Dial tone at TG level 15 until timer expires)
	- Parameter 5 = 028 079 293 329 (Busy tone at TG level 15 with a 1 second on and 1 second off rate)
- EXAMPLE: 03 1 #3D Control prefix for this controller is "#3D"
	- 03 1  $*$  Control prefix for this controller is " $*$ "

## **S-Cmd 04 REPEATER CARRIER DELAY TIMER**

This timer keeps the repeater transmitter keyed after the receiver input has dropped. The repeater carrier delay is set in tenths of seconds (100 milliseconds) increments.

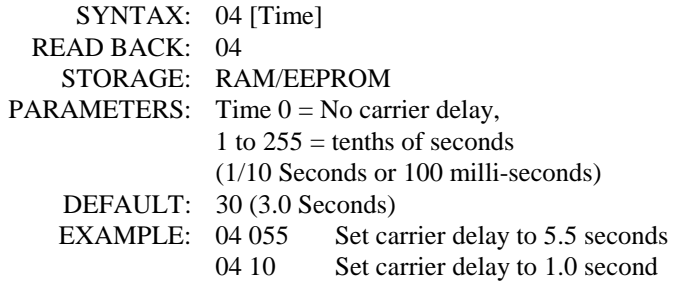

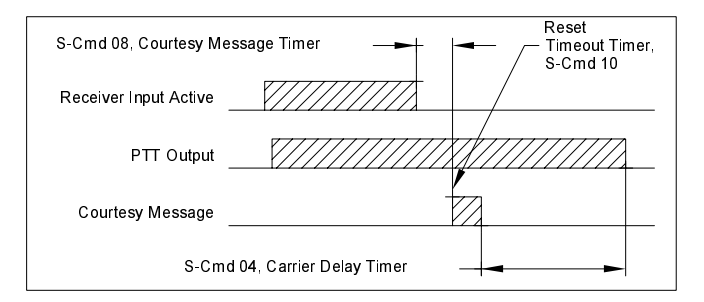

#### **S-Cmd 05 FORCE PTT ON**

Keys up and "locks on" the repeater transmitter for the selected number of seconds. This provides a constant repeater transmitter signal for running tests such as measuring power output or checking signal coverage as you drive around. Once the timer has expired, it will not reset itself. You can clear or reset this timer by entering a zero value for the time.

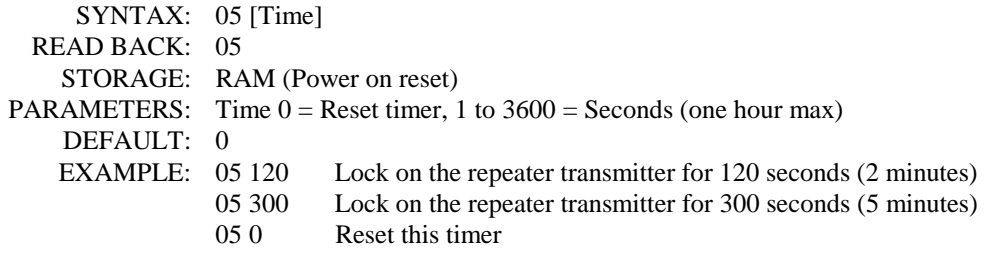

#### **S-Cmd 06 REPEATER TELEMETRY MODE**

Telemetry is divided into 4 groups: (ID, function complete/error, courtesy tones and everything else). This command sets the telemetry responses to various modes to allow response to the above groups along with speech and CW select. This command can be used to turn off the function complete and error messages while keeping the ID or courtesy on.

If mode data is set to 1, the controller will temporarily suspend the function complete message or error message. This suspension of the message is one time only, and does not affect the previously selected global mode. This feature can be used to keep a function complete message from occurring during a macro or user command. It is more commonly used during an automatic command or scheduled command.

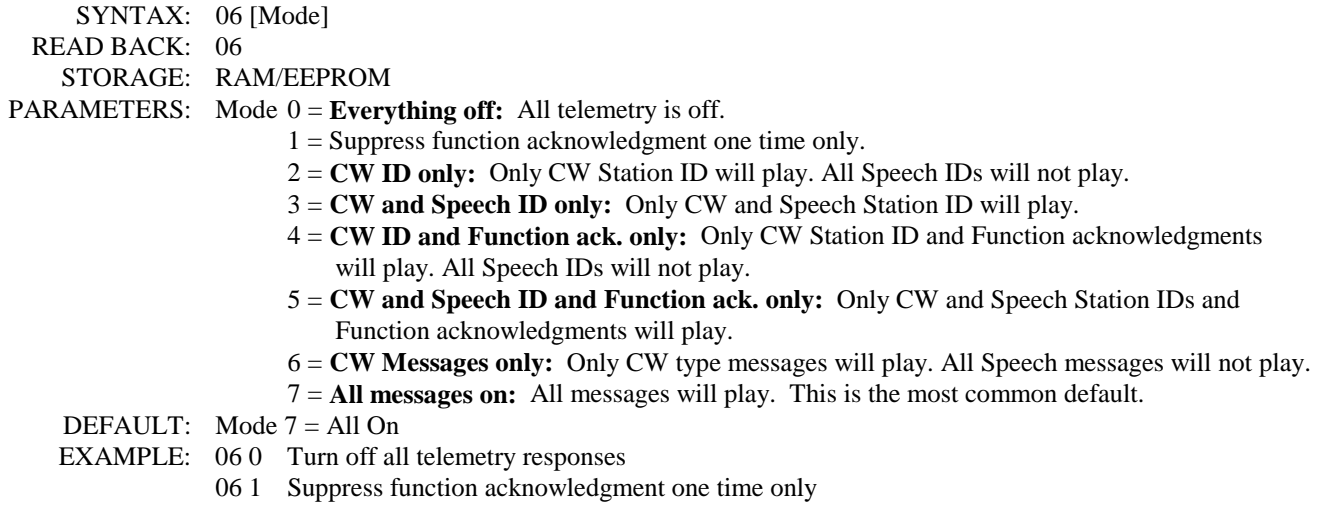

## **S-Cmd 07 ID INTERVAL TIMER**

This command selects the time interval for the CW ID (station identification). The ID will try to be courteous in that it will wait for the user to un-key before the controller sends the ID. A cleanup ID will also occur after the repeater activity has stopped and the timer has elapsed.

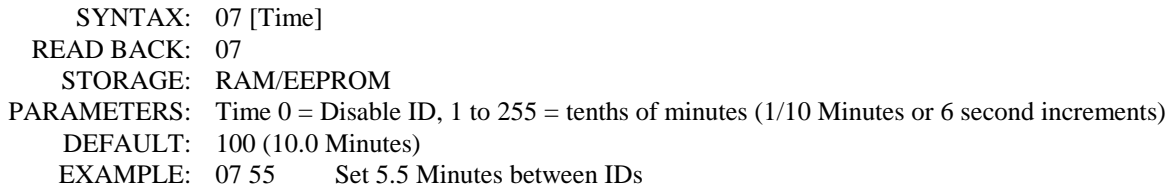

#### **S-Cmd 08 COURTESY MESSAGE TIMER**

The courtesy message timer is the selected time between the end of COS (carrier dropping), to the start of a courtesy message. This applies to ALL types of courtesy messages. If the carrier is picked up prior to the courtesy timer expiration, the courtesy message will be skipped. When the courtesy message is started, the repeater time-out timer is reset.

SYNTAX: 08 [Time]

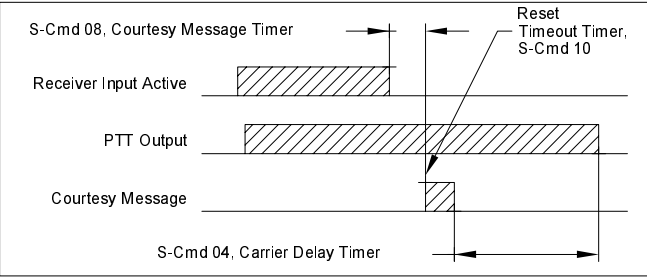

 READ BACK: 08 STORAGE: RAM/EEPROM PARAMETERS: Time  $0 =$  Disable Courtesy, 1 to 99 = tenths of seconds (1/10 Seconds or 100 ms) DEFAULT: 15 (1.5 Seconds) EXAMPLE: 08 35 3.5 Seconds

#### **S-Cmd 09 LED STATUS DISPLAY ON/OFF**

The LED status display serves no purpose when someone is not present at the repeater. This command can be used to turn the LED status display on or off to reduce controller current drain. In low power or solar powered systems, this function can be useful to reduce the controller total power consumption.

 SYNTAX: 09 [Mode] READ BACK: 09 STORAGE: RAM/EEPROM PARAMETERS: Mode  $1 = On, 0 = Off$  DEFAULT: Mode 1, On EXAMPLE: 09 0 Turns Status LED display off (reduce system current drain)

## **S-Cmd 10 REPEATER TIMEOUT TIMER**

The time-out timer sets the maximum length of a single user transmission, not necessarily the repeater transmitter key time. When the user's transmission time has been exceeded, the repeater transmitter PTT is turned off, un-keyed. The COS must drop and the courtesy message started for this timer to reset. Before and after a timeout, the repeater will send a message to notify the user(s). These messages are called pre and post time-out messages.

The use of a "\*" in the time field will manually reset the timer if a user talks too long or if continuous noise on the repeater input has timed out the repeater. You can reset the timer by capturing the signal on the repeater input and issuing the time-out reset S-Command. You may need to wait for the DTMF inter-digit timer to expire before this command is executed. This command could be sent over the Auxiliary Link or telephone if needed, especially if there has been no user command created to reset the timer.

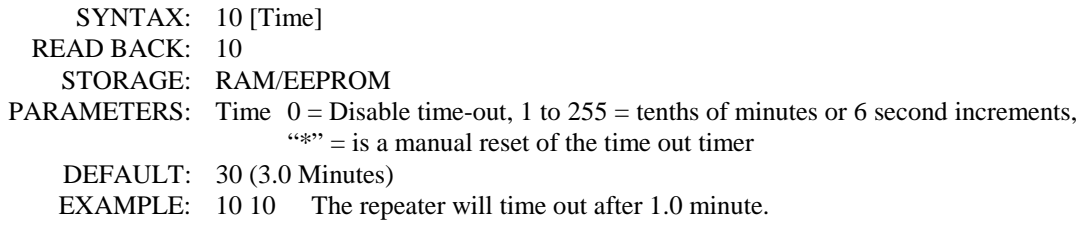

#### **S-Cmd 11 ALTERNATE COMMAND TERMINATOR**

In a normal command sequence, the drop of the COS or CTCSS/DCS is used to tell the controller to start processing your command. You can select an alternate DTMF digit or mode that will also terminate a command, such as if the squelch were not working or if you wanted to string commands together. Do not select a DTMF digit that you are using within a user command; that command will not be processed.

If you use a minimum length command terminator, all user commands of less length or telephone and wildcard commands will be ignored. However, these commands can be processed after the drop of the COS or by the expiration of the inter-digit timer. If you use the minimum length command terminator, the controller starts looking and comparing standard user commands after the minimum command digit length has been met.

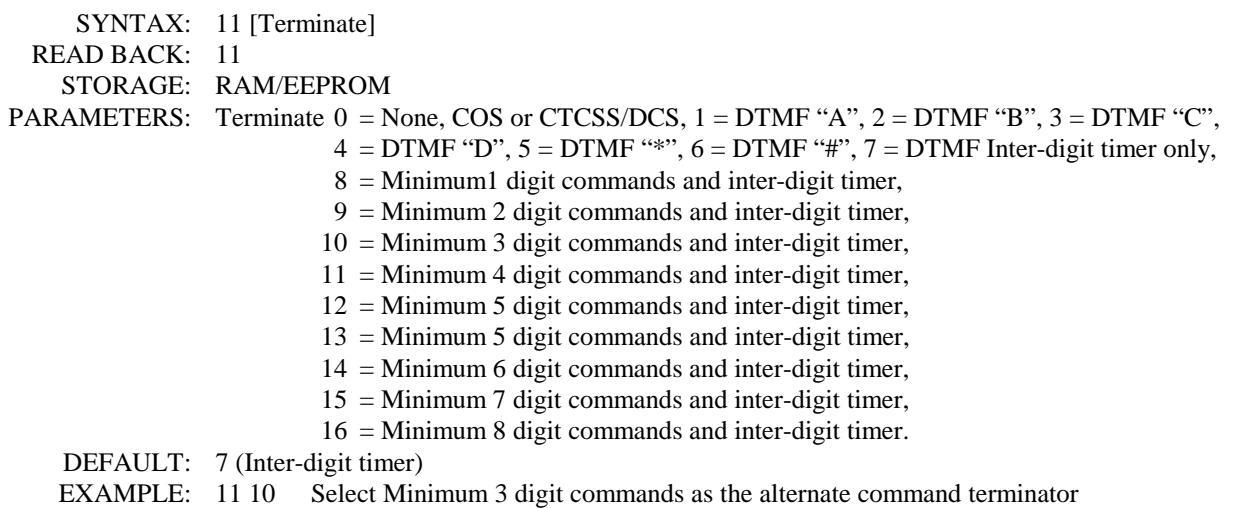

#### **S-Cmd 12 ADJUST REPEATER TRANSMITTER AUDIO LEVEL**

See section 7 for additional information on the use of this command. This command is used to set the transmitter audio level by controlling a digital pot with 64 positions (0 to 63). This command will also accept "\*" up and "#" down adjustment for one step of the digital pot. Each up or down command either increments or decrements the pot position by only one step.

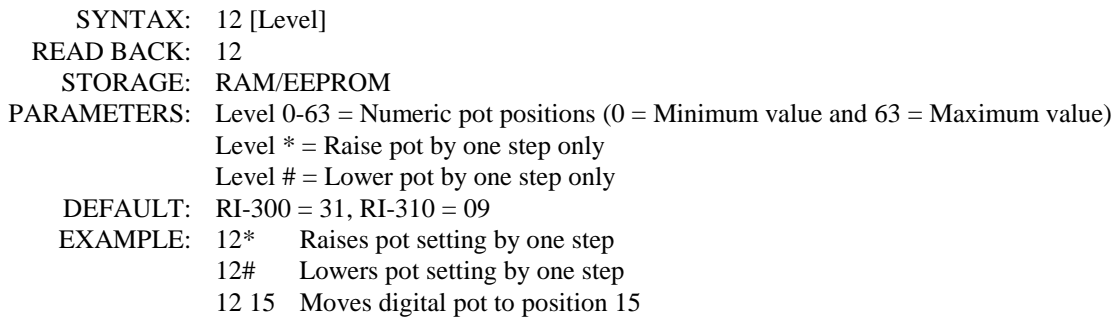

#### **S-Cmd 13 (DAC) Digital to Analog Converter OUTPUT**

This command sets the output value of the optional Digital to Analog Converter. If the controller is used with the Vertex VXR-5000 repeater, DAC #1 is used to control the repeater TX power level. You can assign a value of 0 to 255 to each DAC. 0 will output zero volts and 255 will cause the DAC to output 5 volts.

 SYNTAX: 13 [DAC] [Data] READ BACK: 13 [DAC] STORAGE: RAM/EEPROM PARAMETERS: DAC 1 = Digital to Analog Converter 1. DAC 1 is used for VXR-5000 TX power control. DAC  $2 =$  Digital to Analog Converter 2. Data  $0-255 = 0$  to 5 volts output DEFAULT: DAC  $#1 = 128$  $DAC #2 = 0$ EXAMPLE: 13 1 255 Set DAC #1 to 5 volts output

#### **S-Cmd 14 USER AND S-COMMAND CTCSS/DCS TONE PANEL ENABLE**

Once you have selected and set up the CTCSS tones and DCS codes that you want to use for the User and System Commands (S-Command 20), use this command enable the User and System Command tone panels for use. The User Command tone panel is used to select tones and codes that are required for user commands and telephone off-hook commands. The S-Command tone panel is used to select tones and codes that are required for the password and for programming the controller (S-Commands).

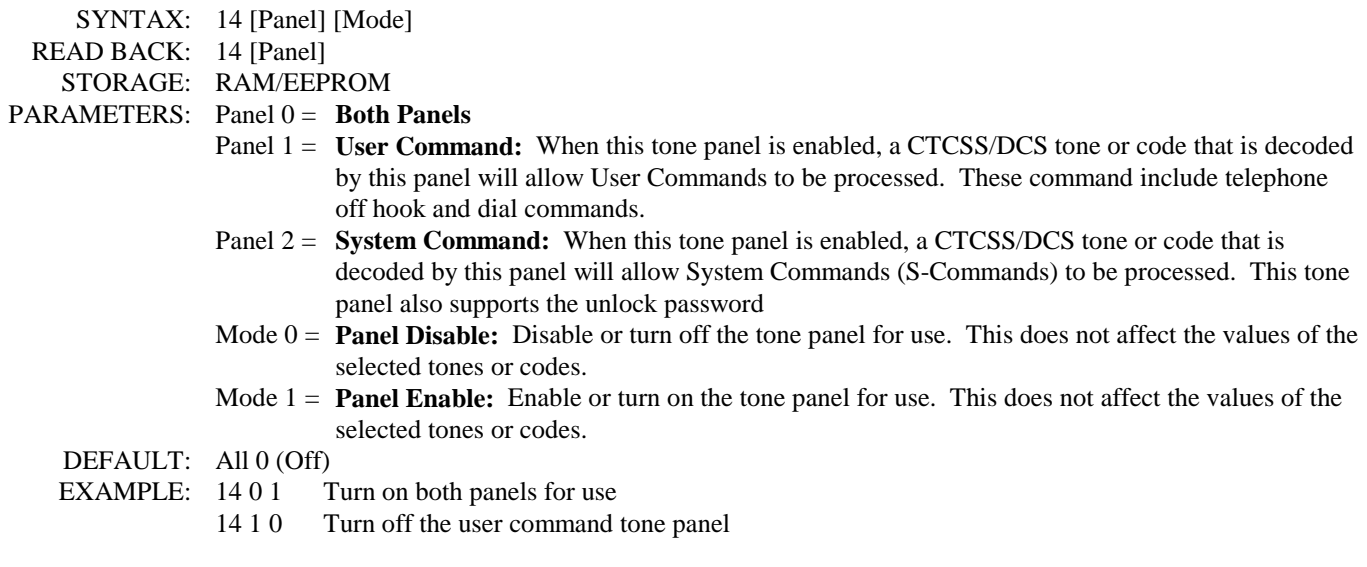

## **S-Cmd 15 USER COMMAND DECODE ENABLE**

This command is used to turn on or off any one of eight groups of user Command. When you build a user command, you are asked to identify one of eight groups into which the command is placed. You can then use this command to enable or disable any one of the eight groups. As an example, all telephone type commands can be placed into group 2 and all other commands are placed into group 1. When you use the telephone, you can include this S-Command in the telephone user command to turn off group 1. This means that when the telephone is off-hook, all commands in group 1 are disabled. You could also add a scheduled function to disable the user telephone commands during the night, for example.

Commands that are placed into group 8 can be accessed directly by the telephone incoming call mode while in mode 6 (S-Command 71) without using the control password (S-Command 57) and with or without group 8 being enabled.

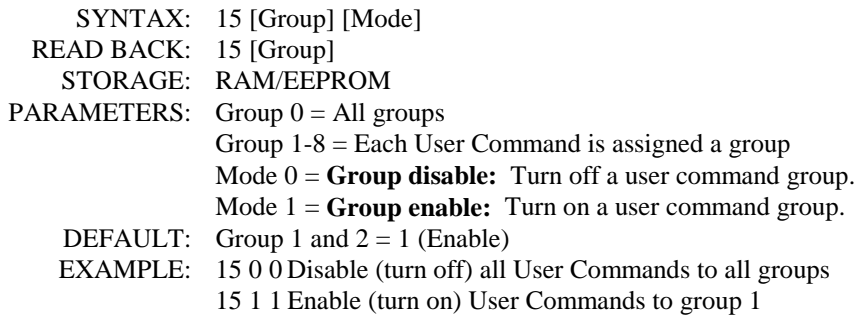

#### **S-Cmd 16 DTMF INTER-DIGIT TIME**

This command sets the maximum time allowed between DTMF digits in a valid command sequence. If the Inter-digit timer times out before completing a command, the command will be terminated without execution.

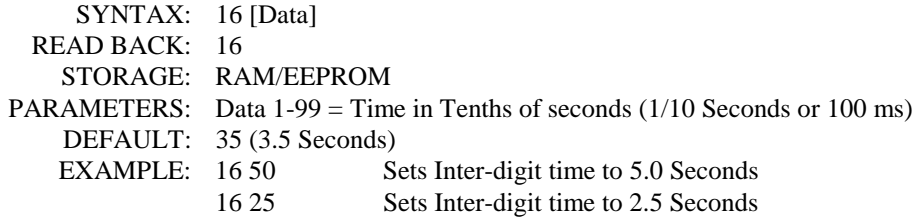

#### **S-Cmd 17 DTMF MUTE DELAY TIME**

This command sets the time that audio is muted when DTMF tones are decoded. Use S-Command 18 to control the use of muting for the repeater, auxiliary and telephone audio.

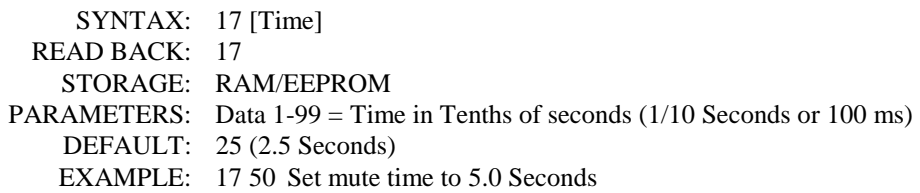

## **S-Cmd 18 DTMF MUTE CONTROL**

This command is used to enable and disable the DTMF mute function for the repeater, auxiliary output and telephone output audio. Each of these items can be individually controlled. Mute items 4 through 11 are used to mute incoming audio from the auxiliary buss when a controller that is attached to the buss, decodes DTMF.

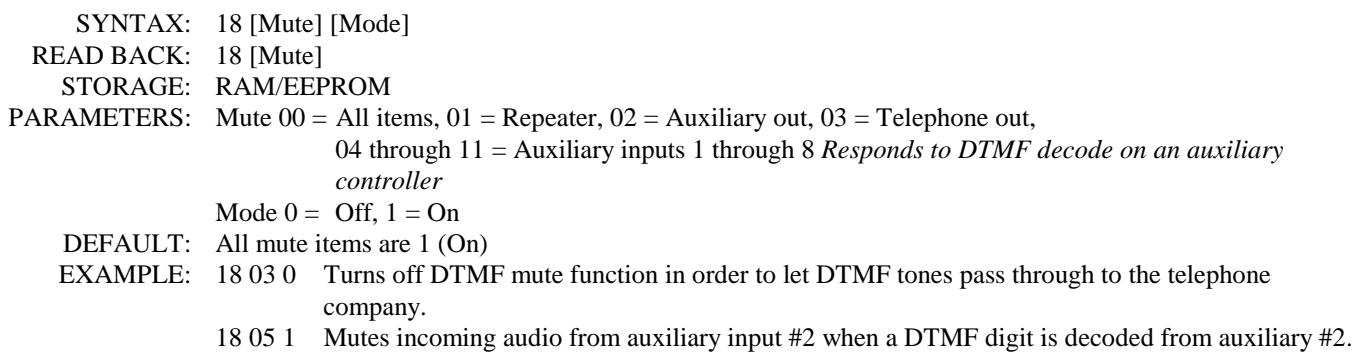

#### **S-Cmd 19 GENERATE DTMF TONES**

This command is used to regenerate a received DTMF string on the repeater transmitter. The data source for this command can come from decoded DTMF digits or data within a macro. The controller regenerates DTMF tones with 150 ms tone ON time and 80 ms spacing. Valid DTMF digits are 0 through 9, A, B, C, D, \*, #. (If a DTMF digit is used as an alternate command terminator, that digit may not be used as data in this command). The DTMF regenerate buffer has a maximum length of 34 DTMF digits. This command can also be used in a macro to generate a DTMF string upon a user command.

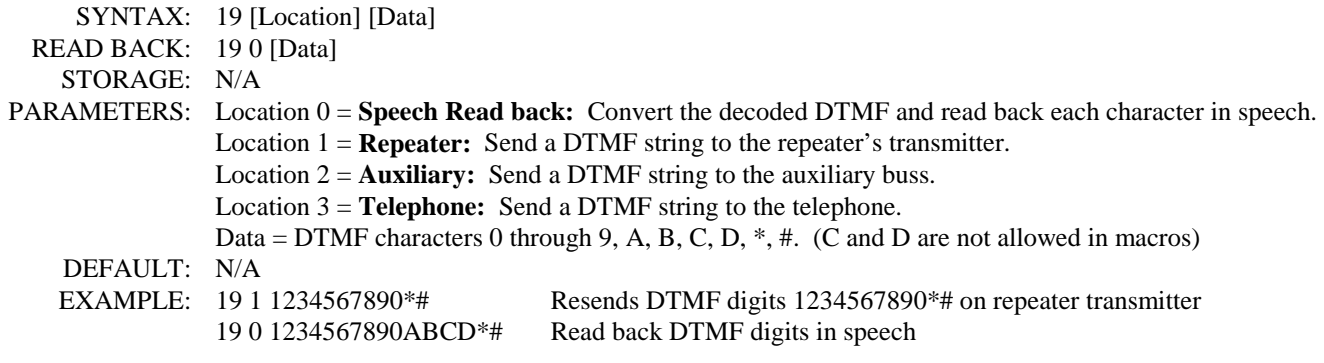

#### **S-Cmd 20 TONE PANEL CTCSS TONE and DCS CODE DECODE ENABLE**

The RI-300 controller comes equipped with 6 independent tone panels for 6 different internal functions. These functions include: Repeater audio, User commands, S-Commands, Auxiliary output, Telephone and Dial click commands. Each CTCSS tone and DCS code may be independently enabled or disabled for each tone panel. You can have any number and/or combination of tones/codes enabled. Once the tones you need are enabled, use the appropriate S-Commands (01, 14, 34, 49 and 72) to enable each tone panel for use. You may choose to set up your tone panels with different tones; one for repeater use only, another tone for a combination of functions: Repeater, User commands and Telephone use. Yet another tone can be used for just Repeater and S-Commands. This flexibility allows you to customize the repeater for each user.

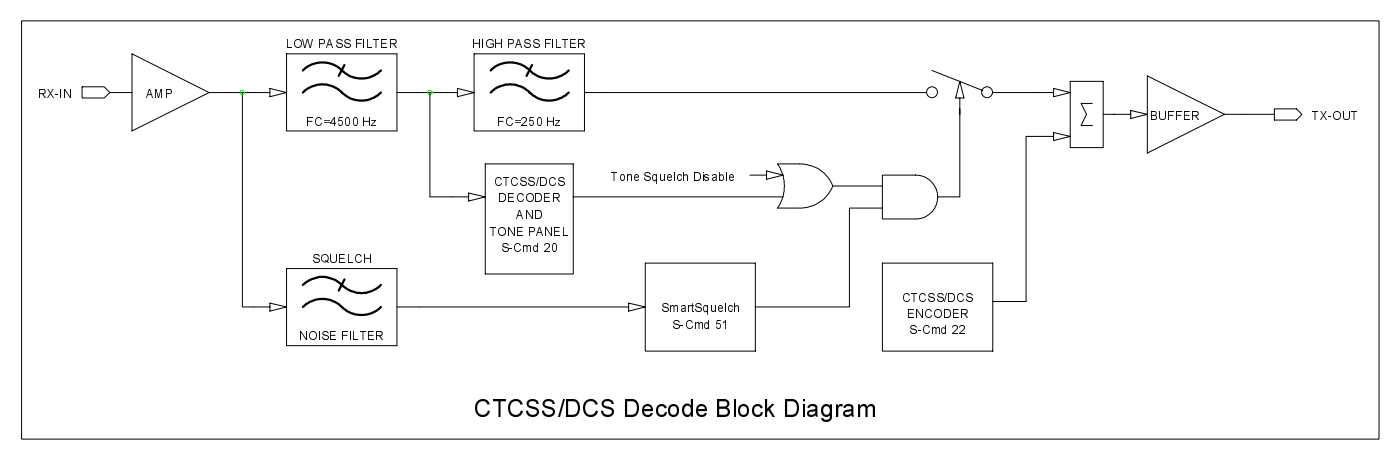

The above block diagram shows how the repeat audio is processed through the controller. This command sets up the Tone Panel shown in the diagram. Notice that the Tone Squelch Disable, controlled by S-Command 01, is located after the tone panel.

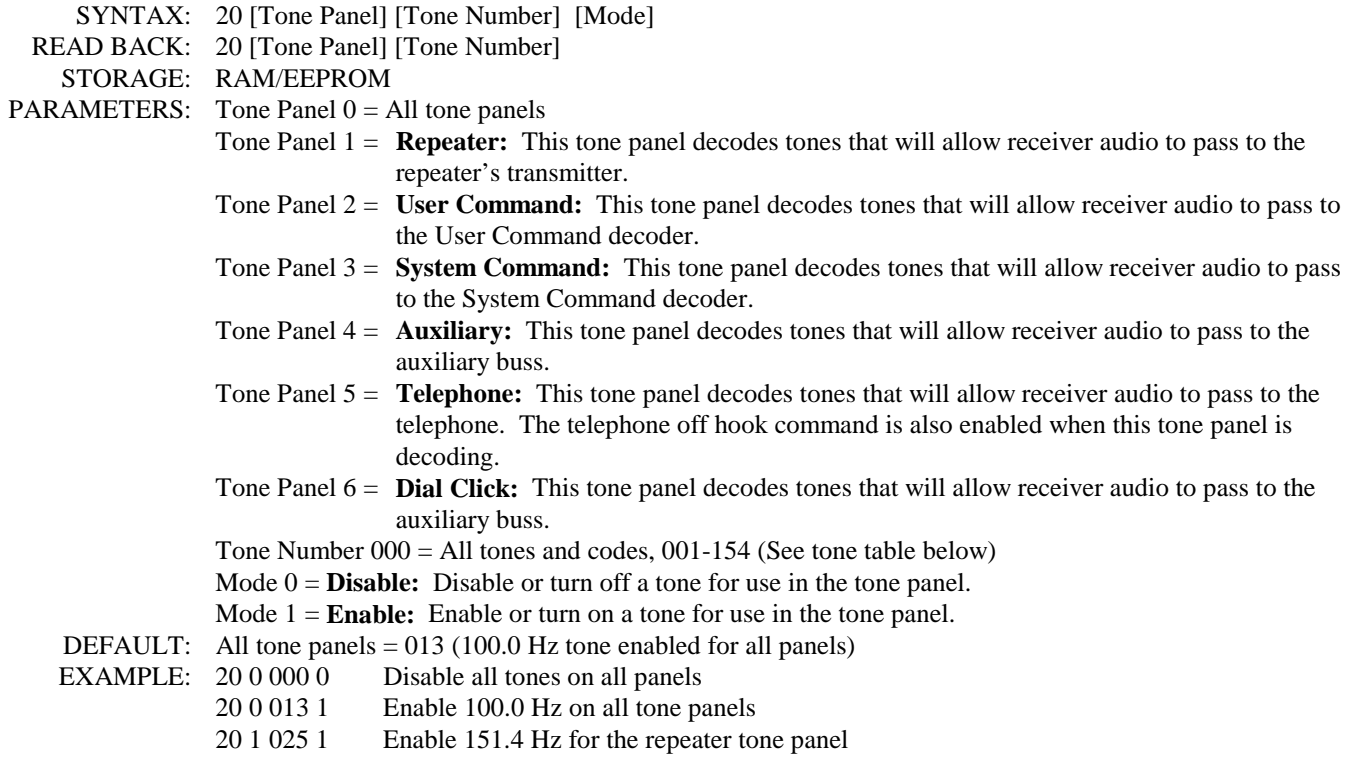

#### **CTCSS Tone and DCS Code Number Table**

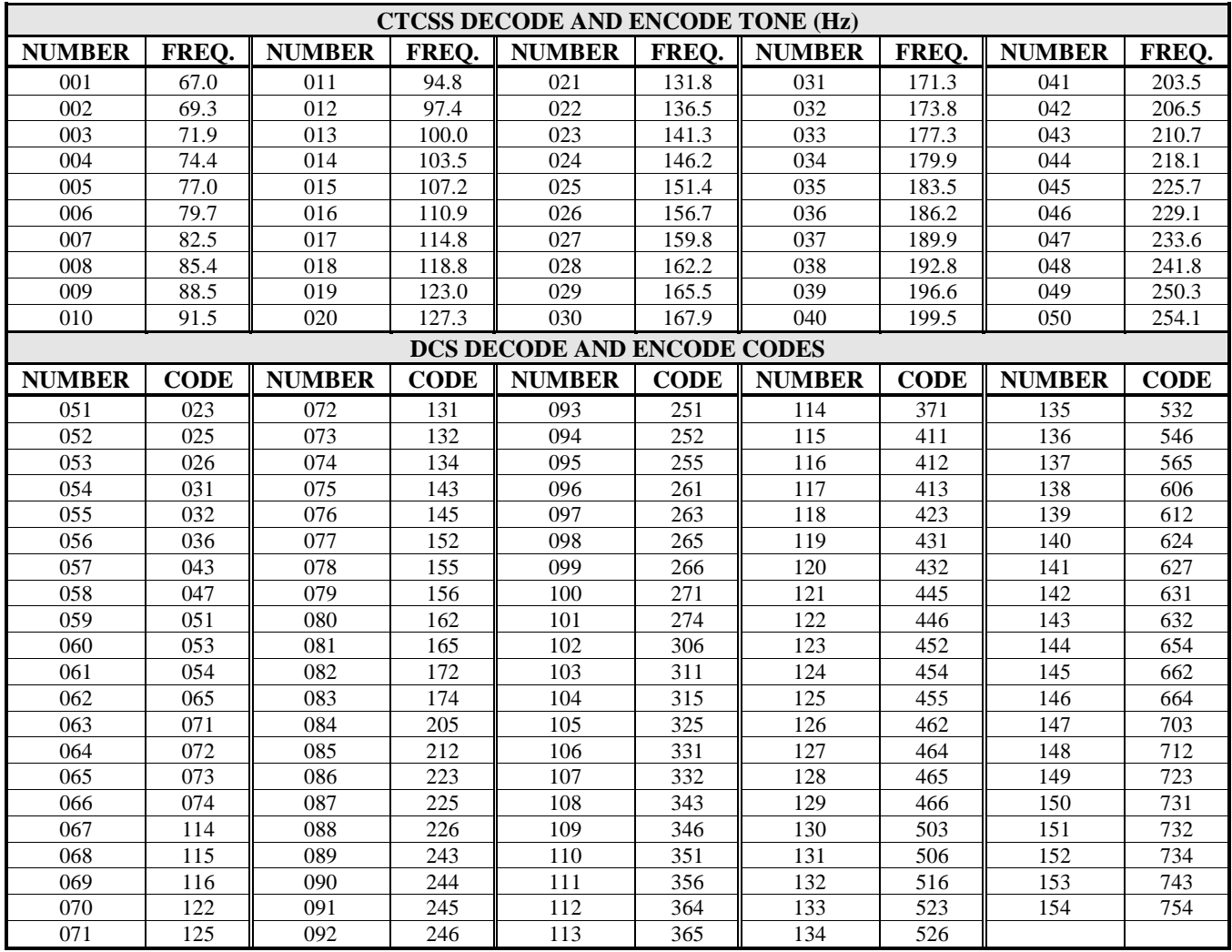

#### **S-Cmd 21 SET MASTER and CROSS ENCODE CTCSS TONE or DCS CODE**

This command is used to set up a master encode tone. This tone is encoded regardless of the tone that was decoded. The master encode is selected by omitting the cross decode tone number. Cross-encode is a mode in which you specify a specific encode tone for each of the decode tones that you will be expecting. For example, the controller can be set up so that when 100.0 Hz is decoded, 127.3 Hz tone is encoded. Or, when DCS code 023 is decoded, tone 151.4 Hz is encoded. This command also works in conjunction with S-Command 25 to select the encode mode or under what circumstances this tone or code is encoded. When setting up tones for cross encode, a value of 000 in the tone encode field will force the controller to use the master tone for the selected decode tone. Set the S-Command 22 to mode 3, 5 or 7 to use the cross tone-encoding mode. Each tone or code has a number assigned to it as listed in the table under S-Command 20.

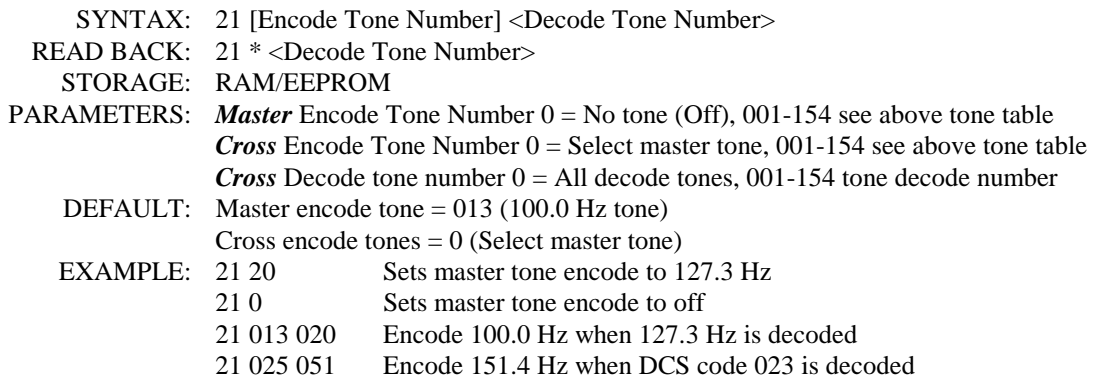

## **S-Cmd 22 TONE PANEL CTCSS TONE or DCS CODE ENCODE MODE**

This command selects the encode mode for either CTCSS tone or DCS code. Mode 0 will turn off all encoding. Mode 1 will encode the master tone at all times. Modes 2 through 7 regenerate tones ONLY when valid COS/CTCSS tones are decoded on the receiver input. Mode 2 is the most commonly used mode. Mode 3, 5 and 7 can be used to cross encode (see S-Command 21). In all modes except mode 6 and 7, the controller stops encoding the tones ½ second before the PTT drops. Make sure you have S-Command 02 in mode 1 (HPF - CTCSS filter on) when using this command in modes 1 through 7.

The following table shows how each encode mode and the features that mode represents.

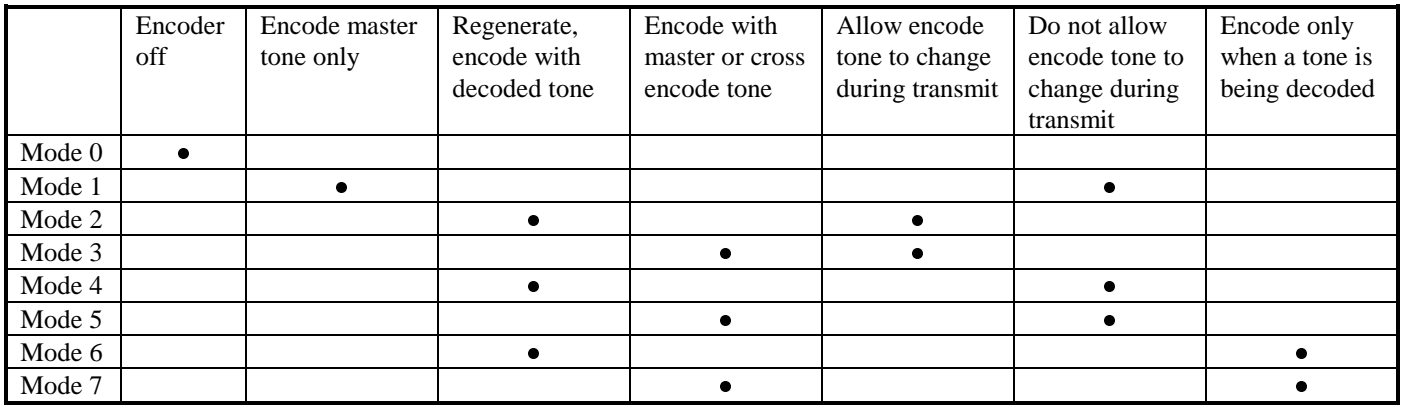

 SYNTAX: 22 [Mode] READ BACK: 22

STORAGE: RAM/EEPROM

- PARAMETERS: Mode  $0 =$  **Off:** Tone encoder is off no tone encode is allowed.
	- Mode 1 = **Master tone ON all the time:** Encode the master tone selected by S-Command 21 at all times.
	- Mode 2 = **Regenerate with decoded tone, allow change:** Encode the same tone that was decoded by S-Command 20. This mode allows users to change decoded tones and will update the encoder. (*Most commonly used mode*).
	- Mode 3 = **Regenerate with master tone or cross encode, allow change:** Encode with master tone or cross encode depending on the cross encode mode of each decoded tone; see S-Command 21 (cross encoding). This mode allows users to change decoded tones and will update the encoder.
	- Mode  $4 =$ **Regenerate with decoded tone, priority user:** The same as mode 2 but once a user tone is decoded, the controller will not allow the encoder to change until the transmitter drops of the air. This mode is used to lockout other users once a group starts using the repeater.
	- Mode 5 = **Regenerate with master tone or cross encode, priority user:** The same as mode 3 but once a user tone is decoded, the controller will not allow the encoder to change until the transmitter drops of the air. This mode is used to lockout other users once a group starts using the repeater.
	- Mode  $6 =$  **Regenerate with decoded tone, only when active:** The same as mode 2 but the encoder will only encode while a user tone is being decoded.
	- Mode 7 = **Regenerate with master tone or cross encode, only when active:** The same as mode 3 but the encoder will only encode while a user tone is being decoded.
	- DEFAULT: Mode 2, Regenerate last decoded tone or code
	- EXAMPLE: 22.0 Turns CTCSS / DCS encode off
		- 22 1 Enables CTCSS / DCS encode on at all times.

### **S-Cmd 23 INTERNAL FUNCTION CTCSS TONE or DCS CODE ENCODE**

A specific tone or code may be encoded based upon some of the controller's internal functions. This command specifies what tones will be encoded on the repeater transmitter when activity is detected from the ID, auxiliary input, local microphone and telephone ringing. Besides the 154 tones and codes, there are four additional encode modes that are available when specifying the encode tone.

- 1. Tone 0 will disable encoding tones or codes during one of the command functions.
- 2. Tone 155 will use the last encoded tone based upon the mode of S-Command 22.
- 3. Tone 156 will use the master tone selected by S-Command 21.
- 4. Tone 157 will use the tone that comes from another controller at the auxiliary input, based on S-Command 35, source monitoring.

A common use for this command is to disable the encoder during ID, making the ID quiet on a CTCSS equipped receiver. Another use is to force a tone to be encoded as a result of a macro function; see function 0 below.

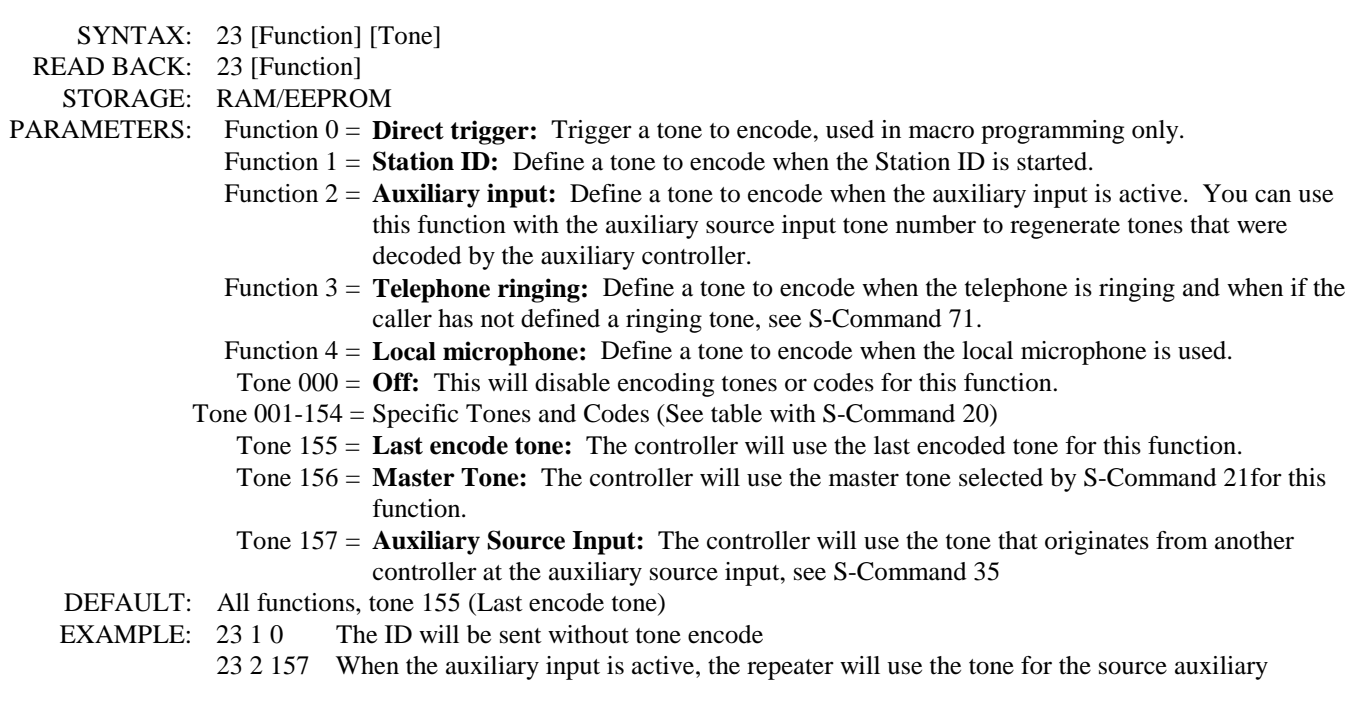

#### **S-Cmd 24 SET CTCSS/DCS ENCODE LEVEL**

This command allows you to select the CTCSS and DCS encode modulation level to the repeater transmitter. A digital pot with 64 positions (0 to 63) controls this level. This command will also accept "\*" (up) and "#" (down) commands for adjusting the digital pot one step at a time.

The DCS encoder audio can be mixed with the voice audio or routed directly to the transmitter modulator via J1 pin 11. Some modulators require a separate input for DCS audio. Jump JP4 pin 1-2 to select J1 pin 11 output, or jump JP4 pin 2-3 for mixing DCS with the voice audio. See the assembly drawing in section 17 for additional details and the location of this jumper.

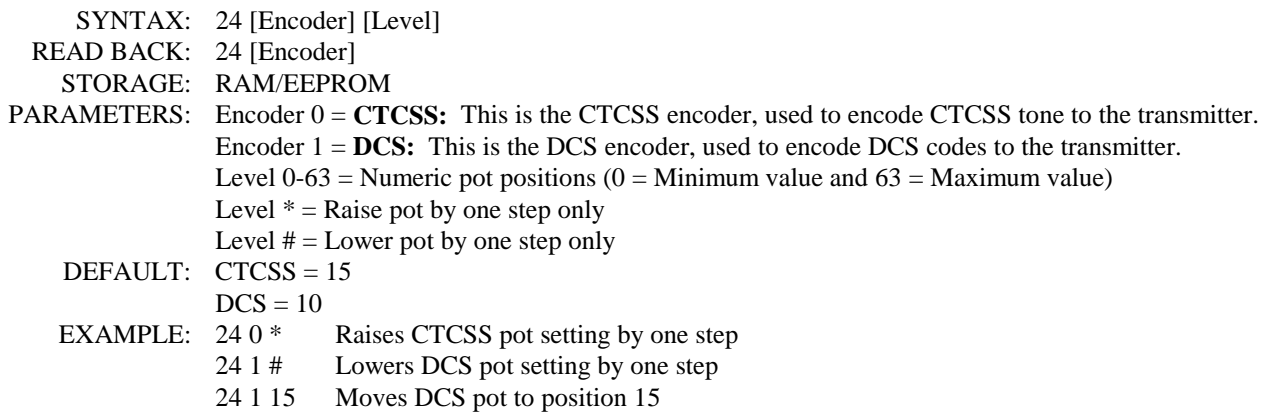

#### **S-Cmd 25 DCS TX/RX DATA POLARITY CONTROL**

Depending on your repeater's receiver and transmitter, you may have to change the polarity of the DCS TX/RX data. If the controller will not decode DCS data, change the RX polarity. If your radio will not decode DCS data from the repeater, change the TX polarity.

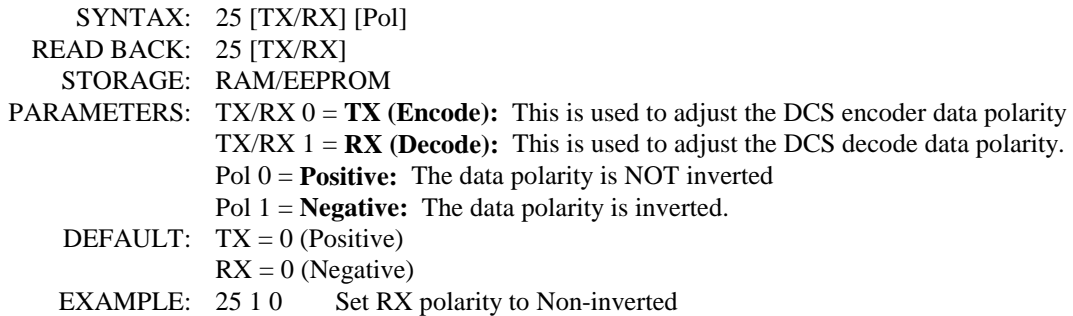

#### **S-Cmd 26 CTCSS and DCS AIR TIME**

This command is used to set up and read back the total user airtime for each CTCSS/DCS tone/code. You can reset one or all timers to zero, preset a timer to a pre-selected time or read back the current total time. Each CTCSS/DCS tone and code airtime is tracked even when that tone or code is not enabled. You will be able to monitor activity for tones that you are not currently using. Each airtime counter will roll over to zero after 1000 hours of airtime.

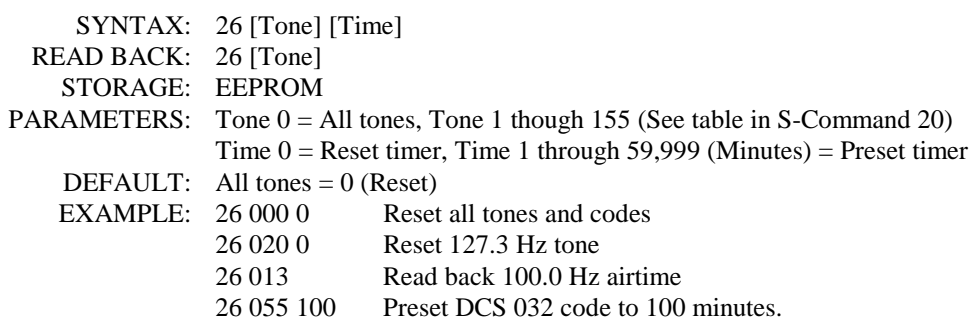

#### **S-Cmd 27 TONE REMOTE DECODE SET UP**

This feature is used to set up the tone remote frequencies that you want to decode. You can specify up to eight different tone frequencies. Tone #1 is used as a PTT signal during tone remote operating mode. This tone is typically 2175Hz. This function can also be used to set the decode tolerance for all tones. In most applications, the default  $\pm 2\%$  will work just fine.

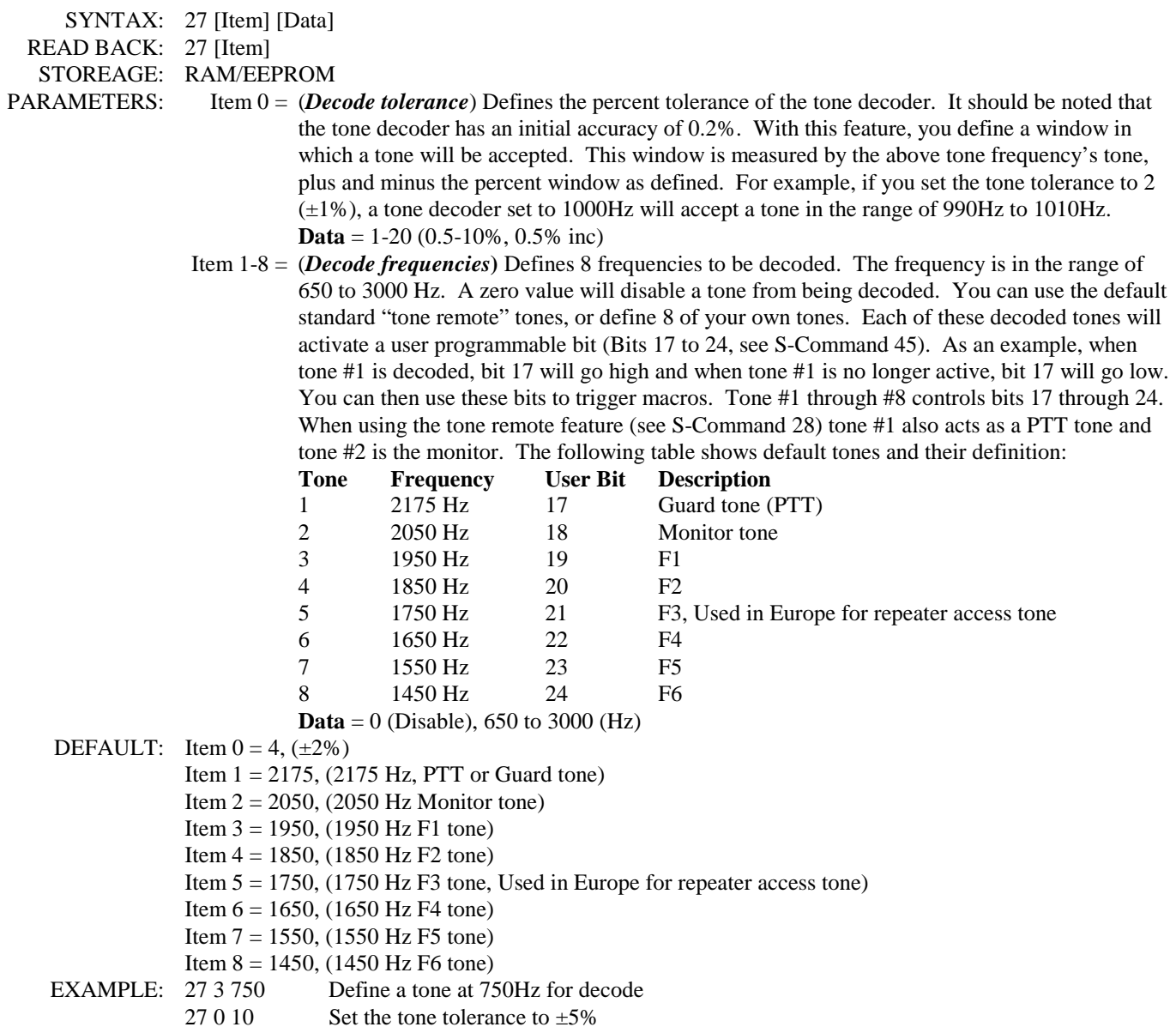

#### **S-Cmd 28 TONE REMOTE MODE and NOTCH FILTER CONTROL**

This feature is used to define the mode of the tone remote decoder. As a tone decoder, each of the 8 tones as defined in S-Command 27 is used to set and clear user bits 17 through 24, (see S-Command 45). In any the tone remote modes listed below, all decoded tones will operate the user bits 17 through 24.

When using any of the tone remote modes, you may need to add a notch filter (NF-3) to the controller. This circuit will strip away the 2150 Hz PTT tone so that the user will not hear this tone over the air.

**Tone Decode** mode is used to decode tones set up by S-Command 27. When a tone is decoded, the controller will run a macro defined by S-Command 45. For example, you can set the receiver tone decode mode to decode a 1750 Hz tone. A successful decode of 1750 Hz would be used to trigger a macro that would allow access to the repeater.

**Telephone Linking** tone remote mode may be used as a dial up tone remote. This mode will allow you to link to another RI-300 or RI-310 controller over a telephone line. In this mode, PTT control signals are passed between controllers in a tone remote format. Set the telephone incoming call S-Command 71 to mode 2 or higher, and enable S-Command 28 0 mode 4 and S-Command 28 4 mode 3 on both controllers. Set S-Command 70 to mode 5 on the calling controller, and start an outgoing call. When the controllers connect, they will handshake with the monitor tone. Use S-Command 45 to build a macro to adjust timers and play a message over the air to let the user know that telephone linking is operating when the monitor tone is detected. At this point, you can communicate in the same manner as you would with a radio link. In this mode, the telephone off hook time out timer (S-Command 77) is used to limit the total length of the connection. The telephone no-activity time-out timer may be used to disconnect the call, if a period of time occurs without receiver activity. You can use this mode with the standard telephone call mode by setting up this mode in the telephone linking command and resetting this mode on hang up of the telephone. See section 15 for more information on this mode.

**Receiver Tone Remote** mode may be used in the same manner as tone squelch for access to the repeater. Tone squelch (CTCSS and DCS) may be used with this mode. In this mode, the PTT tone defined by S-Command 27 is used to enable the COS signal, allowing receiver audio to pass in the controller. This mode will affect all areas in the controller where COS is used to switch or route audio.

**Auxiliary Tone Remote** mode is used enable auxiliary audio to the repeater TX when the PTT tone defined by S-Command 27 is detected. This mode works in the same manner as the receiver tone remote.

**Two Wire Tone Remote** mode uses the telephone interface as a dedicated 2-Wire half duplex tone remote interface. In this mode, the telephone is always off hook and ready to pass audio when the PTT tone is detected. When receiver audio is active, the controller will send the PTT tone out the telephone interface. You can use this mode to connect two repeaters with RI-300 or RI-310 controllers together via a dedicated 2-wire connection. This mode can also be used with a tone remote hand set. When using this mode, all telephone operations are disabled.

**Tone Remote PTT Encode** mode is used to enable the controller to send the PTT tone when the associated output is active. S-Command 27 1 defines the PTT tone.

**Tone Encode and Burst time** is used to control the burst of a tone that will be used at another end for selecting functions. You can execute S-Command 28 6 [Tone number] in a macro to send that tone for the burst time. The tone remote decode mode is used to determine to where this tone burst will be sent.

#### **S-Cmd 28 Continued TONE REMOTE MODE and NOTCH FILTER CONTROL**

SYNTAX: 28 [Item] [Data]

READ BACK: 28 [Item]

STOREAGE: RAM/EEPROM

- PARAMETERS: Item  $0 = (Tone$  *remote decode mode*) Defines the "decode operating mode" of the tone remote feature. **Data =** 0 (Disable tone remote decode),
	- 1 (Decode tones from receiver input),
	- 2 (Decode tones from the auxiliary input),
	- 3 (Decode tones from the telephone input),
	- 4 (RX Tone Remote tone pass, pass RX audio when PTT tone is decoded),
	- 5 (RX Tone Remote tone mute, mute RX audio when PTT tone is decoded),
	- 6 (AUX Tone Remote tone pass, pass AUX audio when PTT tone is decoded),
	- 7 (AUX Tone Remote tone mute, mute AUX audio when PTT tone is decoded),
	- 8 (TEL Tone Remote tone pass, pass Telephone audio when PTT tone is decoded),
	- 9 (TEL Tone Remote tone mute, mute Telephone audio when PTT tone is decoded).
	- Item 1 = (*Decoder response*) Defines the amount of time that a tone must be present before it is decoded. This function is used to reduce faulting of the decoder.
		- **Data =** 0-15 (Decoder response in 18 millisecond increments plus 36 milliseconds.
			- Example,  $0 = 36$ mS,  $1 = 54$ mS,  $2 = 72$ mS...
	- Item 2 = (*No tone timer*) Defines the amount of time that a tone can be absent before the controller declares that no tone is present on the input of the decoder. This function is used to reduce fallout of the decoder.

**Data** = 0-7 (Decoder no tone in 20 millisecond increments plus 10 milliseconds. Example,  $0 = 10$ mS,  $1 = 30$ mS,  $2 = 50$ mS...)

 Item 3 = (*Notch filter select***)** Defines where the notch filter will be inserted in the controller audio path. The notch filter is typically tuned to 2175 Hz and is used to reject the 2175 Hz PTT or Guard tone. You must install an optional notch filter for this feature to function correctly. Changing the filter's crystal can modify the notch filter frequency. See the notch filter data sheet for other notch frequencies.

**Data =** 0 (Disable), 1 (Repeater), 2 (Auxiliary), 3 (Telephone)

- Item 4 = (*Tone remote PTT encode mode*) Defines the PTT encode operating mode of the tone remote.
	- **Data** = 0 (Disable tone remote encode),
		- 1 (Encode PTT tone on transmitter output when active),
		- 2 (Encode PTT tone on transmitter output when not active),
		- 3 (Encode PTT tone on telephone output when active),
		- 4 (Encode PTT tone on telephone output when not active).
- Item 5 = (*Tone burst timer*) Defines the amount of time that a tone is encode in the burst mode. Use this function to select functions on the far end of a tone remote system.

**Data** = 1-99 (Encode tone in 100 millisecond increments.

- Example,  $1 = 100$ mS,  $2 = 200$ mS,  $3 = 300$ mS...)
- Item 6 = (*Tone burst encode*) Select 1 of the 8 tones to encode for the programmed time based on the Tone Burst Timer. Use this function to select functions on the far end of a tone remote system. This function first looks at the mode of item 4 to determine the destination of the tone burst. If item 4 is disabled, then item 1 is checked. If item 1 is disabled, then the tone is sent over the transmitter.

**Data** = 0-8 (Tone numbers as defined by S-Command 27.

Example,  $0 = No$  Tone,  $1 = Tonel$  (PTT Tone),  $2 = Tonel$  2...)

- DEFAULT: Item  $0 = 0$ , (Disabled)
	- Item  $1 = 2$ , (72 milliseconds)
	- Item  $2 = 3$ , (70 milliseconds)
	- Item  $3 = 0$ , (Disabled)
	- Item  $4 = 0$ , (Disabled)
	- Item  $5 = 2$ , (200 milliseconds)
	- Item  $6 = N/A$ , Value not stored in memory.

#### EXAMPLE: 28 0 1 Enable the decoder to detect tone on the RX input 27 1 8 Set the decoder response time to 180 milliseconds 27 2 5 Set the no tone timer to 110 milliseconds 28 3 1 Notch 2175 Hz tone from the RX input 28 4 1 Enable tone remote encode to the transmitter 28 5 10 Send tones for 1000 milliseconds (1 Second) at device selected by item 0 28 6 3 Generate tone 3 for tone burst time (item 4) at device selected by item 0

**S-Cmd 28 Continued TONE REMOTE MODE and NOTCH FILTER CONTROL** 

#### **S-Cmd 29 RESET MESSAGES**

This command is used to terminate a CW or Speech message already in process, or all messages that are waiting for playback. This command could be used in conjunction with the COS event trigger to quiet all speech or CW messages when someone keys up on the input of the repeater.

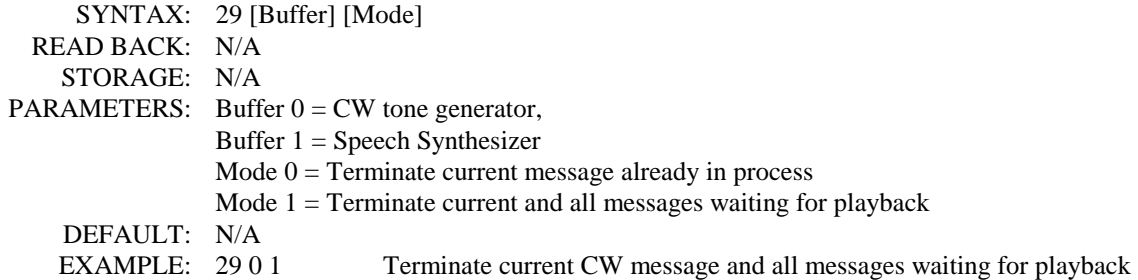

#### **S-Cmd 30 SPEECH MESSAGE EDITOR**

Speech Messages include the station ID, courtesy tones, telemetry and custom user messages. This command is used to edit and store speech message data into the system memory. The messages consist of speech control words or speech words in sequence. Each of these speech commands consists of a 3-digit value and they are used to tell the RI-300's speech synthesizer what to do. These commands include 32 control words, a 661-word vocabulary and 50 DVR messages. The control words allow you to speak the time, S-Meter and many other items with only a single command. The messages are stored in the same memory area as the macros. For this reason, it is important to manage and track the memory usage so as not to damage other data stored in the memory.

There are two types of messages that you will be creating and editing.

- 1. Messages that are triggered by the controller. These are the most common type of messages and include the station ID, courtesy and telemetry. S-Command 32 is used to define each message that is played when the associated event occurs.
- 2. Messages that are imbedded within macros. These messages are usually included with S-Commands in the same macro. These macros are typically triggered by a user command.

The system memory is used to store both macros and messages. The memory is organized with 999 lines of data storage, each line consisting of 24 digits. All messages and macros must start at the beginning of a line. Each line has a starting number from 001 to 999. Message triggers, user commands and event triggers use the start line address as the start location of the message or macro. To edit or create a message, you must first set a pointer to the start line where you want to start your message. Do this with S-Command 63. Next, you can start building your message. In order for the message to work correctly, it must include a "Start of Message" command (30 001) as the first entry. The next entries are those of the message itself (30 XXX). The message is completed with an "End of Message" command (30 002), and finally an end of data command: (64) as the last entry. For the purpose of tracking the amount of digits stored in memory, the "Start of Message" consumes 2 digits "30". The "End of Message" command consumes 1 digit "C". The end of data command consumes 1 digit "D". All other message commands consume 3 digits each.

 SYNTAX: 30 [Speech Command] READ BACK: 30 \* [Speech Command] STORAGE: EEPROM PARAMETERS: 3 digit Speech Commands ranging from 000 to 693 and 901 to 950, see speech word vocabulary DEFAULT: See default list in this section S-Cmd 31. EXAMPLE: See example in section 9.

#### **Speech Vocabulary**

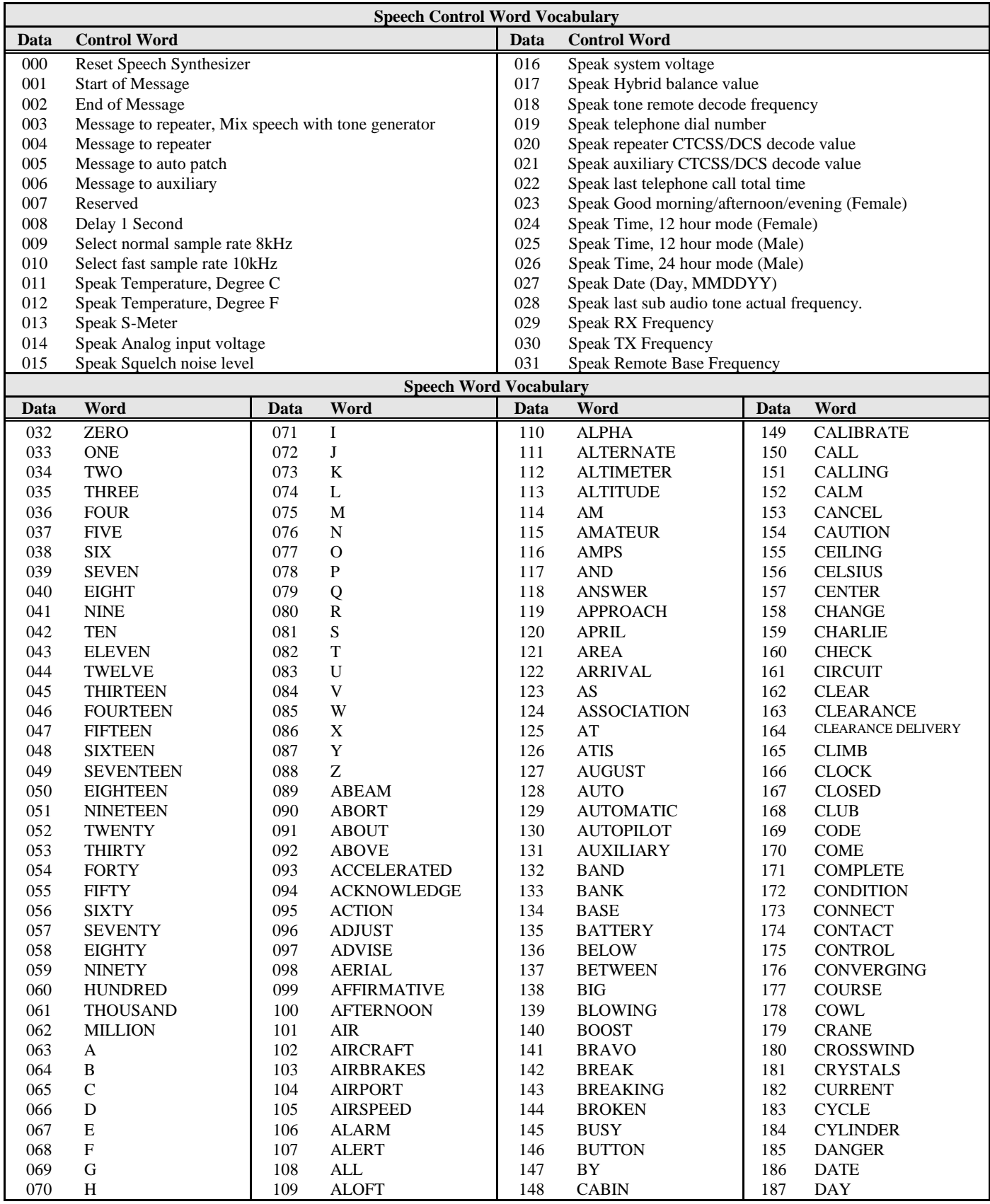

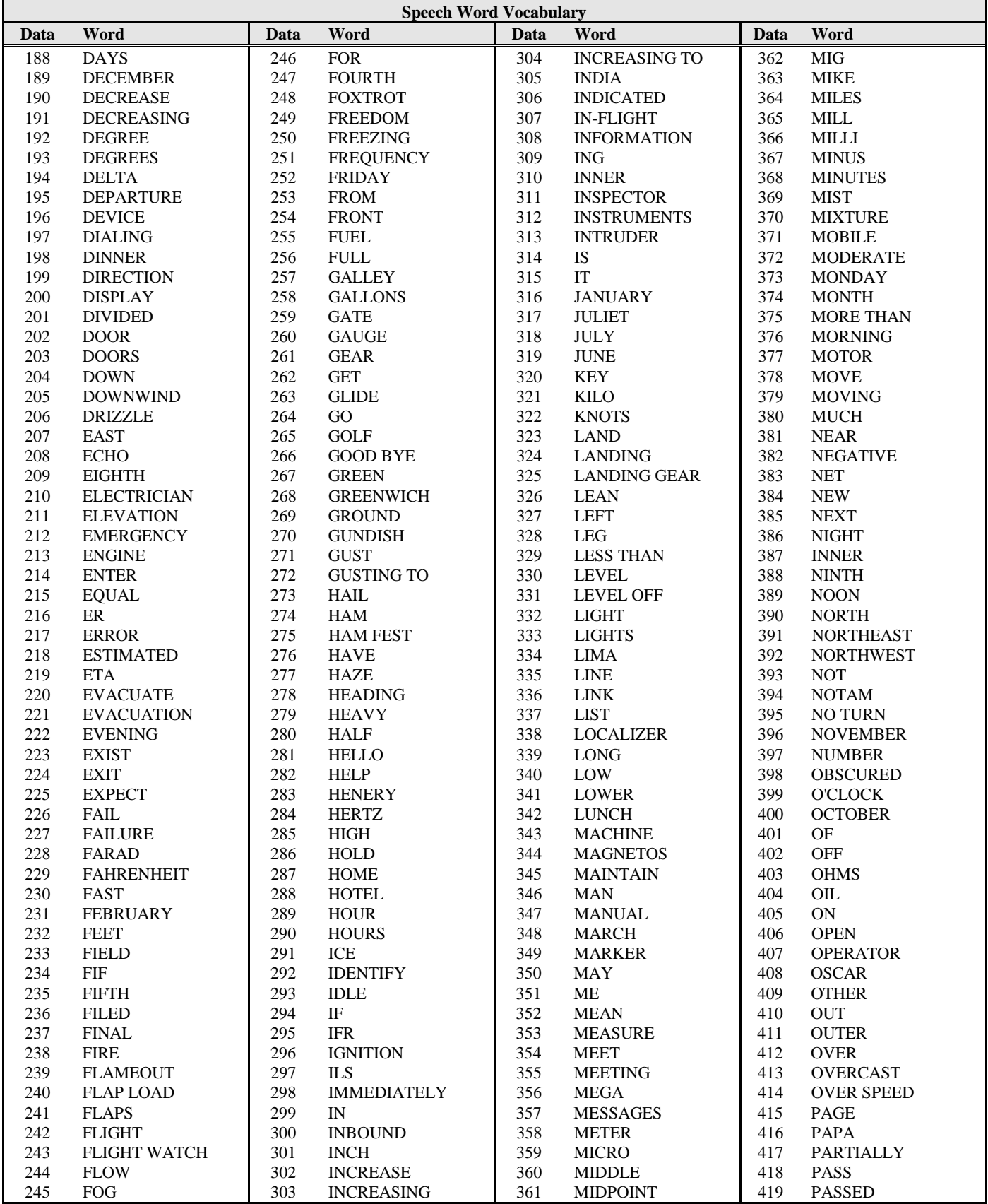

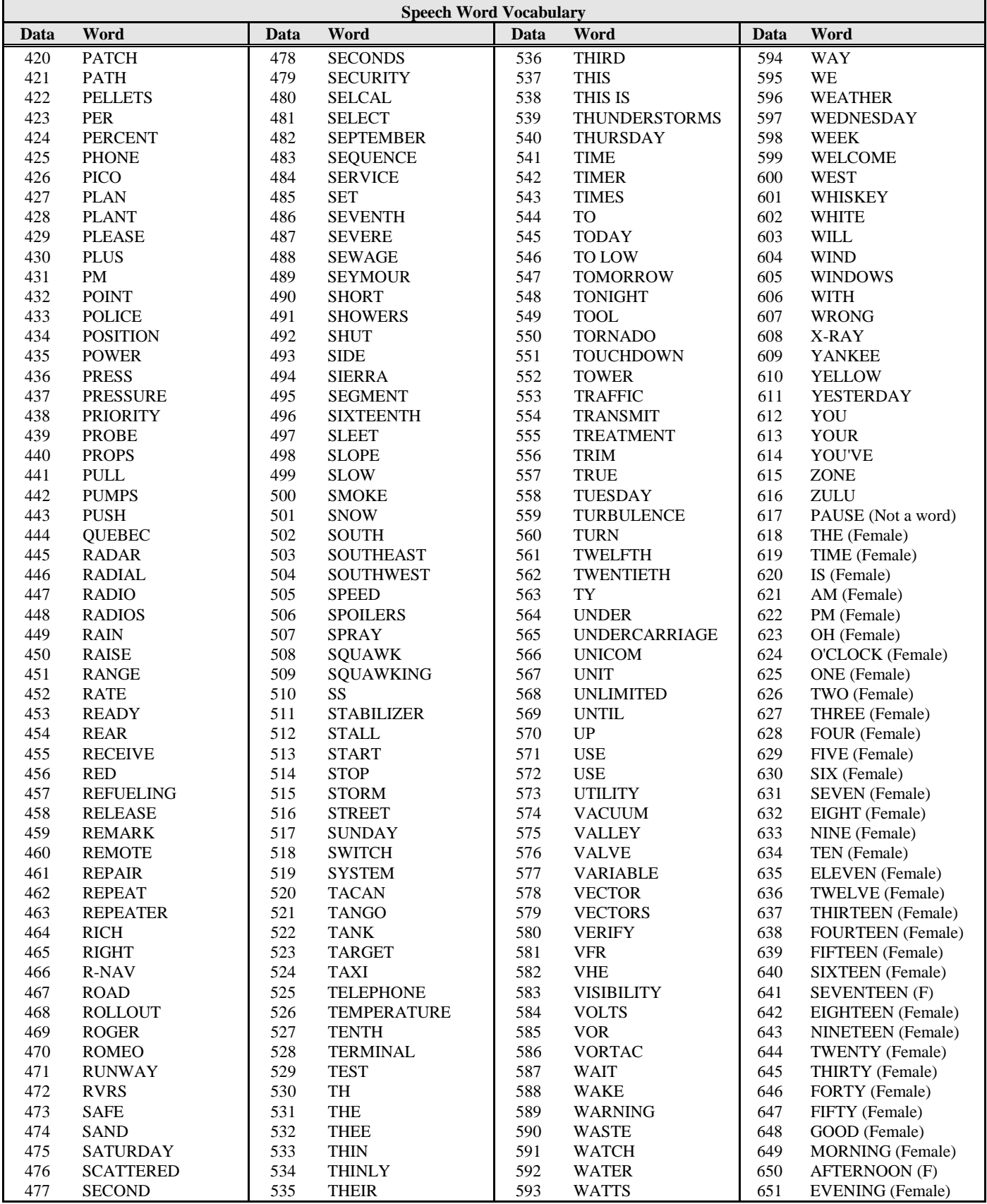

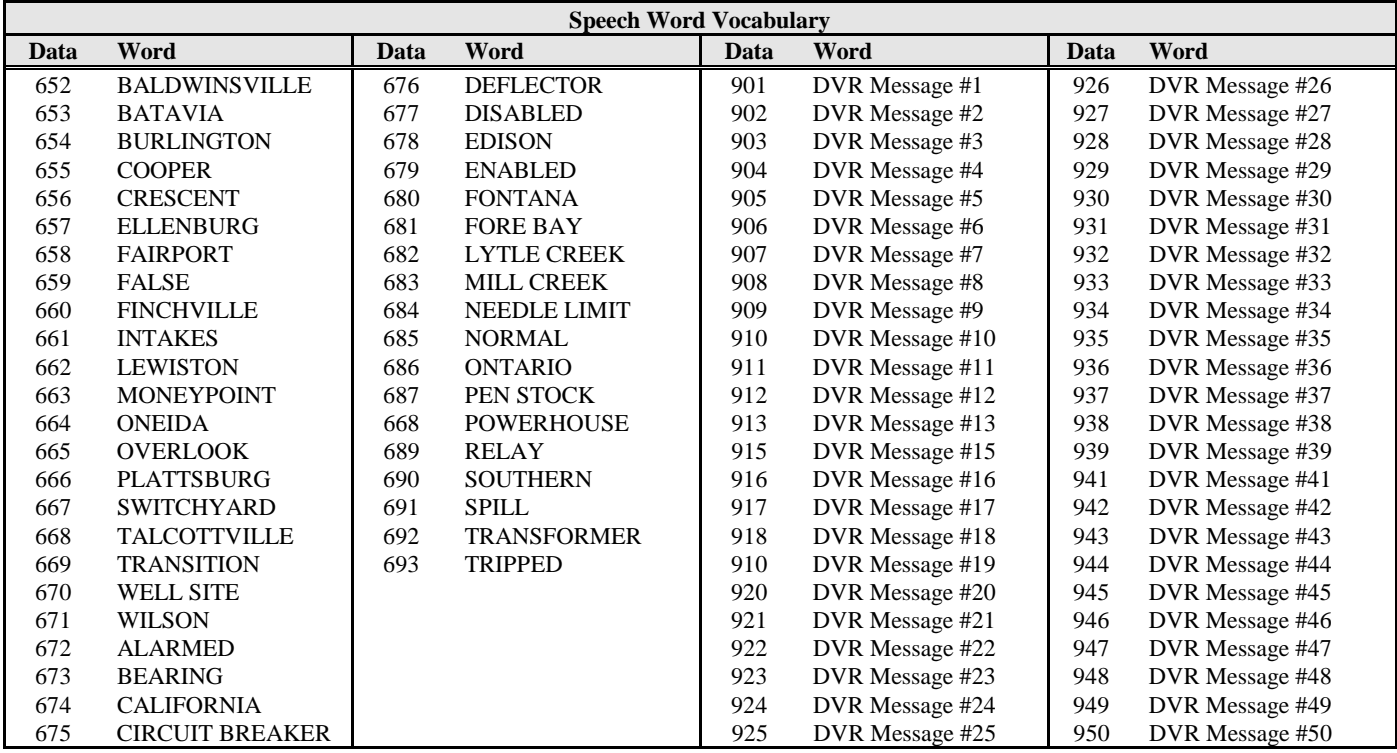

## **S-Cmd 31 CW MESSAGE EDITOR, TONE GENERATOR COMMANDS**

Tone messages include the station ID, courtesy tones and telemetry. This command is used to edit and store message data into the system memory. The messages consist of either tone generator or CW commands in sequence. Each of these commands consists of a 3-digit value and is used to tell the RI-300's tone generator what to do. These commands include setting the tone frequency, CW code speed, CW character, beeps and pauses. The messages are stored in the same memory area as macros. For this reason, it is important to manage and track the memory usage so as not to damage other data stored in the memory.

There are two types of messages that you will be creating and editing.

- 1. Messages that are triggered by the controller. These are the most common type of messages and include the station ID, courtesy and telemetry. S-Command 32 is used to define each message that is played when the associated event occurs.
- 2. Messages that are imbedded within macros. These messages are usually included with S-Commands in the same macro. These macros are typically triggered by a user command.

The system memory is used for both macros and messages. This memory is organized with 999 lines of data storage, each line consisting of 24 digits. All messages and macros must start at the beginning of a line. Each line has a starting number from 001 to 999. Both message triggers and user commands with triggers use the start line address as the starting location of the message or macro. To edit a message, you must first set a pointer to the start line where you want to start your message. Do this with S-Command 63. Next, start building your message. For the message to work correctly, you must include a "Start of Message" command (31 001) as the first entry. The following entries are the message itself (31 XXX). The message is completed with an "End of Message" command (31 002), then finally an end of data command (64) as the last entry. For the purpose of tracking the amount of digits stored in memory, the "Start of Message" consumes 2 digits "31". The "End of Message" command consumes 1 digit "C". The end of data command consumes 1 digit "D". All other message commands consume 3 digits each.
#### **Tone Generator Command Descriptions**

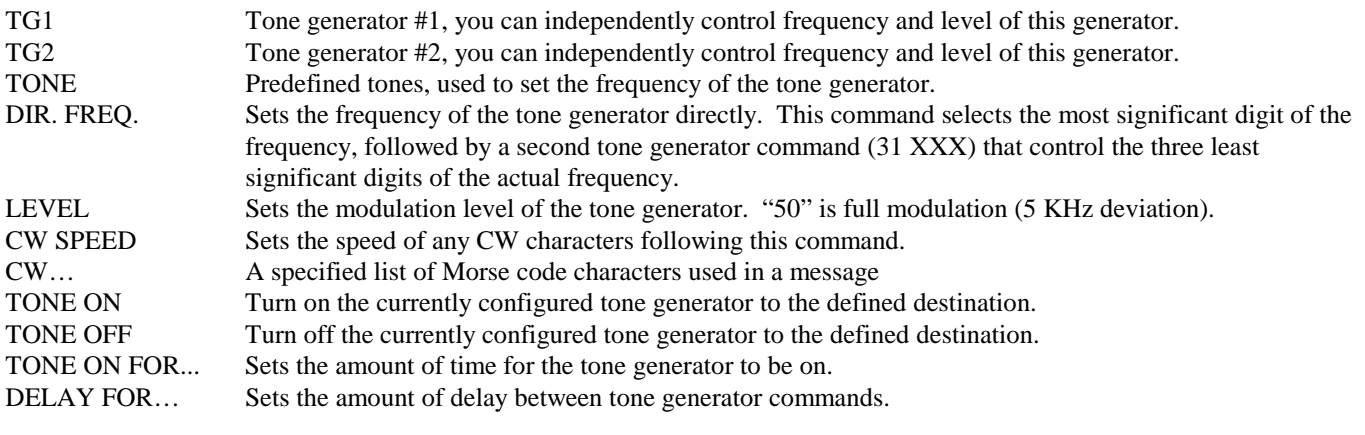

Note: When setting tone generator levels for generating DTMF digits, set TG1 to Level 15 (31 079) and TG2 to Level 12 (31 162). This will provide the correct amount of twist needed for reliable decode.

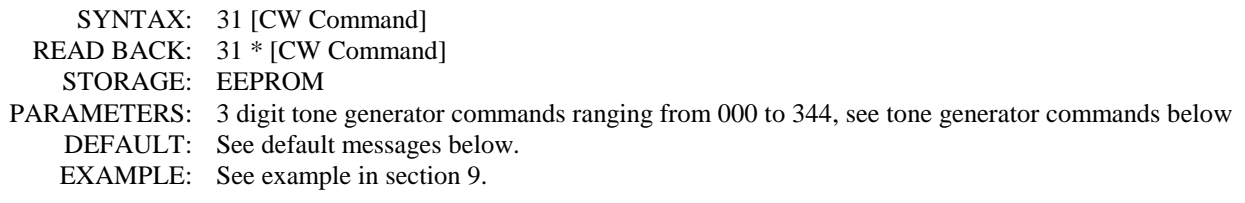

#### **Default Messages, Speech and Tone Generator**

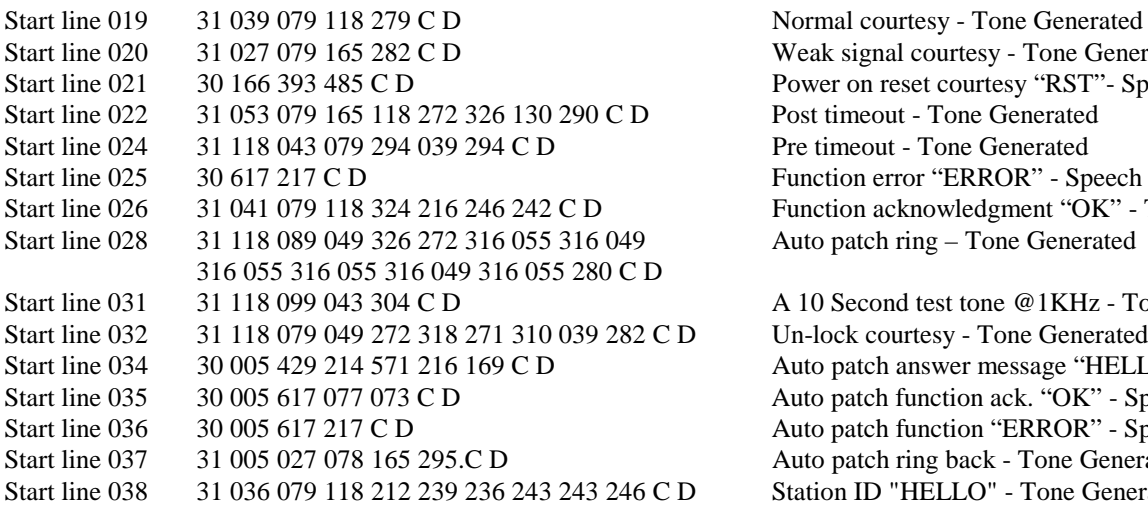

Weak signal courtesy - Tone Generated Power on reset courtesy "RST"- Speech Synthesized Post timeout - Tone Generated Pre timeout - Tone Generated Function error "ERROR" - Speech Synthesized Function acknowledgment "OK" - Tone Generated Auto patch ring – Tone Generated

A 10 Second test tone @1KHz - Tone Generated. Un-lock courtesy - Tone Generated Auto patch answer message "HELLO"- Speech Syn. Auto patch function ack. "OK" - Speech Synthesizer Auto patch function "ERROR" - Speech Synthesizer Auto patch ring back - Tone Generated Station ID "HELLO" - Tone Generated

#### Pacific Research Solutions RI-300e User Manual

#### **Tone Generator Command List**

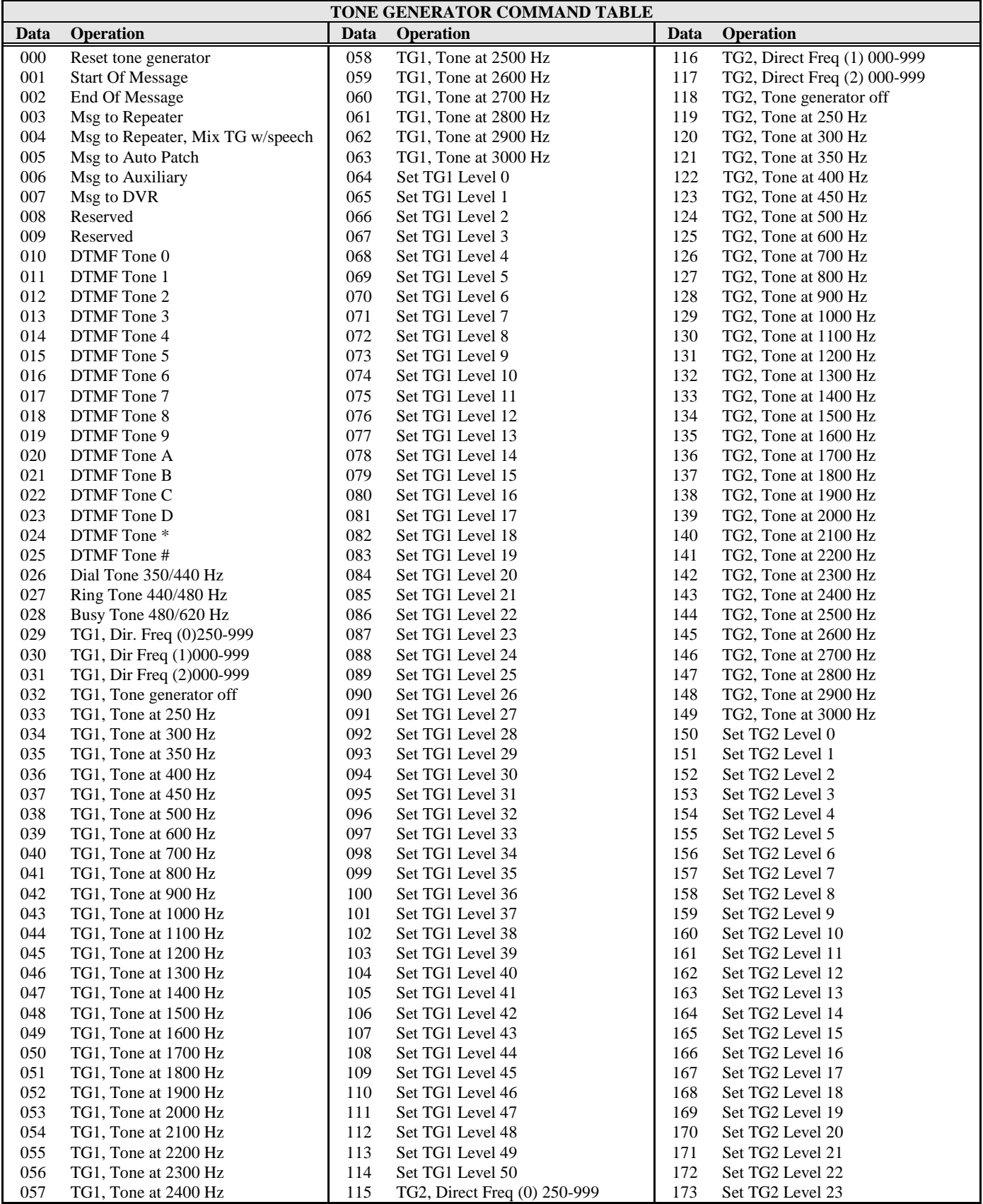

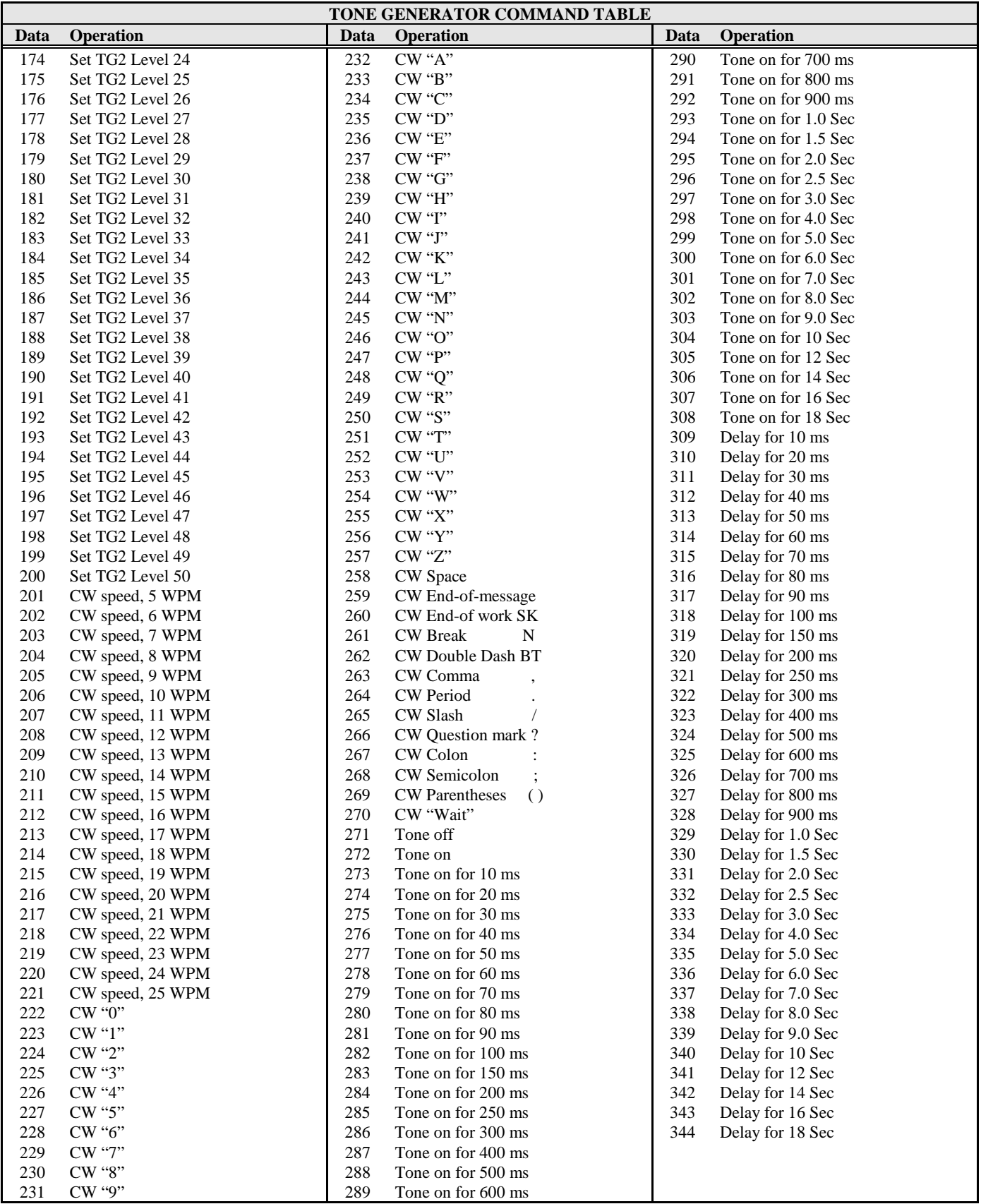

# **S-Cmd 32 SET MESSAGE and EVENT TRIGGERS**

This command is used to assign controller events to trigger messages or macros. Event triggers are items like ID, courtesy messages, function telemetry and power on events. These triggers point to a starting line in the macro data memory. When an event occurs, the trigger instructs the controller to execute a message or command from the macro data memory. The default triggers can be changed so each event can trigger any of the 999 macro line numbers or 0 for no messages. Setting an event to start at line 0 will disable that event from triggering anything. See section 9 and 14 for additional information in programming messages and triggers.

**Message Trigger:** These are internal events that normally trigger messages. When the controller needs to play a message, it looks at the value in this event to determine what the address of the message or macro to play.

**Event Trigger:** These are internal events that can be used to trigger a macro. As an example, whenever power is lost and then restored to the controller, a Power On trigger occurs on the restart. This trigger then starts a macro. The macro function can be used to return your repeater to a specified configuration whenever power is turned on. A function complete ("OK" message, or function complete of your design) will sound when this process occurs.

**Auto Patch Trigger:** If a telephone time-out error occurs during the dial-tone process, the controller will need to put the telephone back on hook. This trigger is used to tell the controller the start line address of the macro you are using for the onhook command. If you choose to change the factory default macro start line address for the on-hook command, you will need to program this trigger to match. If the controller does not know the correct on-hook command start line address, you may have problems if an on-hook time-out occurs.

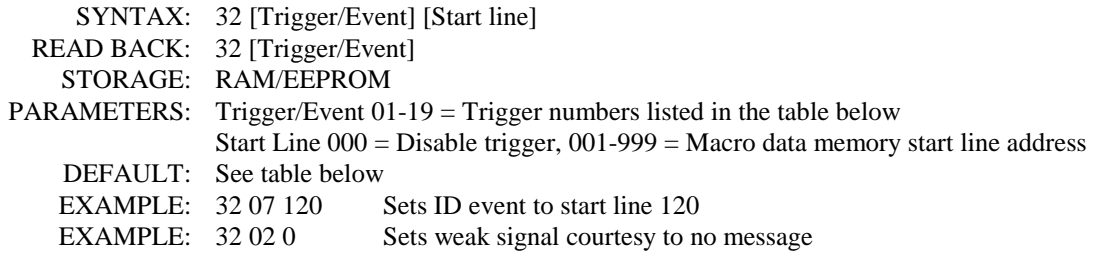

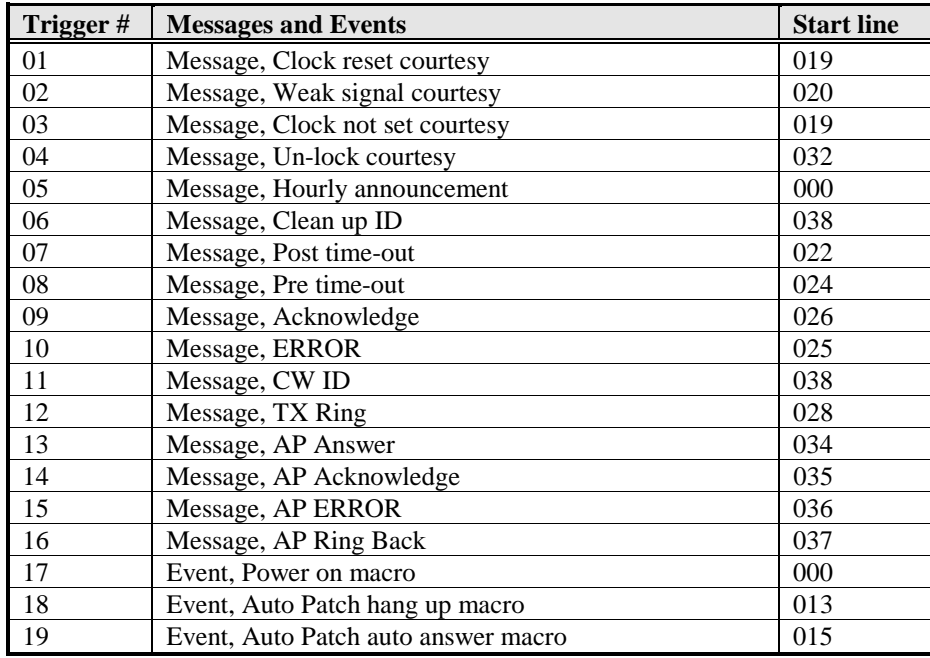

# **S-Cmd 33 DIGITAL VOICE RECORDER, EDIT MESSAGE**

The Digital Voice Recorder (DVR) used in the RI-300 provides a high quality solid-state speech record and playback function. This unit uses a non-volatile EEPROM technology to store the messages. Note that even though the message itself is stored in the DVR memory, message management information is stored in the RI-300. If you replace or change the DVR, any prior recorded messages will be lost. After installing the DVR (section 6), use the "33 9 x" S-Command to tell the RI-300 which model DVR you installed.

The DVR will allow up to 50 messages of variable length totaling the size of the device you installed. You can send S-Command "33 3 0" to find out how much total DVR time you have used. To record a message, send S-Command "33 1 x" (x = message number) and un-key. After the prompt, key up and start recording your message. The RI-300 will stop recording when you finish your transmission. The RI-300 will also edit the end of your message to remove any squelch burst. Next you can review your message by sending S-Command "33 2 x". If you want to record over an existing message, you do not have to delete the old message; the controller will do that for you. To include a message in a user command or in an ID message, use the speech message editor (S-Command 30), selecting Speech Command 901 through 950. Speech Command 901 will play DVR message #1 and so on.

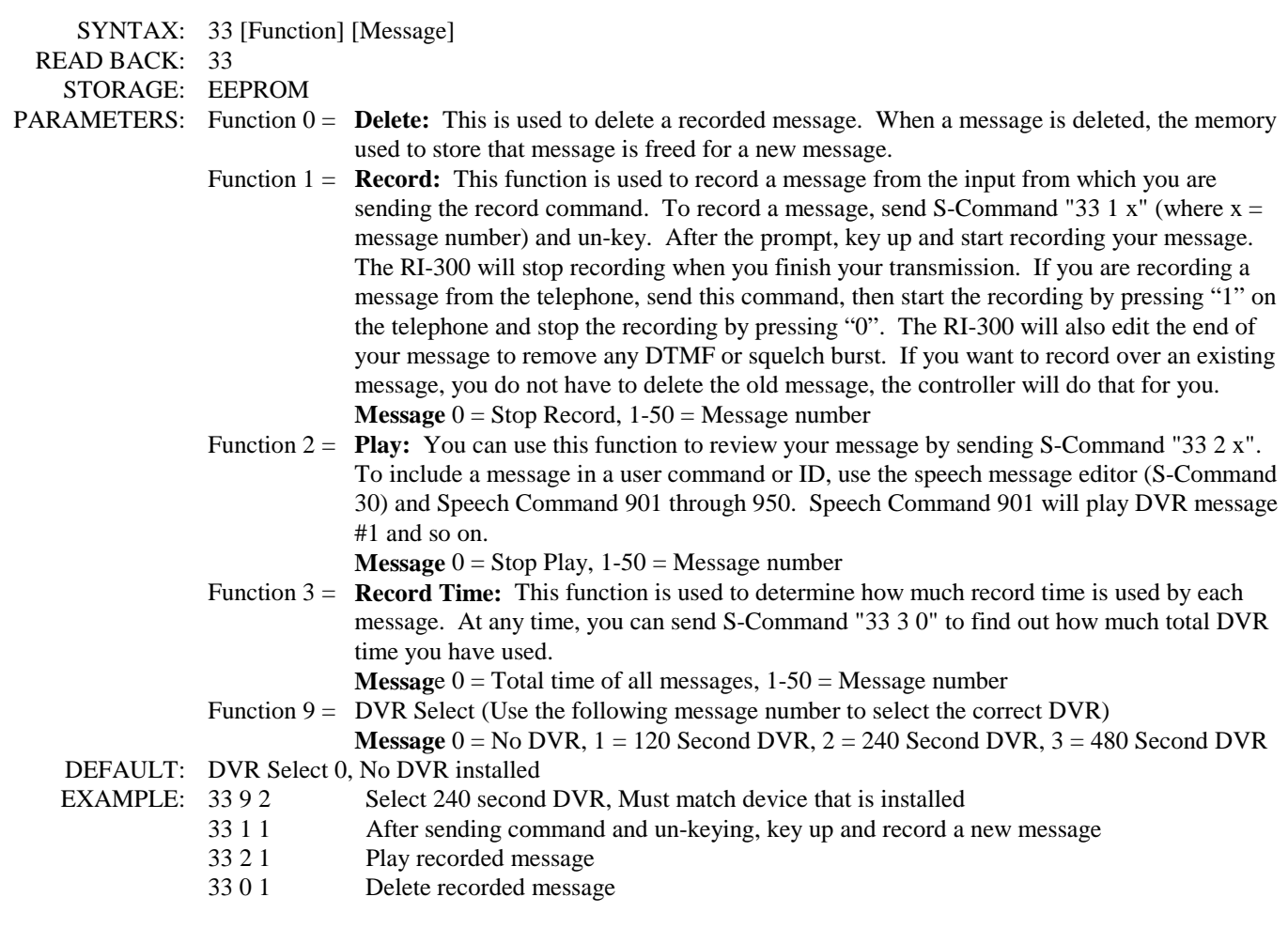

Use the following example to add a DVR message to a macro or system message.

- 63 xxx Set macro start line (xxx = line number).
- 30 001 Start of message
- 30 008 Delay 1 second
- 30 901 Play DVR message #1
- 30 002 End of message

# **S-Cmd 34 AUXILIARY OUTPUT MODE**

The auxiliary port allows you to connect multiple RI-300 controllers together or connect the RI-300 to someone else's existing controller. This command sets up the mode for the output of audio and PTT logic to other controllers. The RI-300 has 8 audio channels connected to the auxiliary buss. Use S-Command 39 to assign a channel on which to output both audio and serial data. This command is then used to enable audio output on that channel. See section 16 "Setting Up Audio Channels" for more information on this subject.

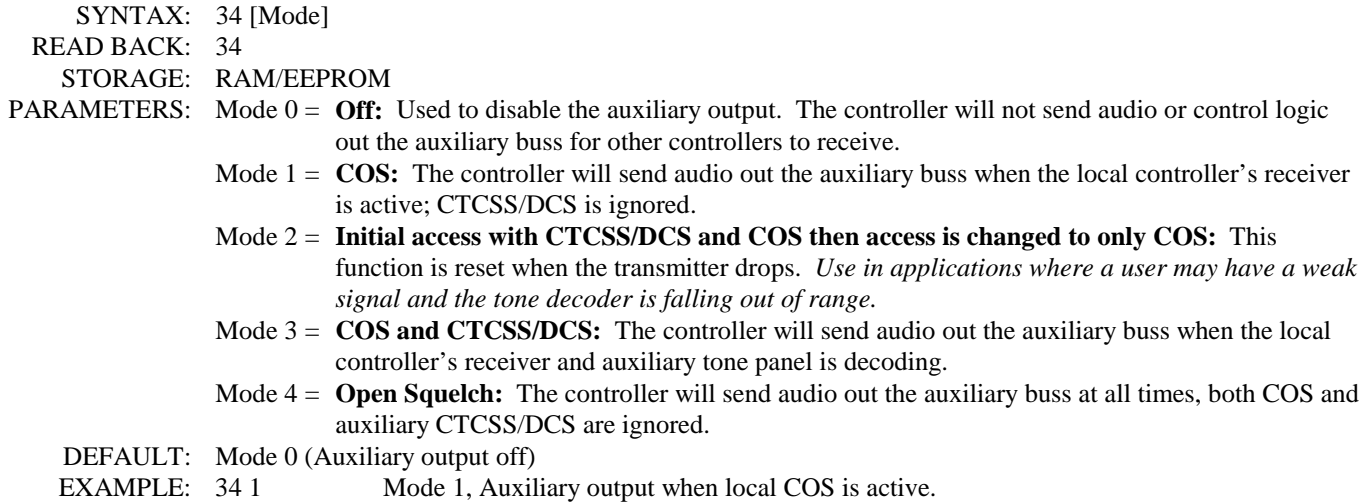

### **S-Cmd 35 AUXILIARY INPUT MODE**

The auxiliary port allows you to connect multiple RI-300 controllers together or connect the RI-300 to someone else's existing controller. The RI-300 has 8 audio channels connected to the auxiliary buss. Use S-Command 39 to assign a channel on which to output both audio and serial data. This command allows you to enable, disable, mix or mute audio on any one of the eight channels. Enabling an audio channel also enables input on the same serial data channel. This command also selects whether the audio channel is mixed with the local receiver audio or muted when the local receiver audio is active. See section 16 "Setting Up Audio Channels" for more information on this subject.

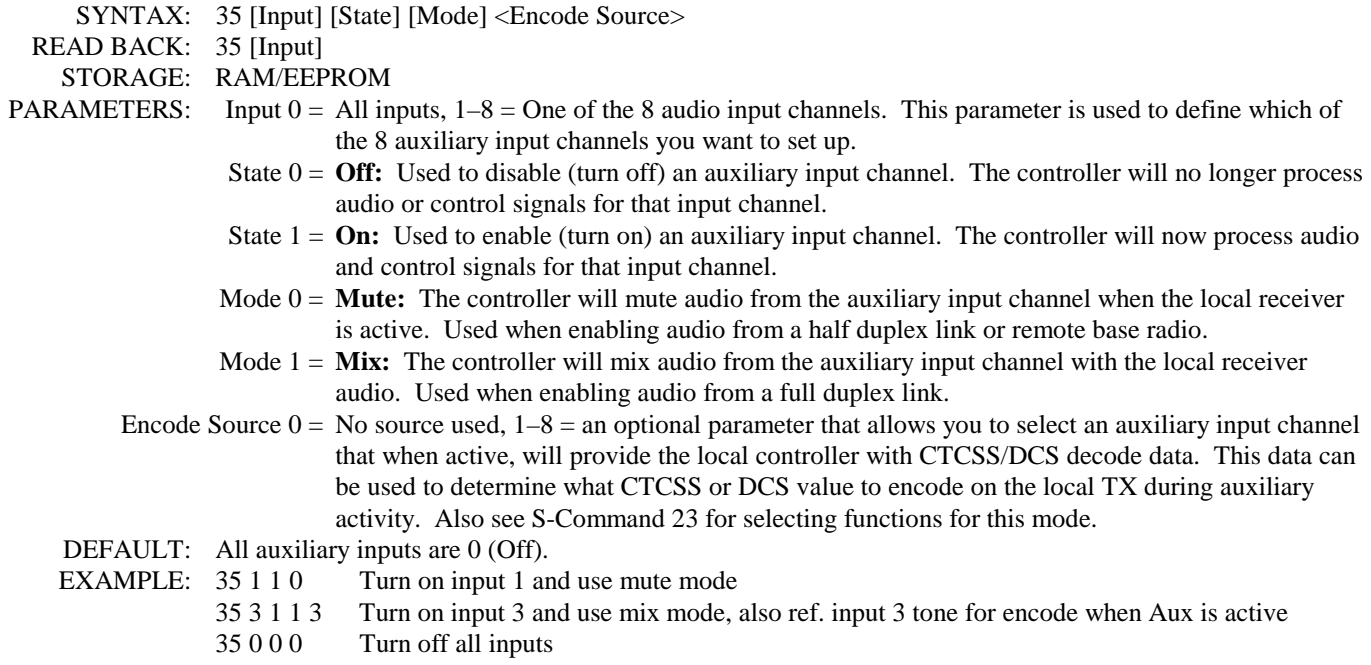

### **S-Cmd 36 AUXILIARY INPUT CARRIER DELAY TIMER**

This command sets the amount of time that the repeater transmitter stays keyed-on after the auxiliary input has dropped. This carrier delay is set in tenths of seconds (100 ms) increments. Setting the auxiliary delay time to zero selects no carrier delay.

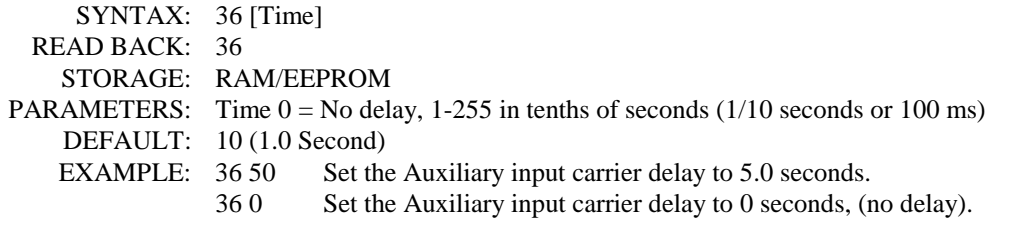

### **S-Cmd 37 REGENERATE and DECODE DTMF TONES FROM the AUXILIARY INPUT**

This command has two functions:

- **Regenerate DTMF**: This function determines if DTMF tones from the auxiliary input will be regenerated on the local TX. Regenerated DTMF tones are 150 ms long with 80 ms spacing immediately following the end of the DTMF decoded string from another controller. With DTMF Mute On (S-Command 18) you can ensure quality DTMF tones to your link by using this regeneration mode.
- **Decode DTMF**: This function enables DTMF decoding on the auxiliary port. This feature is not normally used, as the controller attached to the auxiliary buss will do the decoding for you. However, if you are using the RBI-3, you may want to be able to decode DTMF on this port. To decode DTMF, the input port must be enabled, (See S-Command 35).

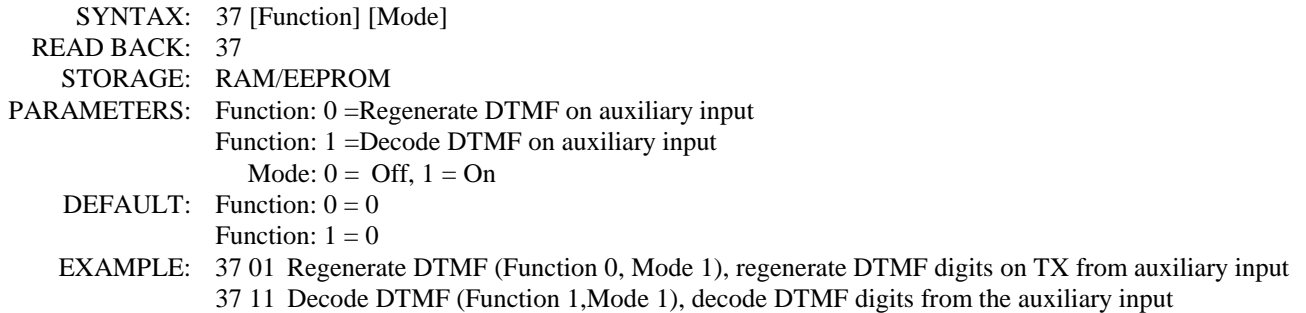

### **S-Cmd 38 MULTIPLE CONTROLLER DATA PROTOCOL and CLONING MODE**

This command is used to set up the method by which multiple controllers can communicate.

- Mode 0 can be used when connecting to someone else's controller. These input and output digital signals are TTL levels with LOW TRUE or LOW ACTIVE. The COS input is found on the same pin as the BRQ line and the PTT output is found on the same pin as the "S\_DATA" line.
- **Mode 1** allows multiple RI-300 controllers to communicate with each other using serial data. In this mode, one RI-300 controller can send S-Commands to another RI-300 controller.
- **Mode 2** is used to send all configuration data, including user commands and macro data, from the one controller to another controller (cloning). To clone, connect two controllers with the AUX interface cable. Send S-command 38 2 to the controller from which you want to copy data. You will hear CW "OK" and the master controller will start to send data. This will take about 90 seconds. When the cloning is done, you will hear a second function complete. Do not send commands to either controller during this process nor connect more than 2 controllers together, or errors will occur on all of the cloned controllers. Once the cloning process is complete, the controller will return to its previous serial mode.

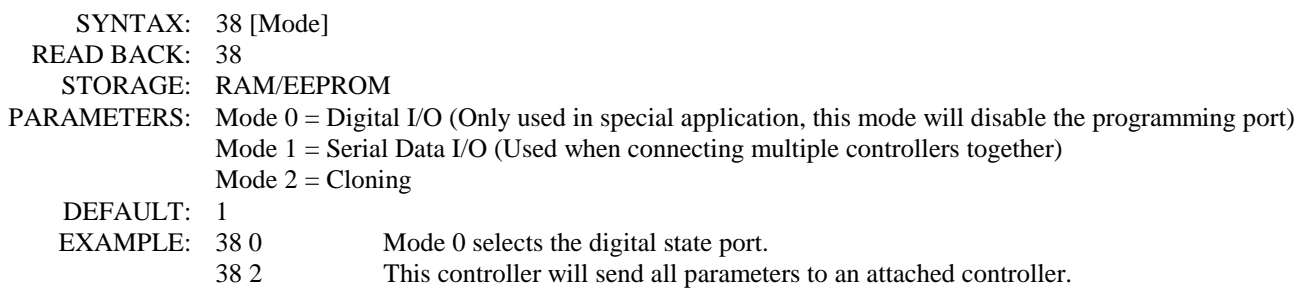

# **S-Cmd 39 RI-300 CONTROLLER UNIT ADDRESS**

This command is used to assign a unique unit address to each RI-300 connected on the Auxiliary buss. When connecting multiple controllers together, you must assign each controller a unique unit address. Controllers on the buss can talk to each other using the serial data protocol if each controller has its own unit address. This unit address also defines the audio channel on which the controller will output audio on the auxiliary buss. Valid unit addresses are 1 through 9 with the default being 1. A controller at address 9 can send and receive commands on the buss, but will not use an audio channel. A controller with a macro containing a unit address with an S-Command will not process the S-Command in that controller. The unit address and S-Command is sent to the auxiliary port. This address will be checked against the addresses of all the controllers connected to the auxiliary buss. A controller with a matching address will execute the S-Command. These externally executable S-Commands start with an "A" prefix and the destination unit address, e.g.: "A2". The S-Command following the A2 will be executed by a controller with the unit address of "2".

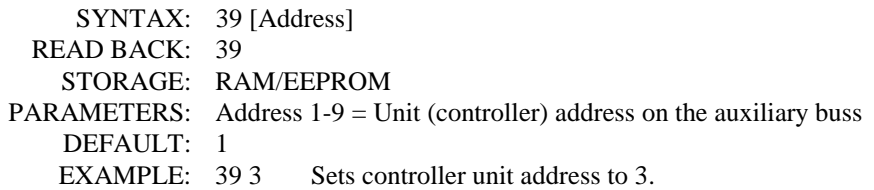

## **S-Cmd 40 DELAY TIMER MACRO TRIGGER**

With this command, you can delay a macro to execute at some time in the future. There are 8 timers available. When the selected timer expires, the macro located at the specified address in the "Start Line" field will be executed. An application example could be to turn on the CTCSS repeater tone panel after a preset time has expired. Note: This function will generate an unexpected "OK" (function complete) without a user command being sent. You can use S-Command 06 1 to suppress this function message. **Note:** This function will generate an "OK" function complete without a user command being sent. This command is a one time only and is not stored in non-volatile memory (EEPROM). Once you set up a timer and the timer expires, the timer is reset and ready to be setup again.

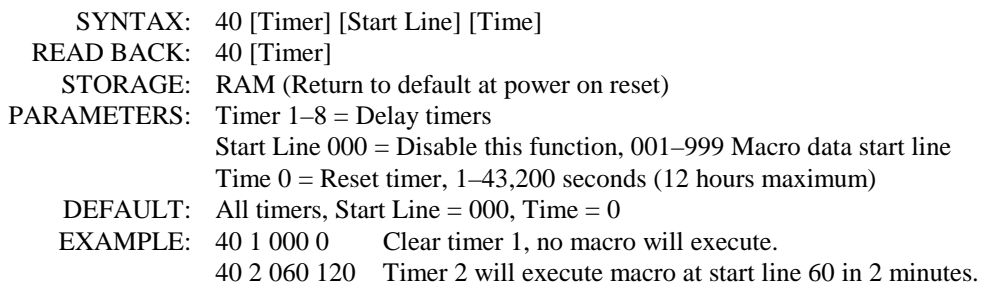

### **S-Cmd 41 RECEIVER INACTIVITY TIMER MACRO TRIGGER**

The receiver inactivity timer can be used to set an item within the system when the repeater receiver becomes inactive for the preset time. There are 8 timers available. Once this timer is started, it is restarted after each occurrence of receiver activity. When a time-out occurs, the macro pointed to by the "Start Line" field will execute. An application example: A controller in COS mode can use this function to turn on the CTCSS tone decode after there has been no activity on the repeater for the set time. **Note:** This function will generate an "OK" function complete without a user command being sent. This command is a one time only and is not stored in non-volatile memory (EEPROM). Once you set up a timer and the timer expires, the timer is reset and ready to be setup again.

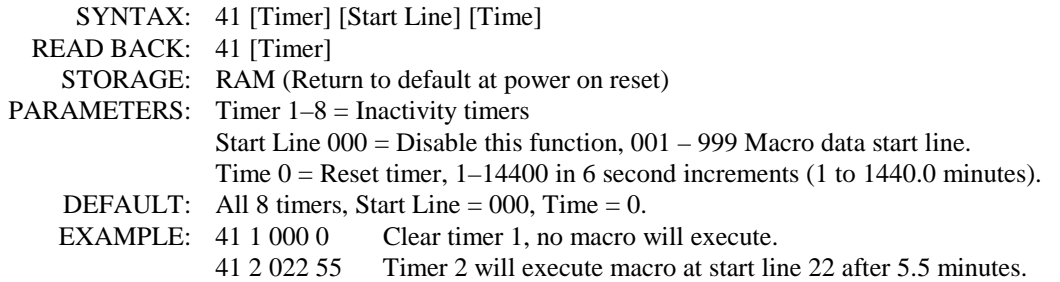

### **S-Cmd 42 REGULAR INTERVAL MACRO TRIGGER**

This command is used to configure a timer that will trigger a macro at a Start Line address at a regularly timed interval. There are 8 timers available. Use this command to trigger a macro line that starts the ID, if you want to have a beacon ID every hour.

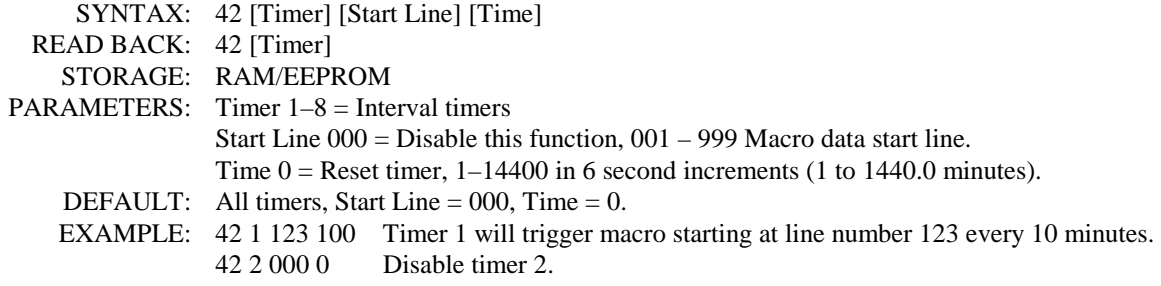

#### **S-Cmd 43 SET CLOCK TIME (RI-300 and RI-310 Version 2 Only)**

The scheduler uses the system's time clock, see S-Command 44. This (S-command 43) command is used to set the system time clock. If you wish to use the scheduler, the time clock must be set to the correct time after controller power is restored.

Executing this command resets the flag that triggered the "Clock not set" courtesy message, (S-Command 32). You must set the time using the 24-hour format. If you plan to use the scheduler, you may want to change the "Clock not set" message trigger to point to the Power-on reset courtesy, "RST" message.

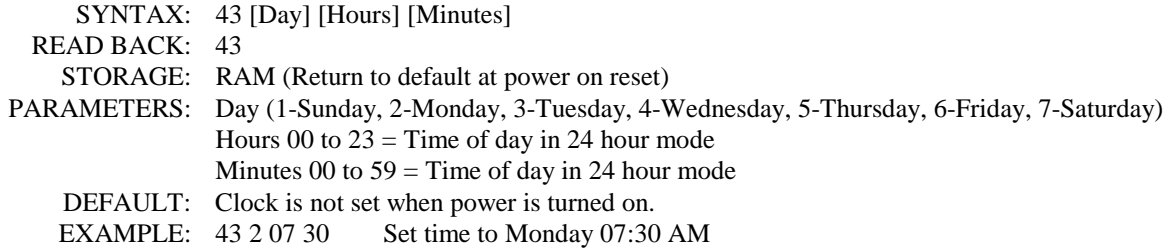

You can also use this command to adjust for errors in the clock. If you notice a time loss or gain, you can set an adjustment value that will correct errors in the clock.

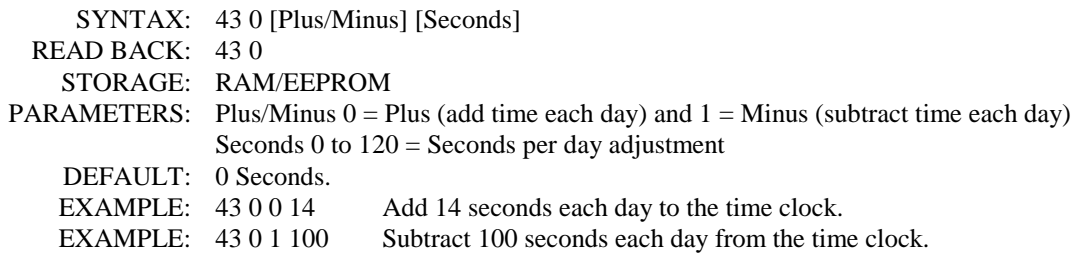

#### **S-Cmd 43 SET REAL TIME CLOCK DATE and TIME (RI-300e and RI-310e Only)**

The real time clock can only be found in the RI-300e and RI-310e, version 3. The scheduler uses the system's time clock, see S-Command 44. This (S-command 43) command is used to set the system real time clock. This clock is battery backed and will continue to keep time even when power is removed from the controller.

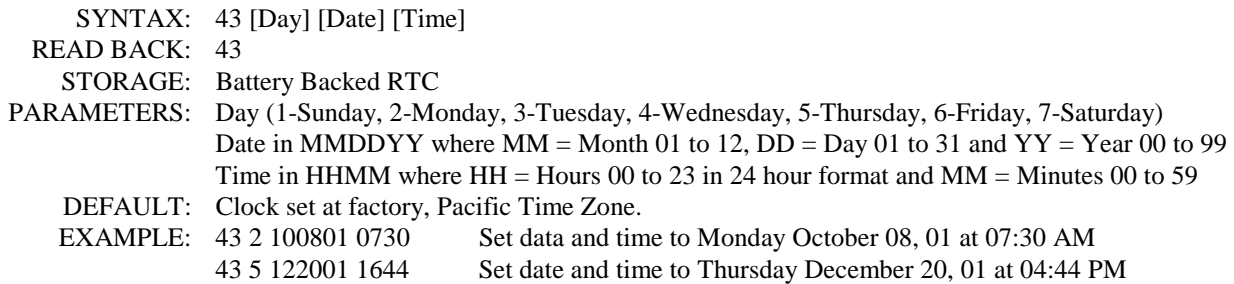

### **S-Cmd 44 SCHEDULER TO TRIGGER A MACRO (RI-300 and RI-310 Version 2 Only)**

This is a simple scheduler, allowing you to instruct the controller to perform a macro at a certain time of the day. Sixteen individual schedulers are available. The system time clock must be set properly after each time the power is restored (S-Command 43) for this command to work correctly. This command can be used to automatically turn on and off the repeater or the telephone interconnect each day.

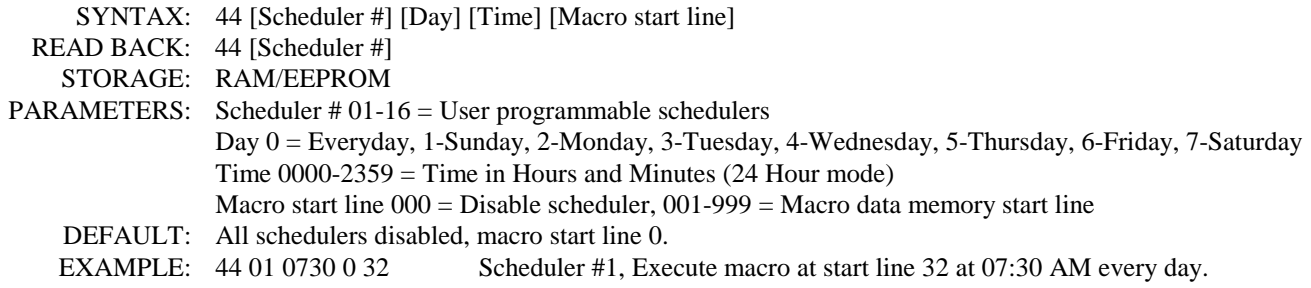

### **S-Cmd 44 SCHEDULER TO TRIGGER A MACRO (RI-300e and RI-310e Version 3 Only)**

This scheduler requires the real time clock which can only be found in the RI-300e and RI-310e, version 3. This is a full feature scheduler, allowing you to instruct the controller to perform a macro at a certain time of the day, week, month or year. Thirty tow individual schedulers are available. This command can be used to automatically turn on and off the repeater or the telephone interconnect each day or enable a special ID on a given date each year.

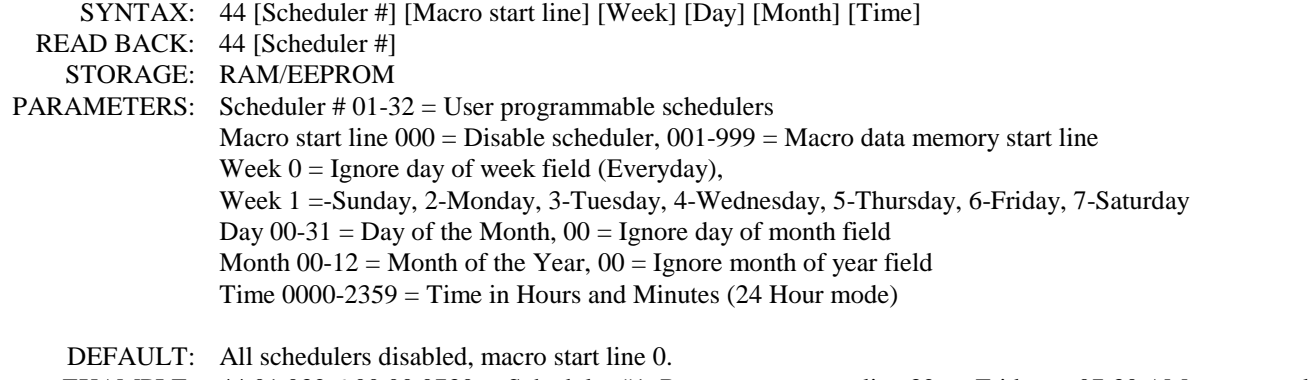

EXAMPLE: 44 01 032 6 00 00 0730 Scheduler #1, Run macro at start line 32 on Friday at 07:30 AM every week. 44 02 110 0 01 01 0000 Scheduler #2, Run macro at start line 110 on January 1 at 12:00 AM every year.

### **S-Cmd 45 LOGIC INPUTS and INTERNAL FUNCTIONS – STATE CHANGE TRIGGER**

The controller has three digital inputs on board and is expandable to 10 inputs that can trigger macros. There are also an additional 24 internal functions that also can trigger macros. Each of these inputs or functions can be configured to act on either a negative or positive state change (falling and rising edges). When the controller detects any changes in these inputs or functions, a macro starting at the "Macro Start Line" (1 through 999) will be executed. To disable an input or function, use 0 as the Macro Start Line. See section 4 and 5 for information on the connector pin numbers for each input. This feature can be used to generate an alarm message on change of an input state.

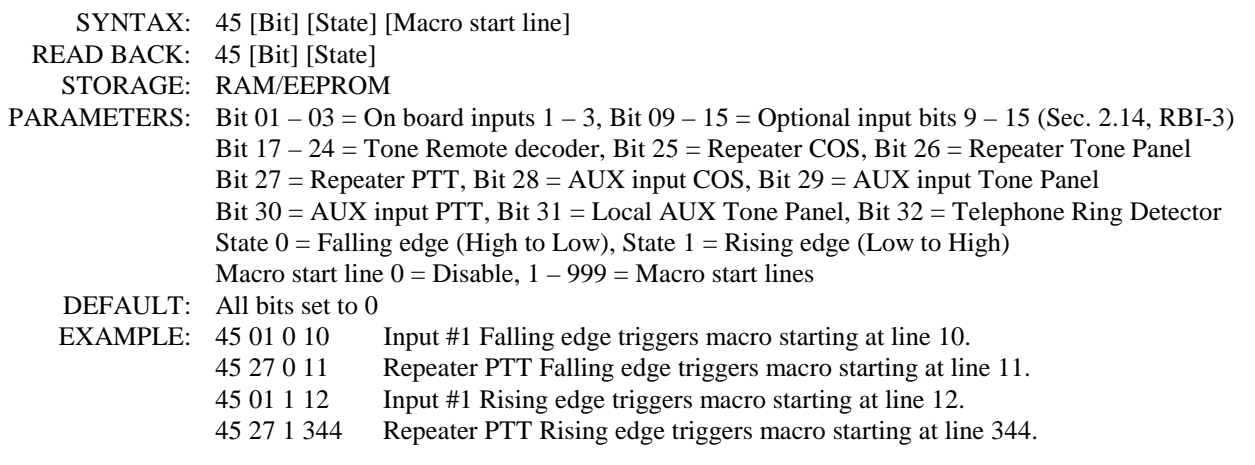

## **S-Cmd 46 DIGITAL LOGIC OUTPUT, ON / OFF**

The controller has three digital outputs on board and is expandable to 10 outputs. Each of these outputs can be directly turned on or off with this command. See section 4 and 5 for information on the pin numbers for each output. This function can be used to turn on something external to the controller.

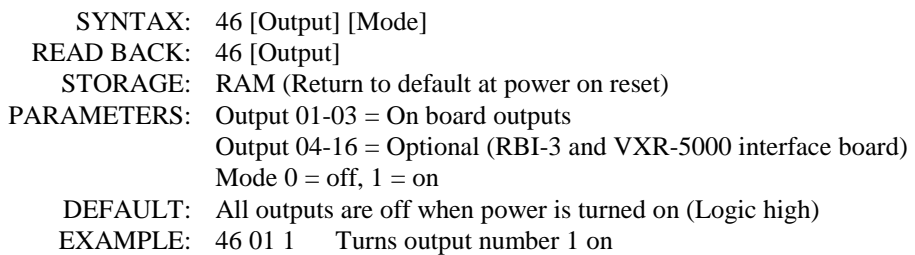

## **S-Cmd 47 DIGITAL LOGIC OUTPUT PULSED ON FOR X TIME**

The controller has three digital outputs on board that can be pulsed on for a programmed time duration. A pulsed output will go high for the programmed time, and then low again. The pulse time is programmed in tenths of seconds. See section 4 and 5 for information on the pin numbers for each output. This function can be used to turn on something external to the controller for a set time.

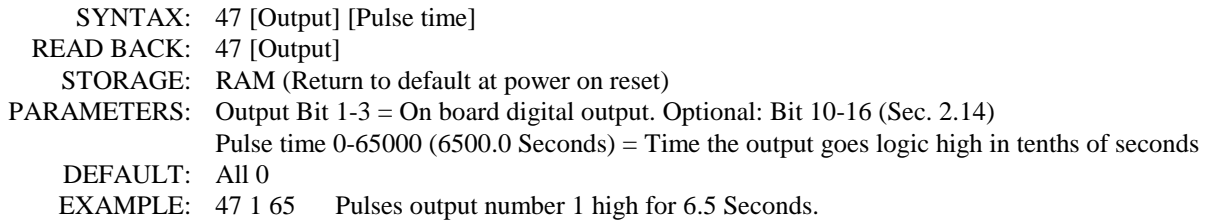

# **S-Cmd 48 COUNTER TRIGGER**

The counter trigger is used to count events and trigger a macro when a terminal count is reached. There are 8 counters available. Each counter may be individually programmed. When programming a counter, you can set a terminal count and a preset count. In another macro, you can increment or decrement the counter. If the counter reaches the terminal count, that counter will trigger a macro. For an example, you can use this function to count the number of times a user accesses the repeater. After a total number of accesses are reached, a macro will disable that user's CTCSS/DCS code.

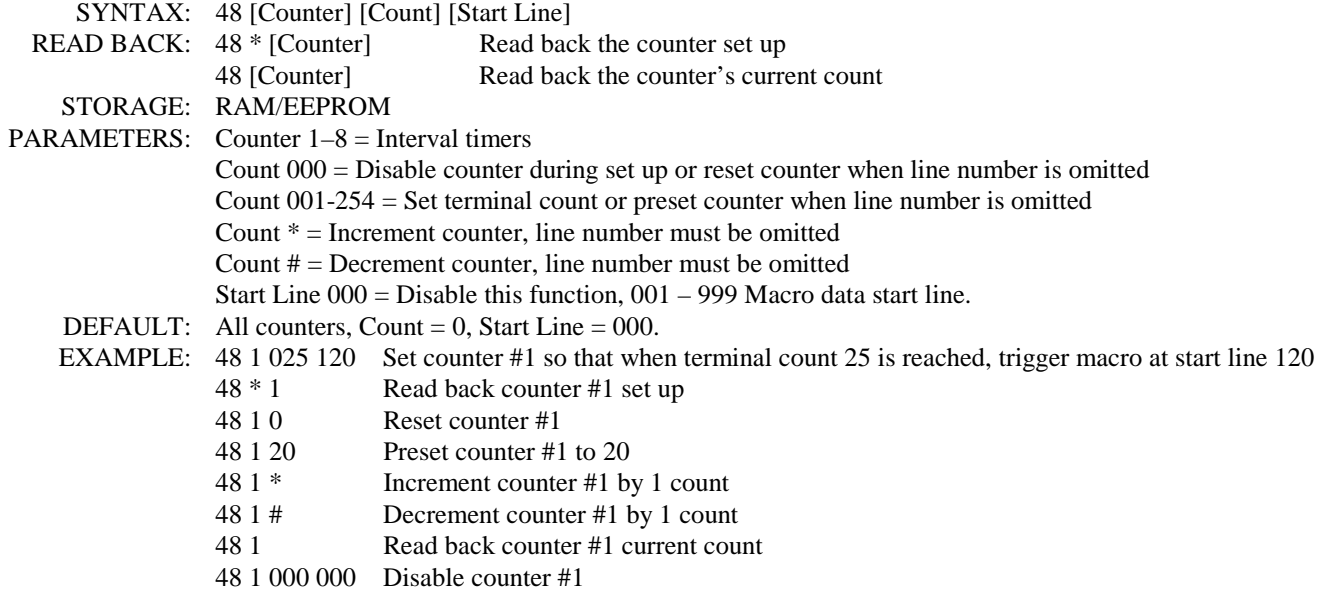

### **S-Cmd 49 DIAL CLICK CONTROL TRIGGER**

Dial Click is a method of control with which you can assign a number of key-ups on the repeater input that will cause a user command or macro to occur. If enabled, one or more CTCSS tones or DCS codes can be used for the Dial Click. If no tones or codes are enabled, the Dial Click control will use repeater COS only. The Dial Click function uses a 2-second timer to check the spacing between each Dial Click. When a key up occurs, the timer is started. One Dial click is counted if the user un-keys before the timer expires. If the user keys up again before the timer expires, another Dial Click is counted. Once the timer has expired, the program checks to see how many Dial Clicks where counted. This information is then used to trigger a macro start line. You may need to experiment with a rate of key-ups so that they are properly counted because of the Dial Click timer. If you key too quickly, the CTCSS or DCS decode delay may not be long enough to correctly count dial clicks. If you wait too long between key-ups, the Dial Click timer may expire before you are finished.

A single key up Dial Click command works well with the telephone answer S-Command 82 9. The use of 2 and sometimes 3 Dial Clicks to trigger a command may allow unexpected executions, because 2 quick keys or noise on the repeater input may start the macro. As an example, you can use multiple Dial Clicks to dial a telephone number in the auto dial list using S-Command 92.

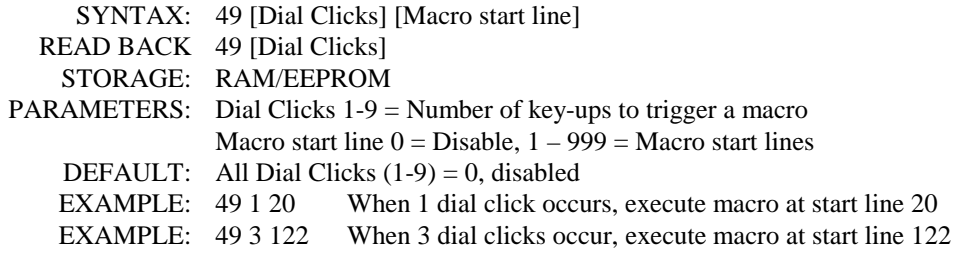

# **S-Cmd 50 ADJUST SQUELCH**

The Adjust Squelch command sets the squelch level of the digital potentiometer in the RI-300. This digital potentiometer has 64 positions, (00 through 63). You can adjust the squelch level in single steps by sending a "50\*" to increment the level up one step, or a "50#" to decrement the level setting down one step. See section 7 for additional information on setting the squelch level.

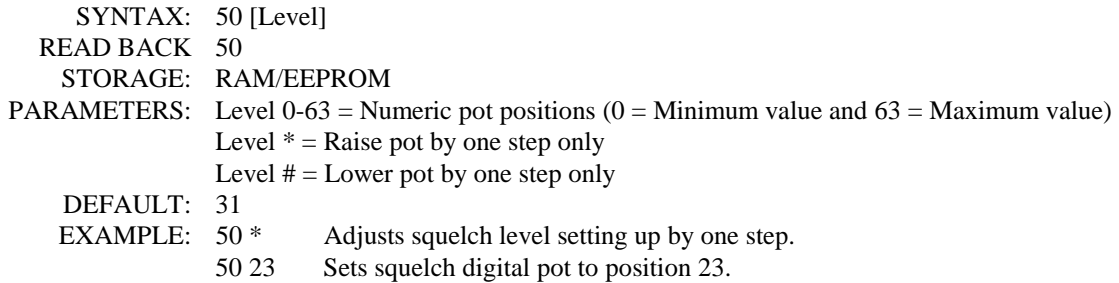

### **S-Cmd 51 SET SQUELCH MODE**

Use this command to select between external squelch, standard squelch mode and SmartSquelch<sup>™</sup>. In the SmartSquelch mode, the controller uses the processor to analyze the signal to noise ratio, and determine whether to close the squelch fast or add delay for nosey signals. This feature will help to reduce the squelch gate from chopping the audio during mobile flutter or a hand held radio moving in and out of nulls. This algorithm will react as fast as 10 ms when the input signal is full quieting and a proportionally longer time to close squelch when the input signal becomes noisier. In the external squelch mode, digital input #1 is used as the squelch input (COS). This signal is active low.

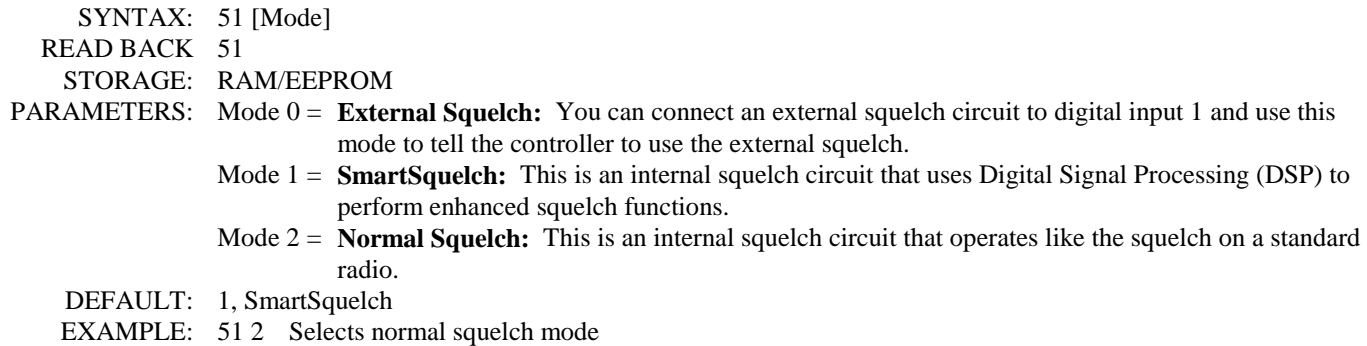

# **S-Cmd 52 DETAIL SQUELCH SET UP**

The squelch system on the RI-300 can be fine-tuned for a given application. The following items may be changed to achieve a different result in your application. The best way to learn more about these adjustments is to experiment with them. Notice that each adjustment will have its own range.

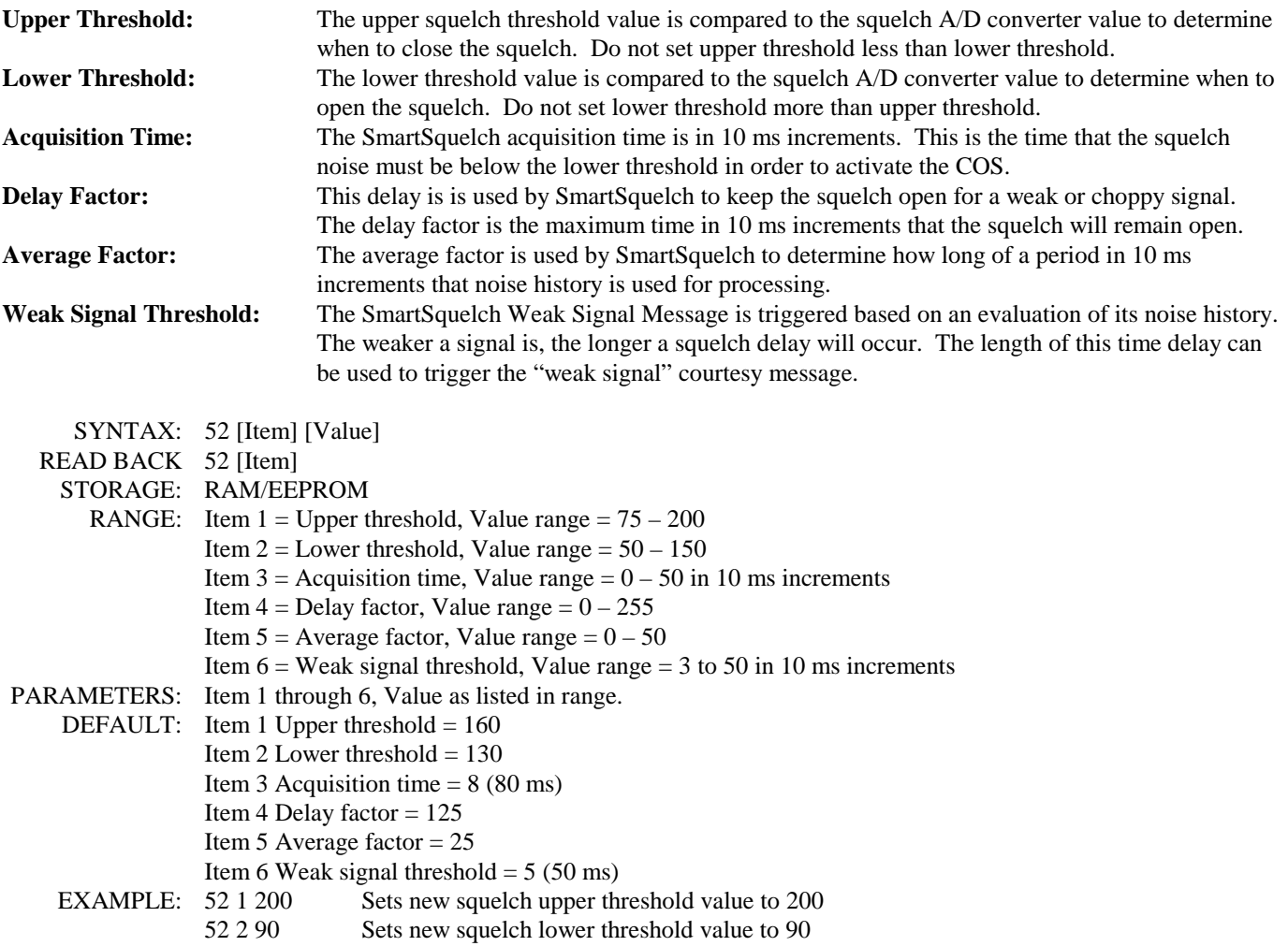

# **S-Cmd 53 TELEPHONE HYBRID ADJUSTMENT**

The RI-300 uses a digital potentiometer to adjust the telephone hybrid circuit. In most cases, the auto setting will work fine. In auto, the microprocessor will balance the hybrid during each outgoing telephone call in which the off-hook command and telephone number have been combined as a single command. In some telephone connections where the controller is having trouble balancing the hybrid, you can manually balance the hybrid. The easiest method is to use the programming software to adjust the hybrid potentiometer during a full duplex telephone call. Once you are done, you can save the setting. If the programming software is not available, you can use this command to balance the hybrid. You may have to make multiple telephone calls while making small changes to the hybrid setting until you achieve the best results. Do not expect a perfect null; expect some repeat audio to pass through.

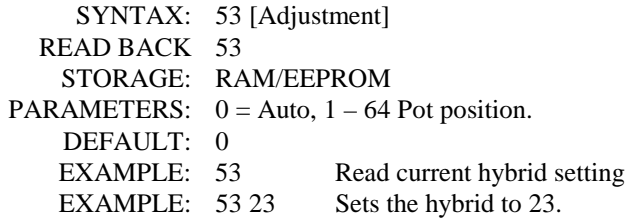

### **S-Cmd 54 SET KEY-CODE FOR USER COMMANDS**

The key-code is a 1 to 4-digit sequence that would be required in front of all user commands. This function could be used as a site prefix so that all of your repeater sites would have the same user command suffix, while each site would have a distinctive prefix. If zero key-code digits are entered in this command, the key-code function is disabled. Because an absent of a digit is a valid command and this command information is sensitive, you cannot read back the command data. "C" is the only digit that cannot be used in the key-code.

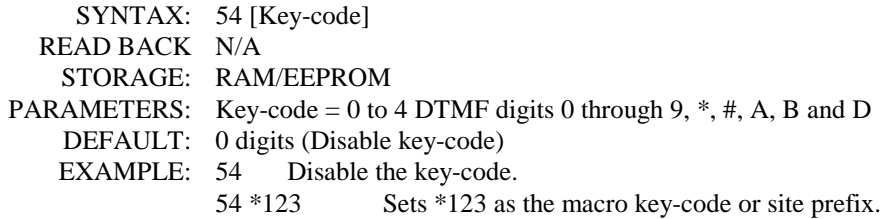

### **S-Cmd 55 PASSWORD FOR S-COMMAND ACCESS**

The PASSWORD is used to unlock the controller for access to the S-Commands. The factory default password is 123456 and can be changed to another set of digits from 1 to 6 digits long. "C" is the only digit that cannot be used in the password. When selecting a password, you should avoid using one that is similar to a user command or the exact equivalent to an S-Command and its data. For more information on passwords, see section 11 of this manual.

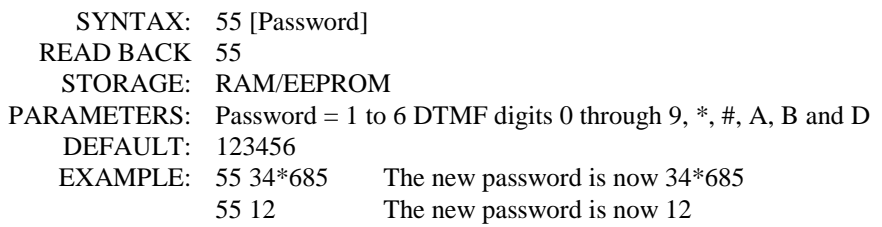

### **S-Cmd 56 PASSWORD FOR TELEPHONE INCOMING RING ACCESS**

The telephone ring PASSWORD is used to start the ringing process on the repeater for incoming calls; also see S-Command 71, incoming call mode. This password is only used in S-Command 71 modes 3 and 4. The controller will answer the telephone and incoming ringing and provide an answer message to the caller. After this message, the ring password is used to start the ring process on the repeater to let someone listening to the radio know that a caller is waiting on the telephone. The factory default password is 343 and can be changed to another password, from 1 to 6 digits long. "C" is the only digit that cannot be used in this password. Avoid using "A", "B" and "D" as these digits are not typically available on standard telephones. For more information, see section 15 of this manual under telephone interconnect.

SYNTAX: 56 [Telephone ring password] READ BACK 56 STORAGE: RAM/EEPROM PARAMETERS: Ring Password = 1 to 6 DTMF digits 0 through 9,  $*$  and # DEFAULT: 343 EXAMPLE: 56 5419 The ring password is now 5419

### **S-Cmd 57 PASSWORD FOR TELEPHONE INCOMING CONTROL ACCESS**

The telephone incoming control PASSWORD is used to access the User Command mode of the controller during an incoming telephone call. This password can only be used in S-Command 71 modes 2 through 4. The factory default password is 654381 and can be changed to a password from 1 to 6 digits long. "C" is the only digit that cannot be used in this password. Avoid using "A", "B" and "D" as these digits are not typically available on standard telephones. When selecting a password, you should avoid using one that is similar to a user command or the exact equivalent to an S-Command and its data. For more information, see section 15 of this manual under telephone interconnect.

 SYNTAX: 57 [Telephone control password] READ BACK 57 STORAGE: RAM/EEPROM PARAMETERS: Telephone password = 1 to 6 DTMF digits 0 through 9,  $*$  and  $#$  DEFAULT: 654381 EXAMPLE: 57 3355 The control password is now 3355

### **S-Cmd 58 REMOTE SOFTWARE RESET**

This command allows a method for reseting the controller remotely, just the same as if you were to do a power on reset. You may also execute this command through a link (another attached RI-300 controller) or from the telephone. The serial number of your controller is required to execute this command. You can find the serial number of the controller located on the controller. Please make a note of the serial number and keep it in a safe place. Note: The read back command will NOT read back the serial number, but rather, the Software Version resident in the controller.

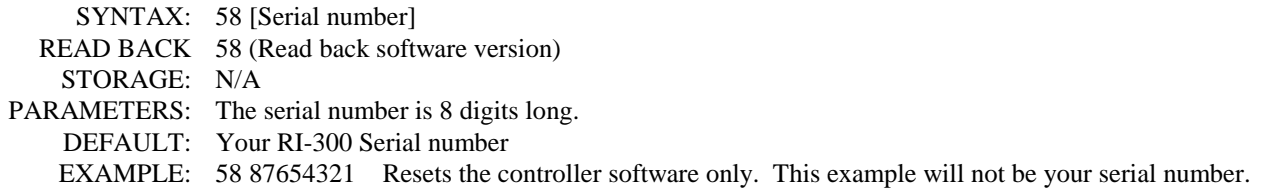

# **S-Cmd 59 REMOTE EEPROM INITIALIZE**

This command allows you to remotely reset your EEPROM (Non-Volatile Memory) data with factory defaults. You may also execute this command through a link (another attached RI-300 controller) or from the telephone. This S-Command is the same as if you were to press the initialization button on the controller and turn the power on. The digital potentiometer gain settings, however, will not be reset. The serial number of your controller is required to operate this command. The serial number of the controller is located on the controller. Please make a note of the serial number and keep it in a safe place.

 SYNTAX: 59 [Serial number] READ BACK N/A STORAGE: N/A PARAMETERS: The serial number is 8 digits long. DEFAULT: Your RI-300 Serial number. EXAMPLE: 59 87654321 Initialize the EEPROM only. This example will not be your serial number

#### **S-Cmd 60 RESERVED FOR FUTURE COMMAND**

#### **S-Cmd 61 RESERVED FOR FUTURE COMMAND**

# **S-Cmd 62 DEFINING USER COMMANDS**

S-Command 62 provides the means to create a user commands. There are four types of User Commands. Each type is discussed below. To clear a User Command name, send S-Command 62 followed by the command number you want to clear.

When the controller is locked (User command mode) and a user sends a command, the controller compares this incoming command with the list of commands defined by this S-Command. The controller compares the length of the command and the digits in the command, looking for a match. If the controller finds a match, it will look up the macro start line and then execute the macro.

The types of User Commands are:

**Standard:** Standard user commands must match exactly with a command in the stored list. Both the digits themselves and the total number of digits must match. If there are any extra digits in the command, the command will be rejected.

**Telephone:** Telephone dial commands provide for extra digits to be appended to the command. These extra digits are used for the telephone number to be automatically dialed. A standard User Command does not provide for appended digits. The macro that is created for the telephone off-hook function should always include the off-hook S-Command 82 in order to work correctly. The on-hook command is not required to be a telephone type user command. Use the Standard user command type for building on-hook commands.

**S-Commands:** This type is used to define a "User System Command". User System Commands are S-Commands that are renamed as "User Commands". These created user commands allow appended digits after the command name, digits which are passed along to the S-Command to which it points. Specify the number of the S-Command you want to execute instead of the number of the macro start line as used in the Standard type User Command. The S-Command value should include one leading zero. Example: S-Command 05 should be entered as "005".

**Wildcard:** Wildcard commands allow extra digits to be included within the command. These extra digits can then be passed to one or more S-Commands within the macro called by that wildcard command. Multiple groups of digits can be passed to multiple S-Commands within the macro. The wildcard command's digits will replace all instances of "Bxx" in the macro with the digits from the user command. Within the Bxx wildcard, the first "x" is an index and defines the first position of the wildcard data to use. The first character in the wildcard data is numbered as character zero (0). The second "x" is the number of characters to be used from the wildcard. A Zero (0) placed here will cause the controller to use all the remaining characters in the wild card. See the following example:

Define a wildcard command with "14" as the name of the command. This command will set the frequency of a 2-meter remote base radio. When the user enters "14652" the controller will find "14" as a user command, and define 652 as the wildcard data. In the macro called by User command 14, include the following S-Command: (91 12 14 B00 #2). The "91 12" will set the receive frequency. The "14" defines the first two digits in the frequency. The "B00" tells the controller to use all the characters in the wild card. The "#2" sets the transmitter to simplex. You could create a "14\*" and "14#" command to set plus and minus offsets. The end effect is the same as programming S-Command "91 12 14652 #2".

In this example, define a wildcard command with "\*5" as the name of the command. This command will send a key-down transmitter time to a controller attached to the auxiliary buss. When the user enters "\*5355" the controller will find \*5 as a user command, and define 355 as the wildcard data. In the macro called by User command \*5, include the following S-Command: (A B01 05 B10). The "A" will address a controller on the auxiliary buss. The "B01" will get the first (number 0) character "3", and append it to the "A" part of the command, defining the third controller on the auxiliary buss as the one to which the S-Command is sent, (A3). The "05" S-Command will set the TX on for "x" time. The "B10" will tell the controller to use all the remaining digits (55) starting with the digit numbered 1. The end effect is the same as programming S-Command "A3 05 55"

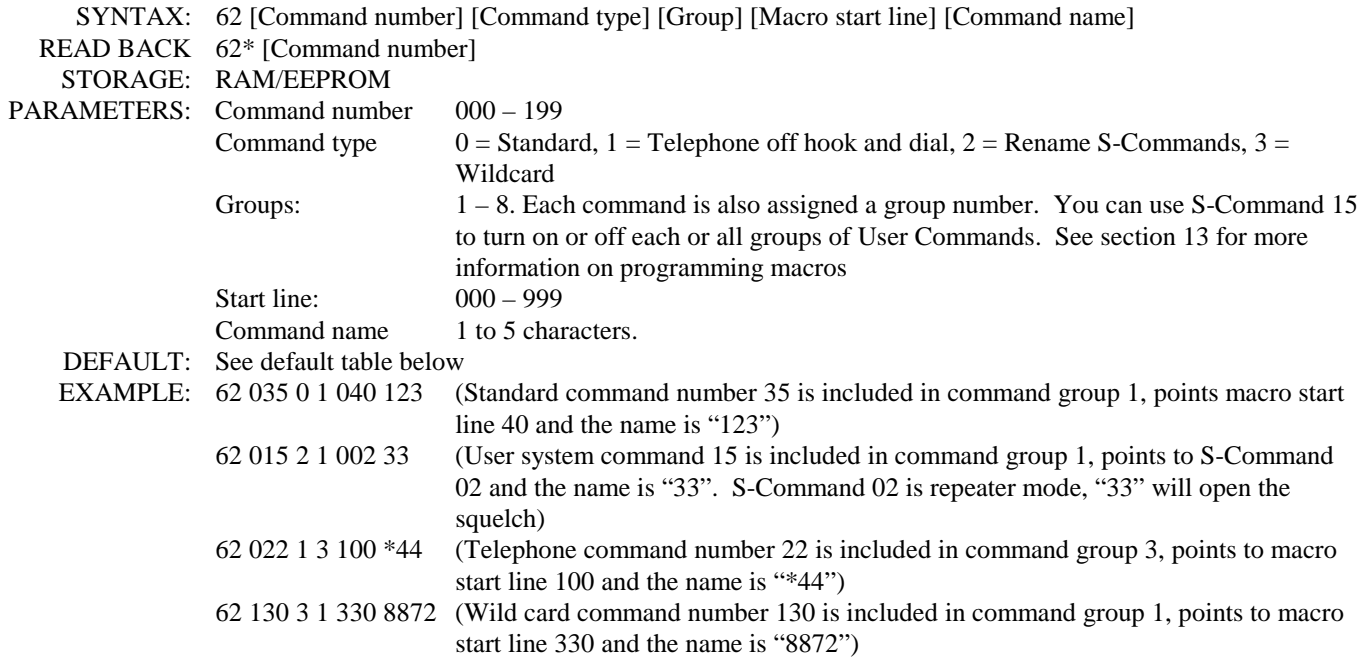

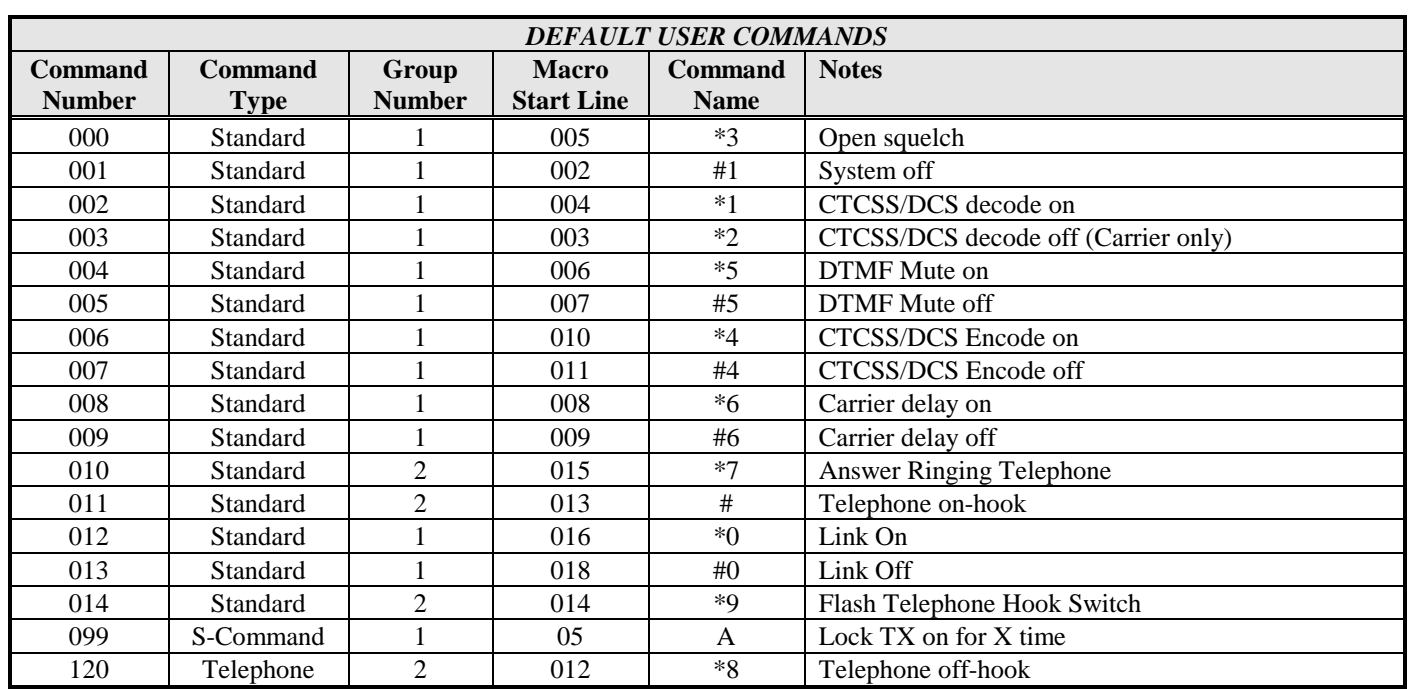

# **S-Cmd 63 MACRO EDITOR, SET STARTING LINE NUMBER POINTER**

Macros are one or more S-Commands strung together. Messages are also stored in the same memory area as macros. To build a macro or message, you must first tell the controller where the macro or message will start (Macro Start Line). Then enter S-Commands (S-Command 64) or CW-Commands (S-Command 31) into the macro data memory. This command is used to set the macro start line pointer. The controller will keep track of the exact position in the macro data memory as you enter data. There are 999 starting lines in the macro data memory.

SYNTAX: 63 [Macro start line] READ BACK N/A STORAGE: RAM PARAMETERS: Macro start line 000 through 999 DEFAULT: N/A EXAMPLE: 63 7 Sets the pointer to start on line number 7

### **S-Cmd 64 MACRO EDITOR, INSERT S-COMMANDS**

The system memory is used for both macros and messages. This memory is organized with 999 lines of data storage with each line consisting of 24 digits. Once you have set the macro start line pointer (S-Command 63), you can begin to enter S-Commands into the macro data memory. One or more S-Commands can be strung together and the data is allowed to continue through additional lines until the end of the macro is reached. When you enter S-Commands and their date into memory, the controller will add a "C" so as to separate the S-Commands. It is important to know how the controller stores data, so that you can allow for this digit when keeping track of memory usage. The last entry of your macro is an end of macro character, "D" which is used to terminate the macro. Send "64" without data, and the controller will put a "D" into the macro data memory for you. The controller uses a "C" for a command separator and "D" for end of macro. You need to allow space for these digits when planning your macro data usage. See the default table below for an example.

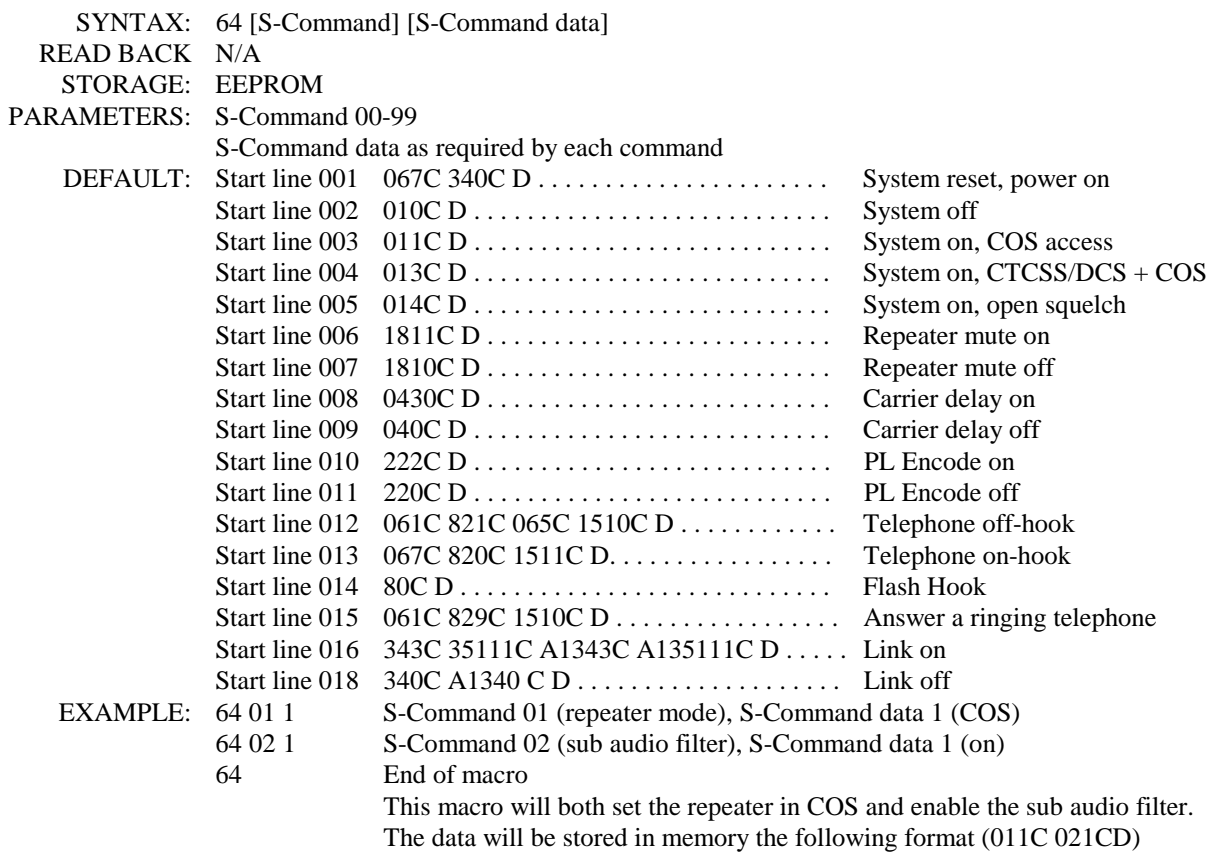

## **S-Cmd 65 CONDITIONAL STATEMENTS (IF / THEN / ELSE)**

This command is used to test system variables in a conditional statement and branch based on a true or false outcome. The conditional statements have various parts. Within these parts, the conditional statement will test the EXPRESSION part THEN execute the STATEMENT part that follows the EXPRESSION if TRUE, ELSE the first STATEMENT is skipped and the second STATEMENT is executed. The macro terminator (S-Command 64 or "D") is used to separate the first STATEMENT from the second. A STATEMENT is nothing more then a group of S-Commands.

IF EXPRESSION THEN STATEMENT ELSE STATEMENT Or: IF EXPRESSION BIND EXPRESSION THEN STATEMENT ELSE STATEMENT

You can even nest conditional statements, but the controller will completely terminate the macro or conditional statement once the first macro terminator is encountered after a group of S-Commands.

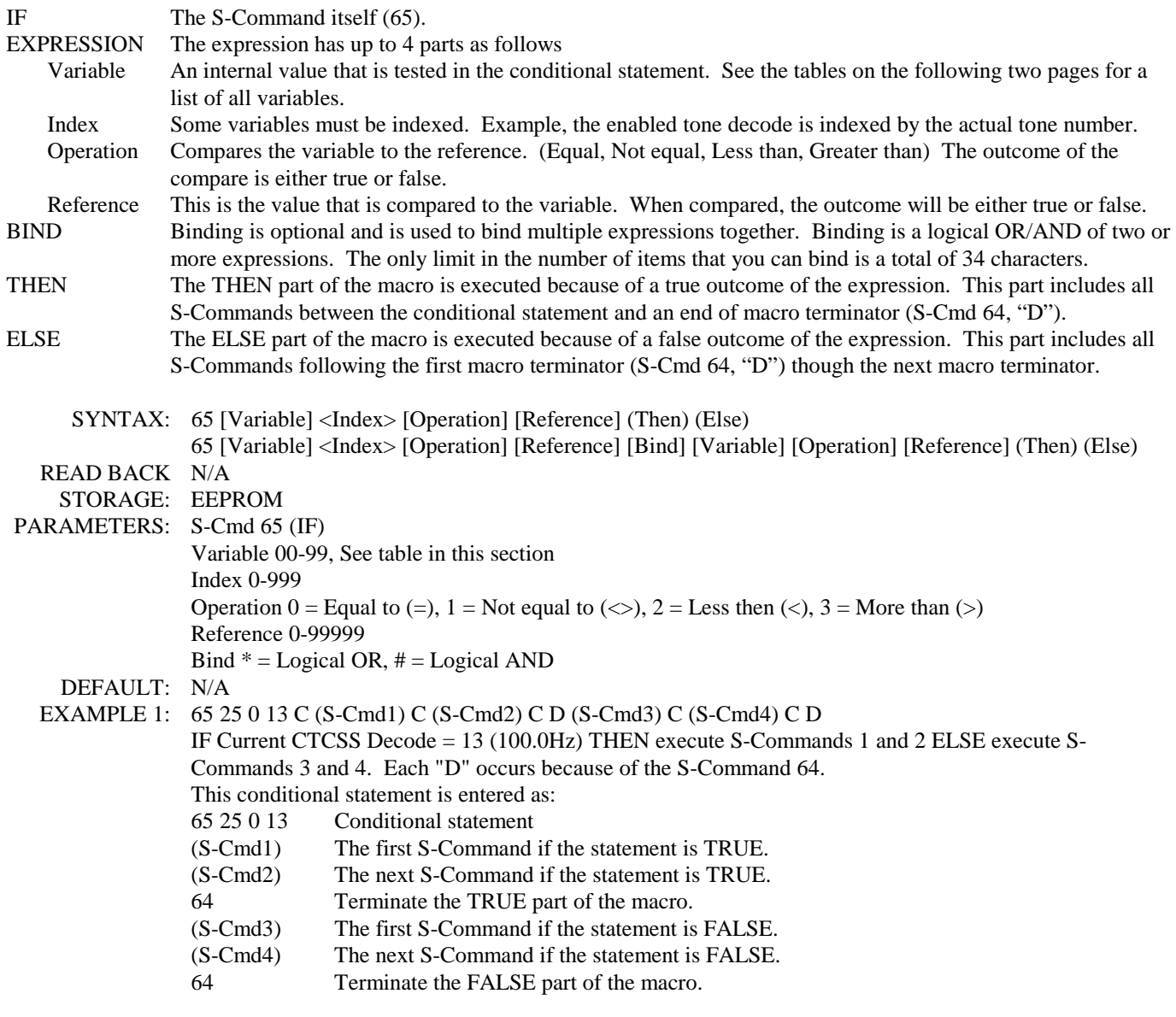

Continued on next page.

# **S-Command 65, continued:**

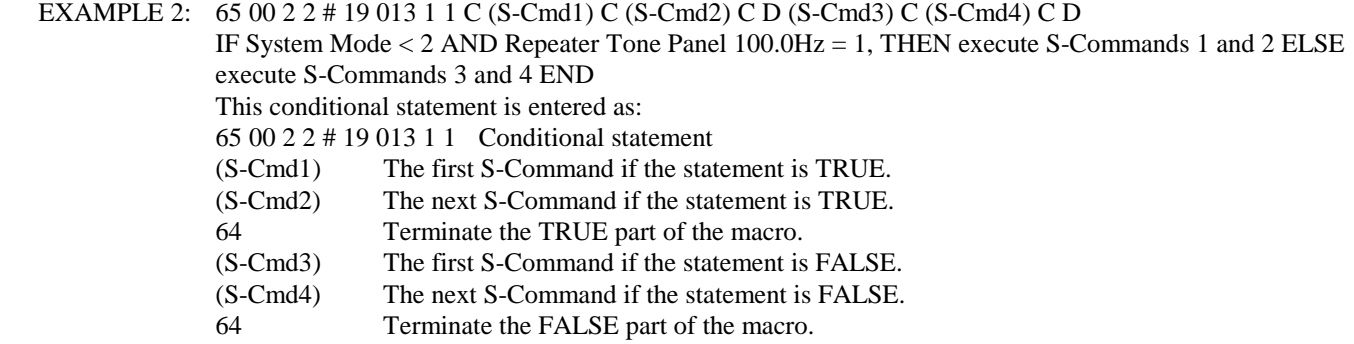

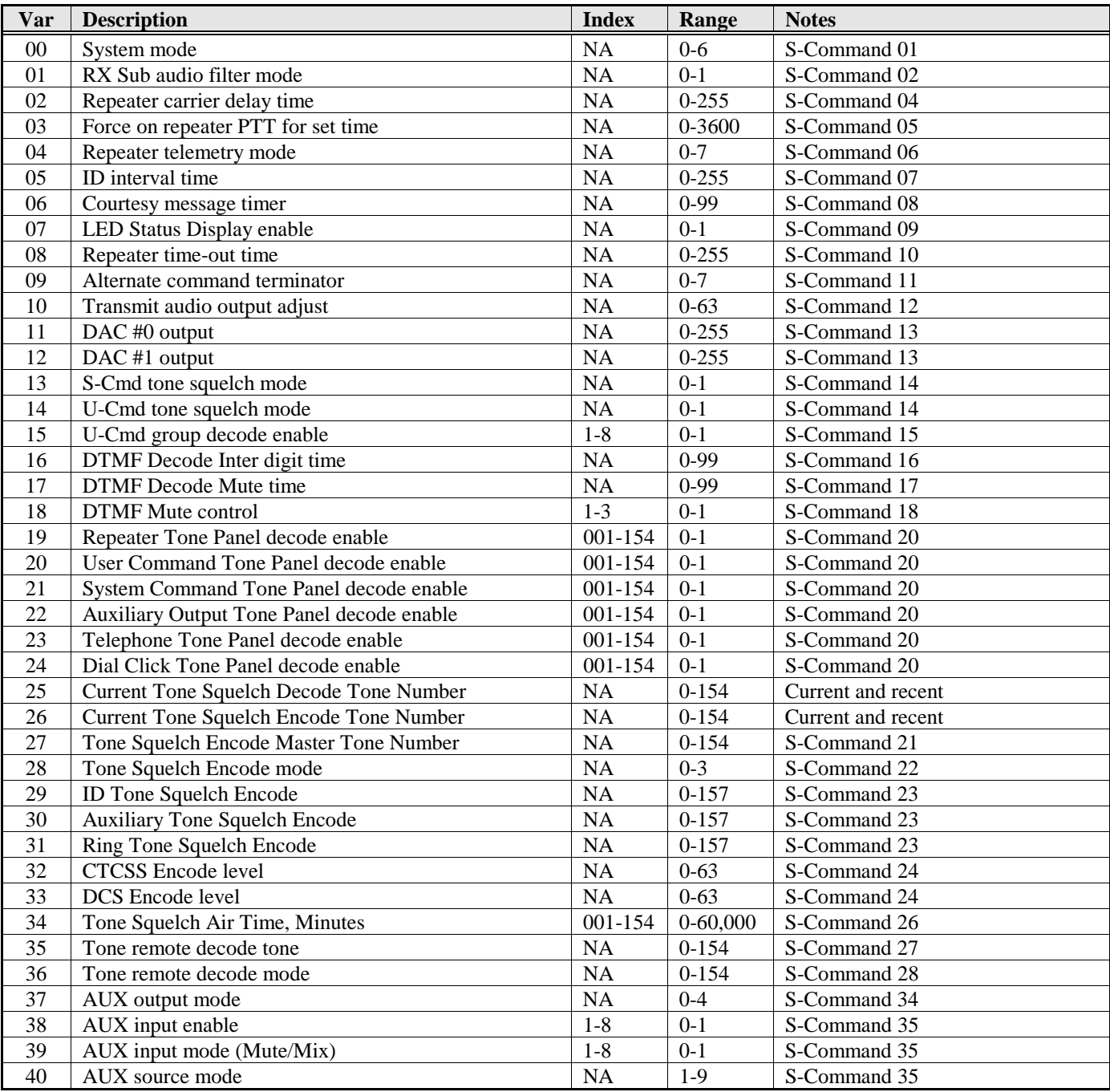

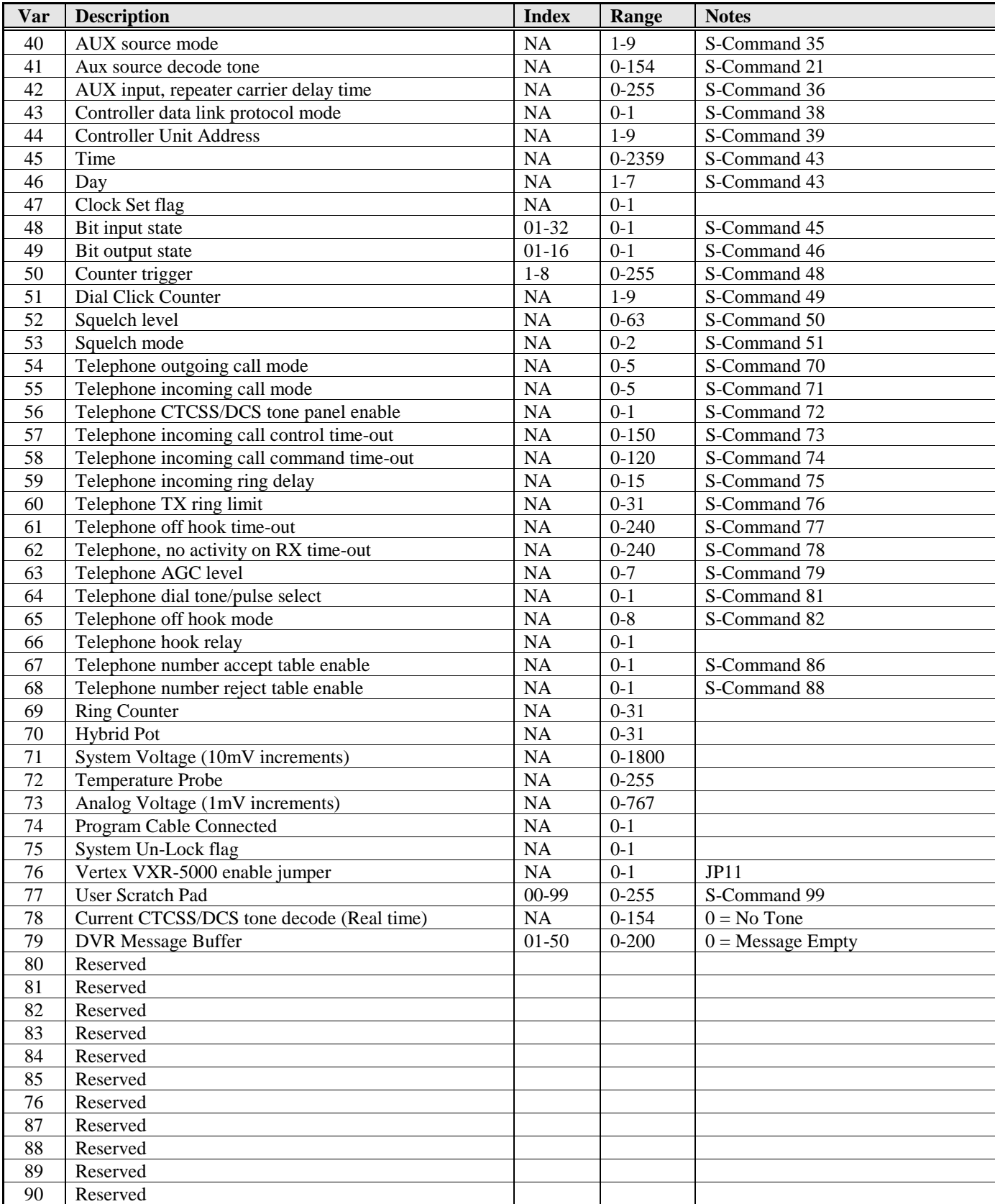

# **S-Cmd 66 READ / WRITE / PUSH / POP SYSTEM DATA**

The RI-300 controller stores all of its system data on EEPROM, a non-volatile memory. It also has two temporary RAM memory locations for storing this same system data. The first of the two RAM locations holds the systems data that is used in operating the controller. When you first turn on the power, the controller will copy the EEPROM data into this first RAM data location. You can modify this RAM data and then by using the WRITE command, save your changes to the EEPROM. Or, you may have system RAM that has been modified, and you can READ the EEPROM data back into the RAM, returning the controller to a normal state. The second RAM data location is used like a stack. You can copy the first RAM data to the second with the PUSH command. Or, copy the second RAM location to the first with the POP command. This will allow you

to save a current system configuration, make a temporary change, and then recall the former settings. When power is first turned on, the controller will copy the EEPROM to *both* RAM locations. Only S-Commands that are labeled with "STORAGE: RAM/EEPROM" have data that is affected by this command.

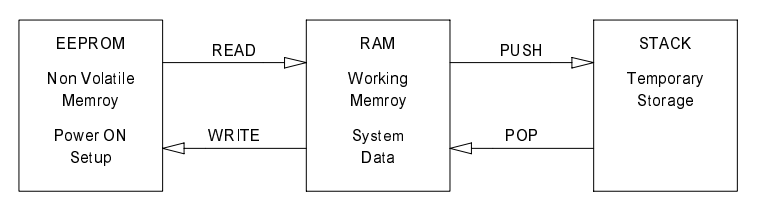

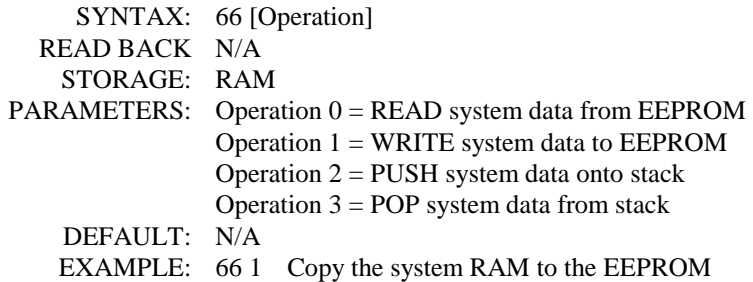

### **S-Cmd 67 CALL MACRO LINE**

This command can be used to call another macro from within a macro. Control will be returned to the calling macro when the called macro is finished. You can nest calls up to 32 deep. If an error or problem is encountered, all macro functions will be terminated. Be careful not to create a loop where a macro will call itself.

 SYNTAX: 67 [Macro start line] READ BACK N/A STORAGE: N/A PARAMETERS: 1–999 Macro start line DEFAULT: N/A EXAMPLE: 67 34 Call a macro starting at line 34 and return when the called macro is done.

### **S-Cmd 68 MACRO LINE JUMP**

This command can be used at the end of a macro to jump to another macro start line number. You can also use this command to test or execute a macro when you are in the S-Command mode. Be careful not to create a loop where at the end of one macro you jump to a second macro, and at the end of the second macro you jump back to the first.

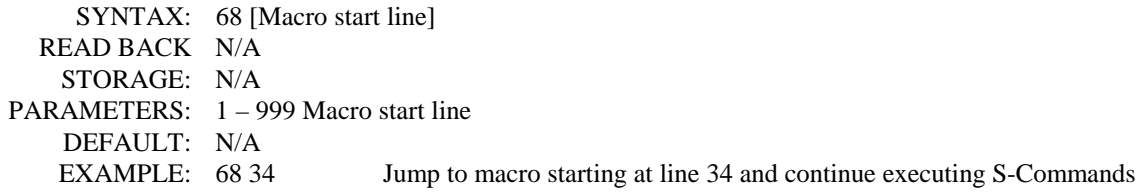

# **S-Cmd 69 EXIT S-COMMAND PROGRAMMING**

When you enter the programming mode, the controller will copy the current system EEPROM data into the system RAM (See S-Command 66 for a detailed description on system memory). After you make changes, you can exit the programming mode (lock the controller) and save your changes to the EEPROM or recall the old data from the EEPROM, not saving your changes. If no S-Commands are executed for 5 minutes, a timer will automatically lock the controller for you and discard your changes.

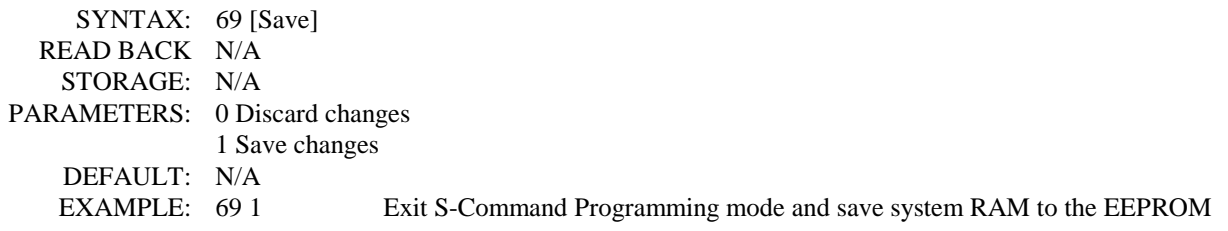

### **S-Cmd 70 TELEPHONE OUTGOING CALL MODE**

This command is used to set up how the controller operates when making outgoing telephone calls. Outgoing calls operate under the rules determined by modes 0 through 6. If you are operating with a full duplexed mobile and using mode 2, you can listen to the caller while you are talking on the repeater. In mode 3, other people on the repeater will not be able to hear you talk to the caller. Mode 4 is the same as mode 3 except that a tone is added to the repeater TX when you are transmitting to the caller.

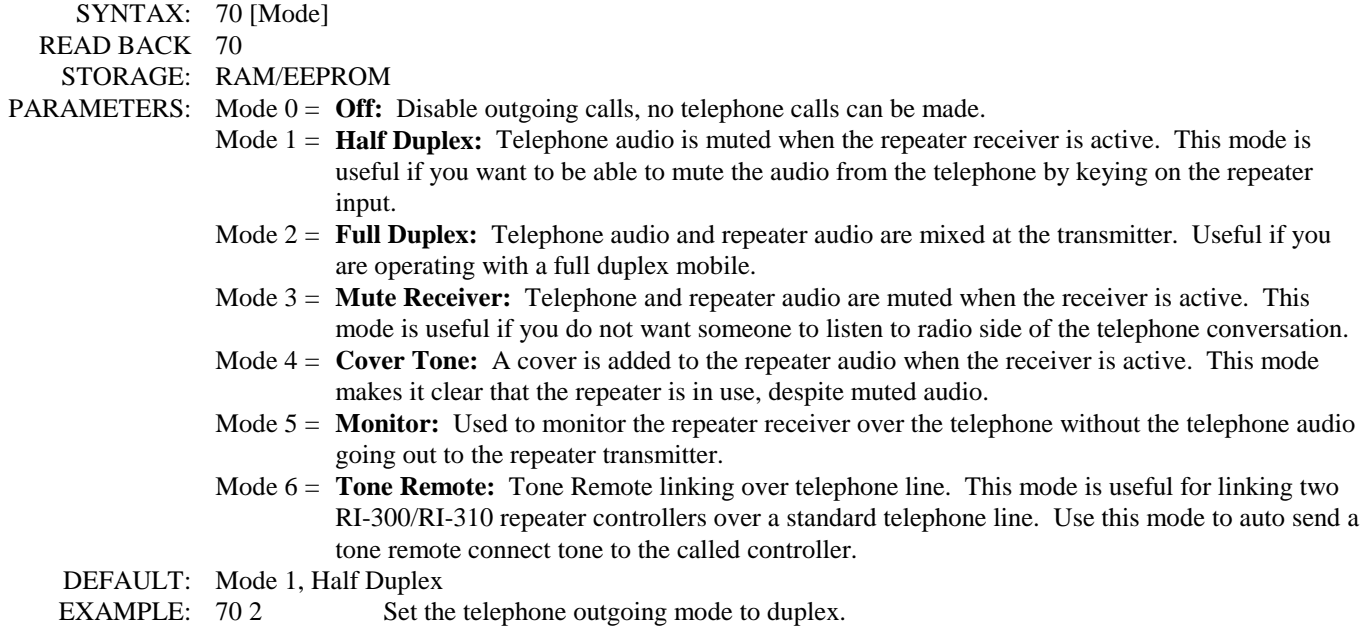

# **S-Cmd 71 TELEPHONE INCOMING CALL MODE**

This command is used to set up how the controller operates during incoming phone calls. In all modes, the controller will not act on incoming rings until the ring delay counter (S-Command 75) has expired.

- Mode 0: All ringing will be ignored.
- Mode 1: The repeater will begin ringing out on the repeater transmitter after the ring delay (S-Command 75) has expired and each time the incoming call rings but not more than the ring limit (S-Command 76).
- Mode 2: The controller will not go off-hook until after the ring delay (S-Command 75) has expired. At this time, the controller *will* go off-hook and start to ring the transmitter for the total number of rings set by the ring limit (S-Command 76). During both the ring delay time and the ring limit time, you may enter the telephone control access password to put your call in the telephone control mode. While in this control mode, your telephone audio is *not* connected to the repeater transmitter. In control mode, you may begin sending user commands or use the system password to access the programming mode.
- Mode 3: Operates the same as mode 2, but the controller will play the phone answer message when it goes off-hook. The caller must enter the ring password (S-Command 56) to start telephone ringing on the repeater transmitter.
- Mode 4: Operates the same as mode 3, but a three digit CTCSS tone or DCS code number is additionally required on the end of the ring password. You can also add up to an 8-digit DTMF string on the end of the CTCSS tone number. Mode 4 can be used for selective calling to a radio that employs a CTCSS tone decoder or detects DTMF tones, respectively.
- Mode 5: Is auto answer. The controller will go off-hook and connect the telephone audio to the repeater transmitter after the ring delay counter expires.
- Mode 6: Operates the same a mode 3, but the caller has access to the user commands in command group 8 without using the control password. Use this mode to customize the incoming call mode.

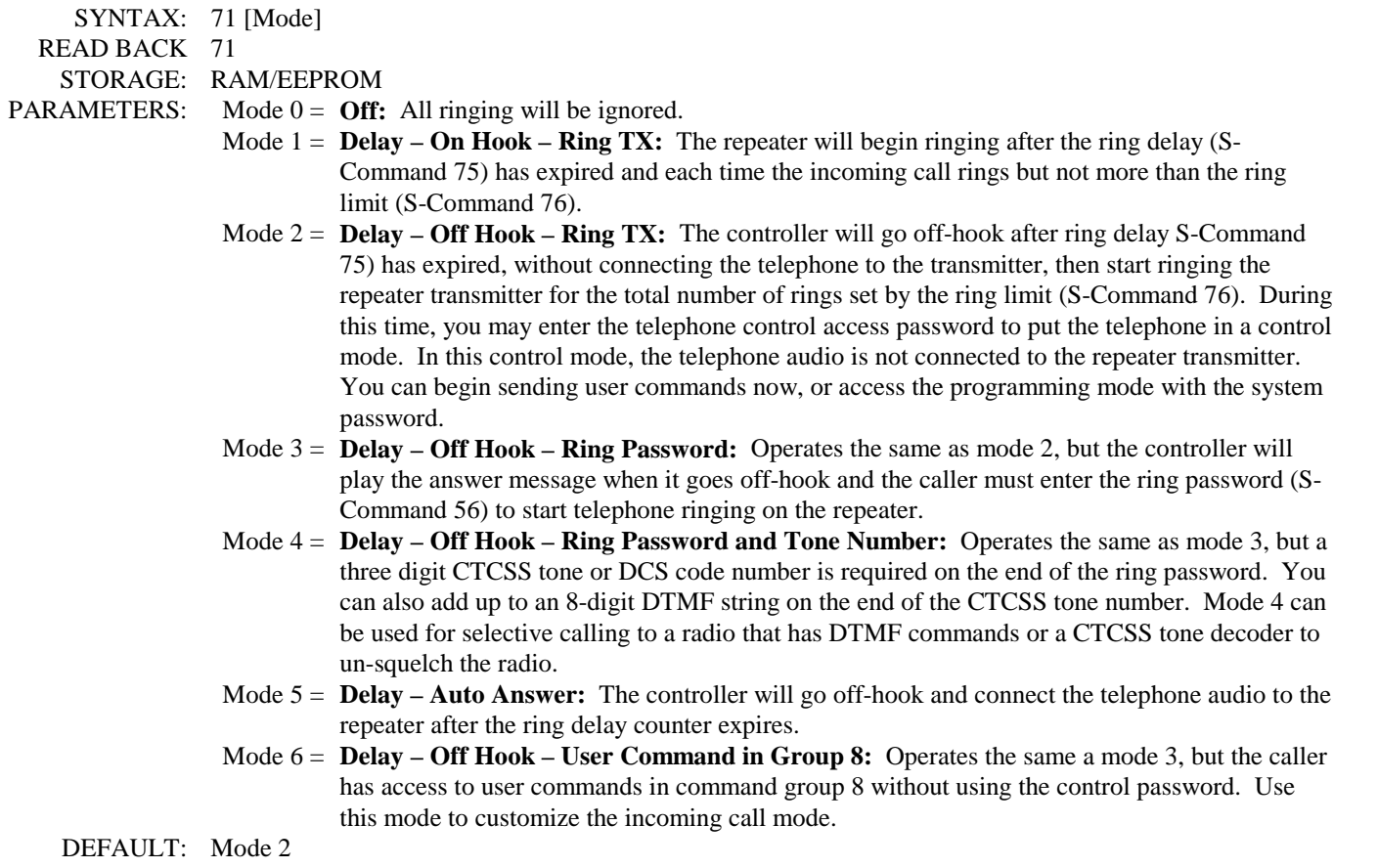

EXAMPLE: 71 3 Set incoming call mode to 3

### **S-Cmd 72 TELEPHONE CTCSS/DCS TONE PANEL ENABLE**

After you have set up the CTCSS tones and DCS codes (S-Command 20) to be used for accessing the telephone, use this command to enable the telephone tone panel. Make sure that all tones and codes used in the telephone panel are also included in both the user command panel and the repeater tone panel, else you will not be able to control the telephone.

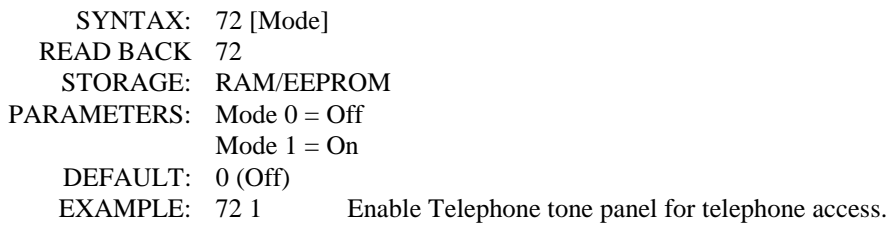

### **S-Cmd 73 TELEPHONE INCOMING CALL CONTROL TIME-OUT**

This command sets the time-out timer for incoming calls. If no DTMF activity is detected during the specified time, the controller will hang up. Each time a control command is received over the telephone, the timer is reset.

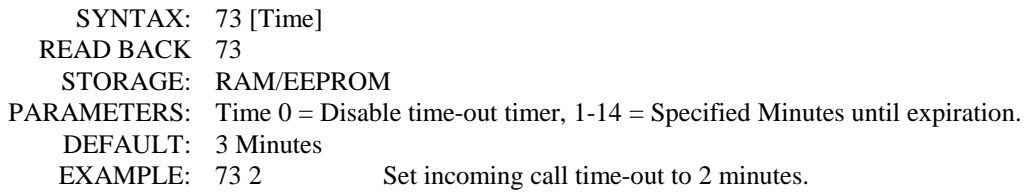

## **S-Cmd 74 INCOMING CALL RING AND COMMAND PASSWORD TIME-OUT**

This time-out is used to hang up the telephone if no ring password or control password is detected within the preset time. This command is used with incoming call S-Command 71 modes 2 through 4.

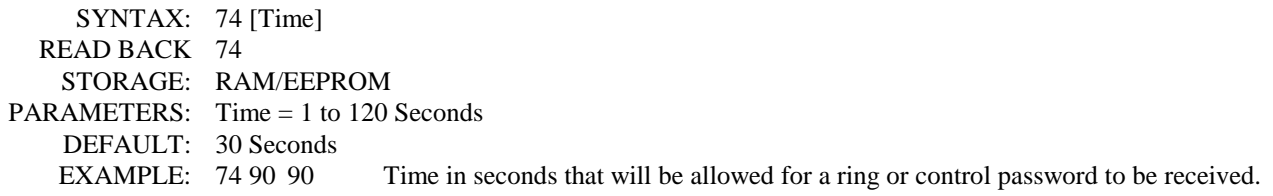

### **S-Cmd 75 TELEPHONE INCOMING RING DELAY**

This command will set the incoming ring counter. The controller will count the incoming rings before it will either begin ringing on the repeater, or go off-hook to allow for control. Once the total incoming rings have expired, and depending on the incoming call mode (S-Command 71), the controller will begin its incoming call procedure.

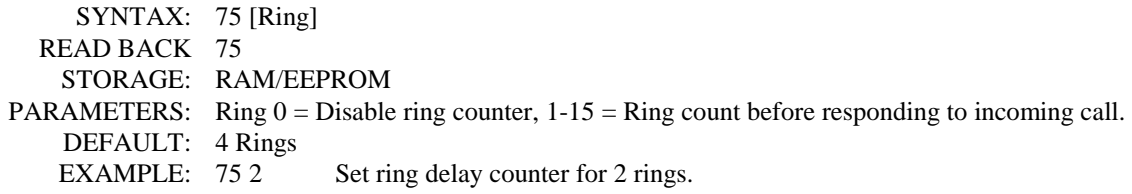

## **S-Cmd 76 TELEPHONE TX RING LIMIT**

This command limit of the total number of ring messages to be transmitted. Do not use the no-limit mode of this command with S-Command 71, modes 2 through 4; the repeater will not stop ringing over the air.

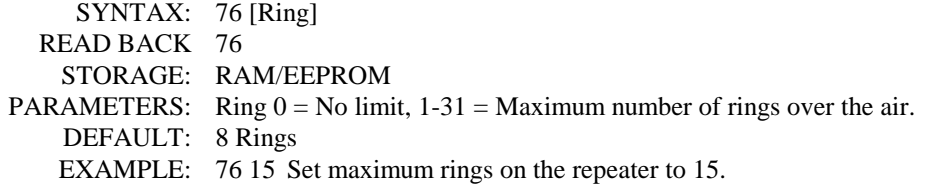

### **S-Cmd 77 TELEPHONE OFF-HOOK TIME-OUT TIMER**

This command will limit the maximum duration of a telephone call. This timer will start when the telephone goes off-hook. Upon expiration of the time-out, a warning message will be started. 30 seconds later, the telephone will hang up. During the 30-second warning message, you can reset this timer by re-sending the off-hook user command.

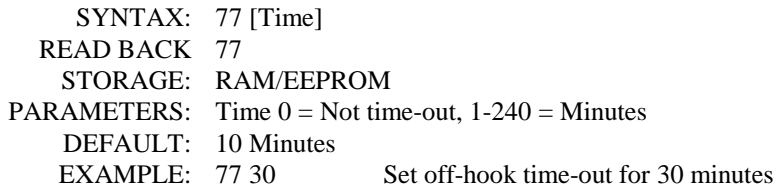

### **S-Cmd 78 TELEPHONE INACTIVITY ON RECEIVER TIME-OUT TIMER**

When a telephone call is established, the controller will check the repeater receiver activity. Each time the receiver state changes (COS on or off) the inactivity timer is reset. If there is no receiver change of state before the time-out occurs, the telephone will go on-hook. This timer is useful if someone travels out of range of the repeater, or if another transmitter locks up the repeater input.

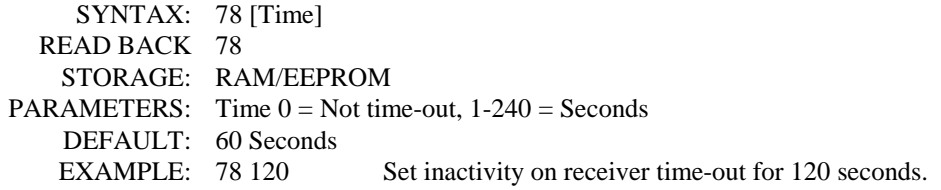

# **S-Cmd 79 TELEPHONE INCOMING AGC AUDIO LEVEL**

An AGC (Automatic Gain Control) is used in the audio path from the telephone to the repeater transmitter. This command sets the initial AGC audio level from the telephone. The AGC will operate in a smaller range of this coarse setting. If the telephone audio is too low or too high, adjust the overall range of the AGC with this command. A larger value equals a higher-level setting. You can turn off the AGC by setting the AGC to zero.

SYNTAX: 79 [Level] READ BACK 79 STORAGE: RAM/EEPROM PARAMETERS: Level  $0 = Disable AGC$ ,  $1-7 = AGC$  Levels DEFAULT: 4 EXAMPLE: 79 6 Set telephone AGC level to 6

### **S-Cmd 80 FLASH HOOK SWITCH**

The RI-300 is compatible with a telephone line that has call hold or call waiting. This command is used to command a flash hook for 1/2 second. You can build a user command to call a macro with this S-Command to access call waiting.

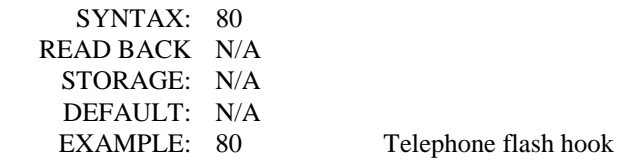

### **S-Cmd 81 TELEPHONE DTMF OR PULSE DIALING SELECT**

This command is used to select between DTMF (Tone) and pulse dialing modes. If pulse dialing is selected, all numbers in the access table, auto dial table and numbers placed at the end of a telephone off-hook macro will be pulsed dialed.

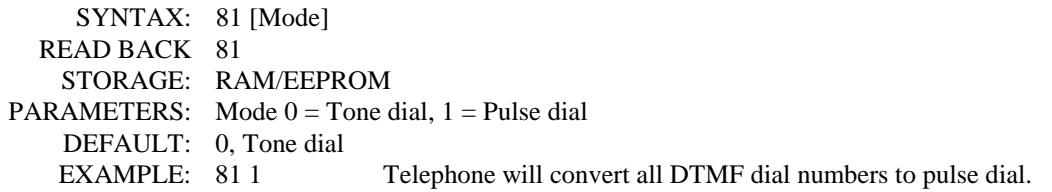

### **S-Cmd 82 TELEPHONE ON/OFF-HOOK AND ACCESS/ACCOUNT CODE**

This command is used to move the telephone on or off-hook. As you make a call, you can select one of up to 8 different dialing prefixes for a long distance service access number, or you can select a special PBX "Outside Line" number.

In addition to the dial prefixes, there is space for 8 different account codes that can be stored for credit card use. Use S-Command 83 to program access codes and account codes for this dialing process. Included in a telephone macro, this command will check and use the access code table before dialing any number. After the telephone number is dialed, the controller will check for an account code to dial. Use access code zero to hang up the telephone. You can also use access code 9 to answer a telephone that is currently ringing over the air. Access code 9 will return an error message if the telephone was not ringing over the air.

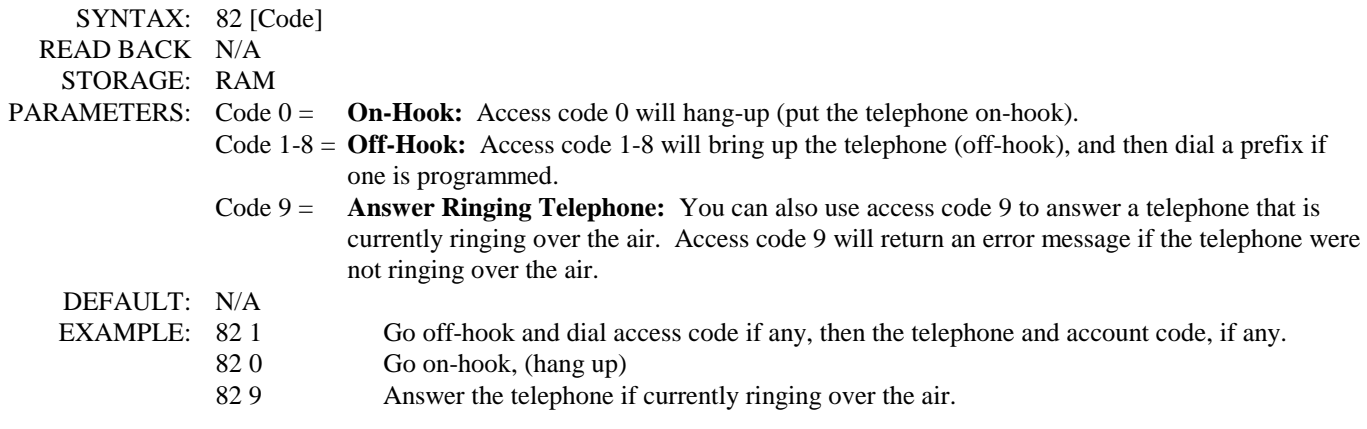

### **S-Cmd 83 EDIT TELEPHONE ACCESS and ACCOUNT CODES**

Access and account numbers are used to dial outside lines, submit credit card numbers, and other telephone configurations. These numbers are dialed with the user's telephone number and without additional user intervention. You can program up to 8 groups of numbers to dial. When building an off-hook access and account code to operate with a credit card, you may have to test and experiment with delays between the access number and the telephone number. Adjustments may also be required between the telephone number and account number to get the dialing process to work correctly. The off-hook S-Command 82 determines the access and account number used when dialing a telephone number.

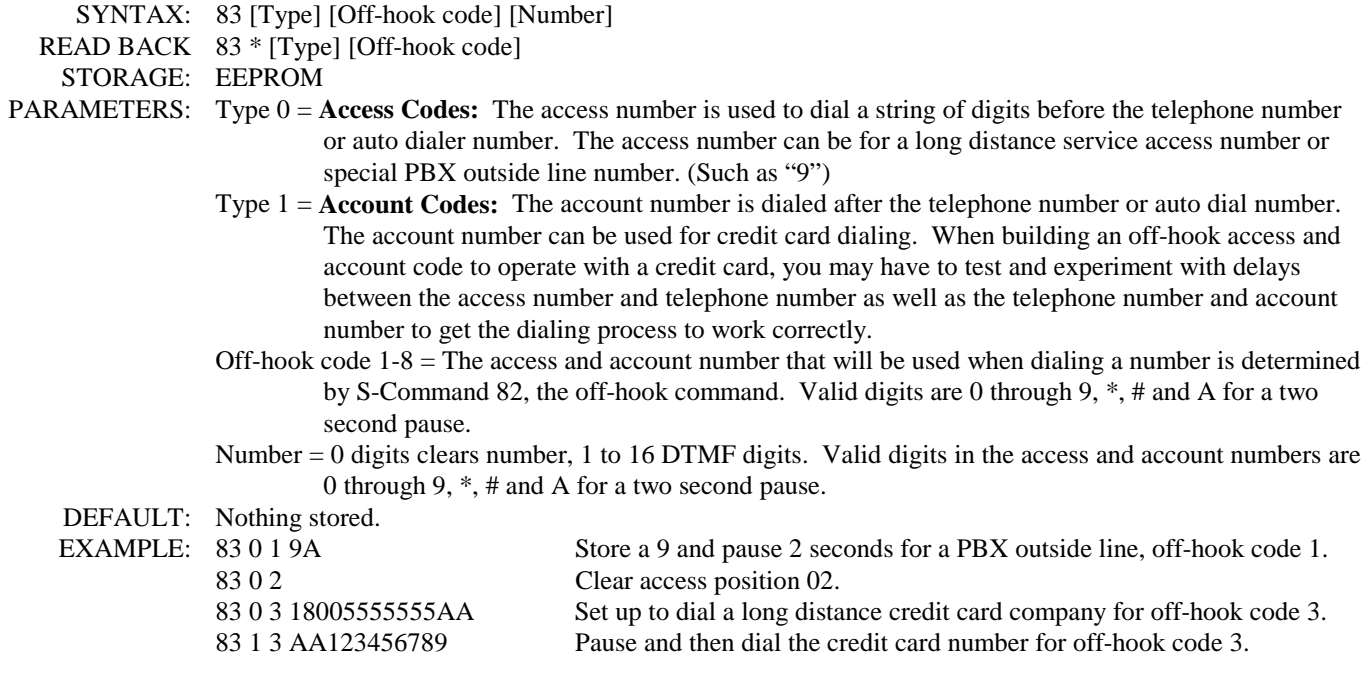

# **S-Cmd 84 TELEPHONE NUMBER AUTO-DIALER**

The RI-300 supports 99 auto dial numbers and a "last number" re-dial. Use this command to store each of the auto dial numbers. Any number stored here will not be checked by either the accept table or the reject table when used. To use an auto dial number, send the telephone dial command (Default 8) followed by a "\*" and then by the auto dial storage number (01) through 99). Example: \*8\*33 will call the number stored at location "33".

Auto dial "00" is a reserved dial to recall the last dialed number (re-dial).

Note: When using an auto dial number, that number is not stored into the last number re-dial buffer (00). Valid digits are 0 through 9, **#** and A for a 2 second pause.

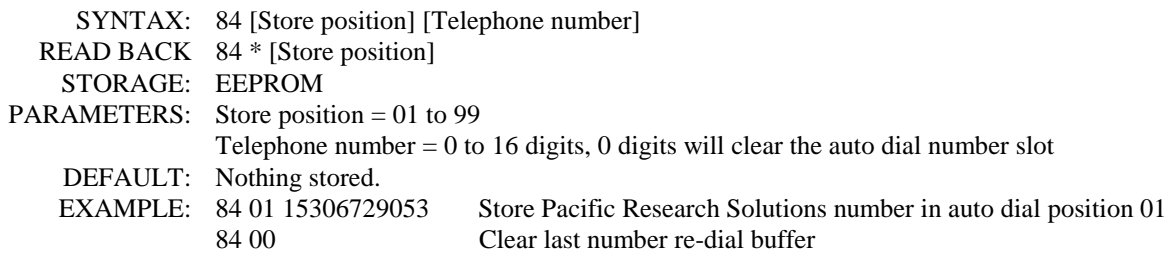

### **S-Cmd 85 SET AN AUTO-DIAL NUMBER FOR USE**

This S-Command is used to pre-set an Auto-Dial number in a macro for use in dialing a telephone number within a macro. This S-Command must be placed before the off-hook S-Command 82 in the macro. If this S-Command is used in a normal telephone dialing macro, this command will delete any number or auto dial code that was included in the users dialing process. This command is best used if you are building a macro that has a normal user command and will dial a preprogrammed number for the user.

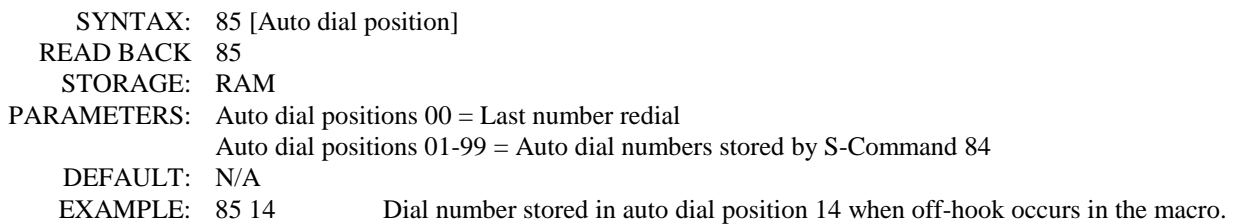

### **S-Cmd 86 TELEPHONE NUMBER ACCEPT TABLE ENABLE**

This command is used enable or disable the telephone number accept table. If the accept table is on and the reject table is off, only numbers that match the accept table will be available for dialing. See section 15, telephone interconnect, for additional information on the use of the telephone accept and reject tables.

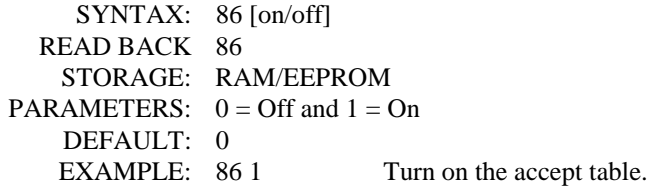

# **S-Cmd 87 EDIT TELEPHONE NUMBER ACCEPT TABLE**

The telephone number accept table is used to control which telephone numbers are allowed for dialing. If the reject table is turned off, only numbers in the accept table will be allowed for dialing. If the reject table is turned on and the controller does not find a match in the accept table, the controller will look for a match in the reject table. If the controller finds a match in the accept table, the controller will only look in the reject table positions 50 through 99 for a reject match. We call this an exception and can be used to reject specific numbers in a group of accepted numbers. You could reject all toll calls and accept one or two toll call area codes but reject a group of numbers within those area codes, like 976 numbers. Valid digits are 0 through 9, \*, # and A for one second pause. "\*" Is used as wild card digit, and a "\*" at the end of the string acts as a wild card for multiple digits. You should include a "\*" at the end of all entries to limit extra digits from being used. See section 15, telephone interconnect, for additional information on the use of the accept and reject tables.

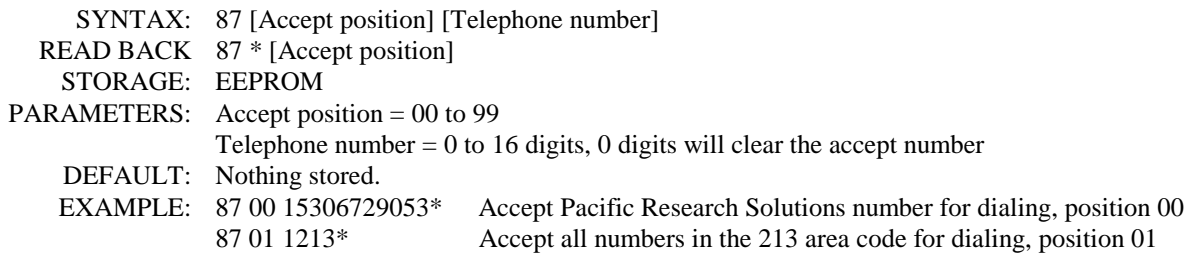

### **S-Cmd 88 TELEPHONE NUMBER REJECT TABLE ENABLE**

This command will either enable or disable the reject number table. If the accept table is off, and the reject table is on, only numbers that do not match the reject table will be available for dialing. See section 15, telephone interconnect, for additional information on the use of the accept and reject tables.

 SYNTAX: 88 [on/off] READ BACK 88 STORAGE: RAM/EEPROM PARAMETERS:  $0 = \text{Off}$  and  $1 = \text{On}$  DEFAULT: 0 EXAMPLE: 88 1 Turn on the reject table.

## **S-Cmd 89 EDIT TELEPHONE NUMBER REJECT TABLE**

The telephone number reject table is used to control which telephone numbers are not allowed for dialing. If the accept table is turned off, only numbers in the reject table will not be allowed for dialing. If the accept table is turned on and the controller does not find a telephone number match in the accept table, the controller will look for a match in the reject table. If the accept table is turned on and a telephone number does match in the accept table, the controller will only look for a match in reject table positions 50 through 99 for a reject match. We call this an exception and can be used to reject specific numbers in a group of accepted numbers. You could reject all toll calls and accept one or two toll call area codes but reject a group of numbers in those area codes, such as 976 numbers. Valid digits are 0 through 9, \*, # and A for one second pause. "\*" Is used as a wild card digit and a "\*" at the end of the string acts as a wild card for multiple digits. You should include a "\*" at the end of all entries to limit extra digits from being entered. See section 15, telephone interconnect, for additional information on the use of the accept and reject tables.

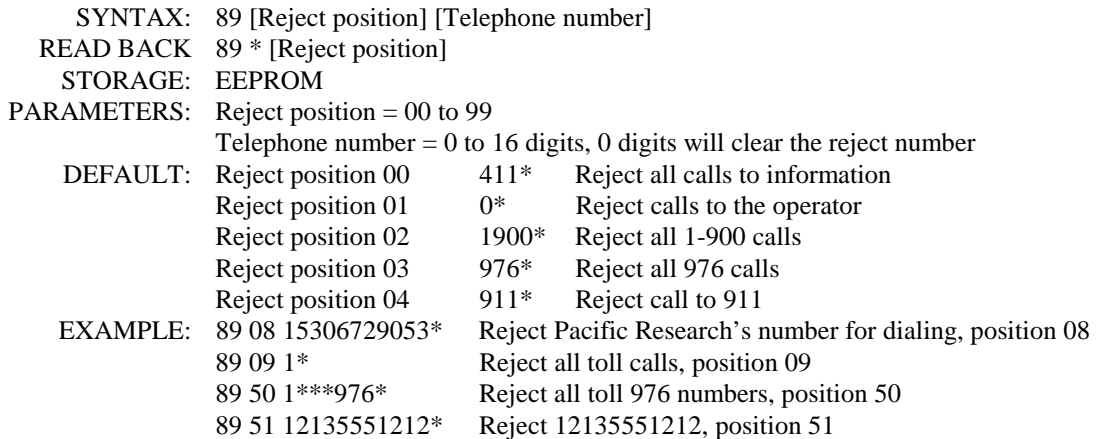

### **S-Cmd 90 WAIT FOR DIAL TONE TIMER**

During the dialing process, the controller will check for a dial tone. If a dial tone is not detected within the set time, the controller will start dialing anyway. If this command is set to "auto detect mode", (zero value), the controller will give a busy message if dial tone is not detected. This mode could be used if the telephone line is shared with someone else and you want to check the line for use before dialing.

 SYNTAX: 90 [Time] READ BACK 90 STORAGE: RAM/EEPROM PARAMETERS: Time  $0 =$  Auto dial tone detect, 1-99 = Tenths of seconds (1/10 seconds or 100 ms) DEFAULT: 50, 5.0 Seconds EXAMPLE: 90 0 Auto dial tone detect.

## **S-Cmd 91 SET TRANSMIT and RECEIVE FREQUENCY**

This command is used to set the frequency for both transmit and receive in a synthesized radio that is connected to the controller. When you are using this controller with the Vertex repeater, you can control the TX/RX frequency of the repeater with this command. When setting a frequency that is out of the range of the synthesizer, the controller will reload the previous valid frequency into the synthesizer.

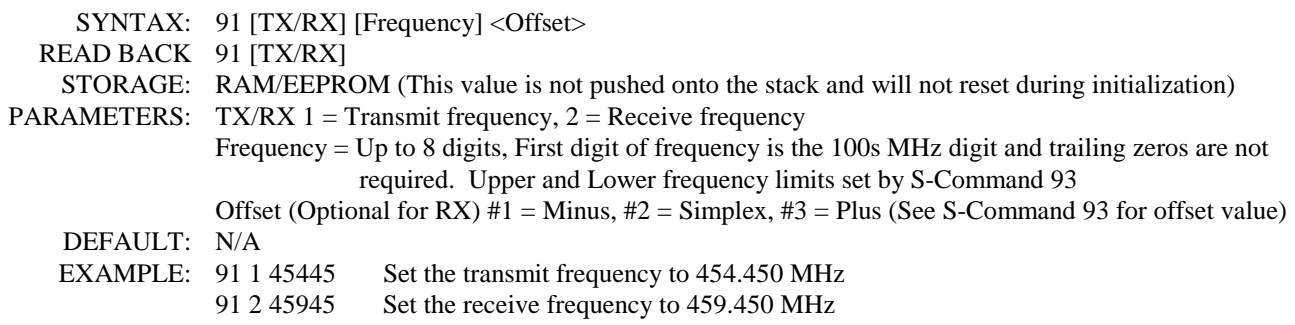

### **S-Cmd 92 SELECT TYPE OF SYNTHESIZED RADIO**

This command is used to set select the mode and type of synthesized radio that will be connected to the controller. Currently only the Vertex Repeater, Vertex FTL mobile and Cactus Syntor are supported. We will be adding more radios in the future. For some types of radios, you will need to add the remote base interface card (RBI-3) to your controller. Please contact the factory for specific applications.

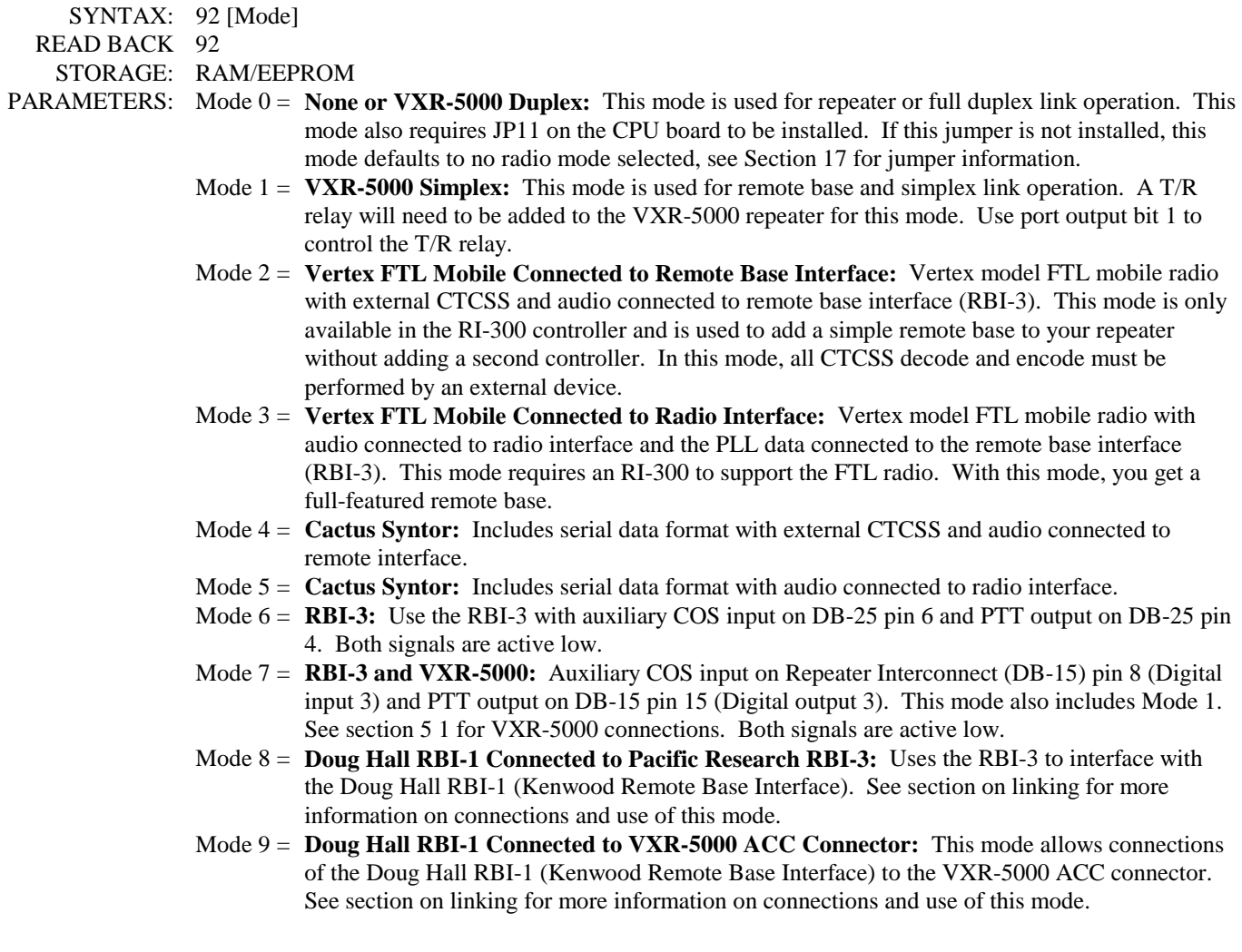

#### **S-Cmd 92 SELECT TYPE OF SYNTHESIZED RADIO (Continued)**

 PARAMETERS: Mode 10 = **Generic Data Radio Connected to Pacific Research RBI-3:** Uses the RBI-3 to interface with a radio that supports Generic Data format. This format is similar to the Doug Hall RBI-1, but is intended for other types of radios. Pacific Research offers a range of Vertex FTL Mobile radios that conforms to this data format.

> Mode 11 = **Generic Data Radio Connected to VXR-5000 ACC Connector:** This mode allows connections of a radio that supports Generic Data format. This format is similar to the Doug Hall RBI-1, but is intended for other types of radios. Pacific Research offers a range of Vertex FTL Mobile radios that conforms to this data format.

 DEFAULT: Mode 0 (None or Vertex Duplex depending on JP-11) EXAMPLE: 92 1 Set mode for Vertex Simplex

#### **S-Cmd 93 SET TX OFFSET and BAND LIMITS FOR SYNTHESIZED RADIO**

This command is used to set the lower and upper band limit for the synthesized radio. TX offset can also be set. These values are used in conjunction with S-Command 91 to establish limits to the frequency range of the synthesized radio.

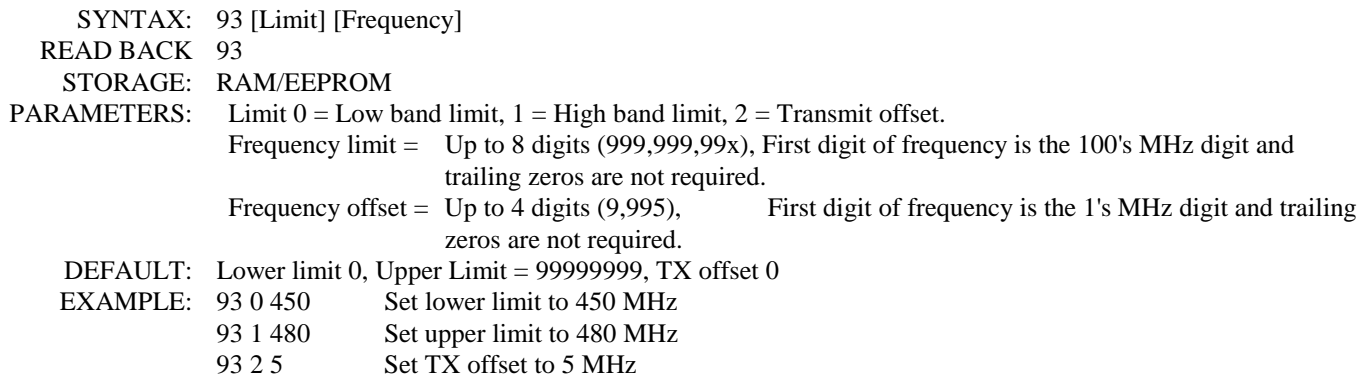

#### **S-Cmd 94 SET CHANNEL STEPS**

This command is used to set the channel steps for frequency increment and decrement. See S-Command 95.

 SYNTAX: 94 [Step] READ BACK 94 STORAGE: RAM/EEPROM PARAMETERS: Step  $0 = 5$  KHz,  $1 = 10$  KHz,  $2 = 12.5$  KHz,  $3 = 15$  KHz,  $4 = 20$  KHz,  $5 = 25$  KHz,  $6 = 50$  KHz DEFAULT: 0 (5 KHz) EXAMPLE: 94 5 Set channel steps to 2 5KHz

#### **S-Cmd 95 CHANNEL INCREMENT/DECREMENT**

Future command, not active at this time.

## **S-Cmd 96 GENERIC DATA and DHE RBI-1 INTERFACE**

This S-Command allows direct control of Generic Data Radios and the Doug Hall Electronics (DHE) RBI-1. Pacific Research offers a range of Vertex FTL Mobile radios that conforms to this data format. Also, the DHE RBI-1 can be used to control up to four Kenwood series TM-XX1 mobile radios from the Pacific Research RBI-3 or VXR-5000 ACC port. For detailed information on the Vertex FTL Mobiles supported, contact Pacific Research. For more detailed information on the RBI-1 and the radio model numbers that are supported, contact Doug Hall Electronics at 815 E. Hudson Street, Columbus, Ohio 43211 (Tel 614-261-8871).

The functions within this command can be integrated into user commands and macros to build a user custom remote base application. You will need to enable S-Command 92 mode 8 or 9 to enable the DHE functions in this command or mode 10 or 11 to enable the Generic Data Radio functions. You can also use S-Command 93 to set the band limits when using direct frequency control. All other remote base frequency S-Commands, other than S-Command 96, are not used with this feature. See the section on "Linking, DHE RBI-1" for more detailed information on programming and controlling the DHE RBI-1.

Throughout this command, any values that are modified using the programming software or during the programming (un-locked) mode, will be used as the power on default mode of the DHE RBI-1 and Generic Data Radio. This power on default mode occurs when power is first applied to the controller and assuming the DHE RBI-1 or Generic Data Radio is powered before or at the same time as the controller. Any values modified with a macro will effect the runtime operation of the DHE RBI-1 or Generic Data Radio.

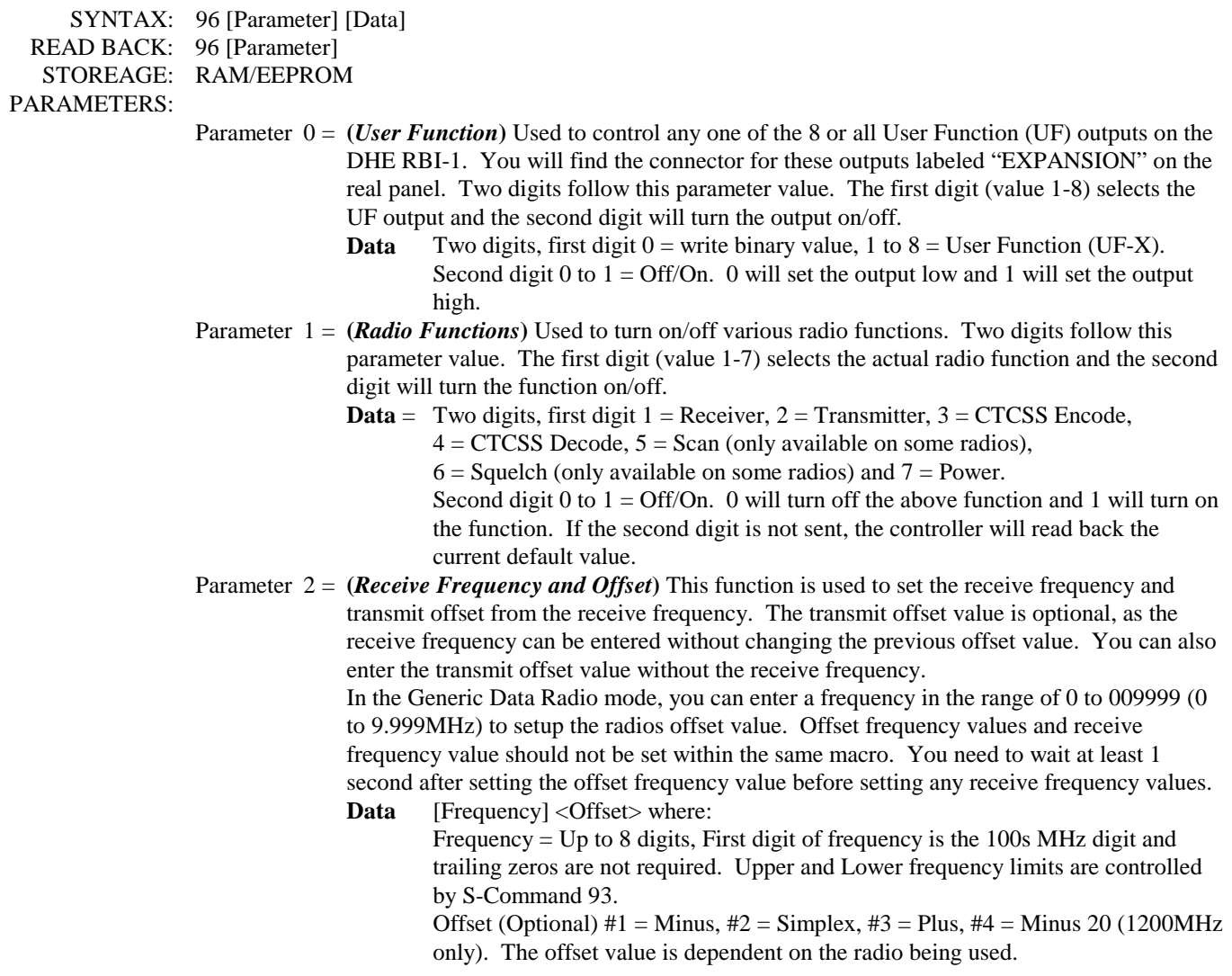
## **S-Cmd 96 GENERIC DATA and DHE RBI-1 INTERFACE (Continued)**

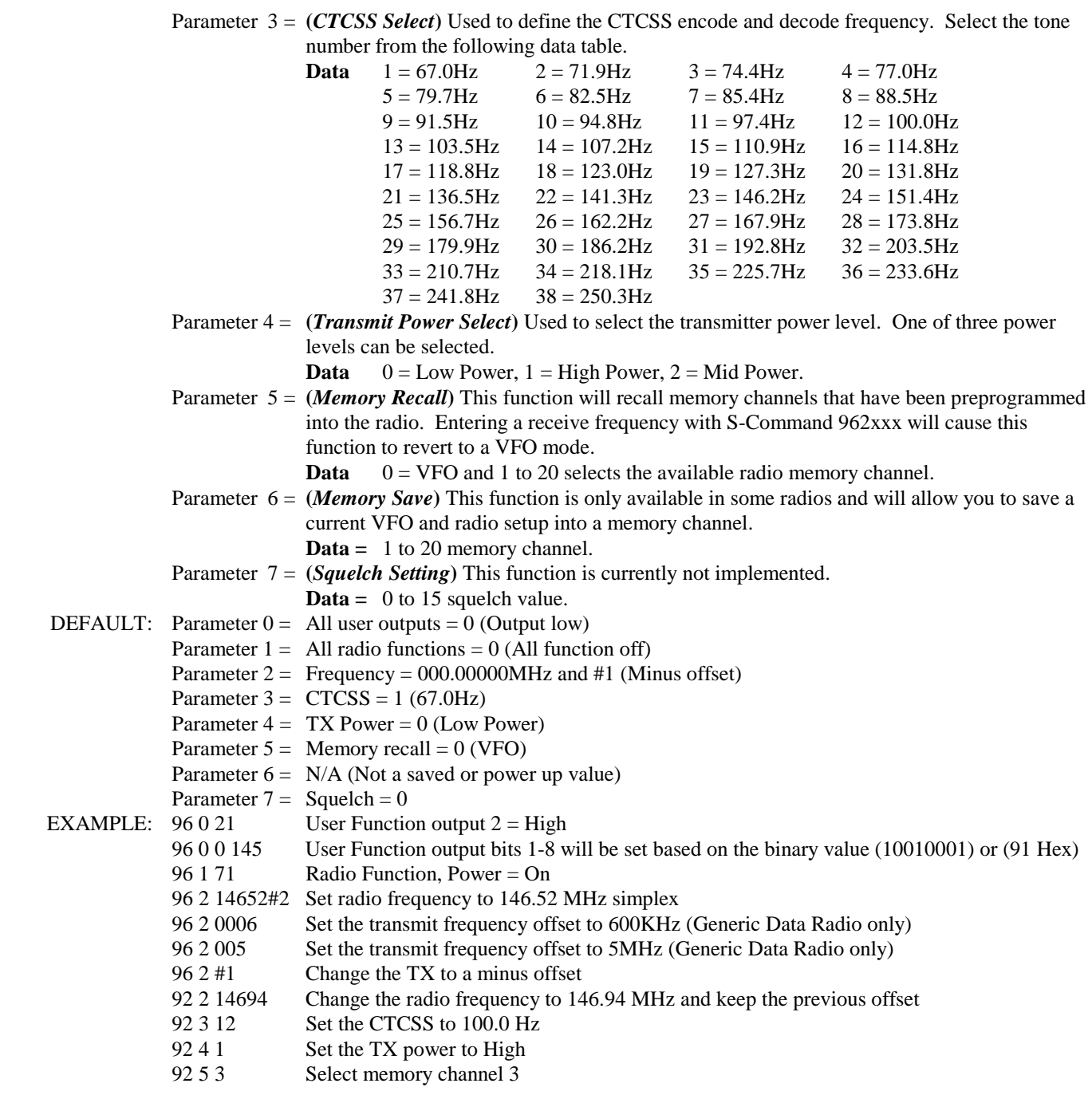

## **S-Cmd 97 RESERVED FOR FUTURE COMMAND**

## **S-Cmd 98 RESERVED FOR FUTURE COMMAND**

## **S-Cmd 99 USER SCRATCH PAD DATA**

This command provides 100 user variables. These variables allow you to set and save data values that can then be tested by the CONDITIONAL STATEMENT command (S-command 65). As an example, you may want to disable the courtesy message for a specific CTCSS tone. You can add a conditional statement to your current courtesy message that will skip the message when a specific tone is decoded AND a user variable is set to zero. You can then create user commands that set the selected user variable to 1 or 0. This would then set the condition to either disable or enable the courtesy message in our example.

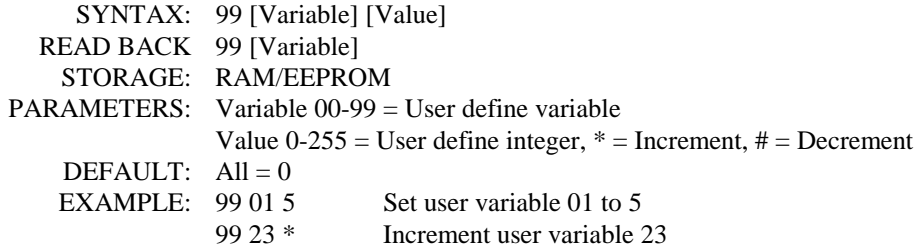

# **SECTION 13 COMMANDS and MACROS**

User commands and macro programming in the RI-300 repeater controller is the means by which you generate custom and secure commands for the repeater users to access. The RI-300 controller is event driven, which means anything that changes or is triggered, is an event. Events can consist of User Commands, Messages, and Scheduled events, Timers, Calls and Jumps. All events point to a position (Start Line) in the controller's macro memory where the command for that event is carried out. This place in the controller's memory is where one or more System Commands (S-Commands) are stored and executed. This group of S-Commands is called a macro. The set of DTMF digits sent by a user over the air to run a complex function is called a User Command. Before building User Commands and entering data into macro memory, layout and organize everything you want to do on paper. This planning effort will pay off with superior results.

The flow diagram on the right shows how the controller will process a DTMF command (User Command or System Command). The command is stored in the command buffer and when the controller detects the end of the command, the controller will begin processing it. First, the controller checks the command mode. From there, you can follow the path of the command, including the point at which a user command runs through its macro data. On the right side of the flow diagram, you can see how the controller handles a message or a controller event.

In the RI-300, there are seven distinctive types of functions or events that point to (call) macros. User commands start at the top of the flow diagram and all other events start at the "Message or Controller Event" position.

- 1. User Commands, all types.
- 2. Message Events, courtesy, ID and telemetry.
- 3. Scheduled Events, date and time.
- 4. Timed Events, delayed, inactivity and interval.
- 5. Bit Input, change of an input status.
- 6. Calls, from within a macro.
- 7. Jumps, from within a macro.

In the RI-300 there are four distinctive forms or types of User Commands.

- 1. Standard User Commands, used for most all applications.
- 2. User defined S-Commands, used to directly rename an S-Command as a user command.
- 3. Telephone Commands, used for dialing the telephone.
- 4. Wildcard Commands, used to pass extra user command data to the S-Commands within the macro.

## **IMPORTANT NOTE:**

At all times the controller is in **one of two command modes**:

- 1. **Normal operating mode** in which User Commands are functional.
- 2. **Programming mode** in which S-Commands are used to set up the repeater.

The controller is always in one of the two modes and never in both. To enter the programming mode, the correct password (section 11) must be executed. To exit the programming mode and return back to the "User Command mode" or "Normal operating mode", the S-Command 69 0 or 69 1 must be executed. Programming mode is often referred to as the controller "unlocked mode" and the user command mode as the controller "locked mode"

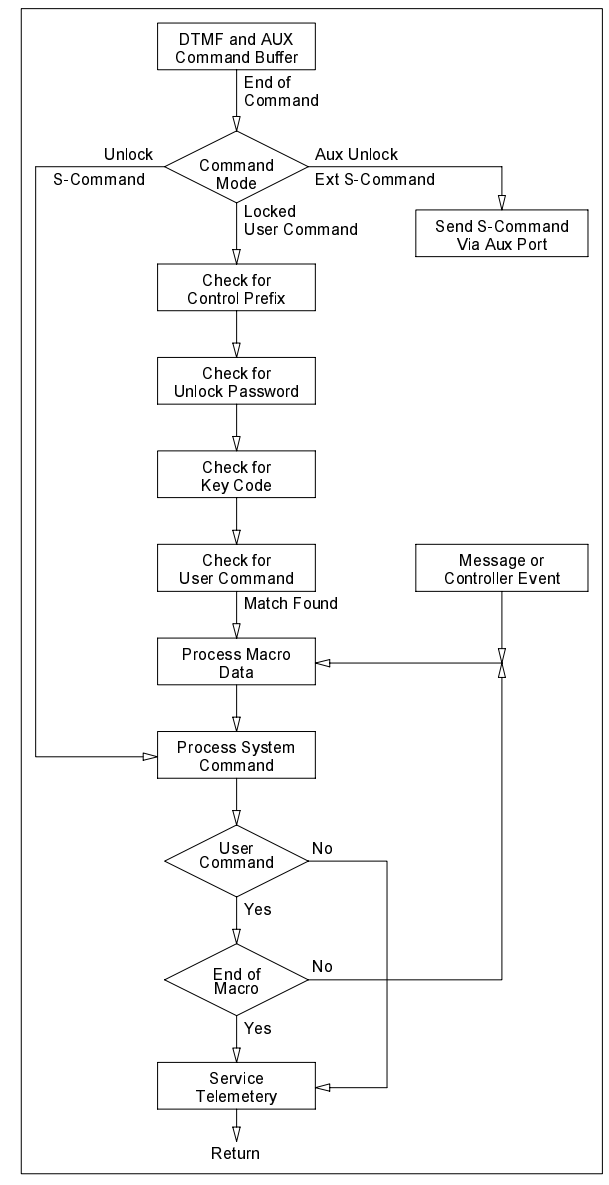

## **DEFINITION of TERMS**

**STANDARD USER COMMAND:** This is a command that the repeater user would use to control predefined functions of the repeater. When the user sends this type of a command, the controller will look for an exact match including the total number of digits. Once a match has been identified, the controller will then process a macro that is defined by the user command.

**USER S-COMMAND:** This type of command is the renaming of an S-Command. When the user sends this type of command, any additional data required in the S-Command must be appended to this command.

**TELEPHONE COMMAND:** Telephone commands are similar to standard user commands, except extra data is allowed to follow the command. The controller uses the extra data as the telephone number to dial. Only telephone off-hook and dial commands should be included in this group of commands.

**WILDCARD COMMAND:** These commands are similar to standard user commands, except extra data is allowed to follow the command. The controller will save the extra data and uses all or part of the data to fill in missing data in System Commands within the macro.

**COMMAND NUMBER:** This is a memory location where the user command data is stored. There are 200 locations to store user commands.

**GROUP:** When you build a user command, it is placed into one of 8 groups. This will allow you to enable and disable a single group of user commands without affecting every command. S-Command 15 is used to select which group to enable or disable. An example of where you may want to use this feature is when you are using the telephone off-hook; you would want to disable other commands so they aren't processed when dialing a telephone number. You may choose to disable the telephone access at night without affecting other commands.

**START LINE:** The macro data memory is organized with 999 lines of data storage, each line consisting of 24 digits of data. The beginning of each line is numbered with what is called the macro "Start Line". The user commands, scheduler, events and timers use the start line to tell the controller where to start processing the macro. When building a macro, you can allow the data in a single macro to use multiple lines.

**COMMAND NAME:** This is a 1 to 5 digit "name" that the repeater user will key into their DTMF equipped radio to control the repeater. When the controller receives a command, it is compared with every stored programmed command until a match is found. The controller then reviews the command parameters to determine how to handle the command.

**MACRO:** This is a number of S-Commands that are grouped together. When the controller is asked to process a macro, it gets each S-Command in the macro and processes each command until an end of macro flag is found. Macros can also consist of only one S-Command.

## **PROGRAMMING STANDARD USER COMMANDS and MACROS**

User Commands are a simple string of digits that point to a more elaborate function (macro), usually containing and controlling the execution or processing of multiple S-Commands. Also, there are some internal functions and events that will trigger a macro directly. These functions include power on initialization, time of day scheduler, digital inputs, internal functions and timers.

There are two parts when creating user commands and macros. First you must create a user command, which will include a name, some operating parameters, and the location of the macro start line. Each user command has a location in memory where all of these parameters are stored. The name for the command is a 1 to 5 digit value that the repeater user will send to control the operation of the repeater. In some respects, this is the name of the memory location where the user command is stored. Each user command can be organized into one of eight groups. Later, you will be able to enable or disable any one of the eight groups of commands. Finally, the user command points to a macro start line where the controller will process S-Commands. The controller is shipped from the factory with some default user commands; review section 8 and

S-Command 62 through 64.

The programming software can provide a great platform to create user commands. Pick "Commands" then pick "User Commands". In this window, you can create new and edit existing user commands. After you have created a new command, you can highlight that command in the table on the left, than pick the "Edit Command" button. This will take you to the macro data editor and the macro start line defined by the user command.

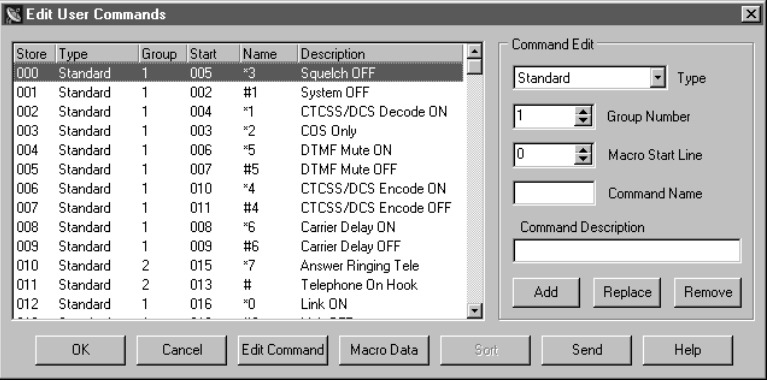

## **Some things you may like to know:**

- You can right pick the macro start line box to view the macro memory when you are looking for an empty location to store your macro data.
- You can double pick a command listed in the left table. That command information will be transferred to the "Command Edit" group on the right.
- When you pick the "Add" or "Replace" button, the data in the "Command Edit" group on the right will be placed in the table on the left at the highlighted store position.
- If you use the "Send" button on this window, only the data associated to user commands and modified macros will be sent.

#### **When programming user commands and macros over the air with DTMF, always follow these simple steps.**

- 1. Before you start, make a plan of what you want to do.
- 2. If you are using DTMF over the air, Unlock the controller with your PASSWORD before starting.
- 3. Listen for the correct response from the controller "OK" or "ERROR".
- 4. Make small changes each time and test as you go.
- 5. Keep careful track of the memory space used by the data in a macro, so that you do not overwrite another macro.

## **Example of programming a standard user command and macro**

When a repeater user sends a command, the controller checks the command with the programmed commands for an exact match. The RI-300 has 200 command memory locations available for use. Each command memory location has a number from 000 through 199. These numbers are like a mailbox address. Into this box, you put the address at which the macro data starts (macro start line), and then you give the command (user command) its functional name. In the following example, you will use DTMF commands to create a standard user command with "\*456" as the name.

- 1. Un-lock the controller with the password.
- 2. Send "62 020 0 1 150 \*456" then un-key, you should hear a function complete CW "OK".
- 3. This is what you did:
	- $62 = S$ -Command to define a user command.
	- $020 =$  Command number, the memory location or mail box number.
	- $\bullet$  0 = The command type, in this example, a standard command.
	- $\bullet$  1 = The group number for this command.
	- $150 =$  Macro data start line number.
	- \*456 = Command name the user will send to execute the command.

## **Example of programming macro data into the macro data memory:**

Anytime you begin to write a new macro, or modify an existing macro, you first must tell the controller at what line in the memory you want to start; this is the macro starting line number. There are 999 line positions for data in the macro data memory and each line will hold up to 24 digits of data. After you start entering S-Commands into the macro data memory, the controller will keep track of what line and character position you are on. Once you set the macro line pointer, you are ready to enter your S-Commands. You enter one S-Command at a time into the memory; each time, un-key your radio and wait for the controller to respond with a "function complete" message. The controller will insert a "C" between each S-Command to separate each S-Command in the macros. There is no error checking of the S-Command and its data in this data entering process. After the last S-Command in the macro, an end of macro marker is required. Do this by sending S-Command 64 by itself. The controller will insert a "D" character as an End of Macro character or marker. The following example will turn off the CTCSS tone panels for the repeater and user command control.

## Example:

- 1. Un-lock the controller with your password.
- 2. Send "63 150" and un-key, you should hear a speech message "line one hundred fifty". This will set the macro start line pointer to line 150 as used in the user command example above.
- 3. Send "64 01 3" and un-key, you should hear a speech response "zero one three". The "64" is the macro editor command. "01" is the system mode S-Command. The "3" is the repeater COS + CTCSS/DCS repeater access S-Command data.
- 4. Send "64 14 11" and un-key, you should hear a speech message "one four one one". The "64" is the macro editor command. "14" is the user command CTCSS/DCS tone panel S-Command. "11" is the user command to enable S-Command data.
- 5. Send "64" and un-key, you should hear a speech message "end of sequence". "64" without data will tell the controller to insert a "D" to mark the end of this macro.
- 6. The data stored in the macro data memory at line 150 will look like "013C 1411C D". This macro requires 10 digits of data storage, which means that it will consume less than one line of the macro data memory (24 digits for each line). In this

case, the next available start line will be 151. However, you can easily create a macro that will consume more than one line of memory.

You can also use the programming software to edit your macro.

## **Some things you may like to know:**

- You can right pick the "Edit System Command" window to pick from a list of S-Commands.
- If you enter the first two digits of the S-Command, you can type F1 to get some help on that S-Command.

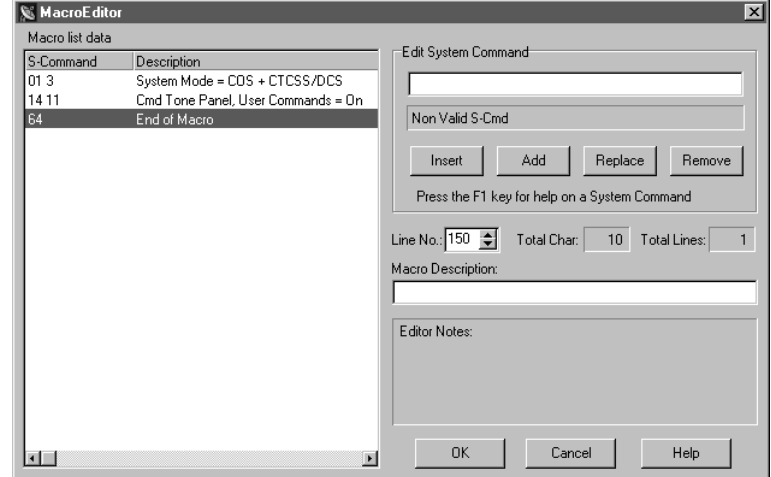

## **Passing S-Commands to Another Controller**

S-Commands can be sent from one controller to another when you have multiple controllers connected together via the auxiliary buss. This is done by including the destination controller's address in front of the S-Command. When the destination controller address leads the S-Command, that S-Command is not executed in the source controller. When you have an S-Command that needs to be executed in another RI-300 controller, you simply insert (for example) an "A1" into the macro before the S-Command and its data. All data from the "A1" through the "C" (S-Command separator) will be sent to the controller which has a "1" set as its controller address. Each controller in the system will have its own address. When sending an S-Command to another controller, the controller with the same address as the "A" number in the S-Command will execute that S-Command. In other words, a controller with address 1 will respond to an S-Command with an "A1" prefix. A controller with address 3 will respond to an S-Command with an "A3" prefix. The "controller address" is set with S-Command 39 and can be any address from 1 through 9. For controllers to communicate in this format, S-Command 38 must be in the default state mode 1, serial port mode. The following example will send an S-Command to another controller to turn off the CTCSS/DCS tone for that controller.

- 1. Un-lock the controller with your password.
- 2. Send "63 152" and un-key; you should hear a speech message "line one hundred fifty two". This will set the macro start line pointer to line 152.
- 3. Send "64 A1 01 1" and un-key; you should hear a speech message "ay one zero one one". The "64" is the macro editor command. A1 is the address of the controller that will execute the following S-Command. The "01" is the system mode S-Command. The "1" is the repeater COS access S-Command data.
- 4. Send "64" and un-key, you should hear a speech message "end of sequence". The "64" without data will tell the controller to insert a "D" to mark the end of this macro.
- 5. The data stored in the macro table at line 152 will look like "A1011CD".

## **Using Conditional Statements (IF-THEN-ELSE)**

Conditional statements are used to test a system variable and then perform one of two macros based on if the test is true or false. All conditional statements have an EXPRESSION part; this is where the system variable is tested. If the EXPRESSION is true, THEN the first STATEMENT following the EXPRESSION is executed. ELSE, the STATEMENT following the following the first STATEMENT is executed. The macro terminator character (S-Command 64 or "D") is used to separate the first STATEMENT from the second. A STATEMENT is nothing more then a group of S-Commands. You can also BIND multiple EXPRESSIONS together to test more the one system variable in a single conditional statement. You can even nest conditional statements, but the controller will completely terminate the macro or conditional statement once the first macro terminator ("D") is encountered. Beneath the expression below is the "65" command that creates the expression.

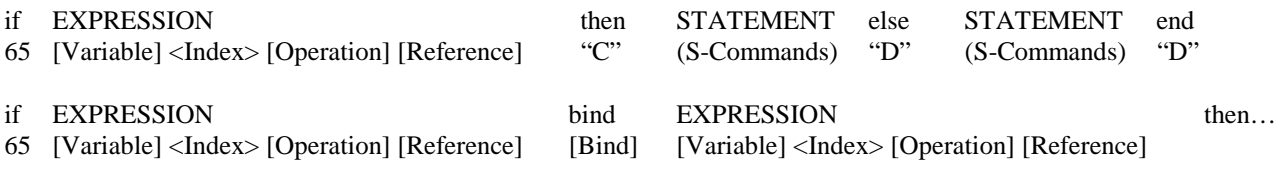

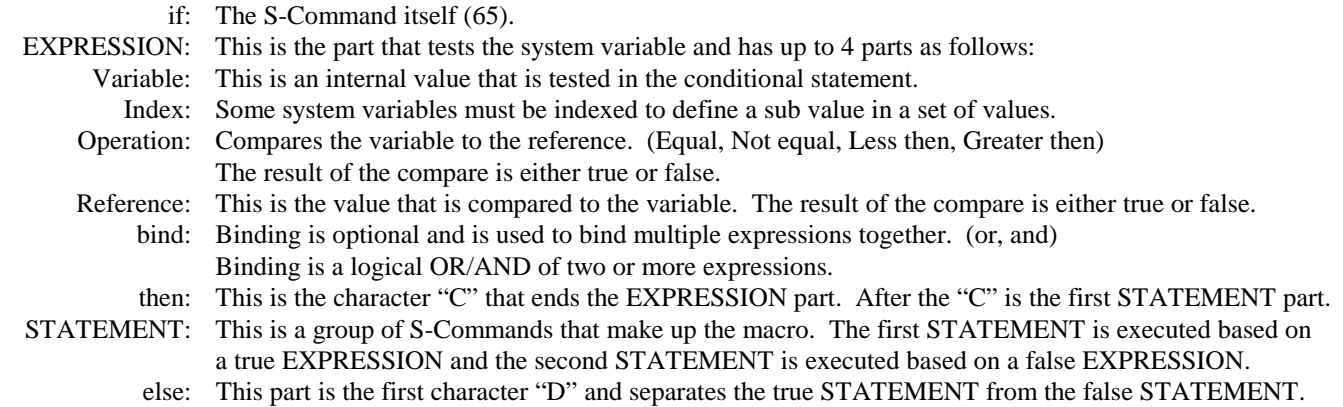

Conditional statements can be used to determine if a valid CTCSS tone is being decoded before a user command is executed. You can change a courtesy tone if a link is active, or skip an ID based on a selected CTCSS decode tone. The list is endless.

#### Pacific Research Solutions RI-300e User Manual

The following examples are designed to get you started. Do not forget that when you are building a macro over the air, you must add a 64 in front of the conditional statement and all S-Commands.

You can test a conditional statement when the controller is unlocked. To do this, send only the conditional statement, without the 64 in front of it. The controller will respond with "TRUE" or "NOT TRUE".

EXAMPLE 1: In this example, a user command will turn off the system if you are encoding a 123.0Hz CTCSS tone, else an error message will be played. First, create a user command that points the memory address of the conditional statement.

> IF Current CTCSS Decode = 19 (123.0Hz) THEN execute S-Command "010" ELSE play speech message "PLEASE CONTACT THE CONTROL OPERATOR".

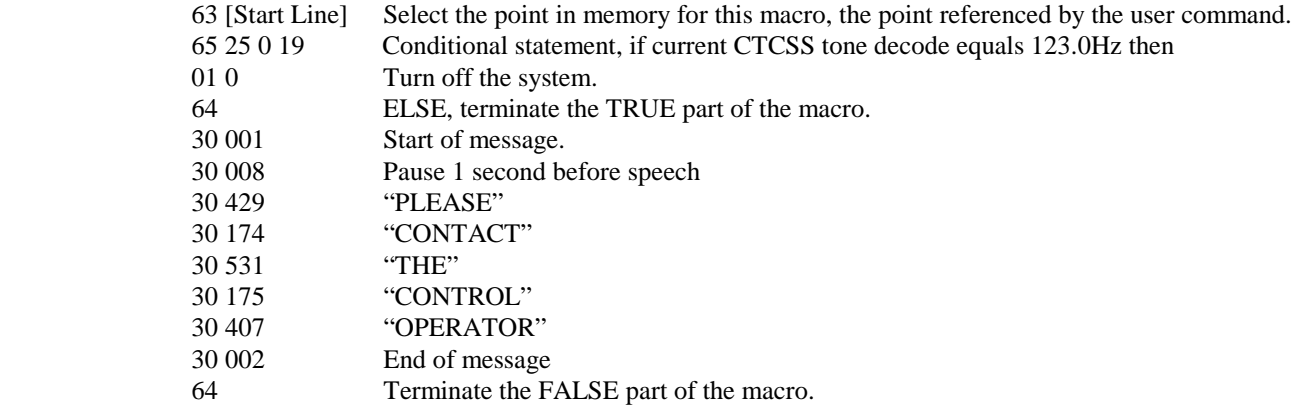

EXAMPLE 2: In this example, the courtesy message will change when the auxiliary output is enabled. To keep things simple, this macro will call the two messages that are located at start lines 105 and 110. You will have to point the current courtesy message to macro line 100.

IF AUX output mode > 0 THEN call message at start line 105, ELSE, call the message at start line 110.

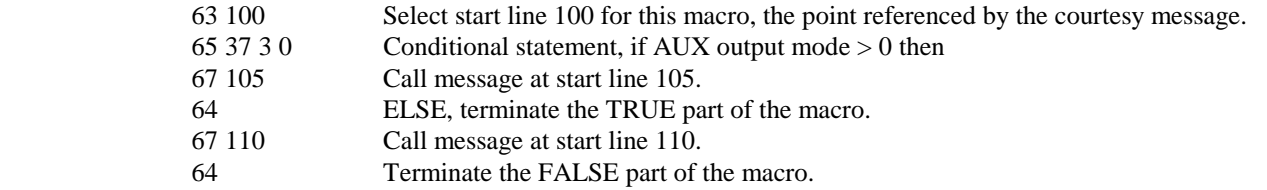

EXAMPLE 3: This example is the same as example 2 but it will also test to see if auxiliary input 2 is on.

 IF AUX output mode > 0 AND AUX input enable = 2, THEN call message at start line 105, ELSE call the message at start line 110.

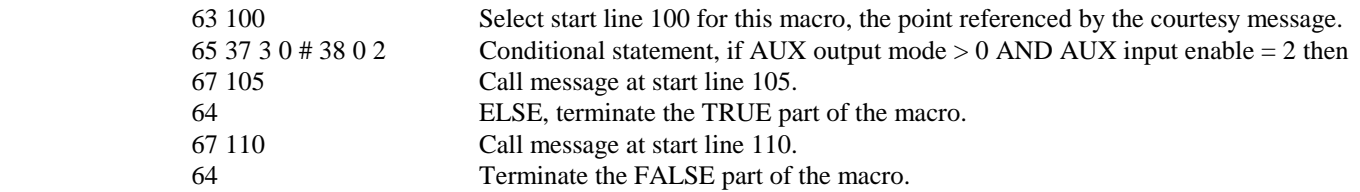

## **TELEPHONE COMMANDS**

Telephone commands are the same as standard commands, but allow a method to pass along a telephone number to be checked by the accept and reject tables. Telephone commands are processed just like standard commands, but the repeater user can include a telephone number or auto dial number along with the command name. The telephone number that is entered with this command will be checked by the accept and reject table before it is allowed to be executed. In the macro data memory, the telephone off-hook S-Command 82 must be included for the command to operate correctly. On-hook S-Command 820 does not have to be processed by a telephone user command. This type of command is better placed in a standard user command, as it does not require telephone number information.

## **USER S-COMMANDS**

Think of user S-Commands as just renamed S-Commands. User S-Commands are processed just like standard commands. User S-Commands can, but do not have to, pass a data field to the actual S-Command.

Use the user S-Commands for simple applications. Use standard commands for applications with multiple S-Commands. The following example will allow a user to lock on the repeater transmitter for a set time.

- 1. Un-lock the controller with your password.
- 2. Send "61 025 2 1 005 21" and un-key, you should hear a speech response to confirm the data you entered. The "61" is the user S-Command. The 025 is the user command storage location. The 2 is the command type, User S-Command. The "1" is the group number for this command. The "005" is the force PTT on for x time S-Command. This item requires a leading zero.
	- The "21" is the name of the user S-Command.
- 3. Send "69" and to lock the controller and save your data.
- 4. Send "22 15" and un-key, you should hear a speech message "fifteen seconds". You should notice that the repeater transmitter has stayed keyed for 15 seconds. The "22" is the name of the user S-Command and the 15 was the data that is passed to S-Command 05.
- 5. You now have a user command to force on the repeater transmitter.

## **WILDCARD COMMANDS**

Wildcard commands allow extra digits to be included with the command. These extra digits can then be passed to one or more S-Commands within the macro that the wildcard command calls. Multiple groups of digits can be passed to multiple S-Commands in the macro. The wildcard commands digits will replace all "Bxx" in the macro with the digits from the user command. Within the Bxx wildcard, the first "x" is an index and defines the first position of the data to use. The first character in the wildcard data is character zero (0). The second "x" is the number of characters to use in the wildcard. Zero (0) will cause the controller to use the remaining characters in the wild card. See the following example:

Define a wildcard command with "14" as the name of the command. This command will set the frequency of a 2-meter remote base radio. When the user enters "14652" the controller will define 652 as the wildcard data. In the macro, include the following S-Command (91 12 14 B00 #2). The "91 12" will set the receive frequency. The "14" defines the first two digits in the frequency. The "B00" tells the controller to use all characters in the wild card. The "#2" sets the transmitter to simplex. You could create a "\*14" and "#14" command to set plus and minus offsets. The end effect is the same as programming S-Command "91 12 14653 #2".

In this example, define a wildcard command with "\*5" as the name of the command. This command will send a key transmitter time to a controller attached to the auxiliary buss. When the user enters "\*5355" the controller will define 355 as the wildcard data. In the macro, include the following S-Command (A B01 05 B10). The "A" will address a controller on the auxiliary buss. The "B01" will get the first character (3) and add it to the command, defining the controller on the auxiliary buss that will receive the S-Command. The "05" will set the TX on for x time. And the "B10" will tell the controller to use the remaining digits (55) starting from digit 1, the second digit. The end result is the same as programming S-Command "A3 05 55"

## **EXITING PROGRAMMING MODE**

Remember to execute an S-Command 69 0 to lock and discard your changes or 69 1 to lock and save your changes when you are finished with the programming mode. The controller will also exit the S-Command mode after 5 minutes of no DTMF activity. You may discover this by an unexpected automatic function complete. Remember in the programming mode only S-Commands are functional. After exiting the programming mode, only user commands are functional.

# **SECTION 14 MESSAGES, SPEECH and CW**

The controller supports two types of messages, speech and CW. This section will outline both types and show examples. You should always keep in mind that all messages are triggered by some event within the controller.

There are two types of messages. First, there are messages that stand by themselves and are triggered by events within the controller. These messages include the ID and courtesy tones. The second type of message is one that is imbedded within a macro. These are messages with S-Commands in the same memory segment or macro.

## **PROGRAMMING CW MESSAGES**

CW messages are Morse code messages such as the station ID, courtesy tones and system telemetry. These messages consist of tone generator or CW commands in sequence. Each of these commands consists of a 3-digit value and are used to tell the RI-300's tone generator what to do. The RI-300 has 2 tone generators that operate simultaneously. These generators are controlled by commands that allow you to set the tone frequency, level, CW code speed, CW character, and a number of beeps and pauses. The messages are stored in the same memory area as macros. For this reason, it is important to manage and track the memory usage as not to damage other data stored in the memory. Once a message is stored, it can be triggered for playback. This is done with the message triggers (S-Command 32). Messages can also be imbedded directly inside a macro, with other S-Commands.

#### **CW Message memory usage**

The system memory is used for both macros and messages. The memory is organized with 999 lines of data storage with each line consisting of 24 digits. All message and macros must start at the beginning of a line. Each line has a starting line number from 001 to 999. Message triggers, user commands and triggers use the start line address as the starting location of the message or command. To edit a message, you must first set a pointer to the start line where you want to start your message. Do this with S-Command 63. Next, you can start building your message. For the message to work correctly, you must include a "Start of Message" command (31 001) as the first entry. After the first entry, the entries that follow are of the form: (31 XXX), and are the CW message commands. Complete the message with an "End of Message" command: (31 002). Finally, an end of data command (64) is the last entry. For the purpose of tracking the amount of data stored in memory, the "Start of Message" consumes 2 digits ("31"). The "End of Message" command consumes 1 digit ("C"). The end of data command consumes 1 digit ("D"). All other message commands consume 3 digits each.

#### **CW Messages within a user command macro**

When building a message that is contained within a macro, use normal macro editing process (S-Command 64). However, when you arrive at your message, use the message edit process (S-Command 30 or 31).

#### **Default CW station ID example**

Lets examine the default system ID message "HELLO". The following will show how this ID is programmed into the controller. You can use this same technique to modify any of the system messages. Each character of the ID has a 3-digit command number. See the CW data table located in section 12 S-Command 31 of this manual for a list of all CW commands. The message data for all CW commands are located in the same memory area as the macros. When entering a new message or changing a message, please take care to avoid damaging other data in the memory. The default "Hello" message uses the following CW commands:

- Character  $1 = 001$  Start Of Message
- Character  $2 = 036$  Set Tone Generator 1 to 400 Hz tone
- Character  $3 = 079$  Set Tone Generator 1 to output level 15
- Character  $4 = 118$  Turn Tone Generator 2 off
- Character  $5 = 212$  CW Speed, 16 WPM
- Character  $6 = 239$  CW "H"
- Character  $7 = 236$  CW "E"
- Character  $8 = 243$  CW "L"
- Character  $9 = 243$  CW "L"
- Character  $10 = 246$  CW "O"
- Character  $11 = 002$  End Of Message

Review the following procedure to enter this "Hello" ID into the controller. After you un-key your radio after each command, you should hear the CW command number read back in speech. This will tell you that you did everything correctly. If you hear an "ERROR" message, a mistake was made and the command was aborted.

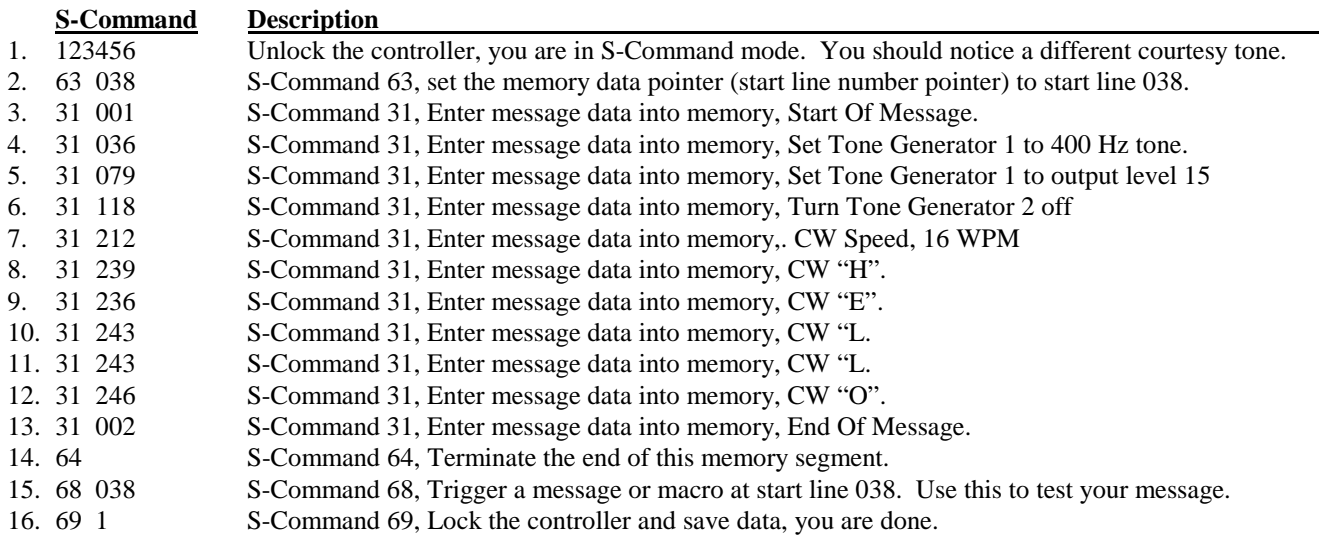

Use the above example to organize your message. It is important to know how the memory is organized so that you know what the next available start line will be. The table below shows the default ID and how the above data was stored into memory. We should also note that the station ID is the last default data item stored in the system memory. When you build your first ID message, you do not need to be concern that it will overlap with anything else in the memory, unless you have added additional commands or messages after this message. Currently the next available memory start line for use is 040.

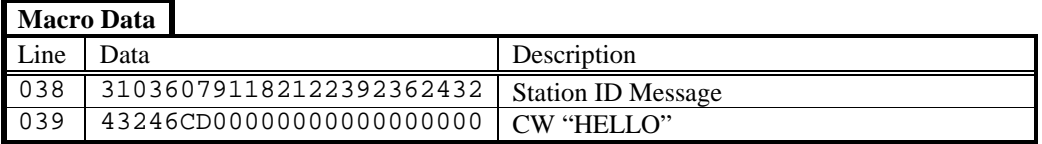

1. The first two digits "31" are the start of message marker.

- This data is automatically entered into memory as a result of the S-Command "31 001".
- 2. Each of the next groups of three digits represents each of the CW commands.
- 3. The first of the CW commands "036" is the tone frequency for tone generator 1..
- 4. The next CW command "079" set tone generator 1 output level to 1.5 KHz deviation.
- 5. The next CW command "118" turns off tone generator 2.
- 6. The next CW command "212" is the CW speed to 16 words per minute.
- 7. After the CW speed is each of the characters you wish to use.
- 8. The last two data items are the end of message "C" and end of segment "D" commands. These two digits are the result of S-Commands "31 002" and "64".

#### Pacific Research Solutions RI-300e User Manual

#### **Custom tone generator CW message example**

You can also use tones of various lengths and pauses in any of your messages; see CW commands 273 through 344. The next example will show you how to change the function complete message. The current function complete is stored at starting line 026 and used 2 lines of memory. In this example, the function complete will be two 1/10-second tones, first at 1200 Hz and the second at 700 Hz. The new message will require 28 digits of storage and with 24 digits per line available, we will be able to store this message in the same memory location as the old message.

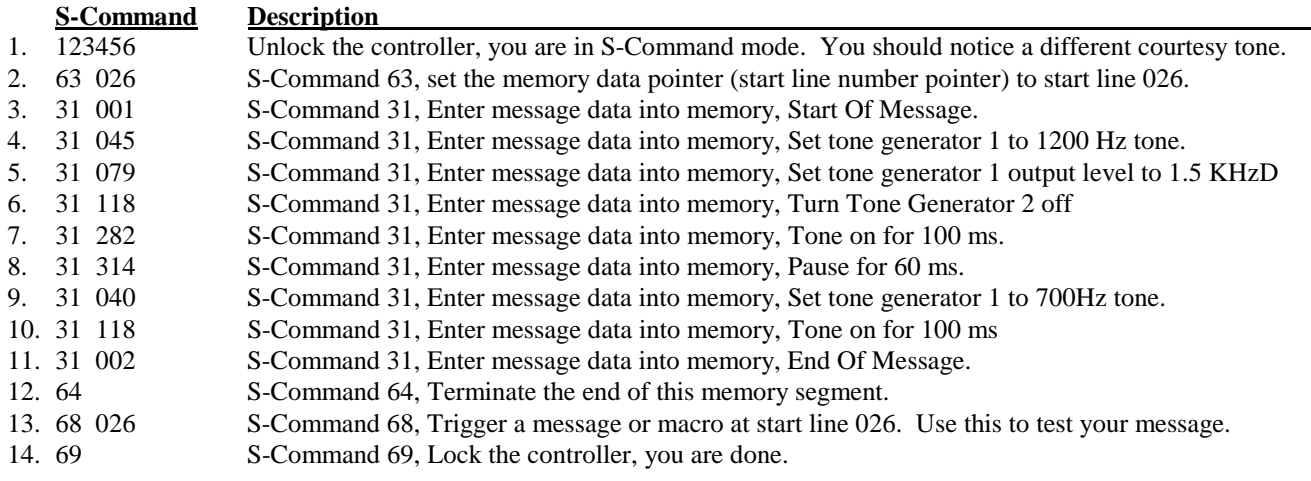

The finished message should consume memory as shown in the following table.

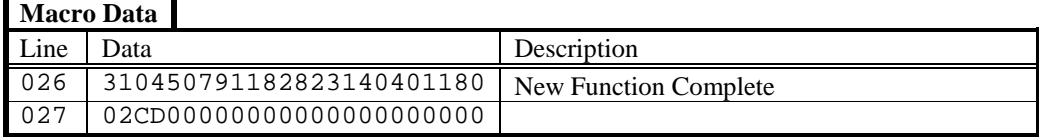

A message in the system memory is triggered by an event. Using S-Command 32, you can control which event will trigger or start which message. Your pre-time-out event and post-time-out event can be set to trigger the same message. You may not want the weak signal message. An easy way to disable this messate, is to point the weak signal event to the same message as the courtesy message. You can also completely disable a message by pointing the trigger to start line 000.

## **PROGRAMMING SPEECH MESSAGES**

Speech messages are constructed using the same method as the tone generator messages except for the use of S-Command 30. The RI-300 used a TI speech synthesizer with a 693-word vocabulary. Speech messages can be used anywhere in the system, including user commands. A speech message consists of speech commands or words in sequence. Each of these commands or words consists of a 3-digit value. The word commands are used to tell the RI-300's speech synthesizer what to do. Within the speech vocabulary are some command words that will speak complicated items such as the time, temperature or system voltage. The speech messages are stored in the same memory area as macros. For this reason, it is important to manage and track the memory usage as not to damage other data stored in the memory. Once a message is stored, it can be triggered for playback. This is done with the message triggers (S-Command 32). Messages can also be imbedded directly inside a macro.

There are two types of messages. First, there are messages that stand by themselves and are triggered by events within the controller. These messages include the ID and courtesy tones. The second type of message is one that is imbedded within a macro. These are messages with S-Commands in the same memory segment or macro.

## **Speech Message memory usage**

The system memory is used for both macros and messages. This memory is organized with 999 lines of data storage and each line consisting of 8 digits. All message and macros must start at the beginning of a line. Each line has a starting line number from 001 to 999. Message triggers, user commands and triggers use the start line address as the starting location of the message or command. To edit a message you must first set a pointer to the start line where you want to start your message, this is done with S-Command 63. Next you can start building you message; but for the message to work correctly, you must include a "Start of Message" command (30 001) as the first entry. The following entries with (30 XXX) are the words within the message. The message is completed with an "End of Message" command (30 002). Finally, an end of data command (64) is entered as the last entry. For the purpose of tracking the amount of data stored in memory, the "Start of Message" consumes 2 digits "30". The

"End of Message" command consumes 1 digit "C". The end of data command consumes 1 digit "D". All other message commands consume 3 digits each.

## **CW Messages within a user command macro**

When building a message that is contained within a macro use normal macro editing process (S-Command 64). However, when you arrive at your message, use the message edit process (S-Command 30 or 31).

As an example, lets build a new system ID message. The current factory default ID "HELLO" message is in CW. The following will show how to program the new ID into the controller. You can use this same technique to modify any of the system messages. Each character of the ID has a 3-digit command number. See the speech word vocabulary data table located in section 12 S-Command 30 of this manual for a list of all words and commands. The data for all messages are located in the same memory area as the macros. When entering a new message or changing a message, take care to avoid damaging other data in the memory.

#### **Speech message example**

Review the following procedure to enter a speech "GOOD (morning/afternoon/evening) THE TIME IS (time in female voice) ON WXYZ REPEATER" ID into the controller. Un-key your radio after each command, you should hear the character function or the actual word in speech. This will tell you that you did everything correctly. If you hear an "ERROR", a mistake was made and the command was aborted.

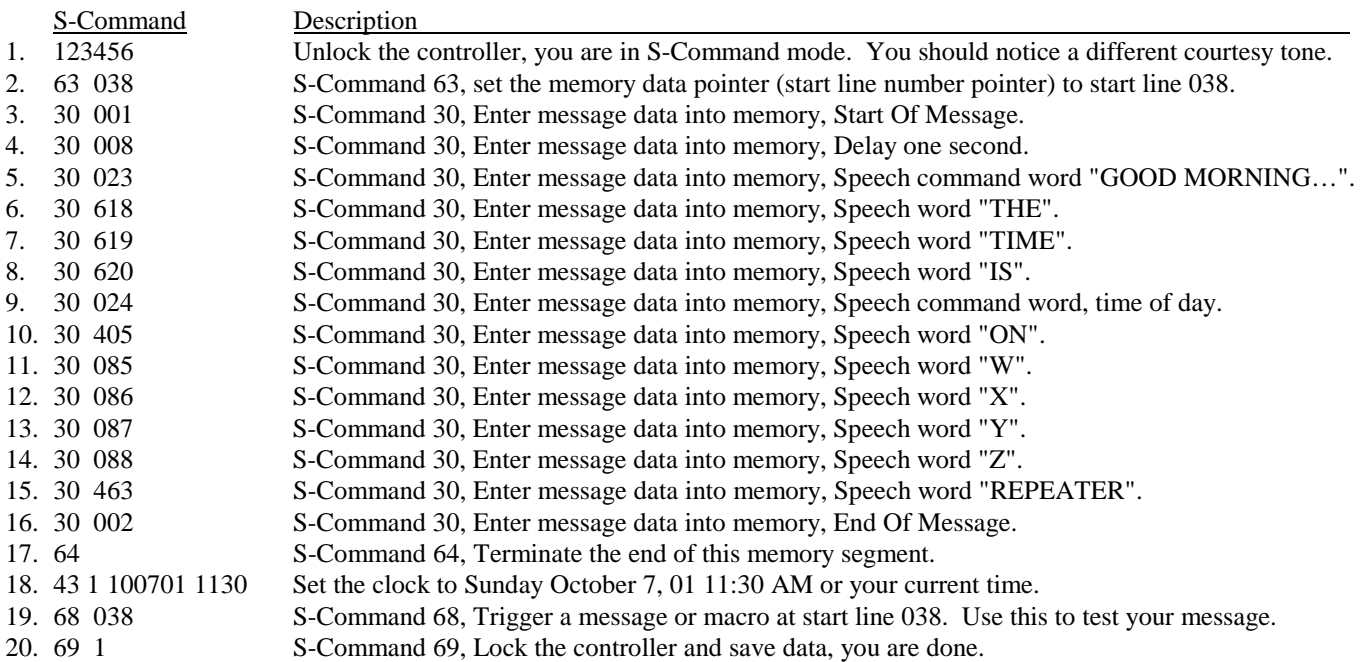

The table below shows the default ID and how the above data was stored into memory.

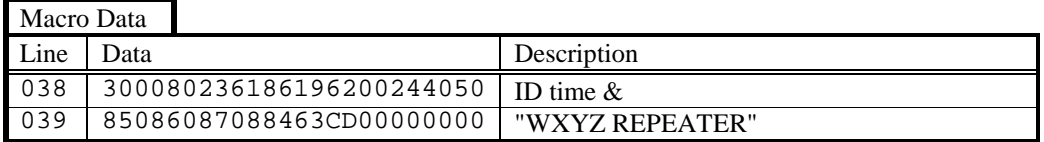

1. The first two digits (30) in the table above are the start of message marker.

This data is automatically entered into memory as a result of the S-Command "30 001".

2. Each of the next groups of three digits represents each of the speech commands (words).

3. The first of the speech commands (008) is a pause for 1 second. This is used to keep messages from running together.

4. After the delay is the time message, then the actual speech message: "WXYZ REPEATER".

5. The last two data items are the end of message "C", and end of segment "D" commands. These two digits are the result of S-Commands "30 002" and "64".

## **EXITING PROGRAMMING MODE**

Remember to execute an S-Command 69 0 to lock and discard your changes or 69 1 to lock and save your changes when you are finished with the programming mode. The controller will also exit the S-Command mode after 5 minutes of no DTMF activity. You may discover this by an unexpected automatic function complete. Remember in the programming mode only S-Commands are functional. After exiting the programming mode, only user commands are functional.

# **SECTION 15 TELEPHONE INTERCONNECT**

The RI-300 incorporates a highly intelligent telephone interconnect. This telephone interconnect uses a full duplex hybrid that is balanced each time an outgoing call is started. A telephone hybrid is a circuit that divides the audio from the telephone line into transmit signals and receive signals before those signals are sent to the radio. Most hybrids are adjusted for maximum performance at the time of manufacturing. Over time, and with the use of various telephone lines, the performance of the hybrid may be compromised. In the RI-300, the micro controller balances the hybrid each time an outgoing call is initiated.

## **TELEPHONE Automatic Gain Control**

The RI-300 has an AGC (Automatic Gain Control) that is used to automatically adjust the audio level from the telephone line. The micro controller directly controls this AGC. The software monitors and avoids conditions that would cause pumping of the audio, a common problem with most other AGC circuits. You can set the initial level of the AGC and the controller will operate in a smaller range of this coarse setting. You can adjust the overall range of the AGC if the telephone audio is typically too low or too high. You can also turn off the AGC. See S-Command 79 for more information on this subject.

## **DIALING PROCESS**

During the dialing process, the controller will check for dial tone. If dial tone is not detected within the set time, the controller will start dialing anyway. You can also set the controller in an auto dial tone detect mode. In this mode, the controller will give a busy message if the dial tone is not detected. This mode could be used if the telephone line is shared with someone else and you want to check the telephone line for use before dialing.

When you start the call process, the controller performs several tasks before the telephone audio is connected to the repeater.

- 1. The user enters the telephone user command and telephone number to be dialed.
- 2. The controller checks the number to dial against both the accept table and reject table.
- 3. The controller checks for dial tone.
- 4. The controller checks the access table for an access number to dial.
- 5. The controller checks to see if an auto dial number needs to be dialed.
- 6. The controller checks to see if a user entered number needs to be dialed.
- 7. The controller checks the account table for an account number to dial.
- 8. The controller balances the hybrid to the telephone line.
- 9. The controller sets up all of the time-out timers for the telephone call.
- 10. The controller connects the telephone audio to the repeater.

## **TELEPHONE INCOMING CALLS**

The RI-300 supports both incoming and outgoing call modes. This section discusses how you can set up the controller to deal with an incoming call. There are several options that the controller can use to handle an incoming call. These options range from ignoring an incoming call all the way up to requiring a password or CTCSS tone and DTMF sequence before the ring out on the repeater transmitter can be executed. There are various modes in between. Under the most sophisticated mode, you can selectively ring an individual radio. Up to 154,000 unique rings (154 different CTCSS tones / DCS codes and 3 digit DTMF strings provide the selection). Most of the incoming call modes can be set up to require a password from the caller, limiting a caller's access to the repeater. In some incoming call modes, you can use a control password and then send commands in the same manner that you would control the repeater over the radio. This mode would allow you to configure, write macros, issue user commands and S-Commands over the telephone. Review section 12 S-Command 71 for more details.

In any of the incoming call modes, the ring delay counter (S-Command 75) must expire before the controller will begin ringing on the repeater. In S-Command 71 modes 2 through 4 the controller will answer the call before any actions are taken, such as repeater ringing or a password requirement. S-Command 76 can limit the total number of rings once the repeater starts ringing from an incoming call. In mode 5, the controller will answer the call and connect it directly to the repeater without user intervention. This mode is called auto answer. For this mode to operate correctly, the controller must be told where the answer telephone macro is located. This is done with S-Command 32 event 19; the current default will correctly answer the telephone.

## **TELEPHONE USER COMMANDS**

Telephone user commands are the same as "standard user commands" but they allow a method to pass along a telephone number to be checked by both the accept and reject tables. Telephone commands are executed by names just like user commands but you can include a telephone number or auto dial number along with the command. The telephone number that is entered with the telephone command will be checked by the accept and reject table before the associated macro is processed. In the macro data, the telephone off-hook S-Command 82 must be included for the macro to operate correctly. On-hook S-Command 820 does not have to be called by a telephone command. This type of command is better placed as a user command as it does not require telephone number information.

## **TELEPHONE INCOMING CONTROL**

When controlling the repeater over the telephone, you do not have an un-key function as you would have with a radio. Also, most telephones do not have "A,B,C,D" keys as used with most radios. For these reasons, we have used the following procedures: After keying the command, wait for the inter digit timer to expire (S-Command 16), the default time is 3.5 seconds. When this timer expires, the controller will attempt to process the command. You can also terminate the command with a "##" and the controller will process the command immediately. When controlling over the telephone line, you can connect to the radio using the off-hook command and hang up using the on-hook command. When commands are coming from the telephone and radio at the same time, the source of the first digit will cause the controller to continue receiving digits from the same source. Be careful when unlocking the controller over the telephone during the time that the repeater is in use. If a user were to send a DTMF tone set over the repeater that might be interpreted as an S-Command, the controller will process it as an S-Command, with indeterminate results.

You can only control via the telephone when the controller's incoming call modes are 2 through 4 and 6. The call must originate to the controller and the control mode must be entered before a repeater user answers the call. When you want to control over the telephone, you must call the controller. The controller will answer the call and provide a ring message or greeting. During this time and before the incoming call control password timer expires (S-Command 73) you must send the telephone incoming control access password (S-Command 57). Once the controller has accepted this password, you are in the user command control mode. You can send user commands, including telephone off and on hook commands. At any time, you can also unlock the controller with the unlock password (S-Command 55). Make sure that you lock the controller and send the on hook user command before ending your call.

## **TELEPHONE OUTGOING CALLS**

The RI-300 supports various outgoing call modes. You can limit outgoing calls all together, set up calls for half duplex operation, duplex operation, privacy, and with a cover tone. Half duplex is used to mute the telephone audio when there is activity on the repeater input. Use duplex to mix the repeater audio with the telephone audio. In the privacy mode, the repeater audio is muted over the air. Cover tone mode is the same as privacy, plus a tone is added over the air when activity in on the repeater receiver. In both of these modes, other people monitoring the repeater would only hear the telephone audio. There are various timers that can also be set to limit the maximum length of the call.

## **Account Codes**

The RI-300 can be set up to use up to eight different access and account codes. The access codes are used to access outside lines when connected to a PBX or special telephone system. They can also be used to access special long distance carriers or turn off call waiting. When the RI-300 dials a telephone number, it first dials the access code than an auto dial number if used, than any numbers that were added to the end of the auto dial, then finally the account code, if available. The account code can be used with special long distance carriers or credit card calling. The account code number is dialed after the telephone number has been dialed.

## **Shared telephone line**

If you plan to share the telephone line with other equipment or telephones, the RI-300 can be set up to check the telephone line for dial tone before dialing. Do this by setting S-Command 90 to zero (Auto Detect). If no dial tone is present, or someone is talking on the telephone line when sending the off-hook command, the controller will give you a 30 second busy signal on the repeater output.

## **AUTO-DIALER and LAST NUMBER REDIAL**

The RI-300 supports 99 auto dial numbers and a last number re-dial. You may store as many as 16 digit numbers in each of the auto dial locations. Any number stored in the auto dialer will not be checked by the accept and reject tables when used. To access a stored auto dial number when sending the dial command, include \* and the auto dial storage number 01 through 99.

Example: Using the default off-hook user command, you would enter \*8\*01 and un-key. The controller would go off-hook and dial the number stored in auto dial slot 01. The "00" address is reserved to recall the last number dialed, but auto dial numbers are not stored in "00"; only fully dialed numbers are stored in the "00" last number dialed address.

## **TELEPHONE NUMBER ACCEPT and REJECT TABLES**

You can control or limit the telephone numbers that are dialed, using the accept and reject tables. The telephone number reject table is used to control which telephone numbers are not allowed for dialing. If the controller finds a match in the accept table, the controller will only look in the reject table positions 50 through 99 for a reject; this part of the reject table is called an exception. This table can be used to reject specific numbers in a group if accepted numbers. There are several different ways you can use these tables depending on which of the tables are turned off or on.

- If both the accept and reject tables are turned off, any number will be allowed for dialing.
- If the accept table is turned on and the reject table is turned off, only numbers in the accept table will be allowed for dialing.
- If the accept table is turned on and the reject table is also turned on, the controller will look for a match in the accept table first. If it does not find a match in the accept table, the controller will look for a match in the reject table. If the controller finds a match in the accept table, the controller will only look in the reject table positions 50 through 99 for a reject match. We call this an exception and can be used to reject specific numbers in a group of accepted numbers.
- If the accept table is turned off and the reject table is turned on, only numbers in the reject table will not be allowed for dialing.

In the above tables, valid digits are 0 through 9, \*, # and A for two second pause. The "\*" is used as a wild card digit and a "\*" at the end of the telephone number string acts as a wild card for multiple digits. You should include a "\*" at the end of all entries to limit extra digits from being entered and to prevent the controller to accept a number it should not.

## **TELEPHONE COMPANY INFORMATION**

In compliance with the requirements of Part 68 of the FCC Rules and Regulations for connection of equipment to the telephone network and for your convenience, the following information is presented.

The telephone company may make changes to its communication facilities, equipment, operations or procedures, where such action is reasonable and required in its business and is not consistent with the rules and regulations in FCC Part 68 of the FCC Rules and Regulations. If such changes can be expected to render the RI-300 incompatible with the telephone company facilities, the telephone company shall give its customers adequate notice to make modifications to maintain uninterrupted service.

All connections to the telephone network must be made through standard plugs and standard telephone company jacks, or equivalent, in such a manner as to allow for easy and immediate disconnection of the terminal equipment. Before connecting the RI-300 to the telephone network, the telephone company must be notified for the installation of a Universal Service Order Code (USOC) RJ11 jack.

In the unlikely event that the RI-300 should ever fail to operate properly, it should be disconnected from the RJ11 jack to determine if the problem is with the telephone network or with the RI-300. If a problem is found with the RI-300, leave it disconnected until repaired or replaced.

## **SETTING UP and PROGRAMMING the TELEPHONE INTERCONNECT**

The default user command for dialing the telephone has minimum set up. This means that you can make changes to the outgoing call mode and timers that will not be affected by the off-hook dial macro. When building user commands and macros for the telephone, you may want to use the following rules:

- 1. Place the off hook S-Command 82 at the beginning of your macro. When you send a off hook user command and you are not encoding a valid telephone CTCSS tone, or if the telephone number is rejected by the toll restriction, the controller will abort the macro at the 82 off hook S-Command and not execute additional S-Commands. You may not want to start configuring the system for a telephone call and discover that the call gets aborted.
- 2. Keep all your telephone commands in one group (default is group 2) and assign all other non-telephone commands to other groups. When the telephone goes off hook, disable all other user command groups using S-command 15. When the telephone goes on hook, re-enable all other groups. This will keep the controller from executing a user command if the dialed number happens to look like a user command.
- 3. You may want to consider turning off the courtesy messages during a telephone call, as they can get annoying.

## **Important tips:**

- When setting up unique CTCSS tones and/or DCS codes for the telephone, make sure that you include the same tones and/or codes on the repeater and user command tone panels. This is required in order to repeat the radio audio during a telephone call and to control the telephone.
- If you ever change the location of the telephone off hook or on hook macros, make sure that you tell the controller where your new macros are located. This is done with S-Command 32 18 and S-Command 32 19.
- If you have developed a complicated system with links, you may want not want a link active during a telephone call but you may want to return the system to the mode it was in before the telephone call. This can be done by including a PUSH data (S-Command 66 2) and a read EEPROM (S-Command 66 0) in your off hook macro. This will save your current system set up and recall the power on defaults before making the telephone call. After the call is complete and you want to hang up the telephone, you will POP data (S-Command 66 3); this will return the system to the mode it was in before the telephone call.

## **TELEPHONE TONE REMOTE OPERATION**

The controller supports two types of tone remote operation. The first is a dial up mode that allows you to connect two repeaters together via a standard telephone line. This mode allows for temporary linking between repeaters where telephone service is available and radio linking is not practical. The second mode is a dedicated 2-wire connection that allows you to connect two repeaters together in place of a radio link.

## **Dial up Tone Remote Linking**

The dial up tone remote mode will allow you to link to another RI-300 or RI-310 controller over a standard telephone line. In this mode, PTT control signals are passed between controllers in a tone remote format (2175 Hz tone). Do this by setting the telephone incoming call S-Command 71 to mode 2 or higher, and enabling S-Command 28 mode 4 on both controllers. Set S-Command 70 to mode 6 on the calling controller and start an outgoing call. When the controllers connect, they will hand shake with the monitor tone (2050 Hz). When this tone is detected, you can use S-Command 45 to build a macro to adjust timers and play a message over the air to let users know that telephone link is operating. At this point, you can communicate in the same manner as you would with a radio link. In this mode, the telephone off hook time out timer (S-Command 77) is used to limit the total length of the connection. The telephone no activity timer out timer may also be used to disconnect if a period of time occurs without receiver activity. You can use this mode with the standard telephone call mode by setting up this mode in the telephone linking command and resetting this mode on hang up of the telephone.

The following is a list of settings and macros that should get you started in using this mode and allow you to continue using the telephone in normal operation.

S-Command 28 mode 4 S-Command 71 mode 2

Tone remote Tone-2 (2050 Hz Monitor tone) connect macro.

User Command (Connect via tone remote)

User Command (Normal telephone off hook and dial command)

User Command (Hang-up telephone, terminate telephone call)

#### **Two Wire Tone Remote**

This mode uses the telephone interface as a dedicated 2-Wire half-duplex tone remote interface. In this mode, the telephone is always off hook and ready to pass audio when the PTT tone (2175 Hz) is detected. When receiver audio is active, the controller will send the PTT tone out the telephone interface. You can use this mode to connect two repeaters with RI-300 or RI-310 controllers together via a dedicated 2-wire, 600 or 900-ohm connection. This mode can also be used with a tone remote hand set. When using this mode, all normal telephone operations are disabled.

# **SECTION 16 LINKING and REMOTE BASE**

Linking is a method of connecting two different repeater sites using a simplex or full duplex radios. Link radios are not intended to be used as user inputs nor outputs; they are simply a dedicated radio path between repeater sites. If you intend to control one site from another, you should only consider using full duplex link radios. Linking with simplex radios only works best for communication from site to site without controlling. The following shows four typical examples of linking, but the RI-300 controller is not limited to these examples.

## **EXAMPLES OF LINKING**

In our first example, two sites are able to communicate to each other on a simplex single channel link. This example is simple and low cost, but user commands or control functions are not easily passed from site to site. This type of link is reserved for an application where independent repeater sites want to communicate to each other but control functions will not be passed between sites. A typical amateur application is one in which two or more UHF repeater sites (440-540 MHz) will communicate with each other on 2 meters, e.g., 146.460 MHz.

In our next example, we have added the ability to control the frequency and tone squelch of the link radio by adding a dedicated second controller to support these features. In this example, the link radio is better identified as a remote base radio. Users at each repeater can set the frequency of the remote base radio to allow a site to communicate with various other sites or even other repeaters, based on the frequency and the CTCSS tone used.

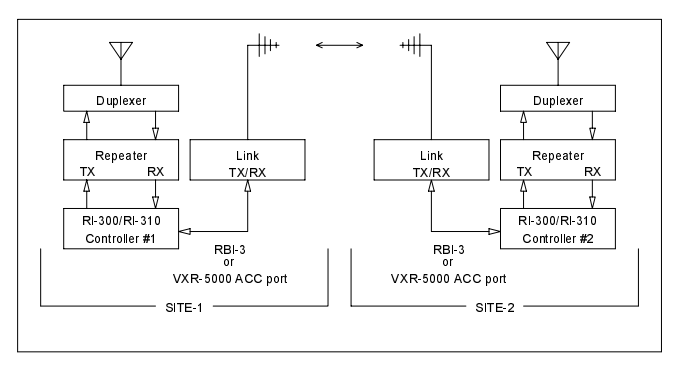

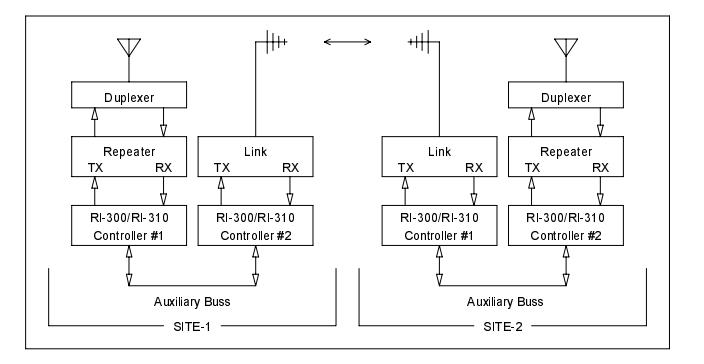

In our next example, site 2 is using a full duplex link repeater as a link hub. All other sites use a simplex link radio to communicate with each other through the link repeater, site 2. In this example, the link radios at site 1 and 3 can be configured in either manner as shown by the first two examples. Communication occurs in the same way that mobile users would access an ordinary single repeater to communicate with each other. In this example, all sites can perform control functions on site 2. All sites can also use site

2's remote base radio and telephone. The main limitation is that site 2 cannot easily control site 1 nor 3. And the audio from multiple sites cannot be mixed throughout the system.

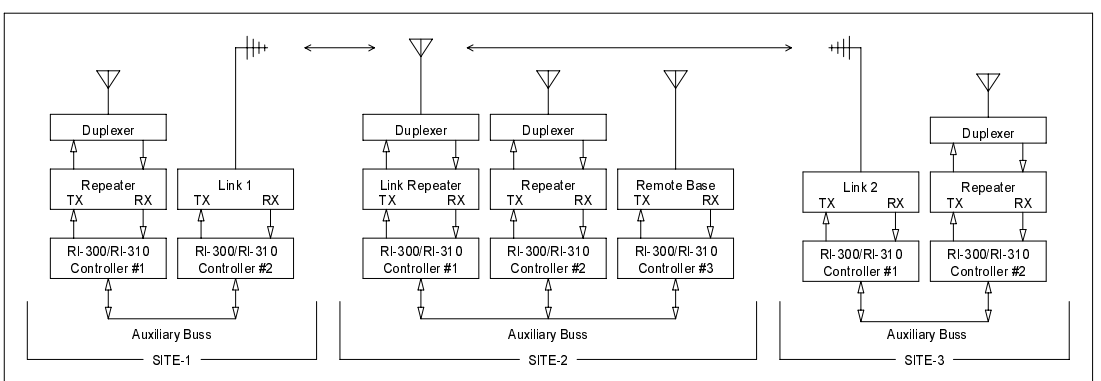

## Pacific Research Solutions **RI-300e User Manual**

In our last example, we will use full duplex links between all sites. Each of these sites can include a repeater, remote base radio and telephone. In this example, users can talk to each other and pass control functions from site to site. The traffic on this type of link can be considered similar to a telephone party line. In this application, each repeater at each site can be connected or disconnected from the links.

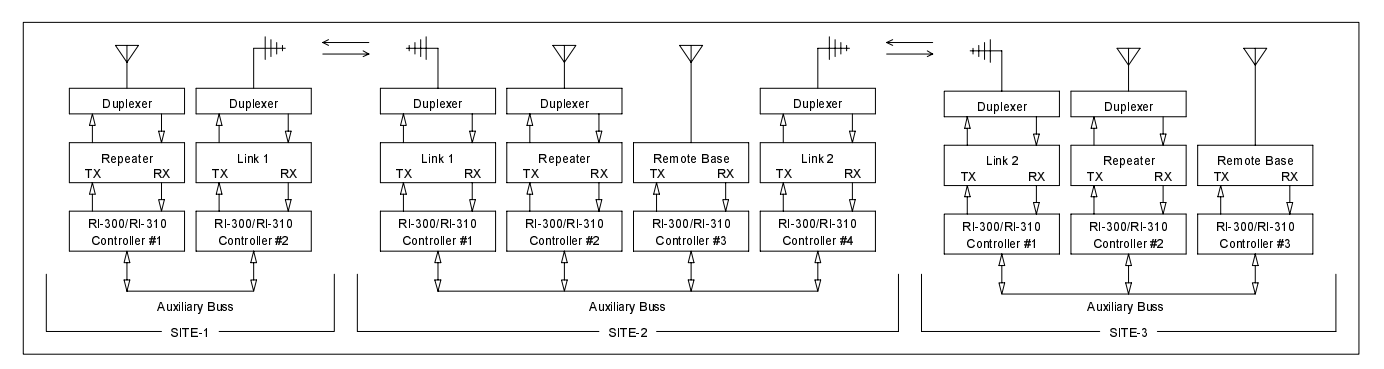

In systems like these, using the RI-300/RI-310 controller makes it possible to both use telephones and control remote base radios between sites. Site 1 could even use a remote base radio on site 3 without interfering with the repeater operation of site 2. The RI-300 is so flexible that you can add or move links from any site without impact to the rest of the system.

## **THE CONTROLLER'S AUXILIARY BUSS ARCHITECTURE**

The auxiliary buss is a passive, 16-pin flat cable on which you can attach up to 8 RI-300 controllers. Each controller has eight audio channels that are connected to the buss. Each channel of the buss will have a controller assigned to output audio on that channel. S-Command 39 controls this audio channel assignment. A controller that has been assigned address 1 will use channel 1 of the audio buss. This is the channel on which the controller will output audio onto the buss. In this type of architecture, each controller on the auxiliary buss acts a PORT to the system. Each port is simply an input and output connection between a radio and the system. Then within the controller, each port can be configured to operate as a repeater, link or remote base. Because you can add ports or controller to the system as needed, the system can grow to meet the needs of additional ports as required.

Controller settings vary, mainly S-Command 01, based on the type of port configuration that the controller is assigned. There are primarily three different controller/port configurations.

**Repeater port:** This is the main controller for the system. This is typically a full duplex port on which the users access the system. See S-Command 01 modes 1 and 3.

Link port: This is typically a full duplex port that is used to link sites together. See S-Command 01 modes 1, 2, 3 and 5. **Remote Base port:** This is typically a simplex radio that can be used to communicate with other repeaters or simplex mobile users. See S-Command 01 modes 5, 6 and 7.

The auxiliary buss also has serial data and buss request signals. Each controller on the bus will send packets of information about itself to the buss. This information is used by other controller to determine when to accept and pass audio from the buss to their transmitter. S-Commands from one controller to another may also be included in these packets. The buss has a buss request signal. This signal is used to help keep the controller's data packets from crashing into each other.

Even though the auxiliary buss has only 8 audio channels, you may notice that S-Command 39 will allow you to assign a  $9<sup>th</sup>$ address. This feature allows you to attach a  $9<sup>th</sup>$  controller to the buss that will not require any audio interaction but you still can send and receive system commands from this  $9<sup>th</sup>$  controller.

## **SETTING UP AUDIO CHANNELS**

The auxiliary audio buss is set up at the factory by default to work with flat audio (audio without emphasis). If your application requires something other that flat audio, you may change the emphasis with jumpers (JP2 and JP3) on the analog board. See section 17 for more information.

To set up the auxiliary buss for multiple controllers, you must first define a unique address (Using S-Command 39) for each controller on the buss. This address will also be the address of the audio channel that is used by the assigned controller. A controller that has been assigned address 1 will use channel 1 of the audio buss.

For best operation of your system, use S-Command 34 to enable each controller to output audio on the auxiliary buss at all times. The mode of S-Command 34 will determine when audio is output to the buss. If you use modes 2 or 3 to output audio, you will need to set up the Auxiliary Tone Panel with the tones and/or codes that are required at the controller's receiver for audio output. When audio is output onto the buss, the sending controller will send the correct data packets so that other controllers will know to process input audio from the buss.

Now that you have set up a controller address for the auxiliary buss and enabled audio from each controller to the buss, you are ready to route audio. At this point, routing audio is as simple as enabling an input on a controller or defining to what channels a controller will listen. This function is controlled by S-Command 35 and can be set as a default mode or integrated into a user command with a macro. S-Command 35 will also allow you to define what audio from the buss is mixed with the controller's receiver audio or is muted when the controller's receiver audio is active. The last item in S-Command 35 will allow one controller port to monitor another controller port and respond to some of its functions, such as automatically regenerating DTMF that is decoded by a source controller or regenerating CTCSS that was decoded by a source controller.

If you have two repeaters connected to the buss and you wanted to build a user command to connect them together, the user command would call a macro that would only need two S-Commands. The first S-Command 35 would enable this controller's input channel from the other controller. The second S-Command would enable the other controller's input channel from this controller. Since the second command is coming from the first controller, it would have the "Ax" prefix to the S-Command 35. If you chose to mix all audio, the users on each repeater could be full duplex and would be able to have a continuous 2-way conversation just like a telephone.

If you have attached a dedicated controller/port on the auxiliary buss with either a half duplex radio or simplex remote, you may not want to repeat audio through that radio. To avoid a repeat audio path, only use system modes 5, 6 or 7 (S-Command 01). This will keep the radios receive audio from being routed to its transmitter. When using these modes, do not try to repeat the buss audio by having the controller listen to its own auxiliary buss channel.

## **PASSING S-COMMANDS BETWEEN CONTROLLERS**

When creating a user command that is decoded by one controller, but is intended to adjust a value in another controller, you can create macros that pass S-Commands from one controller to another via the auxiliary buss. Send these commands by adding the destination controller's address to the front of the S-Command. If you want controller/port #1 to send an S-Command to controller/port #2, you simply insert an "A2" in front of the S-Command (and its data) into the macro. All data from the "A2" through the "C" (S-Command separator) will be sent to the controller with an address of 2 (S-command 39).

You can also call a macro in another controller using S-Command 67. It should be noted that a jump (S-Command 68) will function the same as a call in this configuration. This procedure of calling macros in other controllers is best, because it reduces the total amount of data that must be sent on the auxiliary buss. This is because each time a controller sends an S-Command to another controller on the buss, the controller has to wait for a return acknowledgment before it can continue with the macro. You should avoid conditions where controller #1 calls a macro in controller #2 and then the macro in controller #2 calls a macro in controller #1 or any other controller. However, additional calls within controller #2 would be OK.

If you want a message played in another controller, it is best to build the message in the other controller. Then call the macro line from the first controller. This will start the message and allow macro control to return back to the calling controller.

## **LINK SET UP**

When setting up a controller as a full duplex link port, start with the following S-Command defaults:

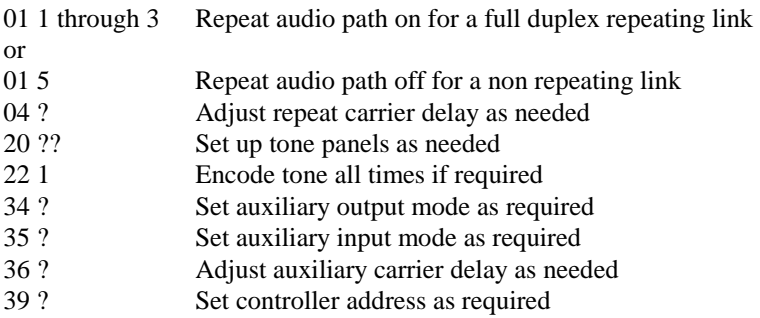

## **REMOTE BASE SET UP**

When setting up a controller as a simplex remote base port, start with the following S-Command defaults:

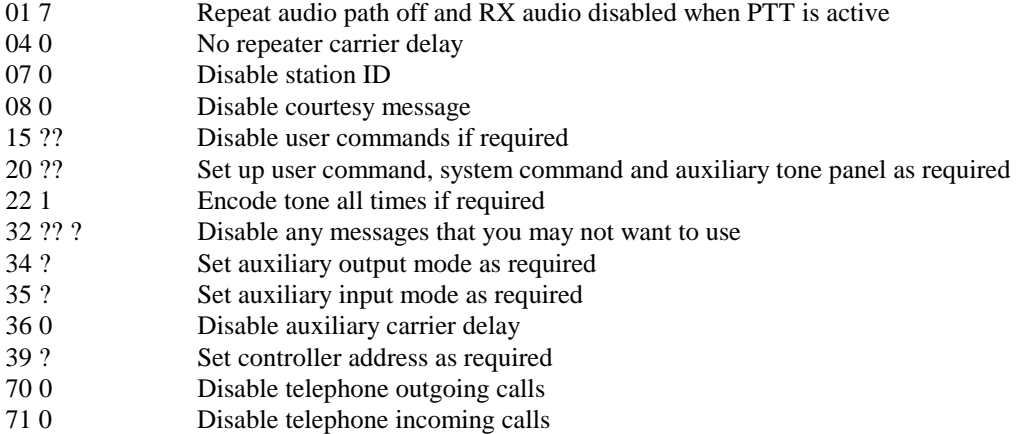

When changing frequencies on the remote base radio, it is best to build macros in the remote base radio that act like memory channels. These macros should include frequency, CTCSS/DCS and any other mode changes that you need. From the repeater controller you could then build a macro that will call the desired memory channel macro.

You can also build a user command that uses a wildcard to send direct frequency information to a remote base radio, see section 13 "Wildcard Commands".

## **CONTROL RECEIVER**

A control receiver can be easily added to the controller by connecting it directly to the controller's microphone jack. See the CPU circuit board schematic for proper connections on J7. Connect speaker audio to pin 4, the COS signal to pin 3 and ground to pin 5. The COS is active low. You may need to attenuate the control receiver's speaker audio for this connection to work correctly. Audio on this port will also arrive on the repeater's transmitter only when the pin 4 is low.

## **INTERFACING to the Doug Hall Electronics (DHE) RBI-1**

The RI-300 and RI-310 supports the "GENERIC" data format used by the Doug Hall Electronics (DHE) RBI-1. The RBI-1 can be used to control up to four Kenwood series TM-XX1 mobile radios from the Pacific Research RBI-3 or VXR-5000 ACC port. Contact Doug Hall Electronics at 815 E. Hudson Street, Columbus, Ohio 43211 (Tel 614-261-8871) for more detailed information on the RBI-1 and the radio model numbers that are supported.

## **Connecting to the DHE RBI-1**

When connecting the DHE RBI-1 to the RI-300, you will need to install the optional RBI-3 circuit board into your controller. If you are connecting the DHE RBI-1 to the Vertex VXR-5000 with a RI-310, you can connect directly to the ACC connector on the rear of the VXR-5000. If your system has multiple controllers connected together using the auxiliary buss, you will need to add a PE-3 (Port Expansion) board to your system. The PE-3 will add three link ports to your system, where one of the ports will be used to support the DHE RBI-1.

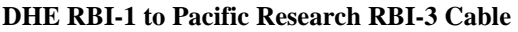

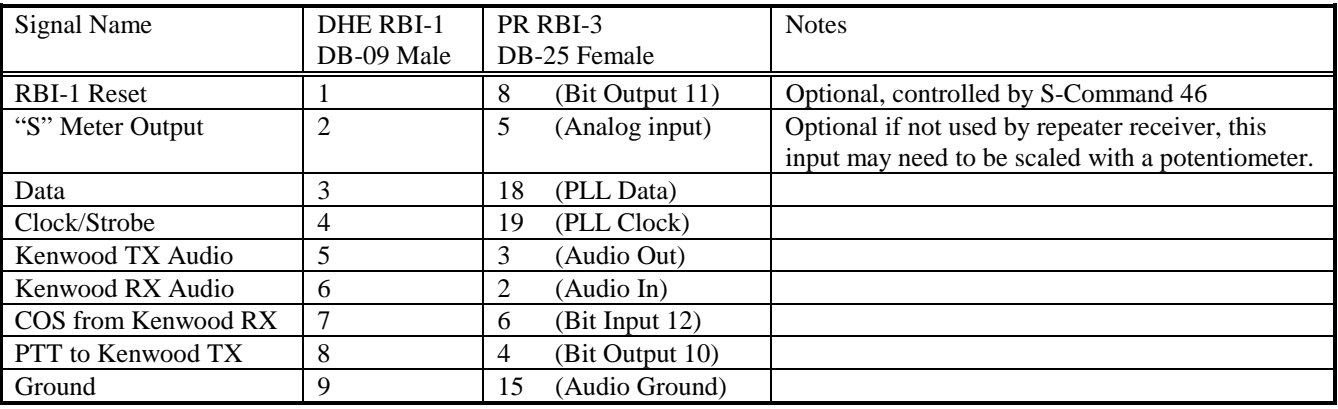

## **DHE RBI-1 to Vertex VXR-5000 ACC Cable**

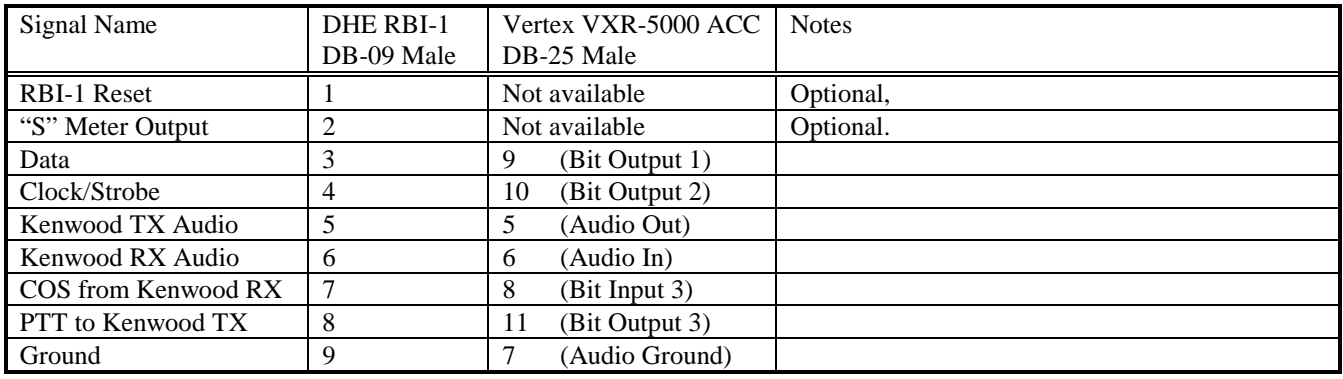

## **Hardware Setup**

Follow the DHE RBI-1 Manual for details on setting up and connecting the radios to be used.

On the RI-300 and RI-310, some of the analog board jumpers will need to be changed. For detailed location of each jumper, see section 17 of this manual.

- 1. Remove jumper JP-2.
- 2. Move jumper JP-3 from pins 1-2 and place it on pins 2-3

If you are installing the DHE RBI-1 on the RI-310 (VXR-5000 ACC), you are finished with the hardware setup. If you are installing the DHE RBI-1 on the RI-300 (RBI-3), you nee to verify the jumper placement on the RBI-3. For detailed location of each jumper, see section 6 of this manual.

- 1. Install JP-303 and JP-304.
- 2. Connect JP-301 to pins 2-3 (Side closest to JP-304).

## Pacific Research Solutions RI-300e User Manual

## **Initial Settings**

After you have connected the RBI-1 to the controller and connected your controller to your computer with the programming cable, start the programming software and open your repeater data file. From the top menu, pick "Repeater" then "GenData (DHE RBI-1) Setup", you will open a window like the one on the right.

This window is used to adjust the power on reset values of the RBI-1. First, make sure you select the proper port mode. You can then go through each item, setting values that fit your application. If you plan to build user commands that turn the RBI-1 on and off, make sure that the "Power On", "Receiver On" and "Transmitter On" are not checked.

Once you have finished setting up this window, pick the "Send" button to send these changes to the controller. After the send data is complete, you should notice the Kenwood radio being updated to the new values.

After you have setup the RBI-1, you will need to setup the auxiliary port. Pick "Repeater" then "Auxiliary Setup", you will open a window like the one below. From the "Auxiliary Output

Mode" select "1-COS" or "3-COS and Aux CTCSS". This will define the condition that audio is sent to the RBI-1. Make sure that no inputs are checked, as you will want to build some user commands to control the inputs.

Once you have finished setting up this window, pick the "Send" button to send these changes to the controller.

## **Operation**

To quickly verify operation of the RBI-1, you can check the "Power On", "Receiver On" and "Transmitter On" from the DHE RBI-1 Setup window, send the data. Then from the Auxiliary Setup, check "Input #2" and send the data. You should be able to transmit and receive from the attached Kenwood radio. If you appear to have a

problem, you can review the troubleshooting tips from the DHE RBI-1 Manual. You may also want to confirm that all the signals on the interface cable are working. Once you have the radio working, do the following audio adjustments. Do not forget to restore the "Power On", "Receiver On", "Transmitter On" and "Auxiliary Input #2" to the Off condition.

R

## **Adjustments**

If you are using the RI-310 (VXR-5000 ACC), no adjustments are required on the controller. After you have enabled the RBI-1 TX and RX mode, you will need to follow the DHE RBI-1 Manual on adjusting the levels at the RBI-1.

However, if you are using the RI-300, you will need to adjust the TX and RX audio level. You can start by setting VR1 and VR2 on the RBI-3 to mid level. After you have enabled the RBI-1 TX and RX mode, you will need to follow the DHE RBI-1 Manual on adjusting the levels at the RBI-1.

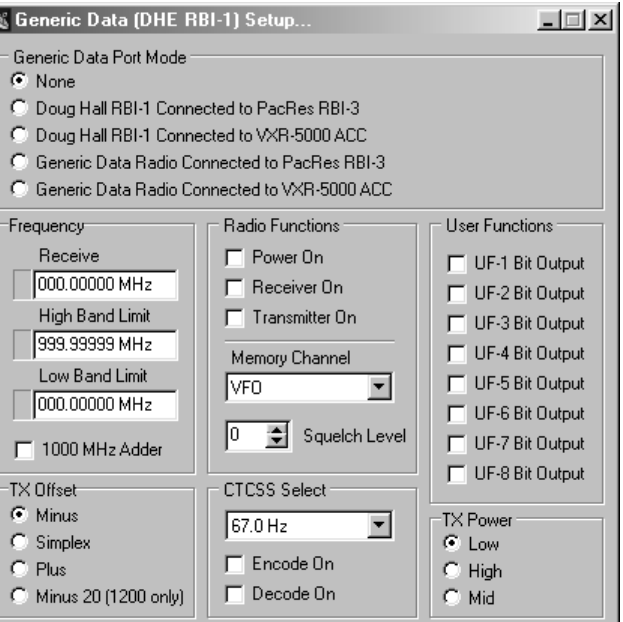

Send

Help

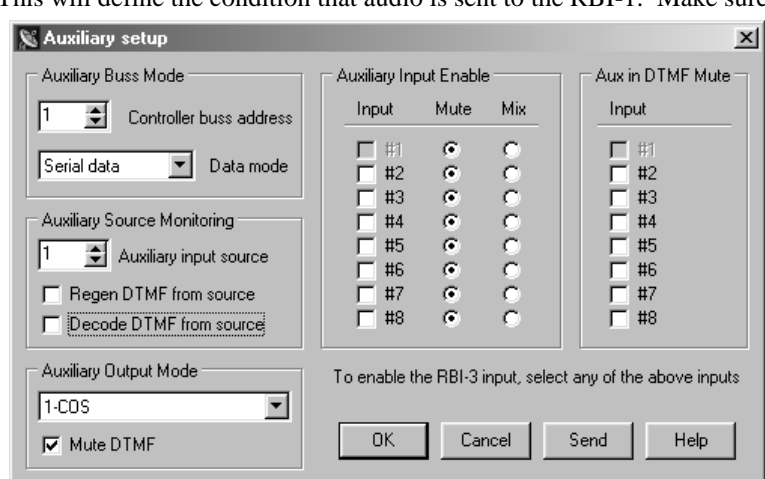

Cancel

ΪÖ

#### **Customizing User Commands**

The following user commands are examples to get you started. Once you become more familiar with the DHE RBI-1 operation, you are welcome make modifications to these commands or add some of your own. The following user commands assume that you are starting with the controllers default command set. If you already have added commands and/or macros, you may have to adjust the storage location of the commands and/or macros. If you are not familiar with the user command programming process, please review section 13 before starting. You may also want to review section 12, S-Command 96.

#### **Link Courtesy Messages**

Before we start building some commands, you may want to define some distinctive courtesy messages so that you know what mode the link is in. For this example, we will be using the default single beep for link off mode, two beeps for link receive mode and three beeps for link transmit mode.

On macro start line 70, add the following message (Two beep courtesy).

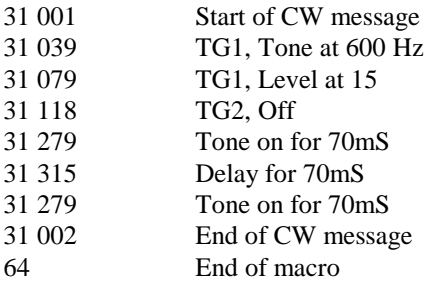

On macro start line 75, add the following message (Three beep courtesy).

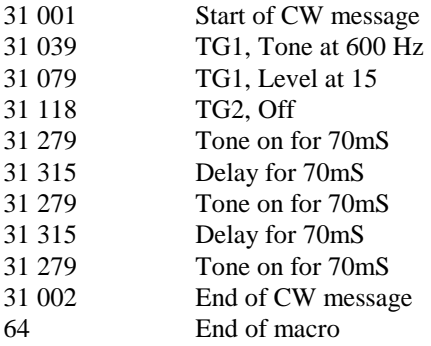

## **Link Off Command**

This command will turn off the link radio, port input and reset the courtesy message. We will also include a speech message in the command. Start by removing the old link user commands ("#0" and "\*0") in store position 12 and 13.

On user command store position 15, add the link off command. We will use "#00" as the command name. 62 015 0 1 080 #00 Command Number = 015, Type = standard, Group = 1, Start Line = 080, Name = "#00"

On macro start line 80, add the following S-Commands

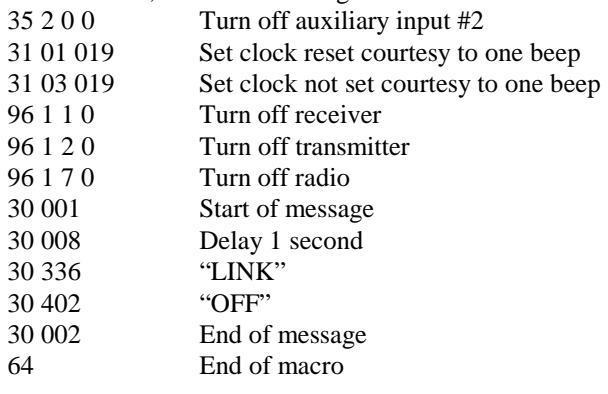

## **Link RX Command**

This command will turn on the link receiver; port input and set the courtesy message for two beeps. We will also include a speech message in the command.

On user command store position 16, add the link RX command. We will use "#01" as the command name. 62 016 0 1 085 #01 Command Number = 016, Type = standard, Group = 1, Start Line = 085, Name = "#01"

On macro start line 85, add the following S-Commands

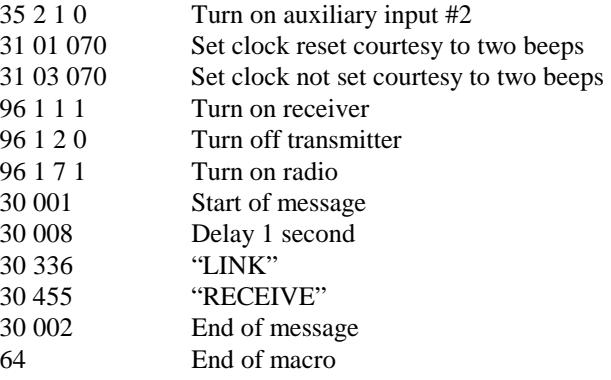

## **Link TX Command**

This command will turn on the link transmitter and receiver; port input and set the courtesy message for three beeps. We will also include a speech message in the command.

On user command store position 17, add the link TX command. We will use "#02" as the command name. 62 017 0 1 090 #02 Command Number = 017, Type = standard, Group = 1, Start Line = 090, Name = "#02"

On macro start line 90, add the following S-Commands

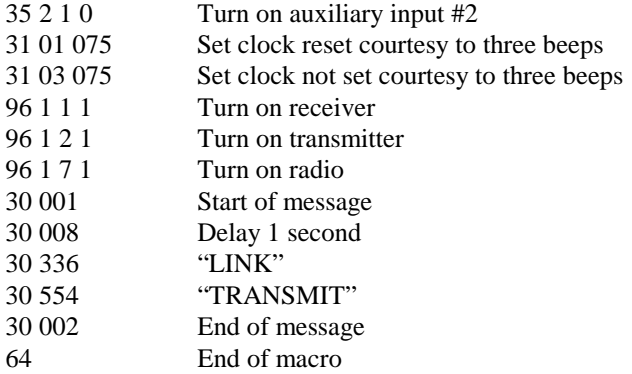

## **VFO Frequency Read Back**

Sometimes after the remote base has been on line for a period of time, it might be nice to know what frequency the radio is on. This example will simply read back in speech, the current VFO frequency.

On user command store position 18, add the frequency command. We will use "\*03" as the command name. 62 018 0 1 095  $*$ 03 Command Number = 018, Type = standard, Group = 1, Start Line = 095, Name =  $*$ 03"

On macro start line 95, add the following S-Commands

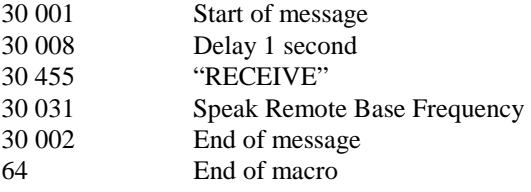

#### **VFO Frequency Command**

In this example, we will assume that we are controlling a 2-meter radio. This command will be used to load the radio VFO with a frequency. We will use the first two digits of the 2-meter frequency as the name of the command and the balance of the frequency data will be passed as a wildcard to the macro. The command will be entered by the user in the following syntax "14652#2" for 146.520 MHz simplex. In order not to accidentally transmit after issuing this command, we will turn off the transmitter, making the link radio receive only. After you have verified that there is no traffic on the frequency, you can then issue the transmit command above.

On user command store position 19, add the frequency command. We will use "14" as the command name. 62 019 3 1 100 14 Command Number = 019, Type = wildcard, Group = 1, Start Line = 100, Name = "14"

On macro start line 100, add the following S-Commands

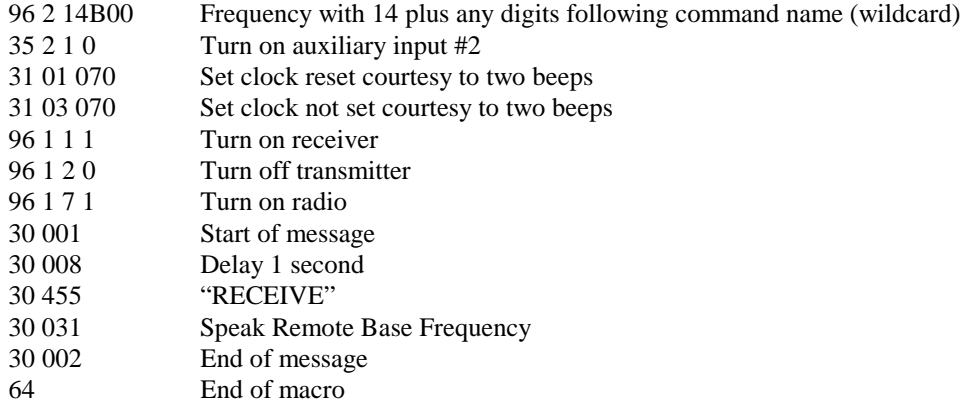

#### **Memory Channel Select Command**

In this example, we will build a command to select a memory channel. This command is similar to the frequency wild card command above, as the channel number will be passed as a wildcard to the macro. This command is entered by the user in the following syntax "\*04 1" to select memory channel 1.

```
On user command store position 20, add the channel recall command. We will use "*04" as the command name. 
62 020 3 1 105 *04 Command Number = 020, Type = wildcard, Group = 1, Start Line = 105, Name = "*04"
```
On macro start line 105, add the following S-Commands

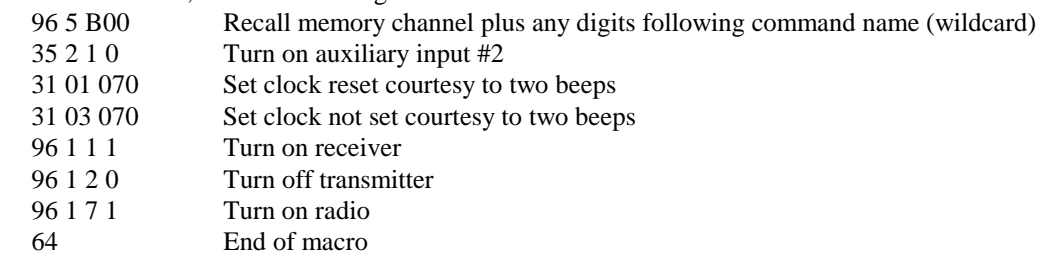

#### **CTCSS Encode Select Command**

In this example, we will build a command to select a CTCSS frequency from the DHE CTCSS table and turn on the Encoder. This command is similar to the wild card command above as the CTCSS number will be passed as a wildcard to the macro. This command is entered by the user in the following syntax "\*05 12" for selecting 100.0Hz tone encode. Later, after you have built and tested the listed commands, you can add on your own 4 more commands to turn on and off the CTCSS encode and decode.

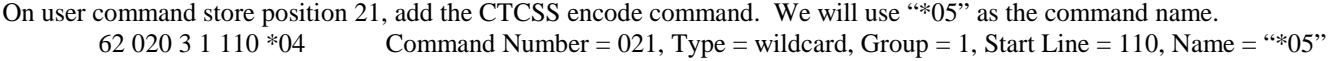

On macro start line 105, add the following S-Commands

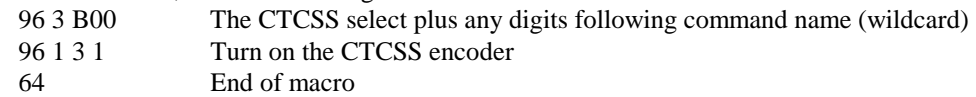

## **Power Select Command**

In this example, we will build two commands to select the transmitter high and low power levels.

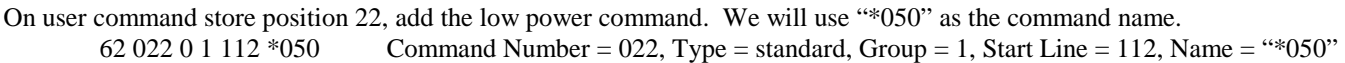

On macro start line 112, add the following S-Commands

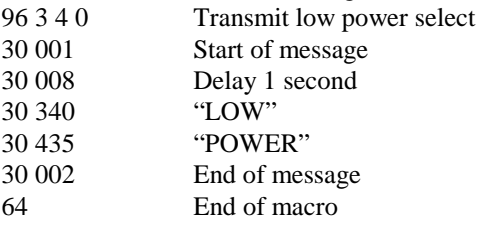

On user command store position 23, add the low power command. We will use "\*051" as the command name. 62 023 0 1 114 \*051 Command Number = 022, Type = standard, Group = 1, Start Line = 114, Name = "\*051"

On macro start line 114, add the following S-Commands

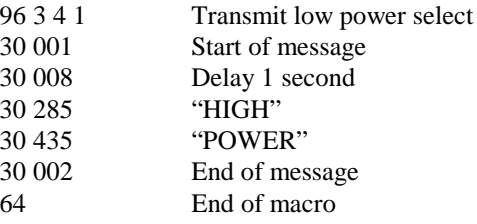

#### **User Function Command**

In this example, we will build a command to change the state of a User Function output bit on the DHE RBI-1. This example only sets the output low, other variations of the command can be built to change other bits.

On user command store position 24, add the low power command. We will use "\*050" as the command name. 62 024 0 1 116 \*090 Command Number = 024, Type = standard, Group = 1, Start Line = 116, Name = "\*090"

On macro start line 116, add the following S-Commands

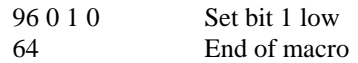

## **PALOMAR COMMAND FORMAT**

The Palomar RBC-700 controller uses a command system that allows a user to string together commands without un-keying. This is especially useful when you are using links to connect repeater sites where the carrier may not drop in order to terminate a command. The Palomar controller starts its local repeater port commands with a "\*" followed by 3 and 4 digit user commands. When the controller detects the "\*", it starts a command timer. Each time a user command is decoded, the command timer is refreshed. If the inter-digit timer times-out, the controller will attempt to process the current digits in the command buffer. If the command timer times out, the command process is terminated. The "\*" prefix is set by S-Command 03 1. S-Command 16 sets up the inter-digit timer; a value of 1.0 second will work best in this application. S-Command 03 3 sets up the command timer.

You will also want to set the auxiliary mute prefix to "\*", S-Command 03 2. This will mute DTMF to the link controller when a user command prefix begins with a "\*". Any other command prefix will not be muted to the link controller port.

#### **Controlling from the main repeater port**

For best results, use the following setting on the main repeater port controller:

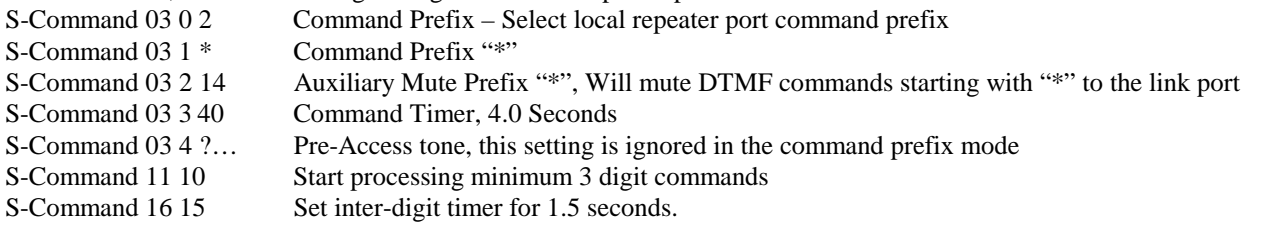

Once you set the command prefix mode to 2 (S-Command 03 0 2) the controller will start looking for the "\*" prefix. Once the prefix is decoded, the controller will start the command timer and is ready for the user command. Once you start sending commands, you need not un-key until you are done with your command strings. If you are operating full duplex, you will be able to hear the controller respond with a function complete between each command.

After the prefix has been decoded and while you are sending commands, the controller will start trying to decode standard user commands when the minimum command length is met, in this case, 3 digits. To get the controller decode variable length user commands that are less than 3 digits, pause for the inter-digit timer to expire or un-key. The minimum command length setting does not affect how the controller looks for the prefix.

#### **Controlling from a link port**

Use the following setting on all link port controllers:

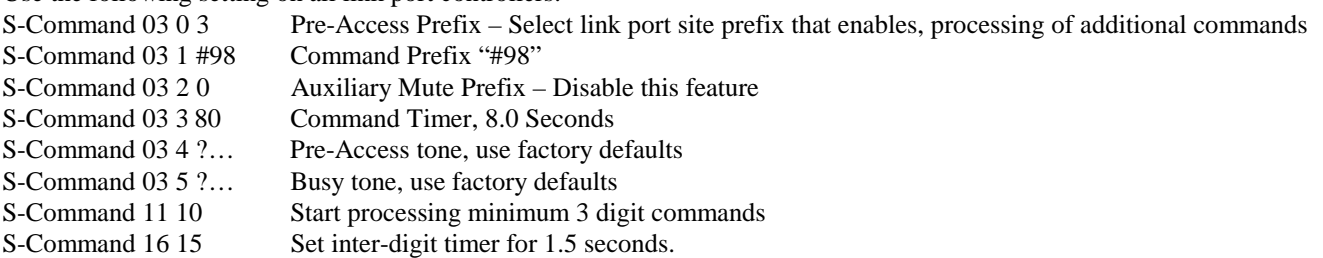

To control from a link, you must first define a command prefix (link prefix) on the link port controller. This is done with S-Command 03 1. When the link port controller receives a valid pre-access prefix, it will return a dial tone indicating that it is alive and ready to process user commands. At this point your carrier is allowed to drop, so that the user can check for the preaccess tone, but un-keying is not required. Once you start the first command, you need not un-key until you are done with your command strings. Commands can now be strung together and executed without un-keying the link, as long as each command follows the next command within the command timer period (S-Command 03 3).

After the prefix has been decoded and while you are sending commands, the controller will start trying to decode standard user commands when the minimum command length is met, in this case, 3 digits. To get the link port controller to decode variable length user commands or commands that are less than 3 digits, pause for the inter-digit timer to expire, or un-key. The minimum command length setting does not affect how the controller looks for the prefix.

# **SECTION 17** CIRCUIT DESCRIPTIONS

The following sections will cover the brief circuit description of the RI-300 repeater controller's Analog and CPU circuit board. Use the schematic on the following pages for additional reference. Only the basic function of each circuit is covered, theory of operation is not covered.

## **CONTROLLER BLOCK DIAGRAM**

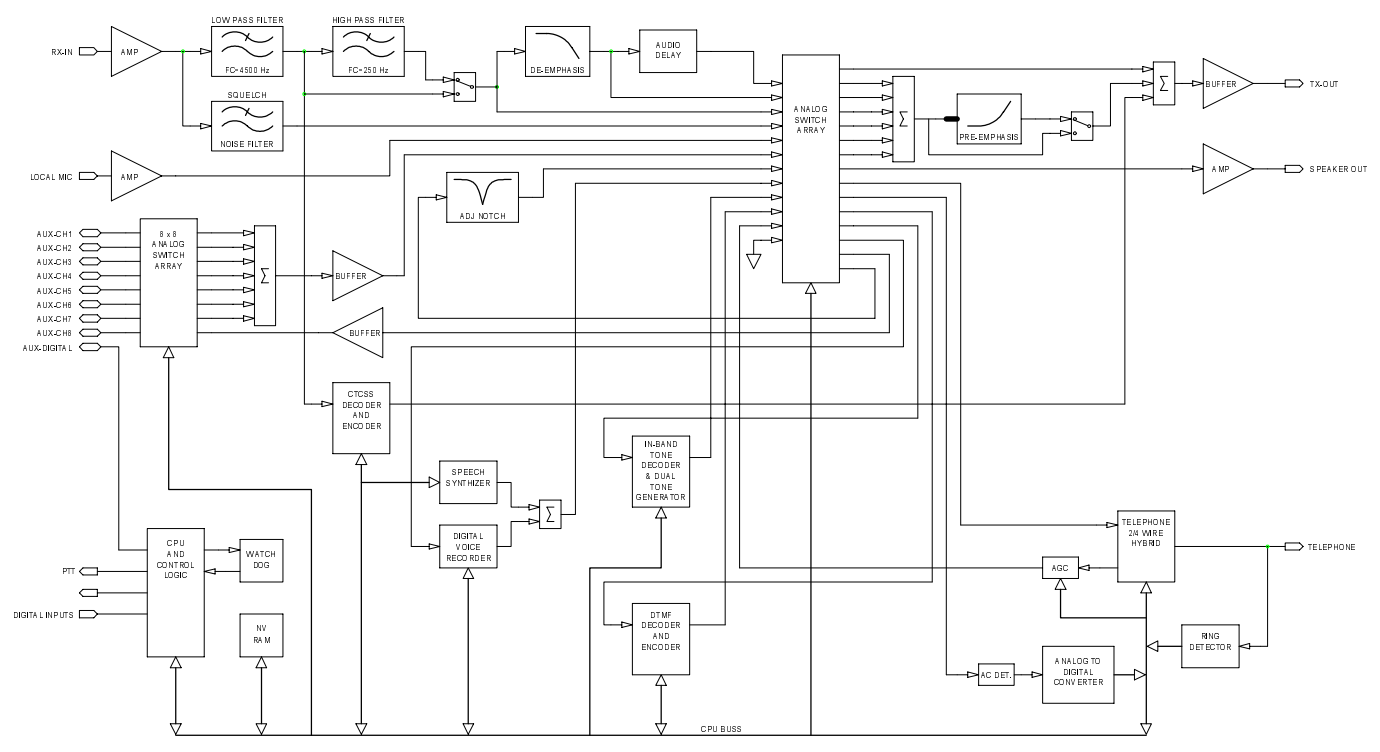

## **ANALOG CIRCUIT BOARD DESCRIPTION**

- The input of the RI-300 has an adjustable gain stage, U1-7. VR1 is used to set the gain of this stage.
- U2-8 is a low pass filter with a cutoff frequency of 4500 Hz. This filter is used to reduce adjacent channel splatter.
- The output of the low pass filter goes to U9 where a high pass filter is located with a cutoff frequency of 300 Hz. This filter can be turned on/off and is used to remove the receiver CTCSS tones and DCS codes.
- The output of the U9 goes to the cross point switch and U5-1 a de-emphasis filter.
- U5-1 is a de-emphasis filter used primarily for the DTMF decoder and telephone audio.
- U2-7 is a low pass filter used to reject the voice band. The output of this filter feeds the CTCSS/DCS decoder.
- U9 is used for decoding CTCSS tones and shipping audio for decoding DCS codes by the processor.
- U9 is used to encode CTCSS tones. The output goes to U2-1 and then to a digital level control pot.
- U1-8 is the noise filter for the RI-300's squelch circuit.
- The noise filter then goes to the U1-14, a gain stage used to adjust the squelch level. The output of the gain stage goes to the cross point switch, U17.
- The cross point switches U17 and U18, can connect any of the Y inputs to any of the X outputs. This switch is the primary method of all audio routing in the RI-300.
- The output of the Cross point switch goes to several places. The first is U5-8 a summing amplifier used to mix all audio sources for the transmitter.
- The output of U5-8 feeds a digital potentiometer used to set the transmit modulation level.
- U7-7 is a buffer used to drive the repeater transmitter.
- Some of the audio in the controller will need pre-emphasis before the transmitter, U5-7. These audios include the telephone, CTCSS/DCS, DTMF. Tone Generator and sometimes the AUX audio.
- The cross point switch is also used to control what audio goes to the U4-7 and U3-8 the AC to DC converter.
- The output of the AC to DC converter goes to an 8-bit analog to digital converter, U13. This converter allows the microprocessor to read the squelch noise level, receiver audio level and the telephone audio level.
- U6-14 is a limiter used to limit the maximum audio level sent to the telephone line.
- U7-1 and U8-7 make up the hybrid for the telephone interconnect. The digital potentiometer in this circuit is controlled by the microprocessor to balance the telephone hybrid.
- The output of the hybrid goes to U5-14 a gain stage also used as the telephone AGC. The digital potentiometer in this circuit is controlled by the microprocessor where the AGC is controlled.
- The output of the telephone hybrid is coupled to the telephone line using T1.
- K1 is used as the hook switch and for pulse dialing.
- SP2 is a fast acting semi-conductor used for lighting protection. F1 and F2 are self-resetting fuses.
- U22 is an opto coupler used as a ring detector.
- U16 is an open collect output driver used to drive the hook relay, PTT and the user port output bits.
- U12 is the DTMF decoder and encoder.
- U10 is a dual tone generator and in-band tone decoder. This is used to generate the CW messages. Each tone generator has it own digital level control pot.
- U3-7 is a buffer for the AUX audio output.
- U8 is a cross point switch for the AUX audio input.
- The output of U8 goes to a summing amplifier U3-1

## **ANALOG CIRCUIT BOARD CONFIGURATION JUMPERS**

#### **JP1 - Modulation Select:**

This jumper is used in conjunction with JP5 to select when driving a phased or pre-emphasized modulator. Install a jumper to drive a phase or pre-emphasized modulator. Do not install jumper or leave open if driving a true FM modulator or modulator without pre-emphasis.

#### **JP5 - Modulation Select:**

This jumper is used in conjunction with JP1 to select when driving a phased or pre-emphasized modulator. Install jumper between pins 1-2 to drive a phase or pre-emphasized modulator. Install a jumper between pins 2-3 driving a true FM modulator or modulator without pre-emphasis.

#### **JP2 - Auxiliary Buss Audio Select:**

This jumper is used in conjunction with JP3 to select the type of audio to be used on the auxiliary buss. Install a jumper to select flat audio (audio without pre- emphasis or de-emphasizes). Do not install jumper or leave open to select pre-emphasis or de-emphasis audio.

#### **JP3 - Auxiliary Buss Audio Select:**

This jumper is used in conjunction with JP2 to select the type of audio to be used on the auxiliary buss. Install a jumper between pins 1-2 to select flat audio (audio without pre- emphasis or de-emphasizes). Install jumper between pins 2-3 to select pre-emphasis or de-emphasis audio.

#### **JP4 - DCS Modulation Output Select:**

This jumper is used to select how the DCS is connected to your transmitter. Install a jumper between pins 1-2 to output DCS audio on J1 pin 11. Use this configuration when your transmitter has an input designed specifically for DCS modulation. Install jumper between pins 2-3 to sum DCS audio with the voice audio. This selection can be used with transmitters with audio inputs that are flat down to 2 Hz.

## **JP6 - Scrambler:**

When installing a voice scrambler, use this jumper to break the audio connection to the transmitter for installing a scrambler. This will allow system and telephone audio to be scrambled. Install a jumper in this location for normal repeater operation.

#### **JP7 - Band Pass Filter:**

This jumper is used when installing a band pass filter for in band tone decoding. Install a jumper in this location for normal repeater operation.

#### **U11 - Expansion Port:**

This port is used when installing various options. When this port is not in use, install jumpers between pins 1-2, pins 3-4, pins 5-6 and pins 7-8 only.

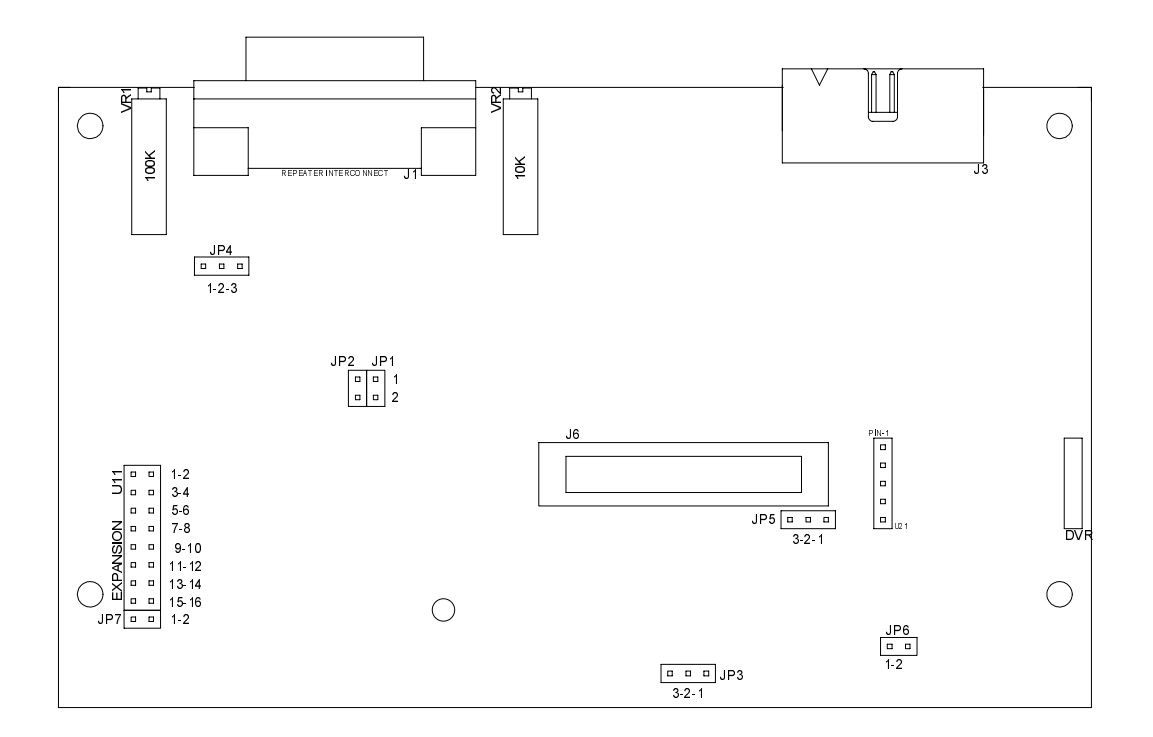

## **ANALOG CIRCUIT BOARD SCHEMATIC**

## **ANALOG CIRCUIT BOARD ASSEMBLY**

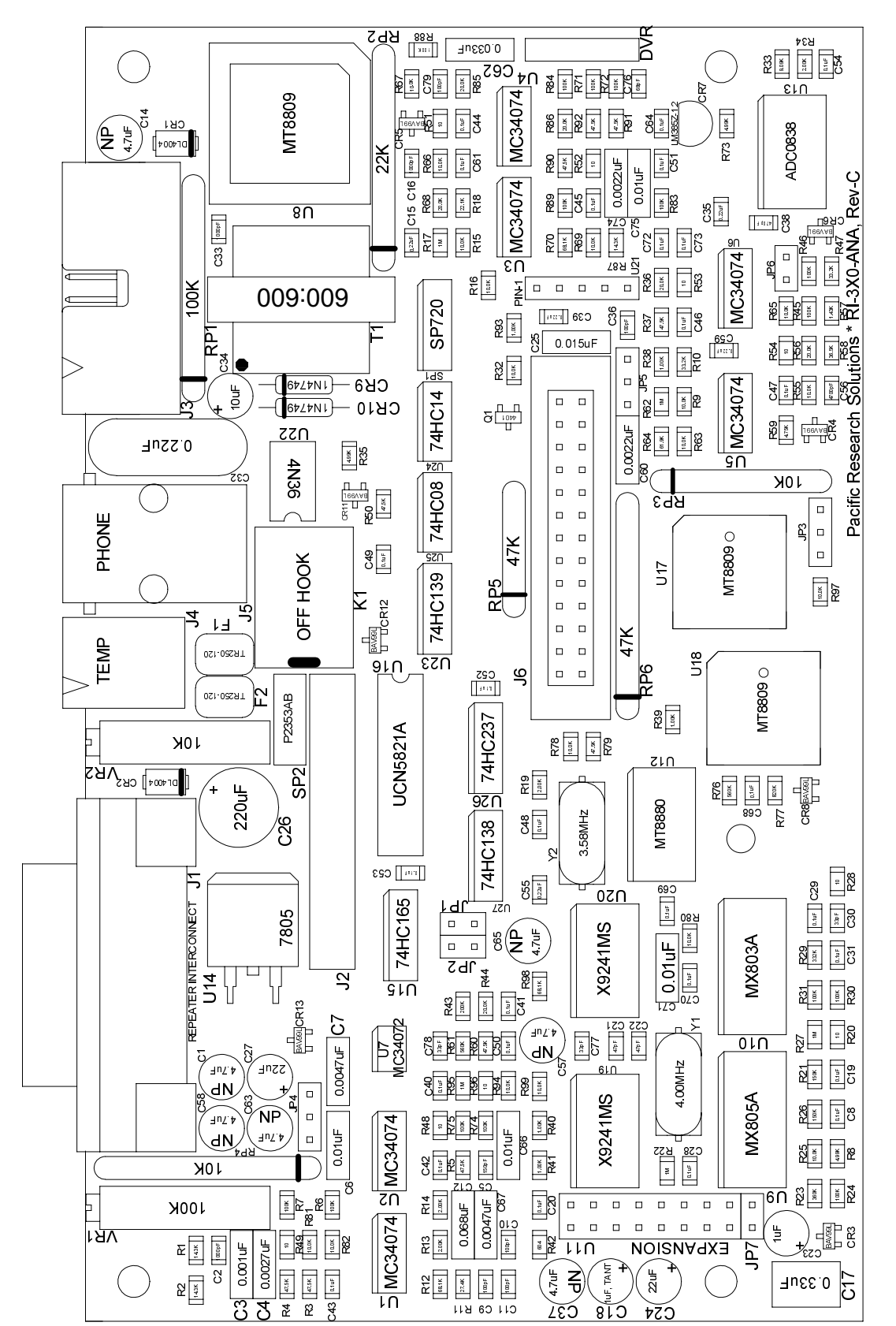

Analo a Circuit Board Assembl

 $\,>$ 

## **Central Processing Unit (CPU) CIRCUIT BOARD**

- U100 is the microprocessor. This processor is an Intel 8051 family device running at 11.0592MHz. This processor has its own ROM and contains the operating system program.
- U102 is the Real Time Clock. B101 is the battery that backs this RTC when the power is off.
- U103 is a low address multiplex latch.
- U104 is an 8K x 8 static RAM. This device is used to hold all system temporary data.
- U105 is a 4K x 8 EEPROM, software watchdog and power monitor circuit. The system parameters are stored here.
- U106 is a serial to parallel driver. It is used to drive the front panel LEDs.
- U107 is the speech synthesizer. This is a DSP processor designed specifically for LPC speech. Data for the speech is stored in the FLASH memory sand send to this part as required by the program.
- U109 is an advance memory device, it contains 128K x 8 FLASH, 32K x 8 EEPROM, 2K x 8 static RAM and 24 bits of IO. This device is where the main program resides.
- U111 is a 9 volt regulator for DTMF equipped microphones.
- U112 is the system 5-volt power supply regulator.
- U113 op-amp and the associated circuit is the microphone pre-amp for the local microphone.
- U114 is the audio amplifier for the local speaker.
- Q101, Q102 and associated circuit are used connect the processor's serial port to the rest of the system. This circuit provides protection to the processor.
- J9 makes the connection between the digital board and analog board. The signals on this connector are isolated from the processor buss to reduce noise on the analog board.
- J10 connector provides I/O for a LCD display.
## **CPU CIRCUIT BOARD CONFIGURATION JUMPERS**

### **JP11 - Vertex Installation:**

This jumper is used to identify when the RI-310 is installed into a Vertex VXR-5000 repeater. Install a jumper to select a Vertex repeater installation. Do not install a jumper in all other installations.

### **JP12 - Watch Dog Disable:**

This jumper is used in testing and trouble shooting problems. Install a jumper to disable the software watchdog circuit. Do not install jumper or leave open in normal installations to enable watchdog.

### **JP13 - Disable Flash Memory:**

This jumper is used in testing and trouble shooting problems. Install a jumper to disable the flash memory. This will force all program execution to be preformed in the CPU ROM. Do not install jumper or leave open in normal installations to enable flash memory.

### **JP14 - Disable Flash Memory Test:**

This jumper is used in testing and trouble shooting problems. Each time the controller is powered up, the program checks the Flash memory before executing instructions from flash. If the memory has an error, the flash memory is disabled. Install a jumper to force the CPU to use the flash memory even if errors are detected. Do not install jumper or leave open in normal installations to enable flash memory test.

### **JP18 - CPU Select:**

This jumper is used to select the type of CPU used in the controller. Install the jumper between pins 1-2 when an Intel 87C51FA CPU is installed. Install the jumper between pins 2-3 when other CPUs are used. The factory default for this jumper is pins 1-2.

### **JP19 - Product Select:**

This jumper is used to select the type of product that the CPU board is used with. Install the jumper between pins 1-2 when use with the RI-400. Install the jumper between pins 2-3 when used with the RI-300. The factory default for this jumper is pins 2-3.

### **CAUTION**:

Do not place jumpers on JP15, JP16 and/or JP17. Placing jumpers in these positions can cause damage to the controller.

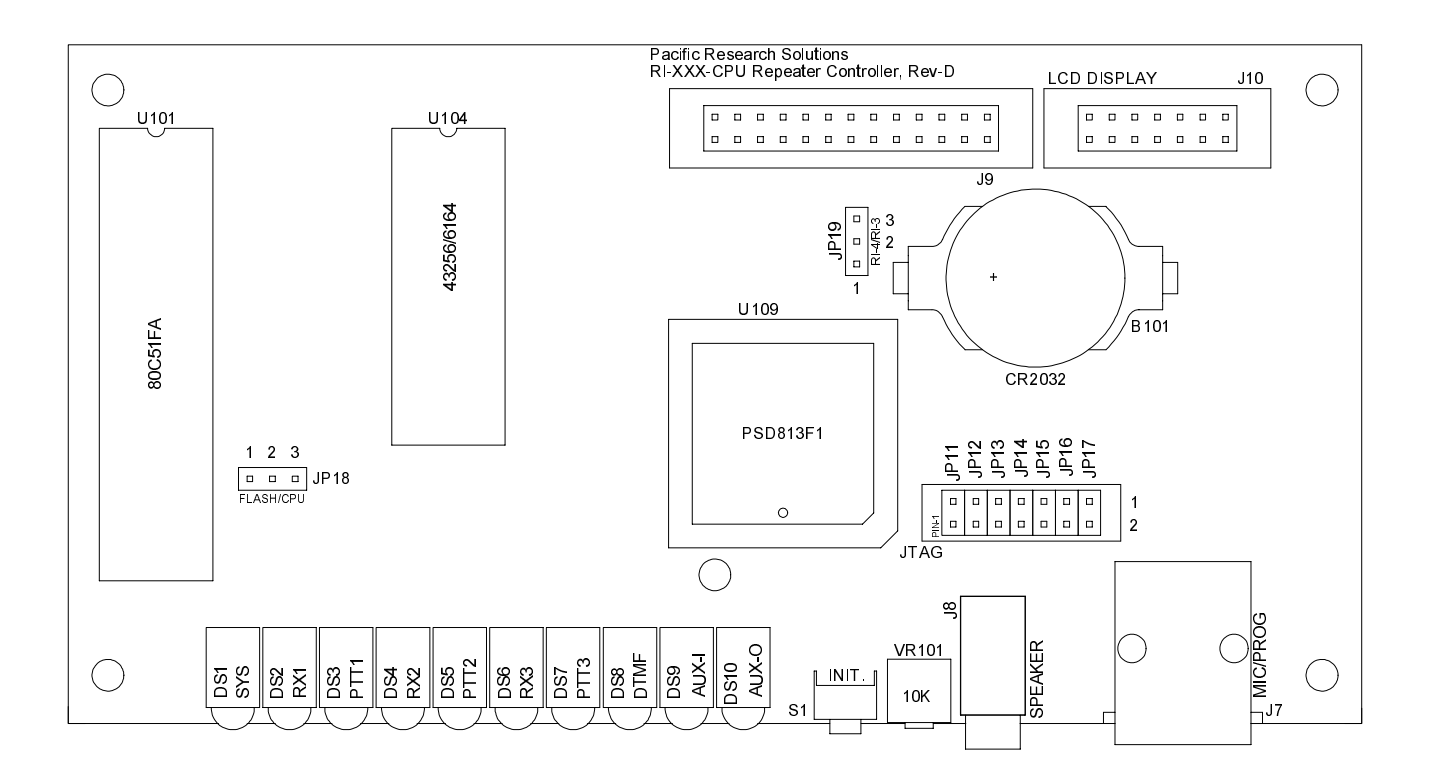

## **CPU BOARD SCHEMATIC**

## **CPU CIRCUIT BOARD ASSEMBLY**

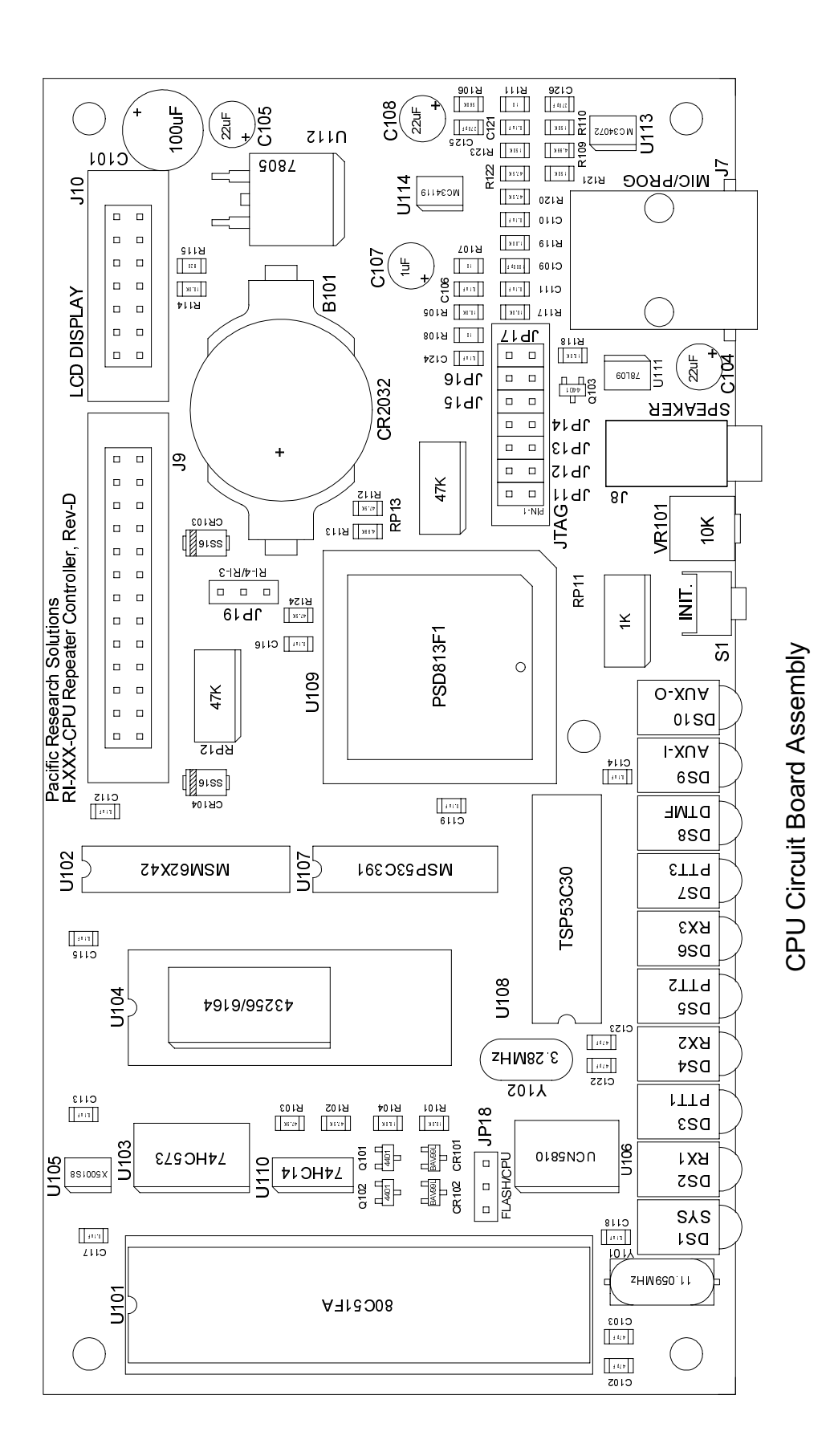

## **ANALOG and CPU CIRCUIT BOARD PARTS LIST**

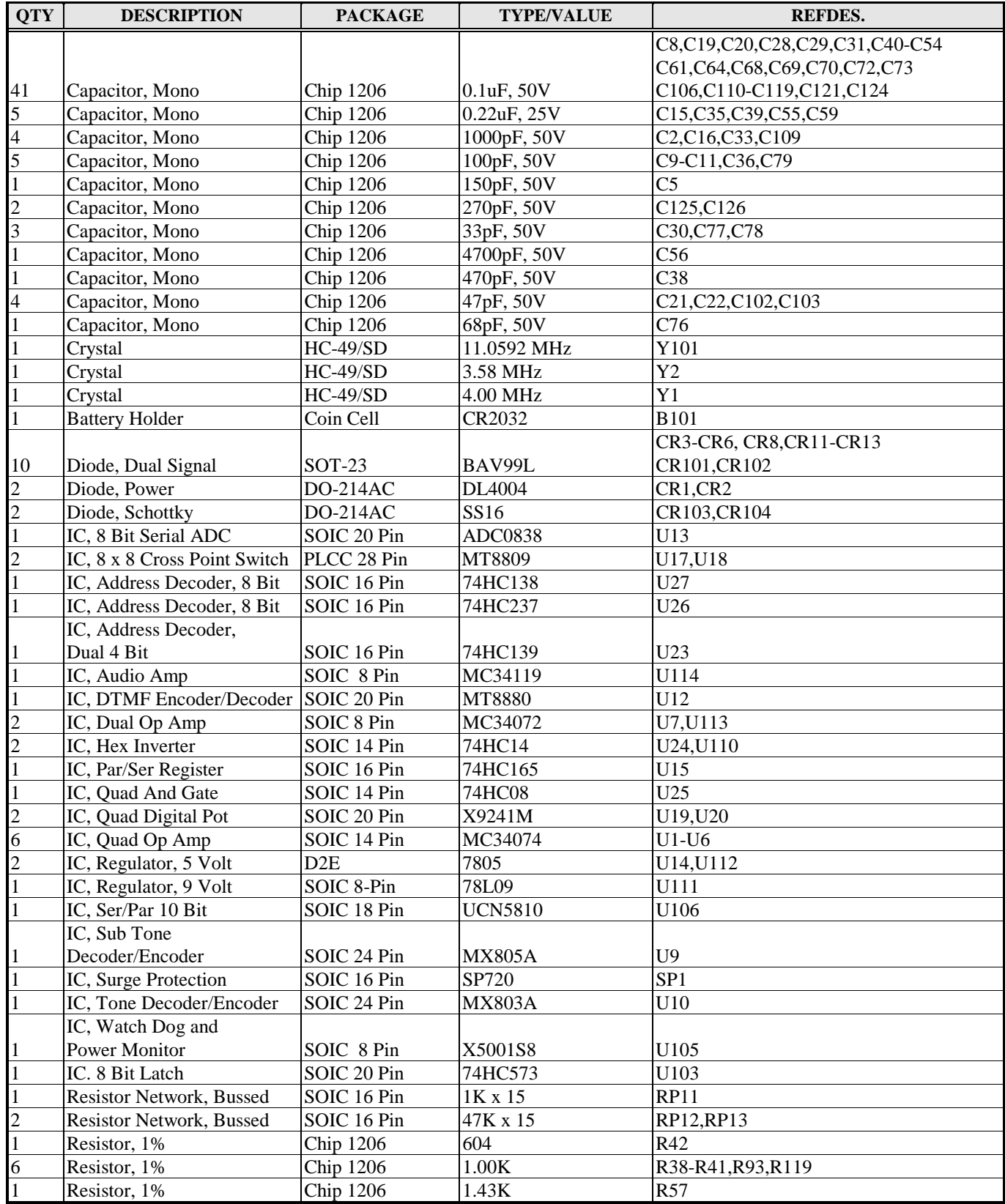

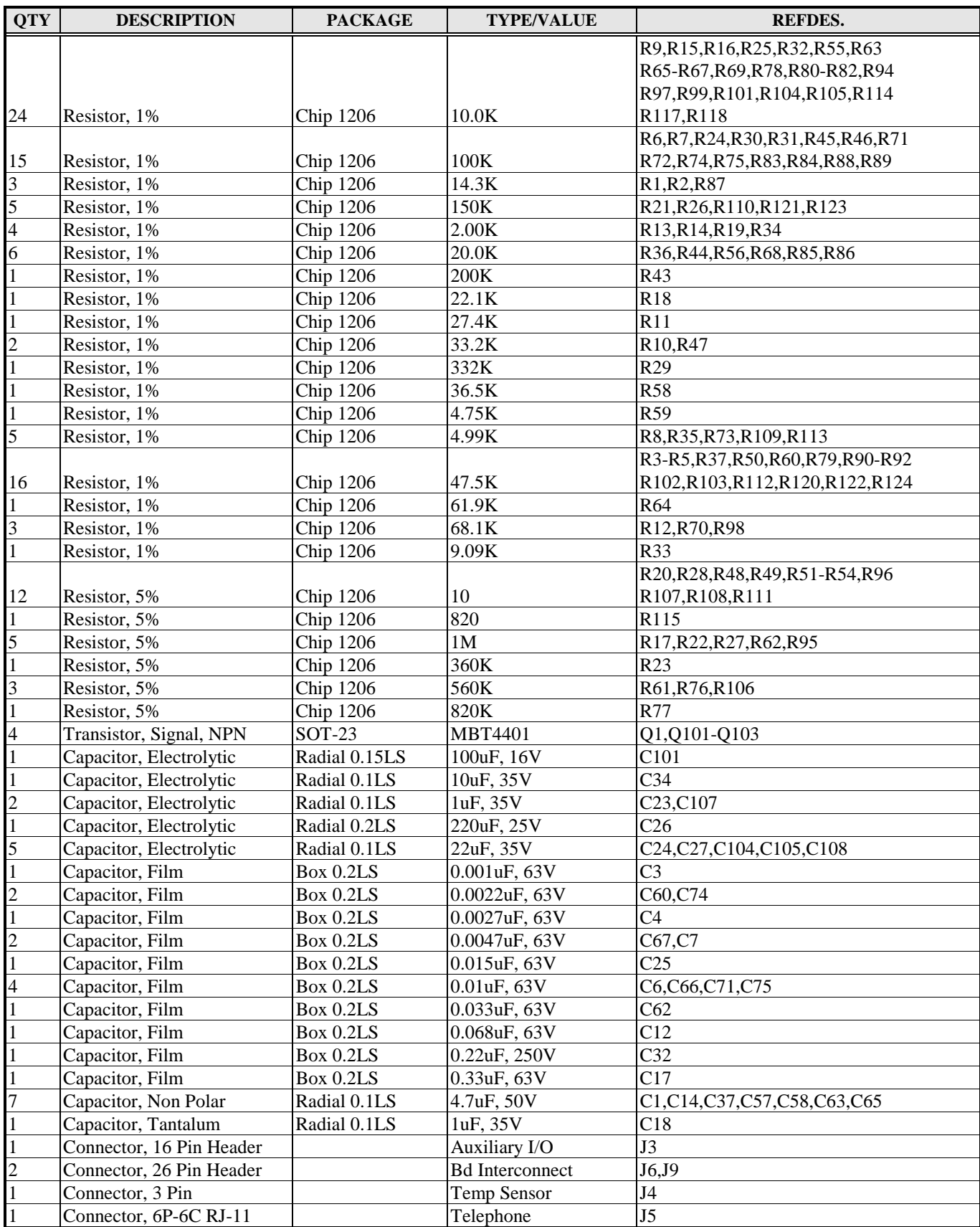

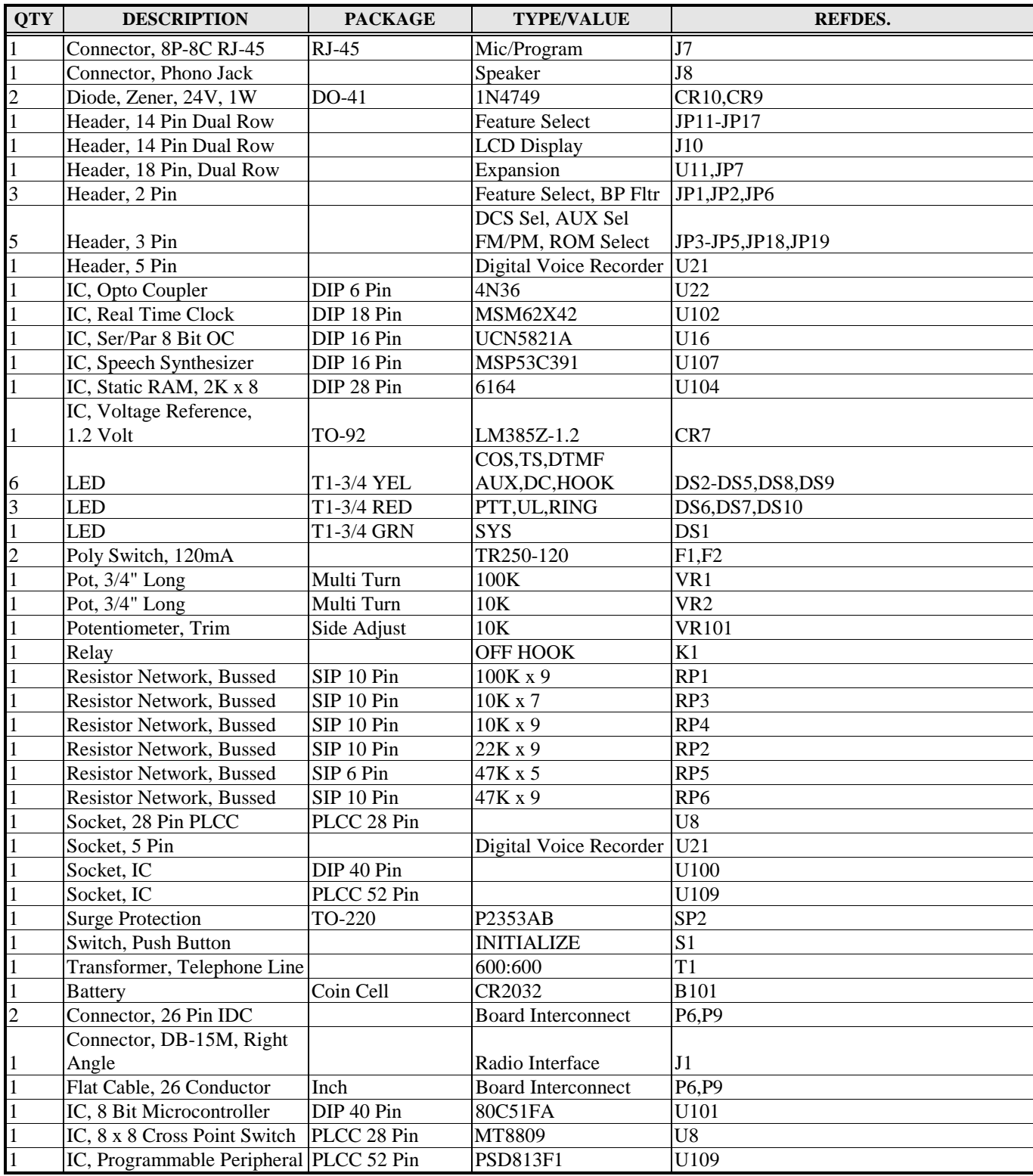

## **VXR-5000 INTERFACE CIRCUIT BOARD SCHEMATIC & ASSEMBLY**

## **REMOTE INTERFACE (RBI-3) CIRCUIT BOARD SCHEMATIC & ASSEMBLY**

This section provides procedures to solve some common problems that may occur with the RI-300. Use the following checklist if you are experiencing problems with your controller.

- 1. Confirm that you have 12 VDC power connected to the correct pins.
- 2. Turn on power to the repeater. The system LED should be the only LED on. If other LED's are on, see the following problem list.
- 3. Apply a carrier without a CTCSS tone on the input of the repeater. The COS LED should come on and system LED should go out.
- 4. Apply a carrier with 100Hz CTCSS tone on the input of the repeater. The COS and the CTCSS LED should come on. The System, DTMF, AUX, Hook LEDs should be flashing 4 times per second.
- 5. Apply a carrier with a DTMF tone on the input of the repeater. The DTMF LED should stay on steady.
- 6. With the controller connected to your computer and programming software running. Confirm that the correct CTCSS/DCS is being decoded. Check all DTMF decode by sending all DTMF characters.

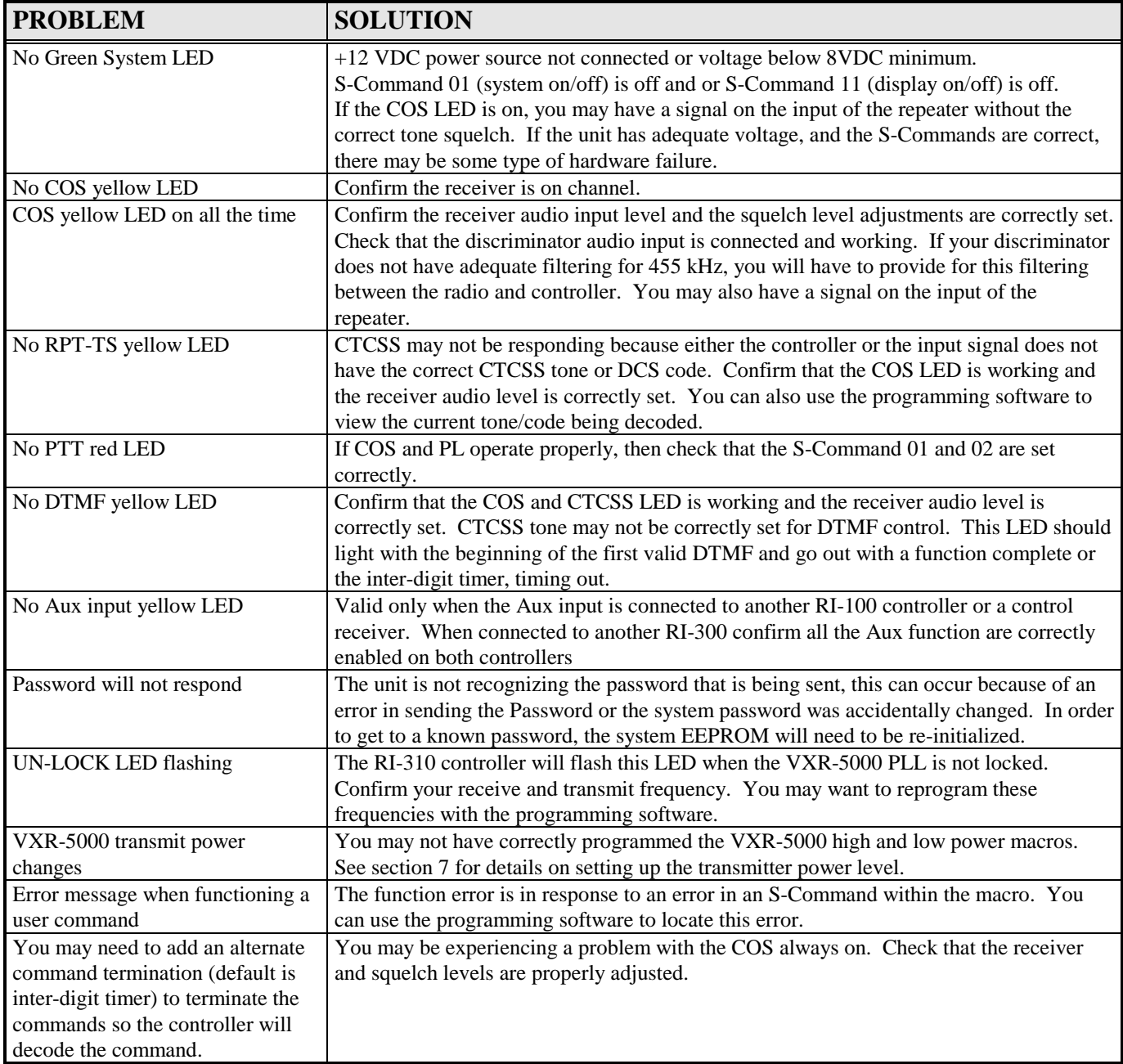

## **SECTION 19 GLOSSARY**

**ADC:** Analog to Digital Converter, this is a device or circuit that converts an analog voltage to a digital number.

**ANALOG**: A voltage that has multiple or dynamic levels within a given range.

**BOM:** Beginning Of Message. This is a character that is entered at the beginning of a message data sequence.

**CARRIER DELAY:** The time a repeater transmitter remains on after a valid receiver signal input.

**CLOCK:** The system clock utilized to meet the needs of the time operated scheduler.

**CONTROL CODES**: The sequence of DTMF digits sent to perform a command or function.

**CONTROL OPERATOR:** Any repeater operator, designated to control or modify the repeater's operation.

**COR:** Carrier Operated Relay. An old term referring to the detection of a signal present on a repeater input.

**COS:** Carrier Operated Switch. This is used interchangeably with COR

**COURTESY MESSAGE:** A message or tone or set of tones that are transmitted on the repeater output after a user finishes a transmission to let other user know it is ok to begin a new transmission.

**CPU:** Central Processing Unit. This is the microprocessor or the brain of your controller.

**CTCSS:** Continuous Tone Controlled Squelch System. A sub-audio tone in the range between 67 Hz and 250 Hz use for access to the repeater, auxiliary, and DTMF command entry. Also known as, Private Line or PL (Trademark of Motorola), Channel Guard or CG (Trademark of GE) and Quiet Channel (Trademark of RCA).

**DCS:** Digital Coded Squelch. Sub-audio encoded data that can be used to control access to the repeater.

**DECREMENT:** To reduce a value by one or more counts.

**DEFAULTS:** Pre-set values that define the system characteristics. A default is the value that the unit is set to when supplied from the factory.

**DIGITAL INPUTS:** 0-5 VDC (TTL level) CMOS input. An input can be used to trigger or initiate a Macro.

**DIGITAL OUTPUTS:** TTL levels, CMOS digital output. Each output can be individually changed in state by either an S-Command or from within a Macro.

**DISABLED:** Turned off or not active.

**DISCRIMINATOR:** This is a circuit in the radio's receiver that converts the RF information to audio information, sometimes called a detector.

**DTMF:** Dual Tone Multi Frequency. Used by telephone systems for dialing, also referred to as touch-tone.

**EEPROM:** A special type of non-volatile memory that retains its programming information without power.

**ENABLED:** Turned on or active.

**EOC:** End Of Command. This is a character is entered at the end of a command sequence.

**EOM:** End Of Macro or Message. This is a character is entered at the end of the macro or message sequence.

**EVENT TRIGGER:** When an event occurs in the controller, the controller will trigger a macro. Events can be messages, timers, clock, digital inputs, etc.

**FLASH PROM:** A programmable Read Only Memory that can be electrically erased and programmed while remaining in the circuit. This device is typically used to store the controller's program.

**FUNCTION:** A valid command or control sequence executed by the controller.

**FUNCTION COMPLETE:** Telemetry response generated by the controller following execution of a valid command.

**HOOK:** This is like the hook switch on a standard telephone. Off-hook means the hand set is off the telephone and on-hook means the hand set in on the telephone.

**INTER-DIGIT TIMER:** Sets the maximum allowed time in seconds between valid DTMF digits.

**INCREMENT:** To increase a value by one or more counts.

**INITIALIZE:** To set up the minimum data requirement for the system.

**KEY CODE:** A programmable code that is used with a command code to provide security of the command codes.

**LINK:** This is when another radio or repeater is used to connect two repeater systems together. Links can be configured as duplex, half duplex or simplex.

**MACROS:** Macros allow the repeater owner to define user commands that execute one or more S-Commands thus customizing the commands for your repeater.

**MICROCONTROLLER:** A type of microprocessor that contains RAM, ROM, some I/O, etc. into one IC package. This significantly reduces RFI noise generated by the controller board as all interconnects are very short.

**MUTE:** Turning off the receiver audio to the transmitter. Mute is usually turned on when DTMF commands are being received and processed in order that the tones are not applied to the repeater transmitter. This would limit other people at ground level from decoding your commands and breaking into your repeater.

**PASSWORD:** A system access code that is used to secure access to all S-Commands in the RI-300. The repeater owner can change the password at anytime. DO NOT FORGET YOUR PASSWORD or you will have to initialize the controller which will load default data and you will have to reload all your macros and other information.

**PL:** Private Line or PL is a Trademark of Motorola for the EIA standard sub-audio tones used for repeater access.

**PTT:** Push to Talk is the keying of a transmitter. The RI-300 controller generates PTT to your repeater when a proper user is on the repeater input or when the controller is generating telemetry or carrier delays.

**REMOTE BASE:** This is a repeater system that has radio attached that is remotely controllable by the repeater user.

**SCHEDULER:** At specified times of the day when macros are automatically executed.

**S-COMMAND:** A system command code tells the controller to perform a function or set the controller in a given configuration.

**SECURITY:** Security is the limiting of access. Password protection is provided for security.

**SQUELCH:** This is a circuit the detects high frequency noise to determine when a signal is present on the receiver input. The squelch circuit is typically used to gate the voice audio.

**STATION ID:** This is Morse code message of the FCC station license number. This message is sent at a regular interval during use of the repeater.

**SYSTEM COMMAND:** Also called S-Command, an instruction that tells the system to perform a function.

**SYSTEM OPERATOR:** This is the owner or person who is responsible for the programming and final operation of the repeater system.

**TELEMETRY:** This is the signal(s) generated by the repeater controller in response to DTMF commands that are entered, or a response to time-outs and courtesy tones.

**TOGGLE:** To change state, turns on if off or turns off if on.

**TONE PANEL:** A function that allows multiple CTCSS tones or DCS codes to operate or access the repeater.

**TONE REMOTE:** A means of remotely controlling the repeater or base station with audible tones. Typically used to control a base station over a distance pair of wires.

**TONE SQUELCH:** A sub-audio (CTCSS tones) or digital data (DCS codes) used to squelch the repeater system audio.

**TOUCH TONE:** Used by telephone systems for dialing a telephone number (also see DTMF). Used in the RI-300 to enter desired functions or commands. Also see Macros and S-Commands.

**USER:** This is a person that uses the repeater system. This person may have user command rights but typically will not be able to perform programming or system functions

**USER COMMAND:** A command that a repeater user would send to the repeater to set its' mode. User commands point to macros, which contain S-Commands.

**WATCHDOG TIMER:** A hardware counter set to count for a predetermined time. If the count is reached without being restarted, the watchdog timer resets the microcontroller. This is the means to reset the system in the case of a software or hardware error. The software program restarts the watchdog timer periodically whenever the system is not operating correctly.

## **SECTION 20 LIMITED WARRANT**

**PACIFIC RESEARCH SOLUTIONS** will repair this product with new or rebuilt parts free of charge in the United States for a period of 1 year from the date of the original purchase, in the event of a defect in the material or workmanship.

This warranty is extended only to the original purchaser. A purchase receipt or other proof of date of original purchase will be required before warranty performance is rendered. This warranty only covers failures due to defects in materials or workmanship, which occurs during normal use. It does not cover damage which occurs in shipment or failures which are caused by products not supplied by **PACIFIC RESEARCH SOLUTIONS** or failures which result from an accident, misuse, abuse, neglect, lightning, mishandling, misapplication, alteration, faulty installation, modification, or serviced by anyone other than **PACIFIC RESEARCH SOLUTIONS** or authorized service centers of **PACIFIC RESEARCH SOLUTIONS** or damage that is attributed to **ACTS OF GOD**.

If a problem with the product develops during the warranty period, you may contact your dealer. If the problem is not handled to your satisfaction, you may contact us in writing at:

### **PACIFIC RESEARCH SOLUTIONS**

6166 Enterprise Dr., Unit - D. Diamond Springs, CA 95619 Customer Service Dept.

Tel: 530-672-9053 Fax: 530-672-8749 email: pacres@pacres.com http://www.pacres.com

### **LIMITS AND EXCLUSION**

There is no other expressed warranty except as listed above. **PACIFIC RESEARCH SOLUTIONS** is not liable for indirect incidental or consequential damages in connection with the use of this product including but not limited to, any cost or expense of providing substitute equipment or services during period of malfunction or non-use and or, any destruction to and or loss of property or bodily injury.

This warranty gives you specific legal rights and you may have other rights, which vary from state to state.

# **SECTION 21** SYSTEM COMMAND TABLE

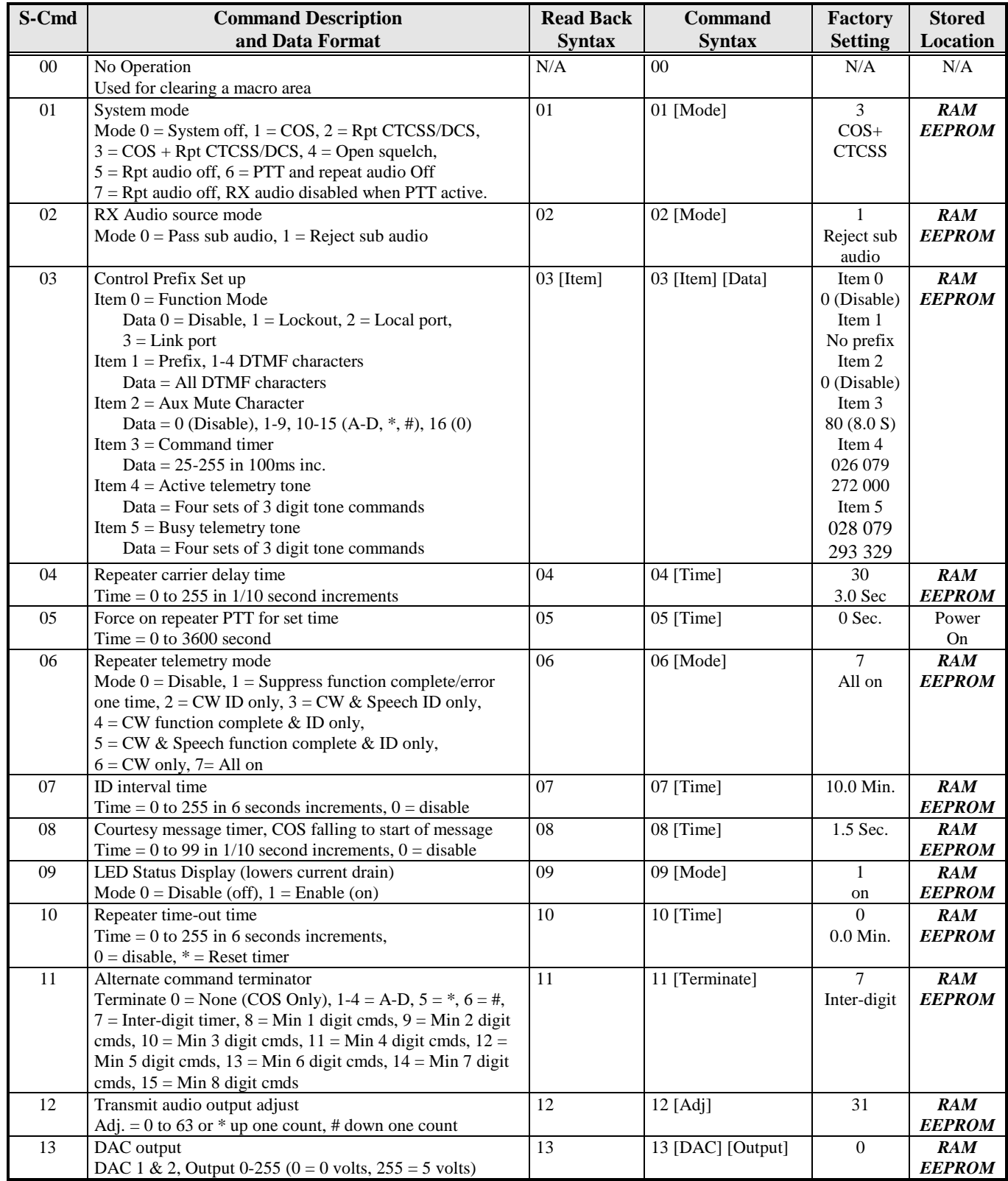

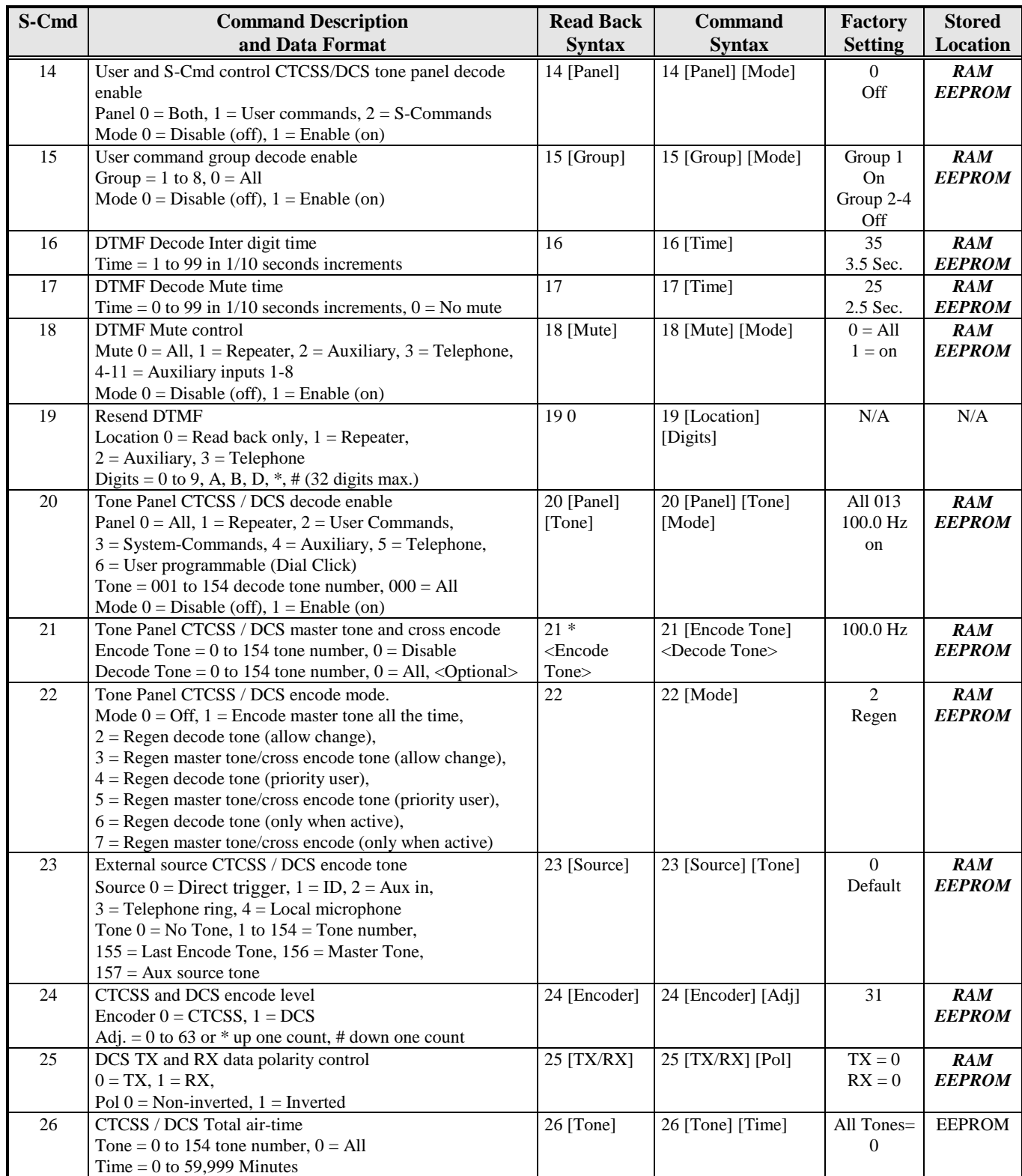

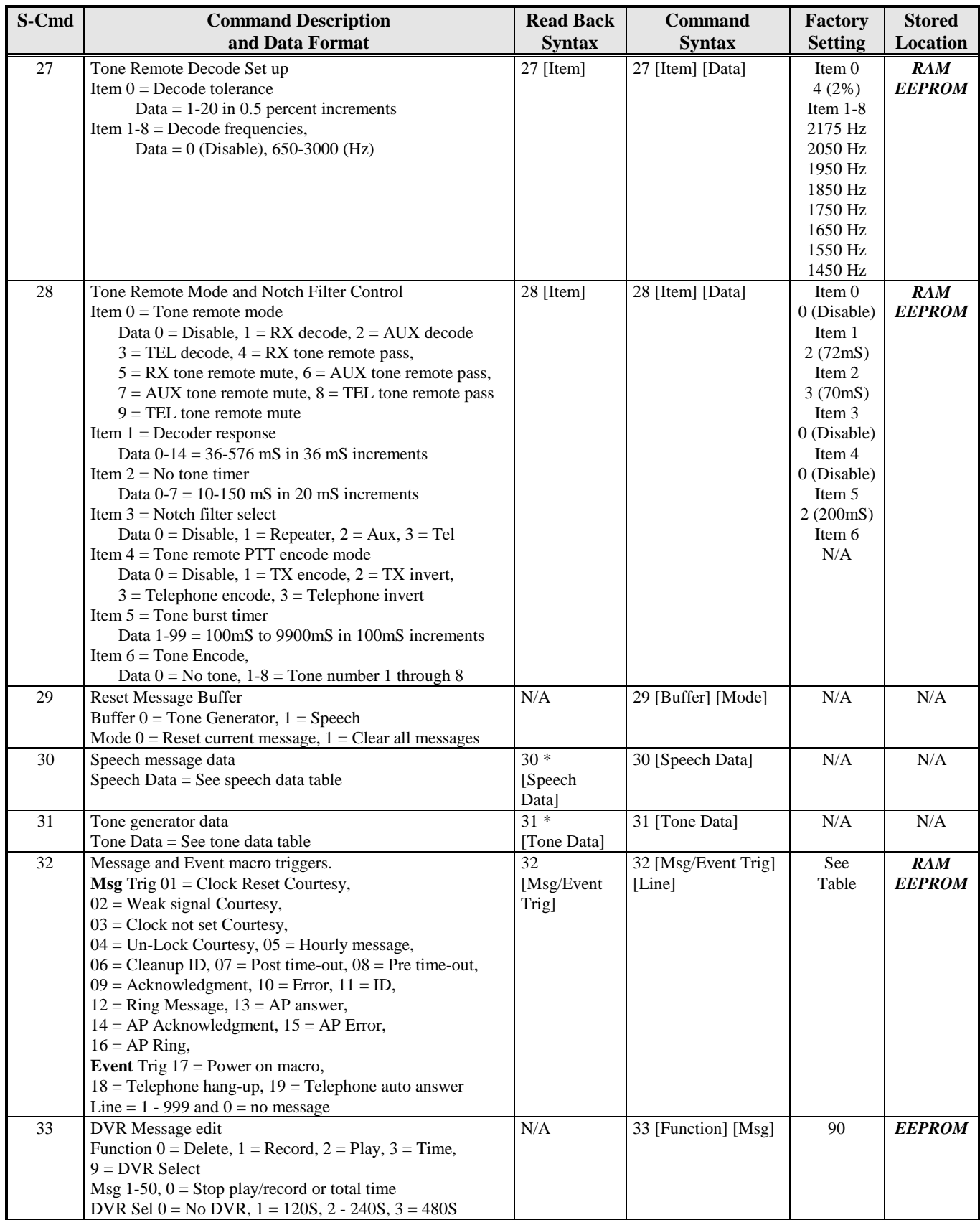

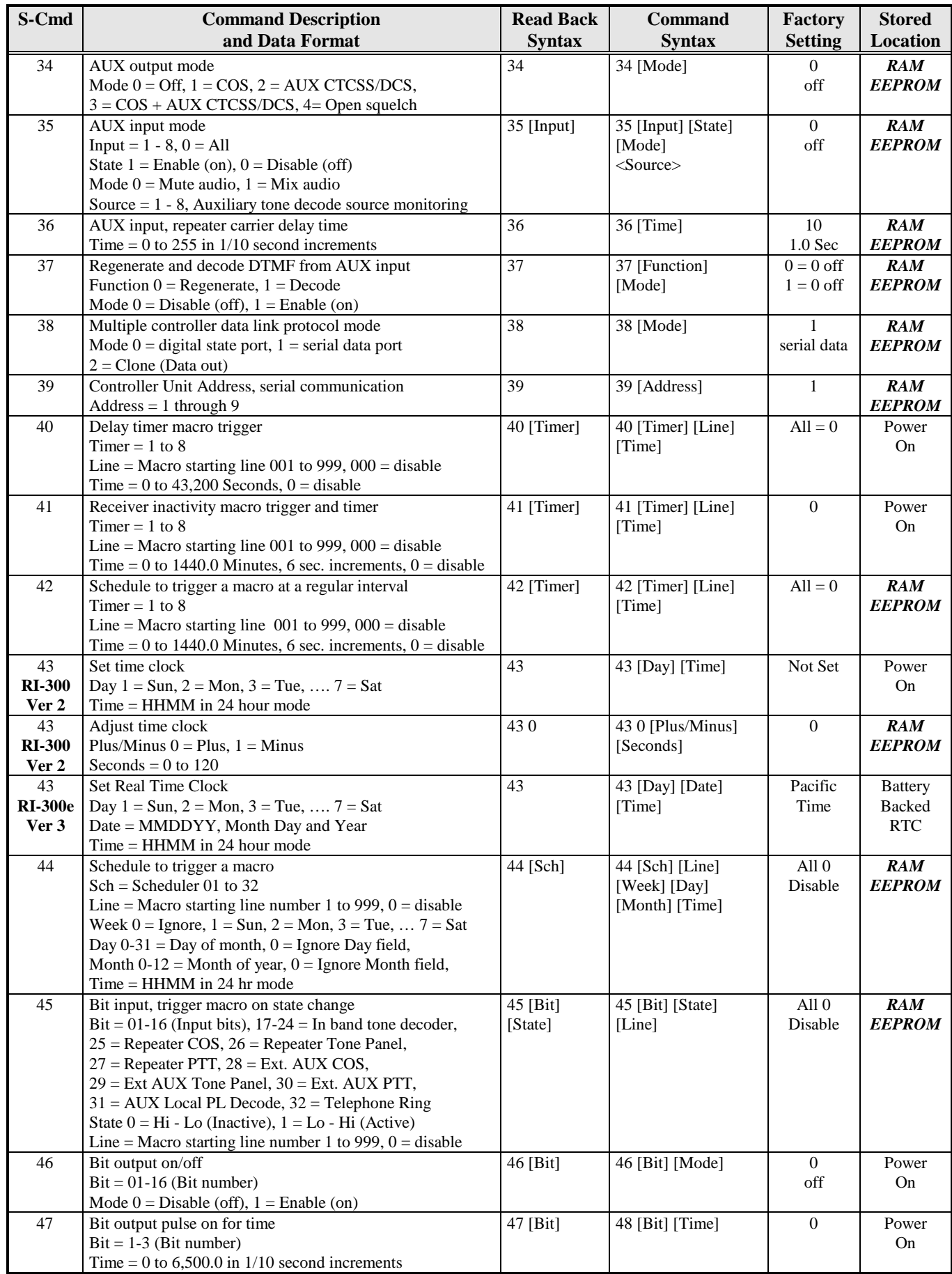

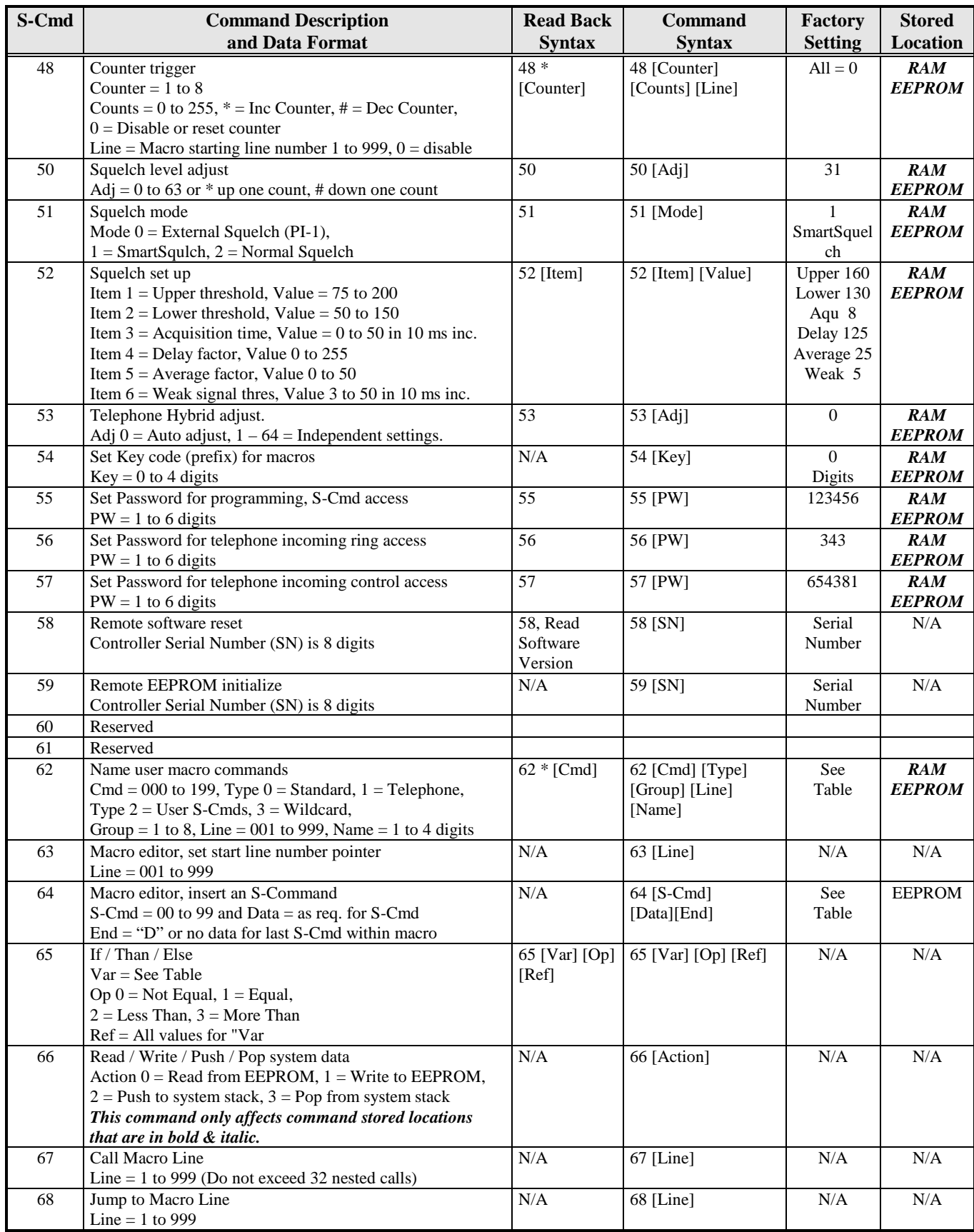

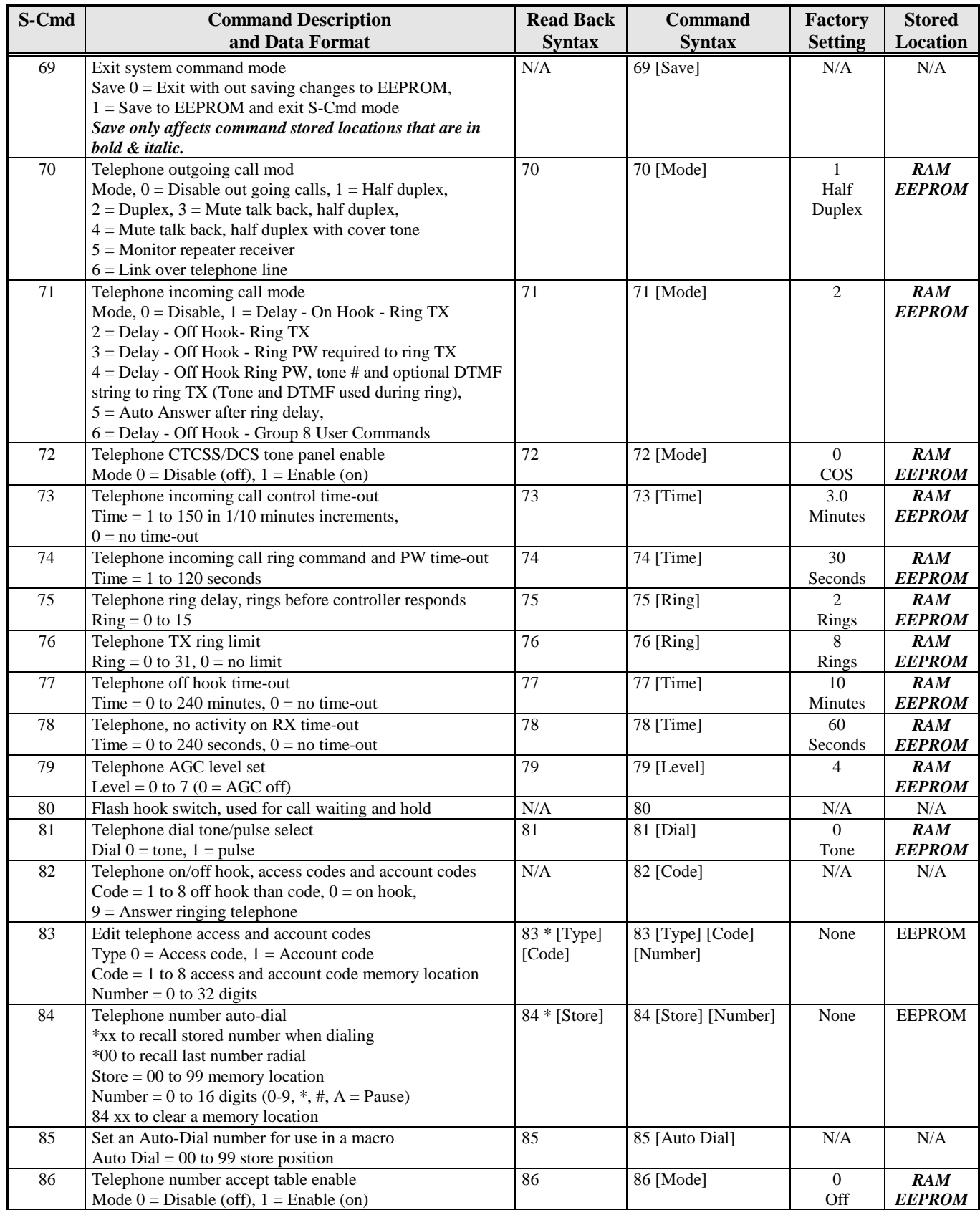

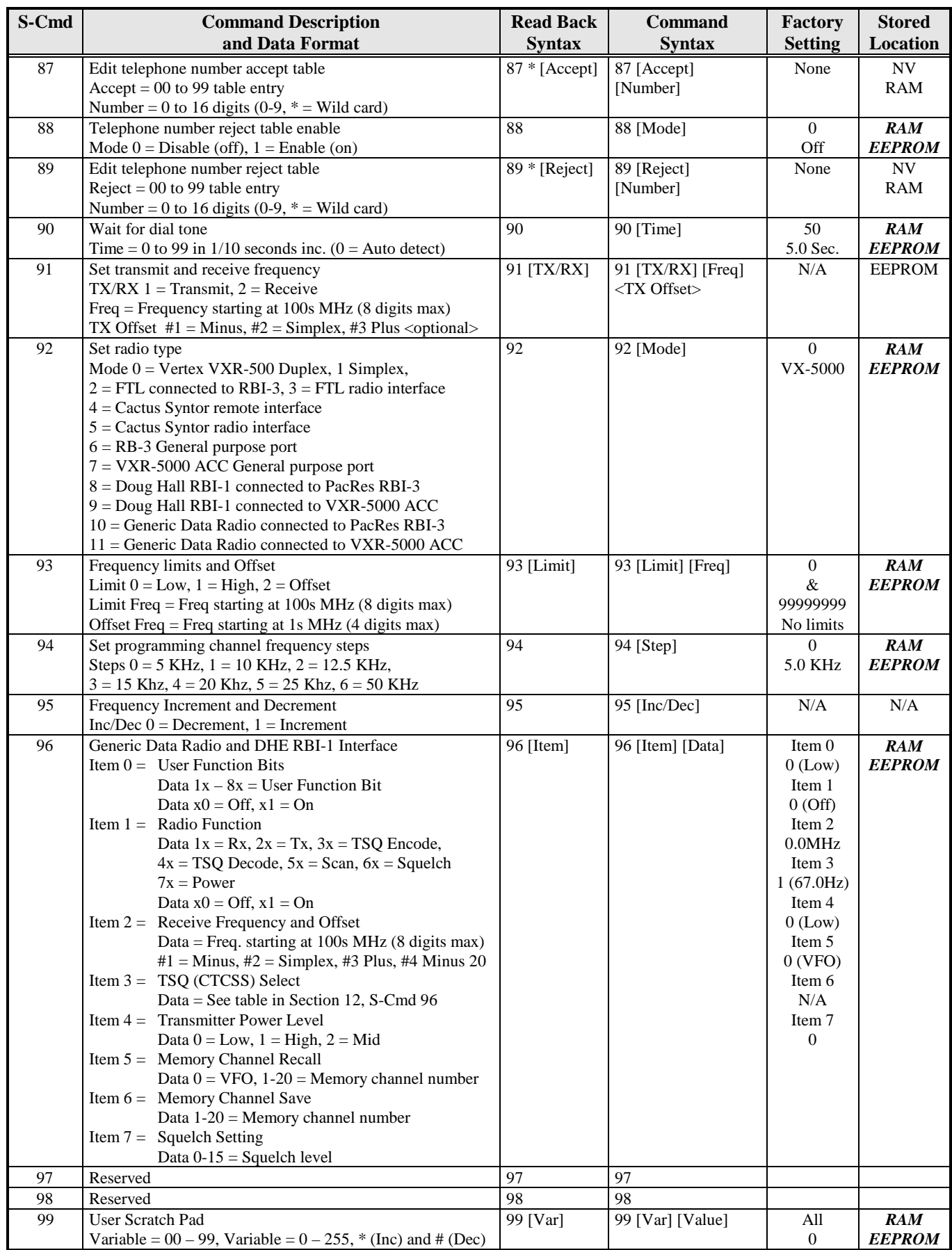

# **SECTION 22** FACTORY DEFAULTS

## **DEFAULT USER COMMANDS**

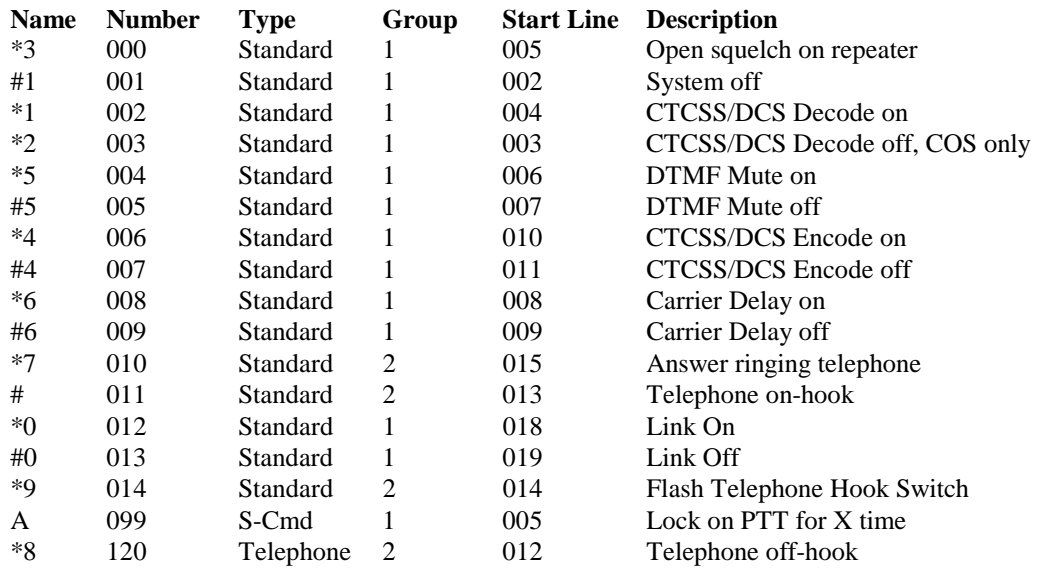

## **DEFAULT MACRO DATA**

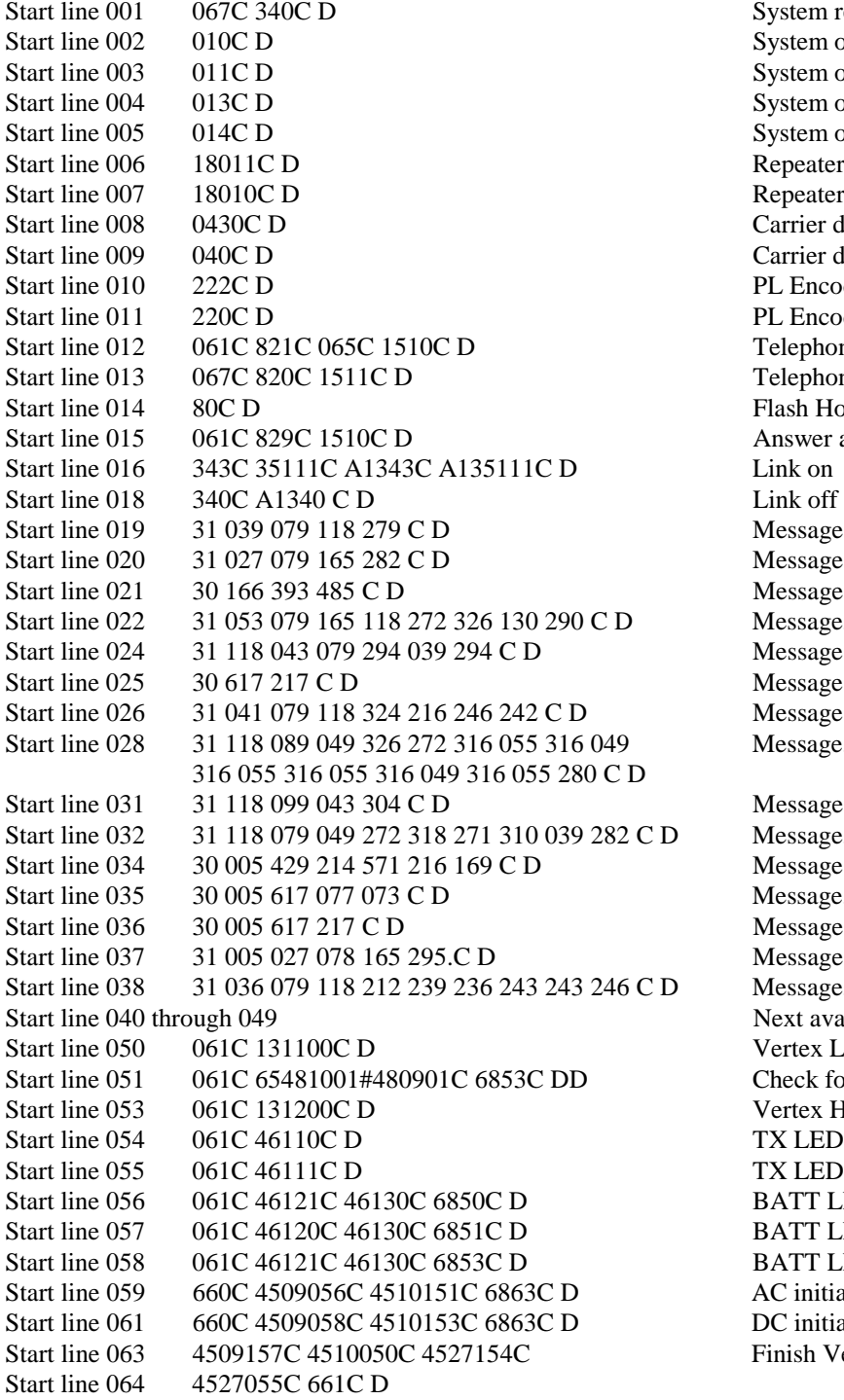

System reset, power on System off System on, COS access System on,  $CTCSS/DCS + COS$ System on, open squelch Repeater DTMF mute on Repeater DTMF mute off Carrier delay on Carrier delay off PL Encode on PL Encode off Telephone off-hook Telephone on-hook Flash Hook Answer a ringing telephone Message, Normal courtesy Message, Weak signal courtesy Message, Power on reset courtesy "RST" Message, Post timeout Message, Pre timeout Message, Function error "ERROR" Message, Function acknowledgment "OK" Message, Auto patch ring Message, 10 Second test tone @1KHz

D Message, Un-lock courtesy Message, Auto patch answer message "HELLO" Message, Auto patch function ack. "OK" Message, Auto patch function "ERROR" Message, Auto patch ring back D Message, Station ID "HELLO" Next available line Vertex Low TX Power, approximately 10 watts Check for over temp and battery operation Vertex High TX Power, approximately 25 watts TX LED on TX LED off BATT LED on, AC LED off jump to Low power BATT LED off, AC LED on jump to High power BATT LED on, AC LED off jump to High power AC initialization, enable triggers and jump to line 63 DC initialization, enable triggers and jump to line 63 Finish Vertex initialization.